# **Installationsguide för Debian GNU/Linux**

#### **Installationsguide för Debian GNU/Linux**

Copyright © 2004, 2005, 2006, 2007, 2008, 2009 Debian Installer-teamet

Det här dokumentet innehåller installationsinstruktioner för Debian GNU/Linux 6.0 system (kodnamn "squeeze") för arkitekturen AMD64 ("amd64"). Den innehåller även referenser till mer information och information om hur du får ut det mesta av ditt nya Debian-system.

**Notera:** Även om den här installationsguiden för amd64 oftast är uppdaterad har vi planer på att göra vissa ändringar och organisera om delar av handboken efter den officiella utgåvan av squeeze. En nyare version av denna handbok kan hittas på Internet på debian-installer (http://www.debian.org/devel/debian-installer/). Där har du även möjligheten att hitta ytterligare översättningar.

Översatt av *Daniel Nylander <po@danielnylander.se>*. Stort tack till Anders Lennartsson för korrekturläsningen. GNU General Public License översattes av *Mikael Pawlo*. Skicka synpunkter på översättningen till *<debian-l10nswedish@lists.debian.org>* eller *<tp-sv@listor.tp-sv.se>*.

Den här handboken är fri programvara; du kan distribuera den och/eller modifiera den under villkoren för GNU General Public License. Referera till licensen i [Appendix F](#page-144-0).

# Innehållsförteckning

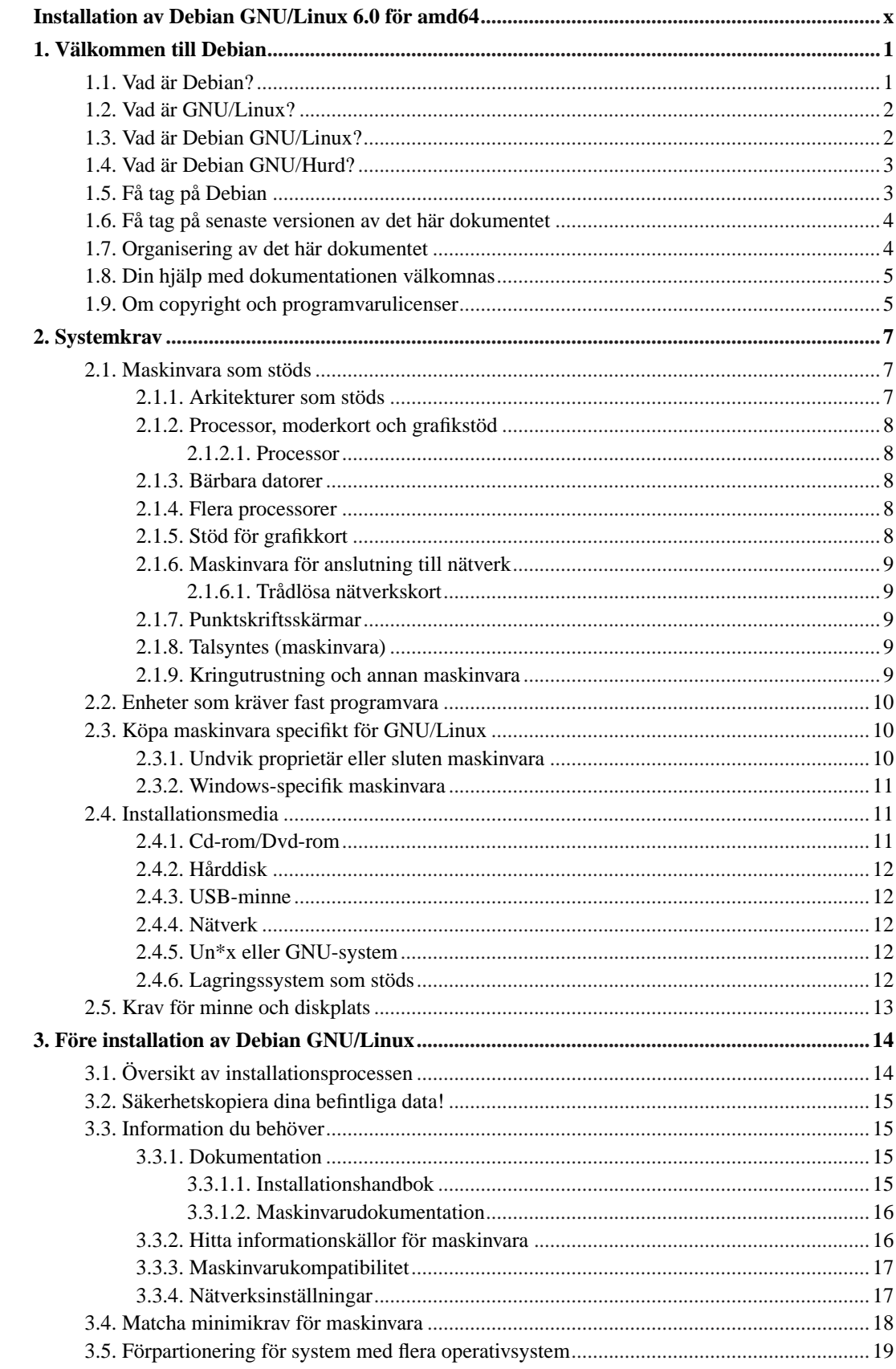

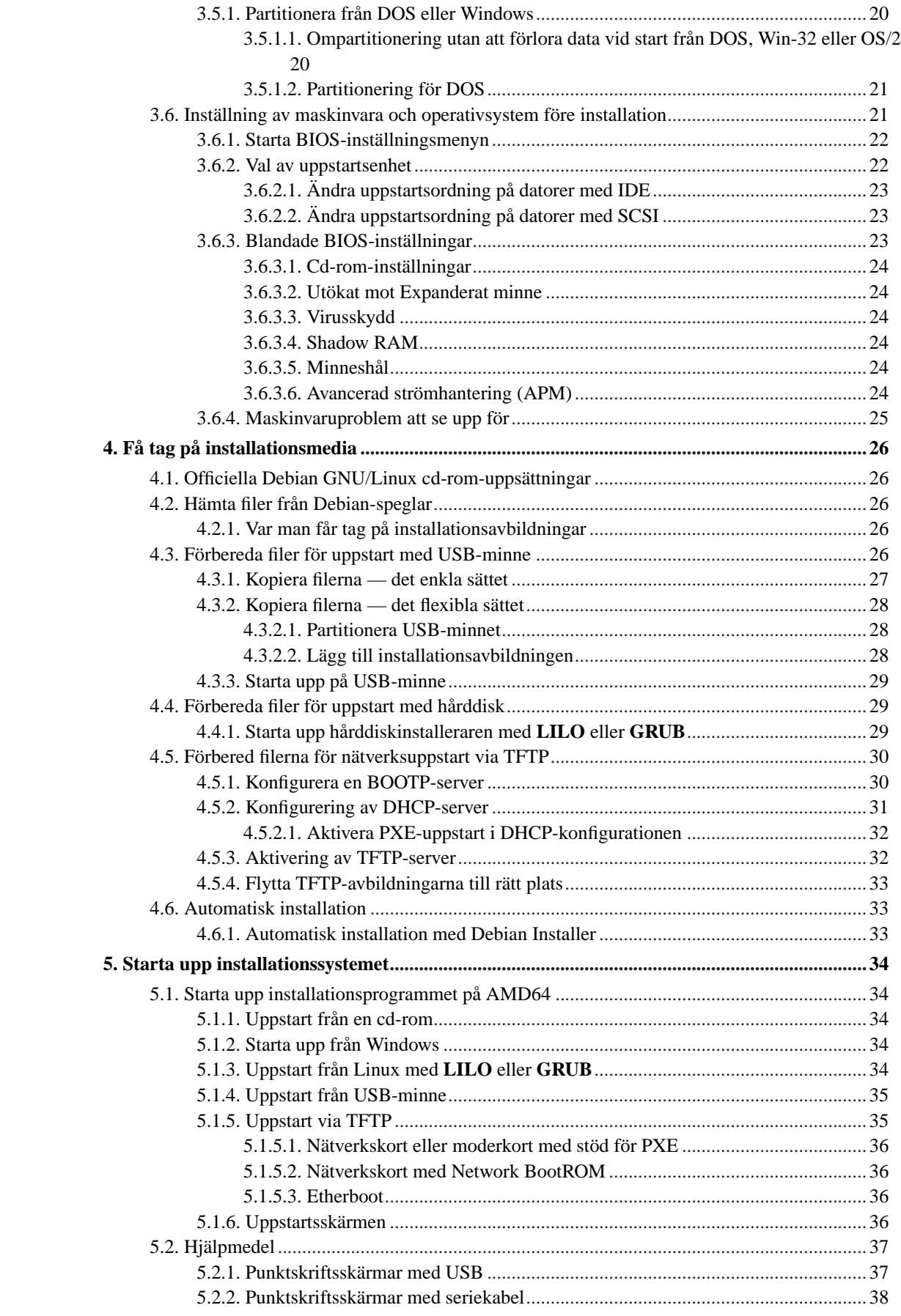

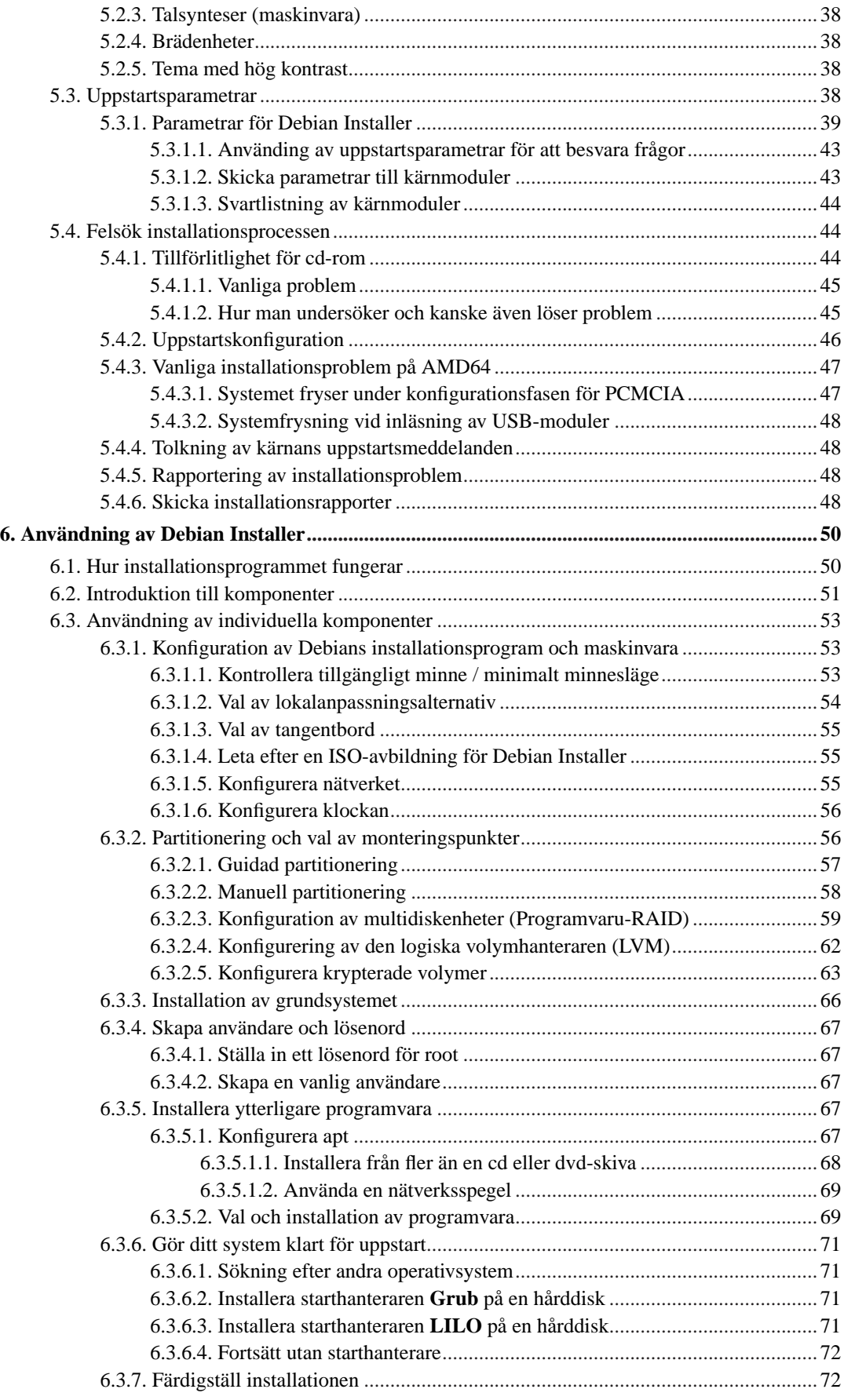

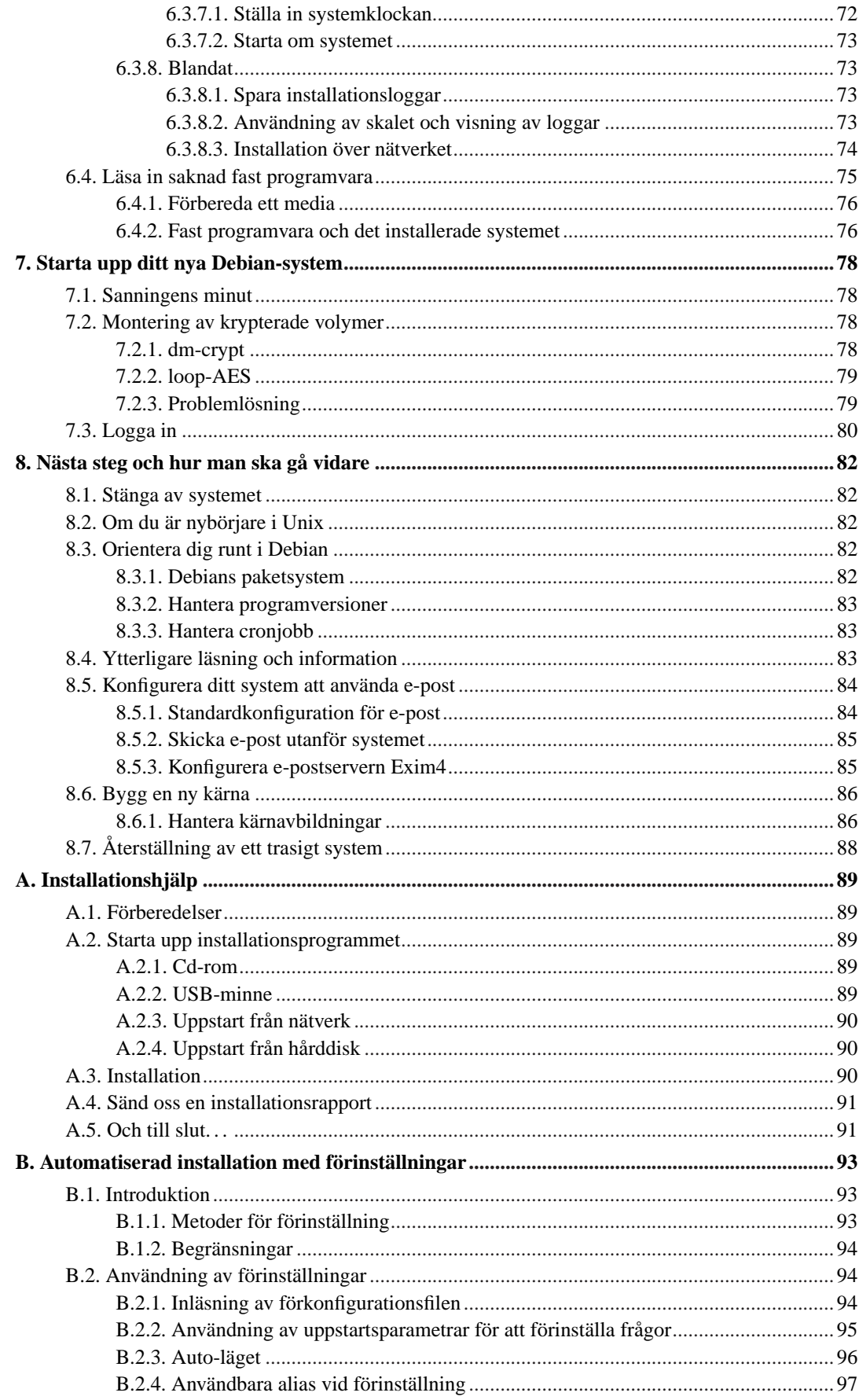

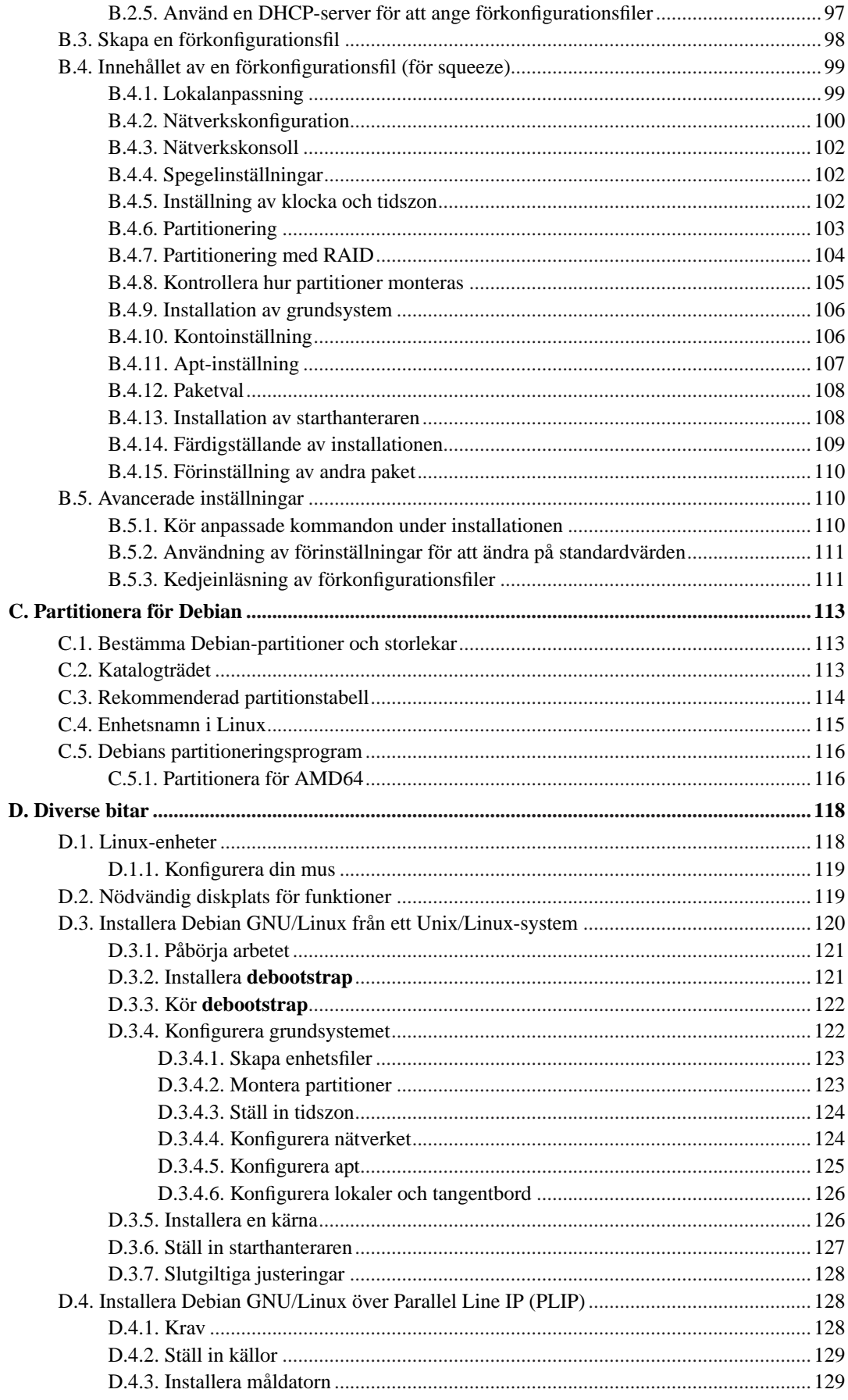

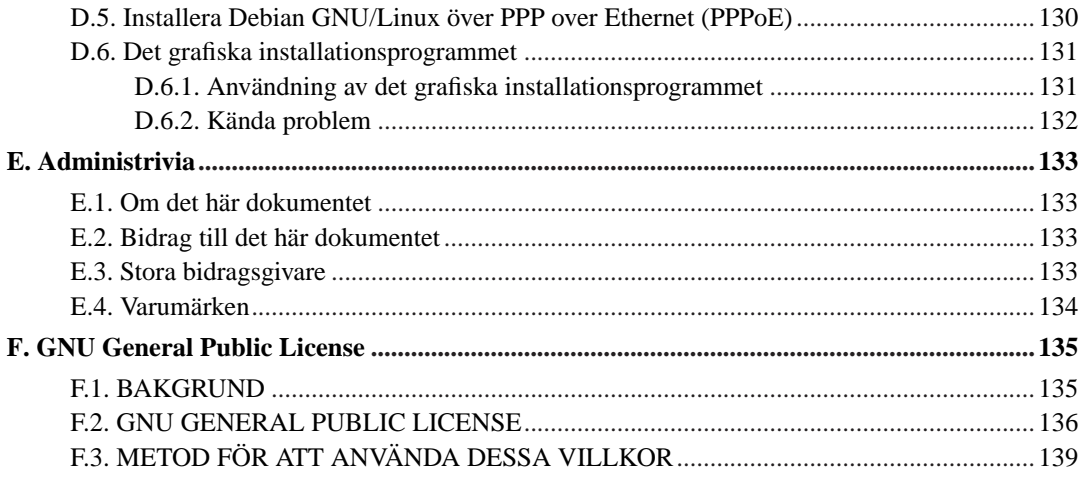

# **Tabellförteckning**

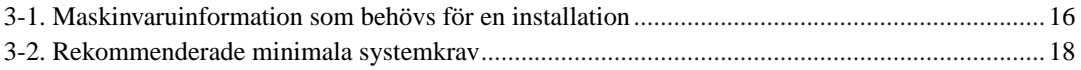

# <span id="page-9-0"></span>**Installation av Debian GNU/Linux 6.0 för amd64**

Vi är glada att du har valt att prova Debian och är säkra på att du kommer att tycka att utgåvan av Debian GNU/Linux är unik. Debian GNU/Linux sammanför högkvalitativa fria programvaror från hela världen och integrerar dem i en sammanhängande helhet. Vi tror att du kommer att tycka att resultatet verkligen är mer än summan av delarna.

Vi förstår att många av er vill installera Debian utan att läsa den här handboken och Debian Installer är designad för att göra det möjligt. Om du inte har tid att läsa hela installationsguiden just nu rekommenderar vi att du läser installationshjälpen som går igenom den grundläggande installationsprocessen och länkar till manualen för mer avancerade ämnen eller när saker går fel. Installationshjälpen kan du hitta i [Appendix A](#page-98-0).

Med det sagt hoppas vi att du får tid att läsa större delen av den här handboken och genom att göra det bli mer informerad och få positiva erfarenheter av installationen.

# <span id="page-10-0"></span>**Kapitel 1. Välkommen till Debian**

Det här kapitlet ger en överblick av Debian-projektet och Debian GNU/Linux. Om du redan känner till historien bakom Debian-projektet och Debian GNU/Linux-utgåvan kan du hoppa till nästa kapitel.

## <span id="page-10-1"></span>**1.1. Vad är Debian?**

Debian är en frivilligorganisation som är engagerad med att utveckla fri programvara och främja idealen för Free Software Foundation. Debian-projektet startade 1993 när Ian Murdock skickade ut en öppen inbjudan till programvaruutvecklare om att bidra till en komplett och sammanhållen programvaruutgåva baserad på den då relativt nya Linux-kärnan. Den relativt lilla skaran av dedicerade entusiaster, ursprungligen finansierade av Free Software Foundation (http://www.fsf.org/) och påverkade av GNU:s (http://www.gnu.org/gnu/the-gnu-project.html) filosofi, har över åren som gått växt till en organisation på ungefär 1000 *Debian-utvecklare*.

Debian-utvecklare är involverade i en uppsjö av aktiviteter såsom administration av webbplatsen (http://www.debian.org/) och FTP-servern (ftp://ftp.debian.org/), grafisk design, juridiska aspekter för programvarulicenser, dokumentation samt, så klart, underhåll av programvarupaketen.

Med avsikt att kommunicera vår filosofi och attrahera utvecklare som tror på principerna som Debian står för har Debian-projektet publicerat ett antal dokument som pekar ut våra värderingar och fungerar som guider till vad det betyder att vara en Debian-utvecklare:

- Debians sociala kontrakt (http://www.debian.org/social\_contract) är ett resultat av Debians engagemang för användare och utvecklare av fri programvara. Alla som godtar att följa det sociala kontraktet kan bli en underhållare (http://www.debian.org/doc/maint-guide/). Alla underhållare kan introducera ny programvara i Debian — om programvaran tillgodoser våra kriterier för att vara fritt och att paketet följer våra kvalitetsstandarder.
- Debians riktlinjer för fri programvara (http://www.debian.org/social\_contract#guidelines) (DFSG) är klara och koncisa regler för Debians kriterier för fri programvara. DFSG är ett mycket inflytelserikt dokument i den fria programvarurörelsen och var grundstenen för The Open Source Definition (http://opensource.org/docs/definition\_plain.html).
- Debians Policymanual (http://www.debian.org/doc/debian-policy/) är en omfattande specifikation av Debian-projektets kvalitetsstandarder.

Debian-utvecklarna är också involverade i ett antal andra projekt, vissa specifika till Debian, andra involverar några eller alla Linux-relaterade projekt. Några exempel är:

- Linux Standard Base (http://www.linuxbase.org/) (LSB) är ett projekt riktat mot standardisering av vanliga GNU/Linux-system som innebär att programvaru- och maskinvaruutvecklare hos en tredje part lätt kan designa program och maskinvarudrivrutiner för Linux i allmänhet, istället för specifika GNU/Linux-utgåvor.
- Filesystem Hierarchy Standard (http://www.pathname.com/fhs/) (FHS) är ett försök att standardisera organiseringen av filsystemet för Linux. FHS kommer att tillåta programvaruutvecklare att fokusera på att utveckla program utan att behöva oroa sig för hur paketen kommer att installeras i olika utgåvor av GNU/Linux.
- Debian Jr. (http://www.debian.org/devel/debian-jr/) är ett internt projekt vars mål är att göra Debian attraktivt även för unga användare.

För mer allmän information om Debian, se Debian GNU/Linux FAQ (http://www.debian.org/doc/FAQ/).

## <span id="page-11-0"></span>**1.2. Vad är GNU/Linux?**

Linux är ett operativsystem: ett antal program som låter dig interagera med din dator och köra andra program.

Ett operativsystem innehåller olika fundamentala program som behövs för att din dator så att den kan kommunicera och ta emot instruktioner från användare; läs och skriva data till hårddiskar, band och skrivare; kontrollera användningen av minne; och köra annan programvara. Den viktigaste delen av ett operativsystem är kärnan. I ett GNU/Linux-system är Linux kärnkomponenten. Resten av systemet innehåller andra program, många av dem skrevs av eller för GNU-projektet. För att Linux-kärnan själv inte utgör ett fungerande operativsystem har vi föredragit att använda termen "GNU/Linux" för att referera till system som många personer vardagligen refererar till som "Linux".

Linux är modellerad efter ett Unix-operativsystem. Från början var Linux designad att vara ett parallellbearbetande fleranvändarsystem. Dessa fakta är tillräckliga att göra Linux olikt från andra välkända operativsystem. Dock är Linux ännu mer olik än du kanske tror. I kontrast till andra operativsystem äger ingen Linux. Mycket av dess utveckling är gjord av obetalda frivilliga.

Utvecklingen av vad senare blev GNU/Linux började 1984 när Free Software Foundation (http://www.fsf.org/) började utvecklingen av ett fritt Unix-liknande operativsystem kallat GNU.

GNU-projektet (http://www.gnu.org/) har utvecklat en omfattande samling av fria programverktyg för att användas med Unix™ och Unix-liknande operativsystem såsom Linux. Dessa verktyg ger användarna möjligheten att utföra vardagliga uppgifter (såsom kopiering och borttagning av filer från systemet) till det mystiska (såsom skriva och bygga program eller göra sofistikerad redigering i ett antal olika dokumentformat).

Även om många grupper och individer har bidragit till Linux är den största enskilda bidragsgivaren fortfarande Free Software Foundation som har skapat inte bara de flesta av verktygen som används i Linux men även filosofin och gemenskapen som gjorde Linux möjlig.

Linux-kärnan (http://www.kernel.org/) dök ursprungligen upp 1991 när en finsk systemvetare vid namn Linus Torvalds tillkännagav en tidig version av ett alternativ till Minix till en diskussionsgrupp på Usenet kallad **comp.os.minix**. Se Linux Internationals sida om Linux historia (http://www.cs.cmu.edu/~awb/linux.history.html).

Linux Torvalds fortsätter än idag att koordinera arbetet för flera hundra utvecklare med hjälp av ett antal delansvariga. Det finns en officiell webbplats (http://www.kernel.org/) för Linux-kärnan. Mer information om sändlistan **linux-kernel** kan hittas på linux-kernel mailing list FAQ (http://www.tux.org/lkml/).

Linux-användare har ofantlig frihet att välja sin programvara. Till exempel kan Linux-användare välja från ett dussintal olika kommandoradsskal och flertalet grafiska skrivbordsmiljöer. Det här urvalet är ofta förvillande för användare av andra operativsystem som inte är vana att tänka att kommandoraden eller skrivbordsmiljön faktiskt är något de kan ändra.

<span id="page-11-1"></span>Linux är också mindre benägen att krascha, bättre på att köra fler än ett program samtidigt och säkrare än många andra operativsystem. Med dessa fördelar är Linux det snabbast växande operativsystemet på servermarknaden. På senare tid har också Linux börjat bli populärt hos hem- och företagsanvändare.

## **1.3. Vad är Debian GNU/Linux?**

Kombinationen av Debians filosofi, metodik, GNU-verktygen, Linux-kärnan och andra viktiga fria programvaror formar en unik utgåva av programvaror kallad Debian GNU/Linux. Den här utgåvan är uppbyggd av ett större antal av programvaru*paket*. Varje paket i utgåvan innehåller exekverbara filer, skript, dokumentation och konfigurationsinformation och har en *paketansvarig* som är primärt ansvarig för att hålla paketen uppdaterade, hantera felrapporter och kommunicera med den ursprungliga upphovsmannen/männen för den paketerade programvaran. Vår extremt stora användarbas, kombinerad med vårt felhanteringssystem ser till att problem hittas och löses snabbt.

Debians beaktande av detaljer gör att vi kan skapa en högkvalitativ, stabil och skalbar utgåva. Installationer kan lätt konfigureras för att hantera olika roller, från bantade installationer för brandväggar till arbetsstationer för vetenskapliga ändamål eller högprestandaservrar.

Debian är speciellt populär bland erfarna användare för dess tekniska förträfflighet och sitt djupa engagemang för behov och förväntningar hos användare och utvecklare av Linux. Debian har också introducerat många funktioner till Linux som nu är vardagsmat.

Till exempel var Debian den första Linux-utgåvan som inkluderade ett pakethanteringssystem för enkel installation och borttagning av programvara. Den var också den första Linux-utgåvan som kunde bli uppgraderad utan att kräva ominstallation.

Debian fortsätter att vara ledande inom Linux-utvecklingen. Dess utvecklingsprocess är ett exempel på hur bra utvecklingsmodellen för öppen källkod kan fungera — även för mycket komplexa uppgifter såsom byggnation och underhåll av ett komplett operativsystem.

Funktionen som mest utmärker Debian från de andra Linux-utgåvorna är dess pakethanteringssystem. Dessa verktyg ger administratören för Debian-systemet total kontroll över paketen som installeras på ett system inklusive möjligheten att installera enstaka paket eller automatiskt uppdatering av hela operativsystemet. Individuella paket kan också skyddas från att uppdateras. Du kan även tala om för pakethanteringssystemet om programvara du själv har byggt och vilka beroenden de uppfyller.

För att skydda ditt system mot "trojanska hästar" och annan ondsint programvara verifierar Debians servrar att uppskickade paket verkligen kommer från dess registrerade Debian-ansvarige. Debianpaketerare är också noggranna med att deras paket konfigureras på ett säkert sätt. Om säkerhetsproblem upptäcks i utsända paket kommer normalt sett rättningar på problemen mycket snabbt. Men Debians enkla uppdateringsmöjligheter kan säkerhetsrättningar hämtas och installeras automatiskt över hela Internet.

Den primära, och bästa, metoden att få support för ditt Debian GNU/Linux-system och kommunicera med Debians utvecklare är genom de många sändlistor som underhålls av Debian-projektet (det är mer än 215 listor när det här skrivs). Det lättaste sättet att prenumerera på en eller flera av dessa listor är att besöka Prenumerera på sändlistor (http://www.debian.org/MailingLists/subscribe) och fylla i formuläret du hittar där.

## <span id="page-12-0"></span>**1.4. Vad är Debian GNU/Hurd?**

Debian GNU/Hurd är ett Debian GNU-system som ersätter Linux monolitiska kärna med GNU Hurd — en uppsättning servrar som körs på toppen av GNU Mach-mikrokärnan. Hurd är fortfarande inte klar och passar inte för vardaglig användning men arbetet fortgår. Hurd är för närvarande endast i utveckling för i386-arkitekturen även om portningar till andra arkitekturer kommer att göras när systemet bli mer stabilt.

<span id="page-12-1"></span>För mer information, se Debian GNU/Hurd (http://www.debian.org/ports/hurd/) och sändlistan <debian-hurd@lists.debian.org>.

## **1.5. Få tag på Debian**

För information om hur man hämtar Debian GNU/Linux från Internet eller från var man kan köpa officiella Debian cd-skivor, se webbsidan Få tag på Debian (http://www.debian.org/distrib/). Webbsidan Hämta Debian från Internet (http://www.debian.org/distrib/ftplist) innehåller en full lista av officiella Debian-speglar så du lätt kan hitta den närmaste.

Debian kan efter installationen uppgraderas på ett enkelt sätt. Installationsprocessen kommer att hjälpa till att ställa in systemet så att du kan göra dessa uppgraderingar när installation är klar, om det behövs.

## <span id="page-13-0"></span>**1.6. Få tag på senaste versionen av det här dokumentet**

Det här dokumentet är under konstant omarbetning. Se på webbsidorna för Debian 6.0 (http://www.debian.org/releases/squeeze/) efter den absolut senaste information om 6.0-utgåvan av Debian GNU/Linux-systemet. Uppdaterade versioner av den här installationshandboken finns också tillgängliga från officiella installationshandboken (http://www.debian.org/releases/squeeze/amd64/).

## <span id="page-13-1"></span>**1.7. Organisering av det här dokumentet**

Det här dokumentet är tänkt att fungera som en handbok för nybörjare av Debian. Den försöker göra så få antaganden som möjligt om din kunskapsnivå. Dock antar vi att du har en allmän uppfattning av hur maskinvaran i din dator fungerar.

Expertanvändare kan också hitta intressant referensinformation i det här dokumentet inklusive minimistorlek för installation, detaljer om vilken maskinvara som stöds av Debians installationssystem och så vidare. Vi uppmuntrar expertanvändare att hoppa runt i dokumentet.

I allmänhet är handboken uppbyggd i en linjär form som tar dig genom installationsprocessen från början till slut. Här är stegen som krävs för att installera Debian GNU/Linux och avsnitten i det här dokumentet som motsvarar varje steg:

- 1. Ta reda på om din maskinvara möter kraven för att använda installationssystemet i [Kapitel 2.](#page-16-0)
- 2. Säkerhetskopiering av ditt system, all nödvändig planering och maskinvarukonfigurering före du installerar Debian finns i [Kapitel 3](#page-23-0). Om du förbereder ett system med flera operativsystem kan du behöva skapa ytterligare partitioner på din hårddisk som Debian kan användas för.
- 3. I [Kapitel 4](#page-35-0) kan du hitta de nödvändiga installationsfilerna för din installationsmetod.
- 4. [Kapitel 5](#page-43-0) beskriver uppstart av installationssystemet. Det här kapitlet diskuterar också procedurer för problemlösning om du har problem med det här steget.
- 5. Genomför den aktuella installationen enligt [Kapitel 6.](#page-59-0) Det här innefattar ditt val av språk, konfiguration av drivrutiner för kringutrustning, konfiguration av nätverksanslutning så att återstående installationsfiler kan hämtas direkt från en Debian-server (om du inte installerar från en cd), partitionering av dina hårddiskar och installation av ett grundsystem och efter det val och installation av paket för vissa funktioner. (Viss bakgrund om inställning av partitioner för ditt Debian-system finns förklarat i [Appendix C.](#page-122-0))
- 6. Starta upp ditt nyinstallerade grundsystem, från [Kapitel 7.](#page-87-0)

När du har fått ditt system installerat kan du läsa [Kapitel 8.](#page-91-0) Det här kapitlet förklarar var man letar för att finna mer information om Unix och Debian och hur du ersätter din kärna.

Till slut, information om det här dokumentet och hur man bidrar till det kan hittas i [Appendix E.](#page-142-0)

## <span id="page-14-0"></span>**1.8. Din hjälp med dokumentationen välkomnas**

All hjälp, förslag och speciellt, rättningar tas mycket gärna emot. Arbetsversioner av det här dokumentet kan hittas på http://d-i.alioth.debian.org/manual/. Där kan du hitta en lista av alla de olika arkitekturerna och språk som det här dokumentet är tillgängligt för.

Källkod är också publikt tillgänglig, se i [Appendix E](#page-142-0) för mer information angående hur man bidrar. Vi välkomnar förslag, kommentarer, rättningar och felrapporter (använd paketet installation-guide för fel men kontrollera först för att se om problemet redan är rapporterat).

## <span id="page-14-1"></span>**1.9. Om copyright och programvarulicenser**

Vi är säkra på att du läst några av licenserna som kommer med de flesta kommersiella programvaror de säger normalt sett att du bara kan använda en kopia av programvaran på en enda dator. Licensen för det här systemet är inte alls som sådan. Vi uppmuntrar dig att lägga en kopia av Debian GNU/Linux på varje dator i din skola eller arbetsplats. Låna ut ditt installationsmedium till dina vänner och hjälp dem att installera det på deras datorer! Du kan även göra tusentals kopior och *sälja* dem — dock med några få restriktioner. Din frihet att installera och använda systemet kommer direkt från att Debian är baserad på *fri programvara*.

Att kalla programvara för *fri* betyder inte att programvaran inte är upphovsrättsskyddad och det betyder inte att cd-skivor som innehåller den programvaran måste distribueras gratis. Fri programvara, i den bemärkelsen betyder att licenser för individuella program inte kräver att du betalar för rättigheten att distribuera eller använda de programmen. Fri programvara betyder också att alla inte bara kan utöka, justera och ändra programvaran men också att du kan distribuera resultatet av sådant arbete.

**Notera:** Debian-projektet gör som ett praktiskt tillmötesgående mot sina användare vissa paket med programvara tillgängliga, vilka inte uppfyller våra kriterier för att vara fria. Dessa paket är dock inte en del av den officiella utgåvan och är bara tillgängliga från områdena **contrib** eller **non-free** av Debian-speglarna eller på tredjeparts cd-skivor, se Debian GNU/Linux FAQ (http://www.debian.org/doc/FAQ/) under "Debians FTP-arkiv" för mer information om utseendet och innehåller av arkiven.

Många av programmen i system är licensierade under *GNU General Public License* och refereras ofta till som "GPL". GPL kräver att du gör *källkoden* av programmen tillgängliga när du distribuerar en binär kopia av programmet; det villkoret av licensen ser till att alla användare har möjligheten att modifiera programvaran. På grund av det här villkoret är källkoden<sup>1</sup> för alla sådana program är tillgänglig i Debian-systemet.

Det finns ytterligare flera olika copyrightvillkor och programvarulicenser som används av programmen i Debian. Du kan hitta information om copyright och licenser för varje installerat paket på ditt system genom att se i filen /usr/share/doc/paketnamn/copyright .

<sup>1.</sup> För information om hur man hittar, packar upp och bygger binärer från Debians källkodspaket, se Debian GNU/Linux FAQ (http://www.debian.org/doc/FAQ/) under "Grunder för Debians pakethanteringssystem".

För mer information om licenser och hur Debian fastställer om programvaran är tillräckligt fri för att inkluderas i huvudutgåvan, se Debians riktlinjer för fri programvara (http://www.debian.org/social\_contract#guidelines).

Den mest viktiga juridiska informationen är att den här programvaran kommer *utan garanti*. Programmerarna som har skapat denna programvara har gjort det som förmån för gemenskapen. Ingen garanti lämnas för anpassningen av programvaran för vilket ändamål som helst. Dock, eftersom programvaran är fri, är du berättigad att modifiera så programvaran passar dina behov — och att njuta av fördelarna av de ändringar gjorda av andra som har utökat programvaran på det här sättet.

# <span id="page-16-0"></span>**Kapitel 2. Systemkrav**

Det här avsnittet innehåller information om vilken maskinvara du behöver för att börja med Debian. Du kommer också att hitta länkar till ytterligare information om vilken maskinvara som stöds av GNU och Linux.

## <span id="page-16-1"></span>**2.1. Maskinvara som stöds**

Debian ställer inga maskinvarukrav utöver kraven ställda för Linuxkärnan och GNU:s verktyg. Därför kan alla arkitekturer eller plattformar till vilka Linuxkärnan, libc, **gcc** och så vidare, blivit porterade, och för vilken en portering till Debian finns, köra Debian. Referera till ports-sidorna på http://www.debian.org/ports/amd64/ för mera detaljer om AMD64-arkitektursystem som har blivit testade med Debian.

<span id="page-16-2"></span>Hellre än att försöka att beskriva alla de olika maskinvarukonfigurationerna som finns stöd för i AMD64 innehåller det här avsnittet allmän information och pekar till källor för ytterligare information.

## **2.1.1. Arkitekturer som stöds**

Debian 6.0 har stöd för elva större arkitekturer och ett flertal variationer av varje arkitektur kända som "varianter".

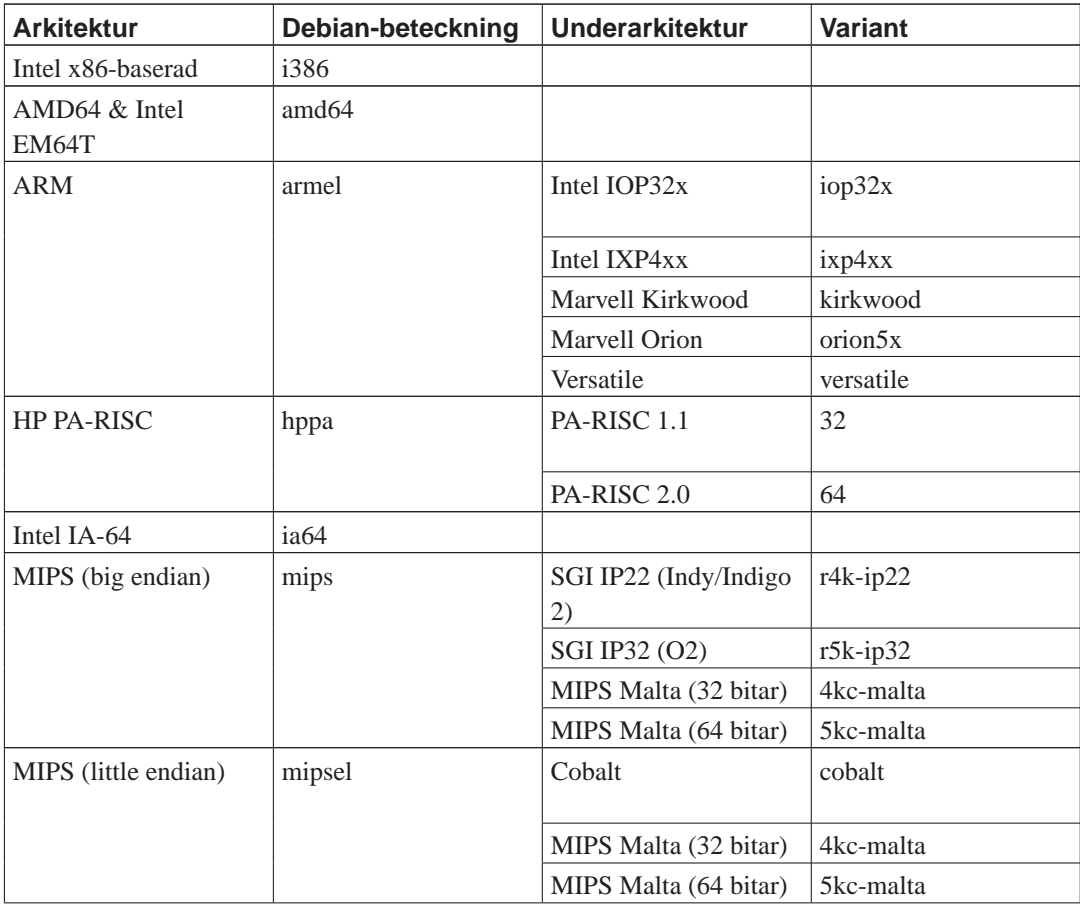

*Kapitel 2. Systemkrav*

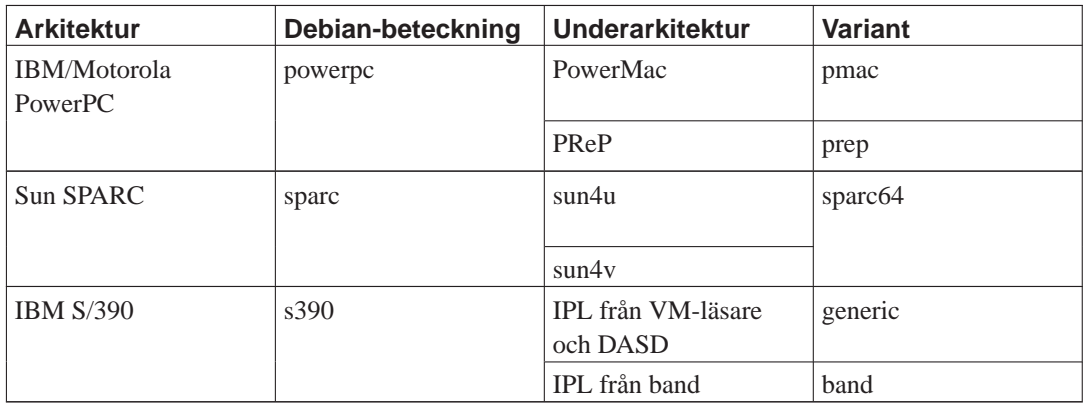

<span id="page-17-0"></span>Det här dokumentet täcker in installationen för *AMD64*-arkitekturen. Om du letar efter information om någon av de andra arkitekturerna som Debian stöder kan du se på sidorna för Anpassningar (porteringar) (http://www.debian.org/ports/).

## **2.1.2. Processor, moderkort och grafikstöd**

<span id="page-17-1"></span>Komplett information angående kringutrustning som stöds kan hittas i Linux Hardware Compatibility HOWTO (http://www.tldp.org/HOWTO/Hardware-HOWTO.html). Det här avsnittet innehåller endast grundläggande information.

### **2.1.2.1. Processor**

<span id="page-17-2"></span>Både AMD64 och Intel EM64T-processorer stöds.

## **2.1.3. Bärbara datorer**

Bärbara datorer stöds även och i dagsläget fungerar de flesta bärbara datorer direkt. Om en bärbar dator innehåller specialiserad eller proprietär maskinvara kan det vara så att specifik funktionalitet inte stöds. Ta exempelvis en titt på Linux för bärbara (http://www.linux-laptop.net/) för att se om din bärbara dator fungerar bra med GNU/Linux.

### <span id="page-17-3"></span>**2.1.4. Flera processorer**

Stöd för flera processorer — även kallat "symmetrisk multi-processing" eller SMP — finns tillgängligt för den här arkitekturen. Standardkärnavbildningen för Debian 6.0 blev byggd med stöd för *SMP-alternativ*. Det här betyder att kärnan kommer att identifiera antalet processorer (eller processorkärnor) och automatiskt inaktivera SMP på system med bara en processor.

## <span id="page-17-4"></span>**2.1.5. Stöd för grafikkort**

Du bör använda ett VGA-kompatibelt skärmgränssnitt för konsollterminalen. Nästan alla moderna grafikkort är kompatibla med VGA. Urgamla standarder som CGA, MDA eller HGA bör också fungera om du inte kräver X11-stöd. Observera att X11 inte används under installationsprocessen som beskrivs i det här dokumentet.

Debians stöd för grafiska gränssnitt bestäms av det underliggande stöd som hittas i X.Org:s X11 system. De flesta AGP-, PCI- och PCIe-grafikkort fungerar under X.Org. Detaljer om grafikbussar, kort, skärmar och pekenheter som stöds kan hittas på http://xorg.freedesktop.org/. Debian 6.0 skickar med X.Org version 7.3.

### <span id="page-18-0"></span>**2.1.6. Maskinvara för anslutning till nätverk**

Nästan alla nätverkskort (NIC) som stöds av Linux-kärnan stöds även av installationssystemet; modulära drivrutiner ska vanligtvis läsas in automatiskt. Det här inkluderat de flesta PCI- och PCMCIAkorten.

<span id="page-18-1"></span>ISDN stöds men inte under installationen.

#### **2.1.6.1. Trådlösa nätverkskort**

Trådlösa nätverk stöds i allmänhet också och ett växande antal av trådlösa nätverkskort stöds av den officiella Linux-kärnan, även om många av dem kräver att fast programvara läses in. Trådlösa nätverkskort som inte stöds av den officiella Linux-kärnan går i allmänhet att få igång under Debian GNU/Linux men de stöds inte under installationen.

Användning av trådlösa nätverk under installationen är fortfarande under utveckling och huruvida det fungerar beror på typen av nätverkskort och konfigurationen av din trådlösa åtkomstpunkt. Om det inte finns något annat nätverkskort som du kan använda under installationen så är det fortfarande möjligt att installera Debian GNU/Linux med en komplett cd-rom- eller dvd-avbildning. Välj alternativet att inte konfigurera ett nätverk och installera endast de paket som finns tillgängliga på cd/dvd-skivan. Du kan sedan installera drivrutinen och den fasta programvara du behöver efter att installationen är färdigställd (efter omstarten) och konfigurera din nätverk manuellt.

I vissa fall finns drivrutinen du behöver inte tillgänglig som ett Debian-paket. Du kommer då att behöva leta om det finns källkod tillgänglig på Internet och själv bygga drivrutinen. Hur man gör det här är utanför omfånget för den här handboken. Om ingen Linux-drivrutin finns tillgänglig, är din sista utväg att använda paketet ndiswrapper, vilket tillåter att du använder en drivrutin från Windows.

### <span id="page-18-2"></span>**2.1.7. Punktskriftsskärmar**

Stöd för punktskriftsskärmar bestäms av det underliggande stödet som finns i br1tty. De flesta skärmar fungerar under brltty, anslutna via antingen en serieport, USB eller Bluetooth. Information om vilka punktskriftsenheter som stöds kan hittas på webbplatsen för brltty (http://www.mielke.cc/brltty/). Debian GNU/Linux 6.0 levereras med br1tty version 3.10.

### <span id="page-18-3"></span>**2.1.8. Talsyntes (maskinvara)**

<span id="page-18-4"></span>Stöd för talsyntes (maskinvara) bestäms av det underliggande stödet som finns i speakup. speakup har endast stöd för integrerade kort och external enheter anslutnas till en serieport (inga USB eller serie-till-USB-adaptrar stöds). Information om talsyntesenheter (maskinvara) kan hittas på webbplatsen för speakup (http://www.linux-speakup.org/). Debian GNU/Linux 6.0 levereras med speakup version 3.0.3.

### **2.1.9. Kringutrustning och annan maskinvara**

Linux har stöd för ett stort antal maskinvaruenheter såsom möss, skrivare, skannrar, PCMCIA och USB-enheter. Dock krävs inte de flesta av dessa enheter vid installation av systemet.

USB-maskinvara fungerar i allmänhet bra, endast vissa USB-tangentbord kan kräva ytterligare konfiguration (se [Avsnitt 3.6.4\)](#page-34-0).

Än en gång, se Linux Hardware Compatibility HOWTO (http://www.tldp.org/HOWTO/Hardware-HOWTO.html) för att fastställa om din specifika maskinvara stöds av Linux.

## <span id="page-19-0"></span>**2.2. Enheter som kräver fast programvara**

Förutom en enhetsdrivrutin så kan viss maskinvara även kräva att en så kallad *fast programvara* (engelska: firmware) eller *mikrokod* läses in i enheten innan den kan användas. Det här är mest vanligt för nätverkskort (speciellt för trådlösa nätverkskort) men till exempel vissa USB-enheter och även vissa hårddiskstyrkort kan också kräva fast programvara.

I de flesta fall så är den fasta programvaran icke-fri enligt de kriteria som används av Debian GNU/Linux-projektet och kan därför inte inkluderas i huvuddistributionen eller i installationssystemet. Om själva enhetsdrivrutinen är inkluderad i distributionen och om Debian GNU/Linux juridiskt sett kan distribuera den fasta programvaran så finns den ofta tillgänglig som ett separat paket från sektionen non-free i arkivet.

Dock betyder inte det att sådan maskinvara inte kan användas under en installation. Från och med Debian GNU/Linux 5.0, debian-installer finns stöd för inläsning av fast programvara eller paket som innehåller fast programvara från ett flyttbart media, såsom en diskett eller USB-minne. Se [Avsnitt 6.4](#page-84-0) för detaljerad information om hur man läser in fast programvara eller paket under installationen.

# <span id="page-19-1"></span>**2.3. Köpa maskinvara specifikt för GNU/Linux**

Det finns ett flertal tillverkare som levererar system med Debian eller andra distributioner av GNU/Linux förinstallerat (http://www.debian.org/distrib/pre-installed). Du kan betala mer för privilegiet men det ger en känsla av trygghet eftersom du kan vara säker på att maskinvaran har bra stöd av GNU/Linux.

Om du måste köpa en maskin paketerad med Windows, läs noga igenom programvarulicensen som kommer med Windows; du kan ha möjligheten att vägra licensen och hämta ut en återbetalning från din försäljare. Sök på Internet efter "windows refund" och du kan hitta användbar information för det här ändamålet.

Oavsett om du köper ett system paketerat med Linux eller inte, eller kanske till och med ett begagnat system, är det fortfarande viktigt att kontrollera att din maskinvara stöds av Linux-kärnan. Kontrollera om din maskinvara finns listad i referenserna som hittas ovan. Låt din försäljare (om någon) veta att du vill köpa ett system för Linux. Stöd de maskinvarutillverkare som är Linux-vänliga.

### <span id="page-19-2"></span>**2.3.1. Undvik proprietär eller sluten maskinvara**

Vissa maskinvarutillverkare berättar helt enkelt inte för oss hur man skriver drivrutiner för deras maskinvara. Andra tillåter inte att vi får tillgång till deras dokumentation utan ett avtal för tystnadsplikt som skulle hindra oss från att ge ut källkod till Linux.

Eftersom vi inte har tillåtits ta del av dokumentationen för dessa enheter fungerar de helt enkelt inte under Linux. Du kan hjälpa till genom att fråga tillverkare av sådan maskinvara att ge ut dokumentationen. Om ett tillräckligt antal personer frågar kommer de förstå att den fria programvarugemenskapen är en viktig marknad.

### <span id="page-20-0"></span>**2.3.2. Windows-specifik maskinvara**

En besvärande trend är ökningen av Windows-specifika modem och skrivare. I vissa fall är dessa speciellt designade för att köras på operativsystemet Microsoft Windows och har märken såsom "Win-Modem" eller "Tillverkad speciellt för Windows-baserade datorer". Det här är generellt sett gjort genom att ta bort de inbäddade processorerna från maskinvaran och flytta över det jobb de gjort över till en Windows-drivrutin som körs av din dators huvudprocessor. Den här strategin gör maskinvaran billigare men prissänkningen kommer oftast *inte* slutanvändaren till godo och den här maskinvaran kan till och med vara dyrare än liknande enheter som har kvar sin inbäddade intelligens.

Du bör undvika Windows-specifik maskinvara av två anledningar. Den första är att tillverkarna normalt sett inte gör underlag tillgängligt för att skriva en Linux-drivrutin. Generellt sett är maskinvaran och programvarugränssnittet till enheten proprietär och dokumentationen är inte tillgänglig utan ett avtal om tystnadsplikt, om den finns tillgänglig över huvudtaget. Det här förhindrar att den kan användas för fri programvara eftersom utvecklare av fri programvara delger källkoden för sina program. Den andra anledningen är att när enheter som dessa har fått sina inbäddade processorer borttagna måste operativsystemet göra arbetet som de inbäddade processorerna gjorde tidigare, ofta i *realtidsprioritet* och därför är inte processorn tillgänglig för att köra dina program när den kör dessa enheter. Eftersom de typiska Windows-användarna inte kör flera processer lika intensivt som en Linux-användare, hoppas tillverkarna att Windows-användarna inte ska märka av den extra börda som den här maskinvaran belastar deras processor med. Dock lider alla operativsystem med multi-processing, även Windows 2000 eller XP, av minskad prestanda när tillverkare av kringutrustning snålar med den inbäddade processorkraften i sin maskinvara.

Du kan hjälpa till genom att uppmuntra dessa tillverkare att ge ut dokumentation och andra resurser som är nödvändiga för oss att programmera deras maskinvara, men den bästa strategin är helt enkelt att undvika den här typen av maskinvara tills den är listad som fungerande i Linux Hardware Compatibility HOWTO (http://www.tldp.org/HOWTO/Hardware-HOWTO.html).

## <span id="page-20-2"></span><span id="page-20-1"></span>**2.4. Installationsmedia**

Det här avsnittet hjälper dig att fastställa vilka olika medietyper som du kan använda för att installera Debian. Till exempel om du har en diskettenhet i din dator, kan den användas för att installera Debian. Det finns ett helt kapitel tillägnat media, [Kapitel 4,](#page-35-0) som listar fördelar och nackdelar med varje typ av media. Du kanske vill referera tillbaka till den här sidan när du har nått fram till det avsnittet.

### **2.4.1. Cd-rom/Dvd-rom**

**Notera:** När du ser "cd-rom" i den här handboken betyder det både cd-rom och dvd-rom för att båda teknikerna är egentligen samma från operativsystemets synvinkel med undantag för vissa mycket gamla icke-standard cd-rom-enheter som varken är SCSI eller IDE/ATAPI.

Cd-rom-baserad installation stöds för vissa arkitekturer. På maskiner som har stöd för startbara cdrom bör du kunna göra en totalt diskettlös installation. Även om ditt system inte har stöd för att starta upp från en cd-rom kan du använda cd-rom:en i förbindelse med andra tekniker för att installera ditt system, när du väl har startat upp på andra sätt; se [Kapitel 5](#page-43-0).

CD-ROM-enheter med SCSI, SATA och IDE/ATAPI stöds. Webbsidan Linux CD-ROM HOWTO (http://www.tldp.org/HOWTO/CDROM-HOWTO.html) innehåller information om hur man använder CD-ROM-enheter med Linux.

<span id="page-21-0"></span>Cd-rom-enheter via USB stöds också, såväl som FireWire-enheter som stöds av drivrutinerna ohci1394 och sbp2.

### **2.4.2. Hårddisk**

<span id="page-21-1"></span>Starta upp installationssystemet direkt från en hårddisk är en annan möjlighet för många arkitekturer. Det här kräver ett annat operativsystem för att läsa in installationsprogrammet på hårddisken.

### **2.4.3. USB-minne**

Många Debianburkar behöver sina diskett- och/eller cd-enheter endast för att ställa in systemet och för räddningsaktioner. Om du använder ett antal servrar har du säkert redan tänkt på att strunta i dessa enheter och använda ett USB-minne för att installera och (vid behov) återställa systemet. Det är också användbart för mindre system som inte har plats för onödiga enheter.

### <span id="page-21-2"></span>**2.4.4. Nätverk**

Nätverket kan användas under installationen för att hämta filer som behövs för installationen. Huruvida nätverket används eller inte beror på installationsmetoden du valde samt dina svar på vissa frågor som kommer att ställas under installationen. Installationssystemet har stöd för de flesta typer av nätverksanslutningar (inkluderat PPPoE, men inte ISDN eller PPP), antingen via HTTP eller FTP. Efter att installationen är färdig, kan du även konfigurera ditt system att använda ISDN och PPP.

Du kan även *starta upp* installationssystemet över nätverket.

<span id="page-21-3"></span>Disklös installation med nätverksuppstart från ett lokalt nätverk och nfs-montering av alla lokala filsystem är ett annat alternativ.

### **2.4.5. Un\*x eller GNU-system**

Om du kör ett annat Unix-liknande system skulle du kunna använda det för att installera Debian GNU/Linux utan att använda debian-installer som beskrivs i resten av den här handboken. Den här typen av installation kan vara användbar för användare med maskinvara som annars inte stöds eller på datorer som inte kan vara frånkopplade. Om du är intresserad av den här tekniken, hoppa till [Avsnitt D.3](#page-129-0).

### <span id="page-21-4"></span>**2.4.6. Lagringssystem som stöds**

Debians startdisketter innehåller en kärna som är byggd för att maximera antalet system de kan köras på. Tyvärr betyder det här att kärnan blir stor, vilket inkluderar många drivrutiner som inte kommer

att användas för din maskin (se [Avsnitt 8.6](#page-95-0) för att lära dig hur man bygger en egen kärna). Stöd för ett stort antal enheter är allmänt önskvärt, för att se till att Debian kan installeras på ett stort antal maskinvaror.

Generellt sett inkluderar Debians installationssystem stöd för disketter, IDE-diskar (även känd som PATA), IDE-disketter, IDE-enheter via parallellport, SATA och SCSI-styrkort samt diskar, USB och FireWire. Filsystemen som stöds inkluderar FAT, Win-32 FAT-utökningar (VFAT) och NTFS.

# <span id="page-22-0"></span>**2.5. Krav för minne och diskplats**

Du måste ha minst 56MB minne och 500MB hårddiskutrymme för att genomföra en normal installation. Observera att dessa siffror endast är ett absolut minimum. Se [Avsnitt 3.4](#page-27-0) för mer realistiska siffror.

Installationer på system med mindre minne<sup>1</sup> eller diskutrymme tillgängligt kan vara möjliga men rekommenderas endast för erfarna användare.

<sup>1.</sup> Installationsavbildningar som har stöd för det grafiska installationsprogrammet kräver mer minne än avbildningar med endast har stöd för det textbaserade installationsprogrammet och bör inte användas på system med mindre än 56MB minne. Om det finns ett val mellan att starta upp det vanliga och det grafiska installationsprogrammet bör det vanliga väljas.

# <span id="page-23-0"></span>**Kapitel 3. Före installation av Debian GNU/Linux**

Det här kapitlet går igenom förberedelser för installation av Debian innan du ens startar upp installationsprogrammet. Det inkluderar säkerhetskopiering av ditt data, insamling av information om din maskinvara och att hitta all nödvändig information.

# <span id="page-23-1"></span>**3.1. Översikt av installationsprocessen**

Först, bara som en notering angående ominstallationer. Med Debian är omständigheter som kräver en total ominstallation av ditt system mycket ovanliga; kanske är mekaniska fel på hårddisken vanligaste orsaken.

Många vanliga operativsystem kan kräva att en total installation genomförs när kritiska fel inträffar eller för uppgraderingar till nyare versioner av operativsystemet. Även om en total nyinstallation inte krävs måste ofta program du använder installeras om för att fungera korrekt i det nya operativsystemet.

Med Debian GNU/Linux är det troligt att ditt operativsystem kan lagas istället för att bytas ut om saker går fel. Uppgraderingar kräver aldrig en total fullständig installation; du kan alltid uppgradera direkt. Program är nästan alltid kompatibla med tidigare utgåvor av operativsystemet. Om en ny programversion kräver nyare hjälpprogramvara kommer Debians paketsystem att se till att all nödvändig programvara automatiskt identifieras och installeras. Mycket arbete har lagts på att ominstallationer inte ska behövas, så utgå därför ifrån att det är din absolut sista utväg. Installationsprogrammet är *inte* designad för att ominstallera ett befintligt system.

Här är en översikt av de steg du kommer att ta under installationsprocessen.

- 1. Säkerhetskopiera befintliga data eller dokument från hårddisken där du planerar att installera.
- 2. Samla information om din dator och annan behövlig dokumentation innan du startar installationen.
- 3. Skapa partitionerbart utrymme för Debian på din hårddisk.
- 4. Skaffa installeringsprogramvaran och eventuella specialdrivrutiner som din maskin kräver (förutom användare med Debian-cd).
- 5. Ställ in datorn för uppstart från band, disketter eller USB-minnen, eller placera uppstartsfiler (de flesta användare med Debian-cd kan starta upp från en av cd-skivorna).
- 6. Starta upp installationssystemet.
- 7. Välj installationsspråket.
- 8. Aktivera anslutning mot Ethernet-nätverket, om tillgängligt.
- 9. Skapa och montera partitioner på vilka Debian kommer att installeras.
- 10. Se den automatiska hämtningen, installeringen och konfigureringen av *grundsystemet*.
- 11. Installera en *starthanterare* som kan starta upp Debian GNU/Linux eller dina andra operativsystem.
- 12. Starta det nyligen installerade systemet för första gången.

För AMD64 har du möjligheten att använda en grafisk version av installationssystemet. För mer information om det grafiska installationsprogrammet, se [Avsnitt D.6.](#page-140-0)

Om du får problem under installationen hjälper det att veta vilka paket som ingår i varje steg. Här är de ledande programvaruskådisarna i det här installationsdramat:

Installeringsprogramvaran, debian-installer, är det primära målet för den här handboken. Den identifierar maskinvara och läser in lämpliga drivrutiner, använder dhcp-client för att ställa in nätverksanslutningen, och kör debootstrap för att installera paketen för grundsystemet och kör tasksel för att låta dig installera ytterligare programvara. Många fler skådespelare spelar mindre roller i den här processen, men debian-installer har gjort klart sin funktion när du startar upp det nya systemet för första gången.

För att anpassa systemet för att passa dina behov, låter tasksel dig välja att installera olika fördefinierade samlingar av programvara såsom en webbserver eller en skrivbordsmiljö.

Ett viktigt alternativ under installationen är huruvida en grafisk skrivbordsmiljö ska installeras eller inte, innehållandes X Window System och en av de tillgängliga grafiska skrivbordsmiljöerna. Om du väljer att inte markera funktionen "Skrivbordsmiljö", kommer du att få ett relativt grundläggande, kommandoradsdrivet system. Installering av funktionen Skrivbordsmiljö är valfri därför att den kräver den hel del diskutrymme, och för att många Debian GNU/Linux-system är servrar som egentligen inte har något behov för ett grafiskt användargränssnitt för att göra sitt jobb.

Tänk dock på att X Window System är fullständigt separerat från debian-installer, och är dessutom mycket mer komplicerat. Installation och felsökning av X Window System täcks inte in av den här handboken.

## <span id="page-24-0"></span>**3.2. Säkerhetskopiera dina befintliga data!**

Innan du börjar, se till att säkerhetskopiera alla filer som nu finns på ditt system. Om det här är första gången som ett icke-urspungligt operativsystem installeras på din dator, är det antagligen så att du behöver partitionera om din disk för att skapa plats åt Debian GNU/Linux. När du partitionerar din disk bör du räkna med att allting på disken kan komma att förloras, oavsett vilket program du använder för att göra det. Programmen som används i installationen är ganska tillförlitliga och de flesta har använts i flera år; men de är också mycket kraftfulla och ett litet felsteg kan skapa stora problem. Även efter säkerhetskopieringen bör du vara försiktig och tänka dig för innan du svarar på frågor och åtgärder. Två minuters betänketid kan spara dig timmar av onödigt arbete.

Om du skapar ett system med flera uppstartsval, se till att du har installationsmedia för de andra operativsystemen till hands. Speciellt om du partitionerar om din hårddisk behöver du kanske installera om starthanteraren för ditt operativsystem, eller i många fall kanske hela operativsystemet och alla filer på de berörda partitionerna.

## <span id="page-24-3"></span><span id="page-24-2"></span><span id="page-24-1"></span>**3.3. Information du behöver**

### **3.3.1. Dokumentation**

### **3.3.1.1. Installationshandbok**

Det här dokumentet du nu läser, finns i ren ASCII, HTML eller PDF-format.

- install.sv.txt
- install.sv.html

<span id="page-25-0"></span>• install.sv.pdf

### **3.3.1.2. Maskinvarudokumentation**

Innehåller ofta användbar information om hur du konfigurerar eller använder din maskinvara.

<span id="page-25-1"></span>• Linux Hardware Compatibility HOWTO (http://www.tldp.org/HOWTO/Hardware-HOWTO.html)

## **3.3.2. Hitta informationskällor för maskinvara**

I många fall kan installationsprogrammet automatiskt identifiera din maskinvara. Men för att vara förberedd rekommenderar vi att du gör dig hemmastadd med din maskinvara före installationen.

Maskinvaruinformation kan samlas in från:

- Handböckerna som kommer med varje maskinvarudel.
- BIOS-inställningarna på din dator. Du kan se de här skärmarna när du startar din dator genom att trycka på en tangentkombination. Leta i din handbok efter kombinationen. Ofta är det tangenten **Delete**.
- Förpackningarna och lådorna för varje del av maskinvaran.
- Systemfönstret i Windows kontrollpanel.
- Systemkommandon eller verktyg i ett annat operativsystem, inklusive filhanterarskärmar. Den här källan är speciellt användbar för information om RAM-minne och hårddisksutrymme.
- <span id="page-25-2"></span>• Din systemadministratör eller Internetleverantör. De här källorna kan informera dig om de inställningar du behöver för att ställa in din nätverksanslutning och e-post.

| <b>Maskinvara</b> | Information du kan behöva                                |  |
|-------------------|----------------------------------------------------------|--|
| Hårddiskar        | Hur många du har.                                        |  |
|                   | Deras ordning i systemet.                                |  |
|                   | Om IDE (även känd som PATA), SATA eller<br>SCSI används. |  |
|                   | Tillgängligt ledigt utrymme.                             |  |
|                   | Partitioner.                                             |  |
|                   | Partitioner där andra operativsystem är<br>installerade. |  |
| Skärm             | Modell och tillverkare.                                  |  |
|                   | Upplösningar som stöds.                                  |  |
|                   | Horisontell uppdateringsfrekvens.                        |  |
|                   | Vertikal uppdateringsfrekvens.                           |  |
|                   | Färgdjup (antal färger) som stöds.                       |  |
|                   | Skärmstorlek.                                            |  |

**Tabell 3-1. Maskinvaruinformation som behövs för en installation**

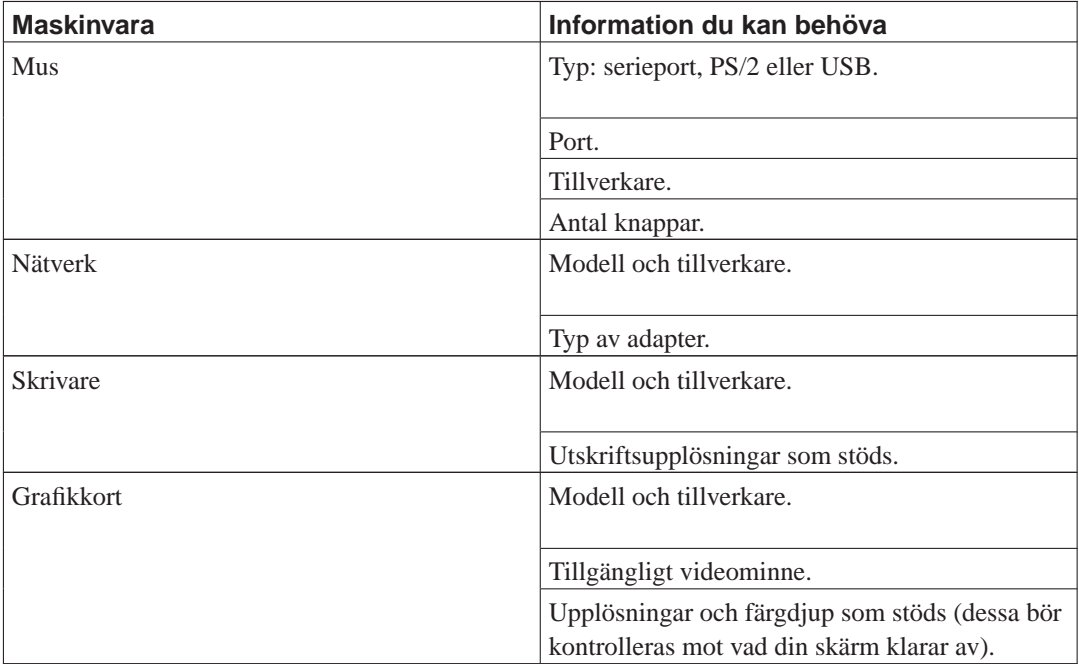

## <span id="page-26-0"></span>**3.3.3. Maskinvarukompatibilitet**

Många märkesprodukter fungerar utan problem på Linux. Mängden maskinvara som stöds av Linux ökar dagligen. Dock kan Linux fortfarande inte köra lika många olika typer av maskinvara som en del andra operativsystem.

Speciellt kan Linux normalt sett inte köra maskinvara som kräver en körande version av Windows för att fungera.

Även om viss Windows-specifik maskinvara går att få igång på Linux betyder det ofta en extra arbetsinsats. Dessutom är Linux-drivrutiner för Windows-specifik maskinvara ofta specifik till en Linux-kärna. Därför kan de fort bli föråldrade.

Så kallade win-modem är den mest vanliga typen av den maskinvaran. Dock kan även skrivare och annan utrustning vara Windows-specifika.

Du kan kontrollera maskinvarukompatibiliteten genom att:

- Kontrollera tillverkarens webbplatser för nya drivrutiner.
- Se på webbsidor eller läs handböcker och leta efter information om emulering. Mindre kända märken kan ibland använda drivrutiner eller inställningar från mer kända märken.
- Sök i maskinvarukompatibilitetslistor för Linux på webbsidor som är inriktade på din arkitektur.
- <span id="page-26-1"></span>• Sök på Internet efter andra användares erfarenheter.

### **3.3.4. Nätverksinställningar**

Om din dator är ansluten till ett nätverk dygnet runt (exempelvis via Ethernet eller liknande anslutning — inte en PPP-anslutning), bör du fråga din nätverksadministratör efter följande information.

- Ditt datornamn (du kanske kan välja det här helt på egen hand).
- Ditt domännamn.
- Din dators IP-adress.
- Nätmasken som används på ditt nätverk.
- IP-adressen till den gateway som är standardrutten ut från ditt nätverk, om ditt nätverk *har* en gateway.
- Systemet på ditt nätverk som du ska använda som en DNS-server (Domännamnstjänst).

Å andra sidan, om din administratör berättar för dig att en DHCP-server finns tillgänglig och rekommenderas, behöver du inte den här information då DHCP-servern kommer att ge ut den direkt till din dator under installationsprocessen.

Om du använder ett trådlöst nätverk, bör du också ta reda på:

- ESSID för ditt trådlösa nätverk.
- WEP-säkerhetsnyckel (om sådan används).

# <span id="page-27-0"></span>**3.4. Matcha minimikrav för maskinvara**

När du har samlat in information om maskinvaran i din dator, kontrollera att din maskinvara låter dig göra den typ av installation som du vill göra.

Beroende på dina behov, kan du klara dig med mindre än vad som rekommenderas av maskinvaran listad i tabellen nedan. Många användare riskerar dock troligen att bli frustrerade om de ignorerar de här förslagen.

<span id="page-27-1"></span>En Pentium 4 med 1 GHz-processor är minsta rekommenderade datorn för ett skrivbordssystem.

| Installationstyp      | <b>RAM</b> (minimum) | <b>RAM</b>      | hårddisk   |
|-----------------------|----------------------|-----------------|------------|
|                       |                      | (rekommenderat) |            |
| Ingen skrivbordsmiljö | 64 megabyte          | 256 megabyte    | 1 gigabyte |
| Med skrivbordsmiljö   | 64 megabyte          | 512 megabyte    | 5 gigabyte |

**Tabell 3-2. Rekommenderade minimala systemkrav**

Det faktiska minimumkraven för minne är mycket mindre än de siffror som listas i den här tabellen. Beroende på arkitekturen är det möjligt att installera Debian med så lite som 20 MB (för s390) till 48 MB (för i386 och amd64). Det samma gäller för diskutrymmeskraven, speciellt om du väljer vilka program som ska installeras; se [Avsnitt D.2](#page-128-1) för ytterligare information om diskutrymmeskraven.

Det är möjligt att köra en grafisk skrivbordsmiljö på äldre eller mindre kraftfulla system, men i det fallet rekommenderas det att installera en fönsterhanterare som är mindre resurshungrig än skrivbordsmiljöerna GNOME eller KDE; tänkbara alternativ är xfce4, icewm och wmaker, men det finns även andra att välja bland.

Det är praktiskt omöjligt att ge allmänna krav för minne eller diskutrymme för serverinstallationer eftersom det beror mycket på vad servern kommer att användas till.

Kom ihåg att dessa storlekar inte inkluderar alla de andra material som vanligtvis hittas på ett system, såsom användarfiler, e-post och data. Det är alltid bäst att vara generös när du uppskattar utrymmet för dina egna filer och data.

Diskutrymmet som krävs för oproblematisk körning av själva Debian GNU/Linux-systemet är inkluderat i dessa rekommenderade systemkrav. Noterbart är att partitionen /var innehåller en hel del tillståndsinformation som är specifik för Debian i tillägg till dess vanliga innehåll, som loggfiler. Filerna för **dpkg** (med information om alla installerade paket) kan enkelt konsumera 40 MB. Även **apt-get** lägger hämtade paket här innan de installeras. Du bör vanligtvis allokera åtminstone 200 MB för /var, och en hel del mer om du installerar en grafisk skrivbordsmiljö.

# <span id="page-28-0"></span>**3.5. Förpartionering för system med flera operativsystem**

Partitionering av din disk refererar helt enkelt till processen att dela upp din disk i sektioner. Varje sektion blir då oberoende av de andra. Det är grovt sett likvärdigt med att sätta upp väggar inne i ett hus; om du ställer in möbler i ett rum så påverkar de inte något annat rum.

Om du redan har ett operativsystem på ditt system (Windows 9x, Windows NT/2000/XP, OS/2, MacOS, Solaris, FreeBSD, . . . ) och vill ha Linux på samma disk, behöver du antaglien partitionera om disken. Debian kräver sina egna hårddiskpartitioner och kan inte installeras på Windows- eller MacOS-partitioner. Det kan dela vissa partitioner med andra Linux-system, men det täcks inte in här. Du behöver åtminstone en partition avsedd enbart för Debians rot.

Du kan hitta information om din aktuella partitionskonfiguration genom att använda ett partitioneringsverktyg för ditt aktuella operativsystem, såsom fdisk eller PartitionMagic. Partitioneringsverktyg tillhandahåller alltid ett sätt att visa befintliga partitioner utan att göra ändringar.

Normalt sett så kommer data och filer i ett filsystem på en partition att förstöras om partitionen ändras. Därför bör du alltid göra säkerhetskopior innan du partitionerar om. Om man använder jämförelsen med huset skulle du antagligen vilja flytta ut alla möbler innan väggarna flyttas då de annars riskerar att de förstörs.

Om din dator har mer än en hårddisk kanske du vill avdela en av dem helt till Debian. Om så är fallet behöver du inte partitionera den disken före uppstarten av installationssystemet; installationsprogrammets inbyggda partitioneringsprogram är utmärkt för den uppgiften.

Om din dator endast har en hårddisk, och du vill ersätta hela det redan installerade operativsystemet med Debian GNU/Linux, kan du också vänta med att partitionera den som en del av installationsprocessen [\(Avsnitt 6.3.2\)](#page-65-1), efter att du har startat upp installationssystemet. Dock fungerar endast det här om du planerar att starta upp installationssystemet från band, cd-rom eller filer på en ansluten maskin. Tänk på att om du startar upp från filer placerade på hårddisken, och sedan partitionerar samma hårddisk i installationssystemet, och därigenom raderar uppstartsfilerna, är det bara att hoppas att installationen lyckas första gången. Åtminstone i det här fallet bör du ha något alternativt sätt att återuppliva din dator såsom det ursprungliga systemets installationsband eller cd-skivor.

Om din maskin redan har ett flertal partitioner, och tillräckligt utrymme kan erbjudas genom att ta bort och ersätta en eller flera av dem, kan du även då vänta och använda partitioneringsprogrammet i Debian Installer. Du bör fortfarande läsa genom materialet nedan, på grund av att det kan finnas

speciella omständigheter såsom ordningen på befintliga partitioner inom partitionskartan, som ändå tvingar dig att partitionera före en installation.

Om din maskin har ett FAT- eller NTFS-filsystem, som används av DOS och Windows, kan du vänta och använda partitioneringsprogrammet i Debian Installer för att ändra storleken på filsystemet.

Om inget av ovanstående gäller för dig, behöver du partitionera din hårddisk innan du startar upp installationen för att skapa partitionerbart utrymme för Debian. Om några av partitionerna kommer att ägas av andra operativsystem, bör du skapa de partitionerna med partitionsprogrammen för det operativsystemet. Vi rekommenderar att du *inte* försöker skapa partitioner för Debian GNU/Linux med verktyg från ett annat operativsystem. Du bör istället bara skapa de partitioner för det ursprungliga operativsystemet som du vill bibehålla.

Om du ska att installera fler än ett operativsystem på samma maskin, bör du installera alla andra system innan du börjar med Linux-installationen. Windows och andra installationer kan förstöra möjligheten att starta Linux, eller föreslå dig att formatera om icke ursprungliga partitioner.

Du kan oftast reparera eventuella fel som uppstår efter de här åtgärderna eller undvika att felen uppstår, men att installera det ursprungliga systemet först besparar dig troligen en hel del problem.

Om du för närvarande har en hårddisk med en partition (en vanlig inställning för skrivbordsdatorer) och du vill få möjlighet att starta upp både det ursprungliga operativsystemet och Debian, behöver du göra följande:

- 1. Säkerhetskopiera allt på datorn.
- 2. Starta upp från det ursprungliga operativsystemets installationsmedia såsom cd-rom eller band.
- 3. Använd de ursprungliga partitioneringsverktygen för att skapa ursprungliga systempartition(er). Lämna antingen kvar en tom partition eller frigör utrymme för Debian GNU/Linux.
- 4. Installera det ursprungliga operativsystemet på dess nya partition.
- 5. Starta upp det ursprungliga systemet igen för att kontrollera att allting är OK och hämta ner uppstartsfilerna för Debian Installer.
- 6. Starta upp Debian Installer för att fortsätta installera Debian.

### <span id="page-29-0"></span>**3.5.1. Partitionera från DOS eller Windows**

Om du manipulerar befintliga FAT- eller NTFS-partitioner, rekommenderas det att du antingen använder planen nedan eller de verktyg som tillhör Windows eller DOS. Om inte, är det egentligen inte nödvändigt att partitionera från DOS eller Windows; Linux egna partitioneringsverktyg gör generellt sett ett bättre jobb.

<span id="page-29-1"></span>Men om du har en stor IDE-disk och inte använder LBA-adressering, överliggande drivrutiner (tillhandahålls ibland av hårddisktillverkaren), eller ett nytt (efter 1998) BIOS som har stöd för utökningar för tillgång till stora diskar, då måste du noggrant placera din uppstartspartition för Debian. I det här fallet måste du lägga uppstartspartitionen inom de första 1024 cylindrarna på din hårddisk (vanligtvis runt 524 megabyte, utan BIOS-översättning). Det kan vara nödvändigt att flytta en befintlig FAT- eller NTFS-partition.

### **3.5.1.1. Ompartitionering utan att förlora data vid start från DOS, Win-32 eller OS/2**

En av de vanligaste installationerna är på en dator som redan innehåller DOS (inklusive Windows 3.1), Win32 (såsom Windows 95, 98, Me, NT, 2000, XP) eller OS/2, och att det är önskvärt att lägga in Debian på samma disk utan att förstöra tidigare system. Observera att installationsprogrammet har stöd för att ändra storlek på FAT- och NTFS-filsystem som används av DOS och Windows. Starta helt enkelt installationsprogrammet, välj alternativet Manuell partitionering, välj den partition som du ska ändra storlek på och ange dess nya storlek. I de flesta fall behöver du inte använda metoden som beskrivs här nedan.

Innan du fortsätter bör du ha bestämt dig för hur du ska dela upp disken. Metoden i det här avsnittet kommer endast att dela upp en befintlig partition i två delar. En kommer att innehålla originaloperativsystemet och den andra kommer att användas för Debian. Under installationen av Debian kommer du ges möjligheten att använda Debian-delen av disken som du vill, alltså, som växlingsutrymme eller som ett filsystem.

Idén är att flytta all data på partitionen till början, före partitionsinformationen ändras, så att ingenting förloras. Det är viktigt att du gör så lite som möjligt mellan dataflytten och ompartitioneringen för att minimera chansen att en fil skrivs nära slutet på partitionen eftersom det här kommer att minska den mängd utrymme du kan ta från partitionen.

Det första som behövs är en kopia av **fips** som finns tillgänglig i katalogen tools/ på din närmaste Debian-spegel. Packa upp arkivet och kopiera filerna RESTORRB.EXE, FIPS.EXE och ERRORS.TXT till en startbar diskett. En startbar diskett kan skapas med kommandot sys a: under DOS. **fips** har en mycket bra dokumentation som du kanske vill läsa. Du kommer definitivt att behöva läsa dokumentationen om du använder en drivrutin för diskkomprimering eller en diskhanterare. Skapa disketten och läs dokumentationen *innan* du defragmenterar disken.

Nästa steg är att flytta all data till början av partitionen. **defrag**, som finns som standard i DOS 6.0 och senare, kan lätt göra jobbet. Se dokumentationen för **fips** för en lista på annan programvara som också kan göra det. Observera att om du har Windows 9x, måste du köra **defrag** därifrån, eftersom DOS inte förstår VFAT, som används för att ge stöd för långa filnamn, som används i Windows 95 och högre.

Efter att ha kört defragmenteraren (som kan ta en bra stund på en stor disk), starta om med **fips**disketten som du skapade i diskettenheten. Ange a:\fips och följ instruktionerna.

<span id="page-30-0"></span>Observera att det finns många andra partitionshanterare där ute, i fall att **fips** inte fungerar för dig.

### **3.5.1.2. Partitionering för DOS**

Många som partitionerar för DOS-diskar, eller ändrar storleken på DOS-partitioner, med Linuxverktyg, har upplevt problem med att arbeta på de ändrade FAT-partitionerna. Till exempel har vissa rapporterat dålig prestanda, återkommande problem med **scandisk**, eller andra konstiga fel i DOS eller Windows.

Det verkar vara så att när du än skapar eller ändrar storlek på en partition för DOS-användning, är det en bra idé att fylla de första sektorerna med nollor. Gör det här innan du kör DOS-kommandot **format**, genom att köra följande kommando från Linux:

<span id="page-30-1"></span># dd if=/dev/zero of=/dev/hdXX bs=512 count=4

# **3.6. Inställning av maskinvara och operativsystem före installation**

Det här avsnittet kommer att gå igenom inställning av maskinvara före installationen, om någon, som du behöver göra innan Debian installeras. Generellt sett gäller det här kontroll och möjligen ändring av inställningar i den fasta programvaran för ditt system. "Fast programvara" (firmware) är kärnprogramvaran som används av maskinvaran; den anropas under bootstrap-processen (efter påslagning av ström). Kända maskinvaruproblem som påverkar tillförlitligheten för Debian GNU/Linux på ditt system kommer också tas med.

### <span id="page-31-0"></span>**3.6.1. Starta BIOS-inställningsmenyn**

BIOS tillhandahåller de grundläggande funktionerna som behövs för att starta upp din maskin och låta ditt operativsystem få tillgång till din maskinvara. Ditt system tillhandahåller antagligen en inställningsmeny för BIOS, som används för att konfigurera BIOS. Innan du installerar, *måste* du se till att ditt BIOS är inställt korrekt; att inte göra det kan leda till återkommande krascher eller att Debian inte kan installeras.

Resten av det här avsnittet är hämtat från http://www.faqs.org/faqs/pc-hardware-faq/part1/, som svar på frågan, "Hur kommer jag till konfigurationsmenyn i CMOS?". Hur du kommer åt konfigurationsmenyn i BIOS (eller "CMOS") beror på vem som skrev din BIOS-programvara:

#### AMI BIOS

Tangenten **Delete** under självtestet

Award BIOS

**Ctrl**-**Alt**-**Esc**, eller **Delete**-tangenten under självtestet

DTK BIOS

Tangenten **Esc** under självtestet

IBM PS/2 BIOS

**Ctrl**-**Alt**-**Insert** efter **Ctrl**-**Alt**-**Delete**

Phoenix **BIOS** 

**Ctrl**-**Alt**-**Esc** eller **Ctrl**-**Alt**-**S** eller **F1**

Information om anrop till andra BIOS-rutiner kan hittas i http://www.tldp.org/HOWTO/Hard-Disk-Upgrade/install.html.

Vissa AMD64-maskiner har inte en konfigurationsmeny för CMOS i BIOS. De kräver en programvara för CMOS-inställningar. Om du inte har disketten för installation och/eller diagnostik för din maskin, kan du försöka använda ett shareware-/freeware-program. Prova att leta i ftp://ftp.simtel.net/pub/simtelnet/msdos/.

## <span id="page-31-1"></span>**3.6.2. Val av uppstartsenhet**

Många BIOS har en inställningsmeny som låter dig välja de enheter som ska användas för att starta systemet. Ställ in den till att leta efter ett startbart operativsystem på A: (första diskettenheten), sedan eventuellt den första cd-rom-enheten (visas möjligen som D: eller E:), och sedan från C: (första

hårddisken). Den här inställningen gör att du kan starta upp från antingen en diskett eller en cd-rom, vilka är de två mest vanliga uppstartsmetoderna som används för att installera Debian.

Om du har ett nyare SCSI-styrkort och du har en cd-rom-enhet ansluten till den, kan du normalt sett starta upp från den enheten. Allt du behöver göra är att aktivera uppstart från en cd-rom i SCSI-BIOS på ditt styrkort.

Ett annat populärt alternativ är att starta upp från en USB-lagringsenhet (kallas även USB-minne eller USB-nyckel). Vissa BIOS kan starta upp direkt från en USB-lagringsenhet och vissa kan det inte. Du kanske behöver konfigurera ditt BIOS för att starta upp från en "Flyttbar enhet" eller kanske en "USB-ZIP" för att få den att starta upp från USB-enheten.

<span id="page-32-0"></span>Här är några detaljer om hur man ställer in uppstartsordningen. Kom ihåg att återställa uppstartsordningen efter att Linux har installerats, så att du startar om din maskin från hårddisken.

### **3.6.2.1. Ändra uppstartsordning på datorer med IDE**

- 1. När din dator startar, tryck tangenterna för att komma in i BIOS-verktyget. Ofta är det tangenten **Delete**. Konsultera dock maskinvarudokumentationen för de exakta tangenterna.
- 2. Hitta uppstartssekvensen i inställningsverktyget. Dess placering beror på ditt BIOS men du ska leta efter ett fält som listar diskarna.

Vanliga poster på IDE-maskiner är C, A, cdrom eller A, C, cdrom.

C är hårddisken och A är diskettenheten.

- 3. Ändra inställningen för uppstartssekvensen så att cd-rom eller disketten är först i listan. Vanligtvis är det tangenterna **Page Up** eller **Page Down** som växlar mellan de möjliga valen.
- 4. Spara din ändringar. Instruktioner på skärmen talar om för dig hur man sparar ändringarna på din dator.

### <span id="page-32-1"></span>**3.6.2.2. Ändra uppstartsordning på datorer med SCSI**

1. När din dator startar, tryck tangenterna för att gå in i SCSI-inställningsverktyget.

Du kan starta SCSI-inställningsverktyget efter att minnestestet och meddelandet om hur man startar BIOS-verktyget visats när du startat din dator.

Tangenttryckningarna du behöver beror på verktyget. Ofta är det **Ctrl**-**F2**. Konsultera dock din maskinvarudokumentation för de exakta tangenterna.

- 2. Hitta verktyget för att ändra uppstartsordningen.
- 3. Ställ in verktyget så att SCSI ID för cd-enheten är den första i listan.
- <span id="page-32-2"></span>4. Spara dina ändringar. Instruktionerna på skärmen talar om för dig hur du sparar ändringarna på din dator. Ofta måste du trycka **F10**.

### <span id="page-33-0"></span>**3.6.3. Blandade BIOS-inställningar**

#### **3.6.3.1. Cd-rom-inställningar**

<span id="page-33-1"></span>Vissa BIOS-system (såsom Award BIOS) låter dig automatiskt ställa in cd-hastigheten. Du bör undvika det och istället ställa in den till, låt oss säga, den lägsta hastigheten. Om du får felmeddelanden liknande **seek failed** (sökfel), beror det kanske på det här.

#### **3.6.3.2. Utökat mot Expanderat minne**

<span id="page-33-2"></span>Om ditt system ger både ex*ten*ded (utökat) och ex*pan*ded (expanderat) minne, ställ in det så att det finns så mycket utökat och så lite expanderat minne som möjligt. Linux kräver utökat minne och kan inte använda expanderat minne.

#### **3.6.3.3. Virusskydd**

Inaktivera alla funktioner för virusvarningar som ditt BIOS kan erbjuda. Om du har ett kort för virusskydd eller speciell maskinvara, se till att det är inaktiverat eller fysiskt borttaget när du kör GNU/Linux. De är inte kompatibla med GNU/Linux, och för övrigt är virus ganska sällsynta på grund av filsystemsbehörigheter och skyddat minne i Linux-kärnan<sup>1</sup>.

### <span id="page-33-3"></span>**3.6.3.4. Shadow RAM**

Ditt moderkort kan innehålla *shadow RAM* eller BIOS-cachning. Du kan se inställningarna för "Video BIOS Shadow", "C800-CBFF Shadow", etc. *Inaktivera* allt shadow RAM. Shadow RAM används för att accelerera tillgång till ROM på ditt moderkort och på vissa styrkort. Linux använder inte ROM när den har startat upp på grund av att den har sin egna snabbare 32-bitars programvara istället för 16-bitar programmen i ROM. Inaktivering av shadow RAM kan göra något av det tillgängligt för program att använda som normalt minne. Lämna shadow RAM aktiverad kan störa när Linux behöver åtkomst till maskinvaruenheter.

#### <span id="page-33-4"></span>**3.6.3.5. Minneshål**

Om ditt BIOS erbjuder något liknande "15–16 MB Memory Hole", inaktivera det. Linux förväntar sig att hitta minne där om du har så mycket RAM.

Vi har fått en rapport om ett Intel Endeavor-moderkort på vilken det finns ett alternativ kallat "LFB" eller "Linear Frame Buffer". Den har två inställningar: "Disabled" (inaktiverad) och "1 Megabyte". Ställ in den till "1 Megabyte". När den var inaktiverad lästes installationsdisketten inte helt korrekt, och systemet kraschade till slut. I skrivande stund förstår vi inte hur den här speciella enheten fungerar — det bara fungerade med den inställningen och inte utan den.

#### **3.6.3.6. Avancerad strömhantering (APM)**

Om ditt moderkort innehåller Advanced Power Management (APM), konfigurera det så att strömhantering kontrolleras av APM. Inaktivera lägena "doze", "standby", "suspend", "nap", och

<span id="page-33-5"></span><sup>1.</sup> Efter installationen kan du aktivera skydd för uppstartssektorn om du vill. Det ger ingen extra säkerhet i Linux men om du även kör Windows kan det förhindra en katastrof. Det finns ingen anledning att mixtra med huvudstartsektorn (MBR) efter att starthanteraren har ställts in.

<span id="page-34-0"></span>"sleep", och inaktivera hårddiskens "power-down timer". Linux kan ta kontrollen över de här lägena och kan göra ett bättre jobb för strömhantering än vad BIOS kan.

### **3.6.4. Maskinvaruproblem att se upp för**

**USB BIOS-stöd och tangentbord.** Om du inte har ett AT-liknande tangentbord och endast en USBmodell kan du behöva aktivera emulering av äldre AT-tangentbord i dina BIOS-inställningar. Gör endast det här om installationssystemet misslyckas att använda ditt tangentbord i USB-läge. Tvärtemot, för vissa system (speciellt bärbara) kan du behöva inaktivera äldre USB-stöd om ditt tangentbord inte fungerar. Konsultera handboken för ditt moderkort och leta i BIOS efter alternativen "Legacy keyboard emulation" eller "USB keyboard support".

# <span id="page-35-1"></span><span id="page-35-0"></span>**Kapitel 4. Få tag på installationsmedia**

# **4.1. Officiella Debian GNU/Linux cd-rom-uppsättningar**

Det klart enklaste sättet att installera Debian GNU/Linux är från en officiell uppsättning av Debians cd-skivor. Du kan köpa uppsättningen från en leverantör (se Debian-cd-försäljare (http://www.debian.org/CD/vendors/)). Du kan också hämta cd-avbildningar från en Debian-spegel och göra en egen uppsättning, om du har en snabb nätverksanslutning och en cd-brännare (se Debian GNU/Linux på cd (http://www.debian.org/CD/) för detaljerade instruktioner). Om du har en uppsättning av Debians cd-skivor och möjligheten att starta upp din dator på en cd-skiva kan du hoppa till [Kapitel 5](#page-43-0); mycket jobb har lagts ner på att se till att filer som de flesta behöver finns på cd-skivan. Även om en full uppsättning av binära paket kräver många cd-skivor är det ovanligt att du behöver paket på tredje cd-skivan och uppåt. Du kan också använda dvd-versionen som sparar en hel del plats på din bokhylla och du slipper mata skivor in och ut.

Om din maskin inte har stöd för uppstart på cd-skiva men du har en cd-uppsättning kan du använda en alternativ strategi såsom hårddisk, usb-minne, nätuppstart, eller manuellt läsa in kärnan från en cd för att initialt starta upp systemets installationsprogram. Filerna du behöver för att starta upp på annat sätt finns också på cd:n; organiseringen av Debians nätverksarkiv och cd-katalogen är identisk. När filsökvägar i arkivet anges nedan för speciella filer du behöver för uppstart kan du leta efter de här filerna i samma kataloger och underkataloger på din cd.

När installationsprogrammet har startat upp kan den hämta de andra filerna den behöver från cdskivan.

Om du inte har en cd-uppsättning behöver du hämta systemfiler för installationsprogrammet och placera dem på hårddisk eller usb-minne eller en ansluten dator så att de kan användas för att starta upp installationsprogrammet.

# <span id="page-35-3"></span><span id="page-35-2"></span>**4.2. Hämta filer från Debian-speglar**

För att hitta den närmaste (och kanske även den snabbaste) spegeln, se Hämta Debian från Internet (http://www.debian.org/distrib/ftplist).

När filer hämtas från en Debian-spegel via FTP så bör du se till att filerna hämtas i *binärt* läge, inte text eller automatiskt läge.

### **4.2.1. Var man får tag på installationsavbildningar**

<span id="page-35-4"></span>Installationsavbildningar finns på varje Debian-spegel i katalogen debian/dists/squeeze/main/installer-amd64/current/images/ (http://ftp.se.debian.org/debian/dists/squeeze/main/installer-amd64/current/images) — MANIFEST (http://ftp.se.debian.org/debian/dists/squeeze/main/installer-amd64/current/images/MANIFEST) listar varje avbild och dess funktion.
# **4.3. Förbereda filer för uppstart med USB-minne**

Det finns två installationsmetoder möjliga för uppstart från USB-minnen. Första är att installera helt från nätverket. Det andra är att även kopiera en cd-avbildning till USB-minnet och använda den som en källa för paket, möjligen i kombination med en spegelserver. Den andra metoden är den mer vanliga.

För den första installationsmetoden kommer du att behöva hämta ner en installationsavbildning från katalogen netboot (på adressen som angavs i [Avsnitt 4.2.1](#page-35-0)) och använda det "flexibla sättet" som beskrivs nedan för att kopiera filerna till USB-minnet.

Installationsavbildningar för den andra installationsmetoden kan hittas i katalogen hd-media och antingen det "enkla sättet" eller det "flexibla sättet" kan användas för att kopiera avbildningen till USB-minnet. För denna installationsmetod kommer du även att behöva hämta ner en cd-avbildning. Installationsavbildningen och cd-avbildningen måste vara baserade på samma utgåva av debian-installer. Om de inte stämmer överens kommer du säkerligen få problem $^{\rm l}$  under installationen.

För att förbereda USB-minnet behöver du ett system där GNU/Linux redan körs och där USB stöds. Med aktuella GNU/Linux-system ska USB-minnet automatiskt kännas igen när du ansluter det. Om det inte gör det bör du kontrollera att kärnmodulen usb-storage har lästs in. När USB-minnet är anslutet så kommer det att kopplas till en enhet med namnet /dev/sdX, där "X" är en bokstav i intervallet a-z. Du bör kunna se till vilken enhet som USB-minnet kopplades genom att köra kommandot **dmesg** efter minnet anslutits. För att skriva till ditt minne så måste du stänga av dess skrivskydd (om sådant finns).

## **Varning**

Procedurerna som beskrivs i detta avsnitt kommer att förstöra allt som redan finns på enheten! Försäkra dig om att du använder det korrekta enhetsnamnet för ditt USB-minne. Om du använder fel enhet kommer resultatet bli att all information går förlorad på till exempel en hårddisk.

Observera att USB-minnet bör vara minst 256 MB stort (mindre installationer är möjliga om du följer [Avsnitt 4.3.2\)](#page-37-0).

## **4.3.1. Kopiera filerna — det enkla sättet**

Det finns en allt-i-ett-fil kallad hd-media/boot.img.gz som innehåller alla installationsprogrammets filer (inklusive kärnan) såväl som syslinux och dess konfigurationsfil.

Observera att, även om det är bekvämt, denna metod har en stor nackdel: den logiska storleken för enheten kommer att vara begränsad till 256 MB, även om kapaciteten för USB-minnet är större. Du kommer att behöva partitionera om USB-minnet och skapa nya filsystem för att få dess fullständiga kapacitet tillbaka om du någon gång vill använda det för andra ändamål. En andra nackdel är att du inte kan kopiera en fullständig cd-avbildning till USB-minnet utan endast de mindre cd-avbildningarna för visitkortsavbildning eller nätinstallation.

För att använda denna avbildning så behöver du bara extrahera den direkt till ditt USB-minne:

# zcat boot.img.gz > /dev/sdX

<sup>1.</sup> Felmeddelandet som antagligen kommer att visas är att inga kärnmoduler kan hittas. Detta betyder att versionen av udebskärnmoduler som inkluderats på cd-avbildningen är olika från versionen av den körande kärnan.

<span id="page-37-0"></span>Efter det, montera USB-minnet (**mount /dev/sdX /mnt**), som nu har ett FAT-filsystem på sig, och kopiera en av Debians nätinstallation- eller visitkortsavbildningar till det. Avmontera minnet (**umount /mnt**) och du är nu färdig.

## **4.3.2. Kopiera filerna — det flexibla sättet**

Om du vill ha mer flexibilitet eller bara vill veta vad som händer så bör du använda följande metod att lägga in filerna på ditt minne. En fördel av att använda denna metod är att — om kapaciteten för ditt USB-minne är tillräckligt stort — du har alternativet att kopiera en fullständig cd-avbildning till det.

## **4.3.2.1. Partitionera USB-minnet**

Vi kommer nu att visa hur man ställer in USB-minnet att använda första partitionen, istället för hela enheten.

**Notera:** Eftersom de flesta USB-minnen kommer förkonfigurerade med en enda FAT16-partition så behöver du antagligen inte partitionera eller formatera om minnet. Om du måste göra det ändå så använd **cfdisk** eller något annat partitioneringsverktyg för att skapa en FAT16-partition<sup>2</sup>, och skapa sedan filsystemet med:

# mkdosfs /dev/sdX1

Försäkra dig om att du använder det korrekta enhetsnamnet för ditt USB-minne. Kommandot **mkdosfs** finns i Debian-paketet dosfstools.

För att kunna starta kärnan efter uppstart från USB-minnet så lägger vi på en starthanterare på minnet. Även om valfri starthanterare (exempelvis **lilo**) bör fungera så är det bekvämt att använda **syslinux**, eftersom den använder en FAT16-partition och kan konfigureras om genom att redigera en textfil. Alla operativsystem som har stöd för FAT-filsystemet kan användas för att göra ändringar i konfigurationen av starthanteraren.

För att lägga **syslinux** på FAT16-partitionen på ditt USB-minne, installera paketen syslinux och mtools på ditt system och kör:

# syslinux /dev/sdX1

Än en gång, se till att du använder det korrekta enhetsnamnet. Partitionen får inte vara monterad när **syslinux** startas. Den här proceduren skriver en startsektor till partitionen och skapar filen ldlinux.sys som innehåller starthanterarens programkod.

## **4.3.2.2. Lägg till installationsavbildningen**

Montera partitionen (**mount /dev/sdX1 /mnt**) och kopiera följande installationsavbildningsfiler till minnet:

- vmlinuz eller linux (kärnbinärfil)
- initrd.gz (initial ramdiskavbildning)

<sup>2.</sup> Glöm inte att ställa in uppstartsflaggan "bootable".

Du kan välja mellan antingen den vanliga versionen eller den grafiska versionen av installationsprogrammet. Den senare kan hittas i underkatalogen gtk. Om du vill byta namn på filerna så tänk på att syslinux endast kan behandla DOS-filnamn (8.3 tecken).

Härnäst ska du skapa konfigurationsfilen syslinux.cfg, som minimum bör innehålla följande två rader (ändra namnet på kärnbinärfilen till "linux" om du använder en netboot-avbildning):

default vmlinuz append initrd=initrd.gz

För det grafiska installationsprogrammet så bör du lägga till **video=vesa:ywrap,mtrr vga=788** på den andra raden.

Om du använde en hd-media-avbildning så bör du nu kopiera en Debian ISO-avbildning<sup>3</sup> till minnet. När du är färdig så kan du avmontera USB-minnet (**umount /mnt**).

## **4.3.3. Starta upp på USB-minne**

# **Varning**

Om ditt system vägrar att starta upp från minnet kanske det beror på att minnet innehåller en ogiltig huvudstartsektor (MBR). För att rätta till det, använd kommandot **install-mbr** från paketet mbr:

# install-mbr /dev/sdX

# <span id="page-38-0"></span>**4.4. Förbereda filer för uppstart med hårddisk**

Installationsprogrammet kan startas upp med uppstartsfiler placerade på en befintlig hårddiskpartition, antingen startade från ett annat operativsystem eller genom att kalla upp en starthanterare direkt från BIOS.

En full installation, "helt över nätverket" kan göras med den här tekniken. Det här förhindrar problem med flyttbar media, hitta och bränna cd-avbildningar eller kämpa med för många och ej tillförlitliga disketter.

Installationsprogrammet kan inte starta upp från filer på ett NTFS-filsystem.

# **4.4.1. Starta upp hårddiskinstalleraren med LILO eller GRUB**

Det här avsnittet förklarar hur man lägger till eller ersätter en befintlig Linux-installation med antingen **LILO** eller **GRUB**.

<sup>3.</sup> Du kan använda antingen en visitkortsavbildning, en nätinstallation eller en fullständig cd-avbildning (see [Avsnitt 4.1](#page-35-1)). Försäkra dig om att välja en som passar. Observera att "netboot mini.iso"-avbildningen inte är lämplig för detta ändamål.

Vid uppstart har båda starthanterarna stöd för att läsa in en kärna och även en diskavbildning i minnet. Den här RAM-disken kan användas som rotfilsystem av kärnan.

Kopiera följande filer från Debian-arkiven till en lämplig plats på din hårddisk, till exempel till /boot/newinstall/.

- vmlinuz (kärnbinär)
- initrd.gz (ramdiskavbildning)

Till slut, för att konfigurera starthanteraren kan du fortsätta till [Avsnitt 5.1.3](#page-43-0).

# <span id="page-39-0"></span>**4.5. Förbered filerna för nätverksuppstart via TFTP**

Om din maskin är ansluten till ett lokalt nätverk har du möjligheten att starta upp via nätverket från en annan maskin med TFTP. Om du tänker starta upp installationssystemet från en annan maskin behöver uppstartsfilerna placeras på specifika platser på den maskinen och maskinen konfigureras för att få stöd för uppstart av din specifika maskin.

Du behöver konfigurera en TFTP-server, och för många maskiner även en DHCP-server, eller BOOTP-server.

BOOTP är ett IP-protokoll som informerar en dator om dess IP-adress och var på nätverket den kan hämta en uppstartsavbildning. DHCP (Dynamic Host Configuration Protocol) är en mer flexibel, bakåtkompatibel utökning av BOOTP. Vissa system kan endast konfigureras via DHCP.

Trivial File Transfer Protocol (TFTP) används för att erbjuda uppstartsavbildningar till klienten. Teoretiskt sett kan alla servrar, på alla plattformar, som implementerat de här protokollen, kan användas. I exemplen i det här avsnittet, tillhandahåller vi kommandon för SunOS 4.x, SunOS 5.x (även kallad Solaris) och GNU/Linux.

**Notera:** För att använda metoden Pre-boot Execution Environment (PXE) av TFTP-uppstarten, behöver du en TFTP-server med stöd för **tsize**. På en Debian GNU/Linux-server är paketen atftpd och tftpd-hpa kvalificerade; vi rekommenderar tftpd-hpa.

## **4.5.1. Konfigurera en BOOTP-server**

Det finns två BOOTP-servrar tillgängliga för GNU/Linux. Den första är CMU **bootpd**. Den andra är faktiskt en DHCP-server: ISC **dhcpd**. I Debian GNU/Linux finns dessa i paketen bootp respektive dhcp3-server.

För att använda CMU **bootpd**, måste du först kommentera bort (eller lägga till) den relevanta raden i /etc/inetd.conf. På Debian GNU/Linux kan du köra **update-inetd --enable bootps**, sedan **/etc/init.d/inetd reload** för att göra det. Om din BOOTP-server inte kör Debian, bör raden i fråga se ut så här:

bootps dgram udp wait root /usr/sbin/bootpd bootpd -i -t 120

Nu måste du skapa filen /etc/bootptab. Den har samma sorts familjära och kryptiska format som de gamla goda BSD-filerna printcap, termcap och disktab. Se manualsidan för bootptab för mer information. För CMU **bootpd** behöver du känna till maskinvaruadressen (MAC) för klienten. Här är ett exempel på en /etc/bootptab:

```
client:\
 hd=/tftpboot:\
 bf=tftpboot.img:\
 ip=192.168.1.90:
 sm=255.255.255.0:\sa = 192.168.1.1:
 ha=0123456789AB:
```
Du behöver ändra åtminstone alternativet "ha", som anger maskinvaruadressen för klienten. Alternativet "bf" anger filen som klienten bör hämta via TFTP; se [Avsnitt 4.5.4](#page-42-0) för mer detaljer.

Tvärtemot är konfigurering av BOOTP med ISC **dhcpd** riktigt enkelt, för att den behandlar BOOTPklienter som vanliga specialfall av DHCP-klienter. Vissa arkitekturer kräver en komplex konfiguration för att starta upp klienter via BOOTP. Om din dator är en av dessa, läs avsnittet [Avsnitt 4.5.2](#page-40-0). Om inte, kommer du antagligen komma undan med att bara lägga till direktivet **allow bootp** till konfigurationsblocket för subnätet som innehåller klienten i /etc/dhcp3/dhcpd.conf, och starta om **dhcpd** med **/etc/init.d/dhcpd3-server restart**.

## <span id="page-40-0"></span>**4.5.2. Konfigurering av DHCP-server**

En fri DHCP-serverprogramvara är ISC **dhcpd**. För Debian GNU/Linux, rekommenderas paketet dhcp3-server. Här är en exempelkonfigurationsfil för det (se /etc/dhcp3/dhcpd.conf):

```
option domain-name "exempel.se";
option domain-name-servers ns1.exempel.se;
option subnet-mask 255.255.255.0;
default-lease-time 600;
max-lease-time 7200;
server-name "servernamn";
subnet 192.168.1.0 netmask 255.255.255.0 {
 range 192.168.1.200 192.168.1.253;
  option routers 192.168.1.1;
}
host klientnamn {
  filename "/tftpboot/tftpboot.img";
  server-name "servernamn";
  next-server servernamn;
  hardware ethernet 01:23:45:67:89:AB;
  fixed-address 192.168.1.90;
}
```
I det här exemplet finns det en server kallad servernamn som gör allt arbete som DHCP-server, TFTP-server och nätverksgateway. Du behöver nästan säkert ändra domännamnsalternativen, såväl som servernamnet och klientens maskinvaruadress. Alternativet filename bör vara ange namnet på den fil som ska hämtas via TFTP.

Efter du har redigerat konfigurationsfilen för **dhcpd**, starta om den med **/etc/init.d/dhcpd3-server restart**.

### **4.5.2.1. Aktivera PXE-uppstart i DHCP-konfigurationen**

Här är ett annat exempel på en dhcp.conf, som använder Pre-boot Execution Environment-metoden (PXE) för TFTP.

```
option domain-name "exempel.se";
default-lease-time 600;
max-lease-time 7200;
allow booting;
allow bootp;
# Nästa paragraf behöver ändras för att passa din miljö
subnet 192.168.1.0 netmask 255.255.255.0 {
 range 192.168.1.200 192.168.1.253;
 option broadcast-address 192.168.1.255;
# gatewayadressen kan vara olik
# (tillgång till Internet till exempel)
 option routers 192.168.1.1;
# indikerar dns-servern du vill använda
 option domain-name-servers 192.168.1.3;
}
group {
next-server 192.168.1.3;
host tftpclient {
# maskinvaruadressen för tftp-klienten
 hardware ethernet 00:10:DC:27:6C:15;
 filename "pxelinux.0";
 }
}
```
Observera att för PXE-uppstarter är klientfilnamnet pxelinux.0 en starthanterare, inte en kärnavbildning (se [Avsnitt 4.5.4](#page-42-0) nedan).

# **4.5.3. Aktivering av TFTP-server**

För att få TFTP-servern klar att köra, bör du först se till att **tftpd** är aktiverad. Den aktiveras normalt sett genom att ha en rad som liknar följande rad i /etc/inetd.conf:

```
tftp dgram udp wait nobody /usr/sbin/tcpd in.tftpd /tftpboot
```
Debian-paketen kommer normalt sett att ställa in det korrekt som standard när de installeras.

Notera: Historiskt sett hanterade TFTP-servrarna avbildningar från katalogen /tftpboot. Dock kan Debian GNU/Linux-paket använda andra kataloger för att följa Filesystem Hierarchy Standard (http://www.pathname.com/fhs/). Till exempel, tftpd-hpa använder som standard /var/lib/tftpboot. Du kan därför behöva justera konfigurationsexemplen i det här avsnittet.

Leta i filen /etc/inetd.conf och kom ihåg katalogen som används som argument till **in.tftpd**<sup>4</sup>; du behöver det senare. Om du behövde ändra /etc/inetd.conf, behöver du meddela till den körande **inetd**-processen att filen har ändrats. På en Debian-maskin, kör **/etc/init.d/inetd reload**; på andra maskiner, ta reda på vilket process-id som **inetd** har och kör sedan **kill -HUP inetd-pid**.

## <span id="page-42-0"></span>**4.5.4. Flytta TFTP-avbildningarna till rätt plats**

Placera sedan TFTP-uppstartsavbildningen du behöver, som du hittar i [Avsnitt 4.2.1](#page-35-0), i katalogen för uppstartsavbildningar för **tftpd**. Du kan behöva att skapa en länk från den filen till den fil som **tftpd** kommer att använda för att starta upp en specifik klient. Tyvärr fastställs filnamnet av TFTP-klienten och det finns inga riktiga standarder.

För PXE-uppstart är allt du behöver konfigurerat i filen netboot/netboot.tar.gz. Extrahera helt enkelt den här filen till katalogen för uppstartsavbildningar för **tftpd**. Se till att din dhcp-server är konfigurerad att skicka pxelinux.0 till **tftpd** som det filnamn som ska användas för uppstart.

# <span id="page-42-1"></span>**4.6. Automatisk installation**

För installation på flera datorer är det möjligt att göra fullt automatiska installationer. Debian-paketen som är tänkta för det här är fai (som använder en installationsserver), replicator, systemimager, autoinstall, och själva Debian Installer.

## **4.6.1. Automatisk installation med Debian Installer**

Debian Installer har stöd för att automatisera installationer via förkonfigurationsfiler. En förkonfigurationsfil kan läsas in från nätverket eller från flyttbart media, och används för att fylla i svar på frågor som ställs under installationsprocessen.

Full dokumentation om förinställning inklusive ett fungerande exempel som du kan redigera finns i [Appendix B.](#page-102-0)

<sup>4.</sup> Alla alternativ till **in.tftpd** i Debian ska som standard logga TFTP-begäran till systemloggarna. Några av dem har stöd för argumentet **-v** för att öka informationsnivån. Det rekommenderas att kontrollera dessa loggmeddelanden om uppstartsproblem inträffar eftersom de är en bra startpunkt för att diagnostisera problem.

# **Kapitel 5. Starta upp installationssystemet**

# **5.1. Starta upp installationsprogrammet på AMD64**

# **Varning**

Om du har andra operativsystem på din dator som du önskar att behålla (via en uppstartsmeny), bör du försäkra dig om att de har stängts av på ett korrekt sätt innan du startar installationsprogrammet. Installation av ett operativsystem under tiden ett annat operativsystem står i viloläge (har växlats ut till disk) kan resultera i att tillståndsinformationen om operativsystemet går förlorad eller skadas, vilket kan leda till problem vid en omstart.

**Notera:** För information om hur man startar upp det grafiska installationsprogrammet, se [Avsnitt D.6.](#page-140-0)

# **5.1.1. Uppstart från en cd-rom**

Den enklaste vägen för de flesta personer är att använda en uppsättning Debian-cd-skivor. Om du har en cd-uppsättning och om din maskin har stöd för att starta upp direkt från cd, bra! Bara att konfigurera ditt system för att starta upp från en cd som beskrivs i [Avsnitt 3.6.2,](#page-31-0) mata in din cdskiva, starta om och fortsätt till nästa kapitel.

Observera att vissa cd-enheter kan kräva speciella drivrutiner och kan därför vara otillgängliga i de tidiga stegen av installationen. Om det visar sig att det vanliga sättet att starta upp från en cd inte fungerar på din maskinvara, besök det här kapitlet igen och läs om alternativa kärnor och installationsmetoder som kan fungera för dig.

Även om du inte kan starta upp från cd-rom kan du antagligen installera Debians systemkomponenter och de paket du vill från cd-rom. Starta helt enkelt upp på ett annat media, såsom disketter. När det är dags att installera operativsystemet, grundsystemet och eventuellt andra paket, peka installationssystemet till cd-rom-enheten.

Om du har problem att starta upp, se [Avsnitt 5.4](#page-53-0).

## **5.1.2. Starta upp från Windows**

För att starta upp installationsprogrammet från Windows måste du första hämta installationsmedia på cd-rom/dvd-rom eller USB-minnespinne som beskrivet i [Avsnitt 4.1](#page-35-1) och [Avsnitt 4.3.](#page-35-2)

Om du använder installationsmedia på cd eller dvd kommer ett förinstallationsprogram att startas automatiskt när du matar in skivan. I fall att Windows inte startar det automatiskt eller om du använder en USB-minnespinne, kan du starta det manuellt genom att gå in på enheten och starta **setup.exe**.

<span id="page-43-0"></span>Efter att programmet har startats så kommer ett par inledande frågor att ställas och systemet kommer att förberedas för att starta installationsprogrammet för Debian GNU/Linux.

## **5.1.3. Uppstart från Linux med LILO eller GRUB**

För att starta upp installationsprogrammet från hårddisk måste du första hämta och placera de nödvändiga filerna som beskrivs i [Avsnitt 4.4.](#page-38-0)

Om du tänkte använda hårddisken bara för att starta upp och sedan hämta allt över nätverket, bör du hämta filen netboot/debian-installer/amd64/initrd.gz och dess motsvarande kärna, netboot/debian-installer/amd64/linux. Den låter dig partionera om hårddisken från vilken du startar upp installationsprogrammet, dock bör du göra med försiktighet.

Alternativt, om du tänker behålla en befintlig partition på hårddisken i oförändrat skick under installationen så kan du hämta filen hd-media/initrd.gz och dess kärna, såväl som en kopia av en cd-avbildning (eller dvd) till enheten (försäkra dig om att filnamnet slutar på .iso). Installationsprogrammet kan sedan starta upp från enheten och installera från cd-avbildningen, utan behov av nätverk.

För **LILO**, behöver du konfigurera två viktiga saker i /etc/lilo.conf:

- för att läsa in initrd.gz vid uppstart;
- få kärnan vmlinuz att använda en RAM-disk som sin rotpartition.

Här är ett exempel på en /etc/lilo.conf:

```
image=/boot/newinstall/vmlinuz
       label=newinstall
       initrd=/boot/newinstall/initrd.gz
```
För fler detaljer, referera till manualsidorna initrd(4) och lilo.conf(5). Kör nu **lilo** och starta om.

Proceduren för **GRUB** är ganska likvärdig. Leta upp din menu.lst i katalogen /boot/grub/ (ibland finns den i /boot/boot/grub/) och lägg till en post för installationsprogrammet, till exempel (antar att /boot finns på första partitionen av första disken i systemet):

```
title Ny installation
root (hd0,0)
kernel /boot/newinstall/vmlinuz
initrd /boot/newinstall/initrd.gz
```
Från och med nu bör det inte vara några skillnader mellan **GRUB** och **LILO**.

## **5.1.4. Uppstart från USB-minne**

Låt oss anta att du har förberett allt från [Avsnitt 3.6.2](#page-31-0) och [Avsnitt 4.3.](#page-35-2) Anslut ditt USB-minne i någon ledig USB-kontakt och starta om datorn. Systemet bör starta upp och du bör se prompten boot:. Här kan du ange ytterligare uppstartsargument eller bara trycka **Enter**.

## **5.1.5. Uppstart via TFTP**

Uppstart från nätverket kräver att du har en nätverksanslutning och en TFTP-server konfigurerad för uppstarter (DHCP, RARP eller BOOTP).

Installationsmetoden som har stöd för nätverksuppstart finns beskriven i [Avsnitt 4.5](#page-39-0).

Det finns olika sätt att göra en TFTP-uppstart på i386.

### **5.1.5.1. Nätverkskort eller moderkort med stöd för PXE**

Det kan vara så att ditt nätverkskort eller moderkort tillhandahåller funktionalitet för uppstart via PXE. Det är en återimplementation av TFTP-uppstart från Intel™. Om så är fallet kan du konfigurera ditt BIOS att starta upp från nätverket.

### **5.1.5.2. Nätverkskort med Network BootROM**

Det kan vara så att ditt nätverkskort erbjuder funktionalitet för att starta upp via TFTP.

Låt oss (<debian-boot@lists.debian.org>) veta hur du gjorde det. Referera till det här dokumentet.

### **5.1.5.3. Etherboot**

Etherboot-projektet (http://www.etherboot.org) erbjuder startdisketter och även ROM-filer som kan göra uppstarter via TFTP.

## **5.1.6. Uppstartsskärmen**

När installationsprogrammet startar upp ska en hjälpsam grafisk skärm visas med Debians logotyp samt en meny:

```
Installer boot menu
Install
Graphical install
Advanced options >
Help
```
Press ENTER to boot or TAB to edit a menu entry

Beroende på den installationsmetod som du använder så kanske inte alternativet "Graphical install" finns tillgänglig.

För en normal installation kan du antingen välja "Install" eller "Graphical install" — använd antingen piltangenterna på ditt tangentbord eller genom att skriva den första (färgmarkerade) bokstaven — och trycka på **Enter** för att starta upp installationsprogrammet.

Alternativet "Advanced options" ger dig åtkomst till en annan meny som låter dig starta upp installationsprogrammet i expertläge, räddningsläge och för automatiserade installationer.

Om du önskar eller behöver lägga till andra uppstartsparametrar för antingen installationsprogrammet eller för kärnan, tryck på **Tab**. Detta kommer att visa standarduppstartskommandot för det valda menyobjektet och tillåter att man lägger till ytterligare alternativ. Hjälpskärmarna (se nedan) listar några vanliga möjliga alternativ. Tryck på **Enter** för att starta upp installationsprogrammet med dina alternativ; trycker du på **Esc** så kommer du att återvända till uppstartsmenyn och ångra alla ändringar du har gjort.

Välj objektet "Help" för att visa den första hjälpskärmen som ger en överblick för de tillgängliga hjälpskärmarna. Observera att det inte är möjligt att återvända till uppstartsmenyn efter att hjälpskärmarna har visats. Dock är listar hjälpskärmarna F3 och F4 kommandon som motsvarar uppstartsmetoderna som listas i menyn. Alla hjälpskärmar har en uppstartsprompt vid vilken uppstartskommandot kan matas in:

Press F1 for the help index, or ENTER to boot:

Vid denna uppstartsprompt kan du antingen bara trycka på **Enter** för att starta upp installationsprogrammet med standardalternativen eller ange ett specifikt uppstartskommando och, valfritt, uppstartsparametrar. Ett antal uppstartsparametrar som kan vara användbara kan hittas i de olika hjälpskärmarna. Om du lägger till några parametrar till uppstartskommandoraden så försäkra dig om att först ange uppstartsmetoden (standardvärdet är **install**) och ett blanksteg innan den första parametern (t.ex., **install fb=false**).

**Notera:** Tangentbordet antas ha standardlayouten Amerikansk engelska vid det här tillfället. Detta betyder att om ditt tangentbord har en annan (språkspecifik) layout kan bokstäverna som visas på skärmen att vara olika från vad du förväntar dig när du anger parametrar. Wikipedia har ett schema över den amerikanska tangentbordslayouten (http://en.wikipedia.org/wiki/Keymap#US) som kan användas som en referens för att hitta de korrekta tangenterna.

**Notera:** Om du använder ett system som har BIOS konfigurerat att använda en seriell konsoll så kanske du inte kan se den initiala startbilden vid uppstart av installationsprogrammet; du kanske inte ens ser uppstartsmenyn. Det samma kan ske om du installerar systemet via en fjärrhanteringsenhet som tillhandahåller ett textgränssnitt till VGA-konsollen. Exempel på dessa enheter inkluderar textkonsollen för Compaqs "integrated Lights Out" (iLO) och HP:s "Integrated Remote Assistant" (IRA).

För att komma förbi den grafiska uppstartsskärmen kan du antingen i blindo trycka på **Esc** för att få en textuppstartsprompt eller (lika blint) trycka på "H" följt av **Enter** för att välja alternativet "Help", som beskrivs här ovan. Efter det bör dina tangenttryckningar att ekas på prompten. För att förhindra installationsprogrammet från att använda framebufferten för resten av installationen kan du lägga till **fb=false** till uppstartsprompten, som beskrivet i hjälptexten.

# **5.2. Hjälpmedel**

Vissa användare kan behöva speciellt stöd på grund av någon typ av nedsatt syn. USB-punktskriftsskärmar upptäcks automatiskt men de flesta andra hjälpmedelsfunktioner måste aktiveras manuellt. På datorer som har stöd för det så skickar uppstartsmenyn ut ett pip när den är redo för att ta emot tangenttryckningar. Vissa uppstartsparametrar kan sedan läggas till för att aktivera hjälpmedelsfunktioner. Obserera att på de flesta arkitekturer så tolkar starthanteraren ditt tangentbord som ett QWERTY-tangentbord.

## **5.2.1. Punktskriftsskärmar med USB**

Punktskriftsskärmar för USB ska identifieras automatiskt. En textversion av installationsprogrammet kommer sedan att väljas automatiskt och stöd för punktskriftsskärmen kommer att installeras automatiskt på målsystemet. Du kan därför bara trycka på **Enter** vid uppstartsmenyn. När brltty har startats så kan du välja en punktskriftstabell genom att gå in i inställningsmenyn. Dokumentation för tangentbindingar för punktskriftsskärmar finns tillgänglig på webbsidan för brltty (http://www.mielke.cc/brltty/doc/drivers/).

## **5.2.2. Punktskriftsskärmar med seriekabel**

Punktskriftsskärmar via serieport kan inte med säkerhet identifieras automatiskt (eftersom det kan skada några av dem). Du behöver därför lägga till uppstartsparametern **brltty=drivrutin,port,tabell** för att berätta för brltty vilken drivrutin som den ska använda. drivrutin ska ersättas med den tvåbokstaviga drivrutinskoden för din terminal (se kodlistan för drivrutiner (http://www.mielke.cc/brltty/doc/Manual-BRLTTY/English/BRLTTY-11.html)). port ska ersättas med namnet på serieporten som skärmen är ansluten till, **ttyS0** är standard. tabell är namnet på punktskriftstabellen som ska användas (se kodlistan över tabeller (http://www.mielke.cc/brltty/doc/Manual-BRLTTY/English/BRLTTY-6.html)); den engelska tabellen är standard. Observera att tabellen kan ändras senare genom att gå in i inställningsmenyn. Dokumentation för tangentbindingar för punktskriftsenheter finns tillgänglig på webbsidan för brltty (http://www.mielke.cc/brltty/doc/drivers/).

## **5.2.3. Talsynteser (maskinvara)**

Stöd för talsyntesenheter (maskinvara) finns endast tillgängligt tillsammans med stöd för det grafiska installationsprogrammet. Du kan därför behöva att välja "Grafisk installation" i uppstartsmenyn.

Talsyntesenheter (maskinvara) kan inte identifieras automatiskt. Du behöver därför lägga till uppstartsparametern **speakup.synth=drivrutin** för att berätta för speakup vilken drivrutin som den ska använda. drivrutin ska ersättas med koden för drivrutinen för din enhet (se kodlista för drivrutiner (http://www.linux-speakup.org/spkguide.txt)). Textversionen av installationsprogrammet kommer sedan att väljas automatiskt och stöd för talsynteser kommer automatiskt att installeras på målsystemet.

## **5.2.4. Brädenheter**

Vissa hjälpmedelsenheter är faktiska kort som ansluts inne i datorn och som läser test direkt från grafikminnet. För att få dem att fungera så måste stöd för framebuffer inaktiveras genom att använda uppstartsparametern **fb=false**. Detta kommer dock att minska antalet tillgängliga språk.

# **5.2.5. Tema med hög kontrast**

<span id="page-47-0"></span>För användare med nedsatt syn så kan installationsprogrammet använda ett tema med hög konstrast som gör det med läsbart. För att aktivera det, lägg till uppstartsparametern **theme=dark**.

# **5.3. Uppstartsparametrar**

Uppstartsparametrar är parametrar för Linux-kärnan som generellt sett används för att se till att kringutrustning hanteras korrekt. För det mesta kan kärnan automatiskt identifiera information om din kringutrustning. Ibland behöver du dock hjälpa kärnan en bit på vägen.

Om det här är första gången du startar upp systemet kan du prova de uppstartsparametrar som är standard (alltså, ställ inte in några parametrar) och se om det fungerar korrekt. Det kommer säkert att göra det. Om inte, kan du starta om senare och leta efter några speciella parametrar som informerar systemet om din maskinvara.

Information om många uppstartsparametrar kan hittas i Linux BootPrompt HOWTO (http://www.tldp.org/HOWTO/BootPrompt-HOWTO.html), inklusive tips för ovanlig maskinvara. Det här avsnittet innehåller endast en del av de mest vanliga parametrarna. Vissa vanliga problem finns beskrivna i [Avsnitt 5.4](#page-53-0).

När kärnan startar upp bör meddelandet

Memory:tillgängligtk/totaltk available

visas tidigt i processen. totalt bör stämma med totalt RAM-minne i kilobyte. Om det inte stämmer med den faktiska mängden RAM-minne du har installerad behöver du använda parametern **mem=ram**, där ram är inställd till mängden minne och ändelsen "k" för kilobyte eller "m" för megabyte. Till exempel, både **mem=65536k** och **mem=64m** betyder 64MB RAM-minne.

Om du startar upp på en seriekonsoll så kommer generellt sett kärnan att autodetektera det. Om du har ett grafikkort (framebuffer) och ett tangentbord anslutet till datorn som du vill starta upp via seriekonsoll så kanske du måste skicka argumentet **console=enhet** till kärnan, där enhet är din serieenhet, som vanligtvis är någonting liknande  $\text{tys0}^1$ .

## <span id="page-48-0"></span>**5.3.1. Parametrar för Debian Installer**

Installationssystemet känner igen ytterligare ett antal uppstartsparametrar<sup>2</sup> som kan vara användbara.

Ett antal parametrar har en "kort form" som hjälper till att undvika begränsningarna i kärnans kommandoradsflaggor och gör dem enklare att ange. Om en parameter har en kort form, kommer den att listas inom hakparanteser bakom den (normala) långa formen. Exemplen i den här handboken kommer vanligtvis att använda den korta formen också.

debconf/priority (priority)

Den här parametern ställer in så att meddelanden med lägst prioritet visas.

Standardinstallationen använder **priority=high**. Det betyder att både meddelanden med prioriteterna hög och kritisk visas, men meddelanden med prioriteterna medium och låg hoppas över. Om problem påträffas justerar installationsprogrammet prioriteten efter behov.

Om du lägger till **priority=medium** som uppstartsparameter kommer du att få se installationsmenyn och få mer kontroll över installationen. När **priority=low** används kommer alla meddelanden visas (det här är likvärdigt med uppstartsmetoden *expert*). Med **priority=critical**

<sup>1.</sup> För att försäkra sig om att terminaltypen som används av installationsprogrammet matchar din terminalemulator så kan parametern **TERM=typ** läggas till. Observera att installationsprogrammet endast har stöd för följande terminaltyper: linux, bterm, ansi, vt102 och dumb. Standard för seriekonsollen i debian-installer är **vt102**.

<sup>2.</sup> Med aktuella kärnor (2.6.9 eller senare) kan du använda 32 kommandoradsflaggor och 32 miljöflaggor. Om dessa tal överstigs, kommer kärnan att få panik.

kommer installationssystemet endast att visa kritiska meddelanden och försöka göra det rätta utan att krångla till det.

### DEBIAN\_FRONTEND

Den här uppstartsparametern kontrollerar den typ av användargränssnitt som används av installationsprogrammet. De parametervärden som för närvarande är möjliga är:

- **DEBIAN\_FRONTEND=noninteractive**
- **DEBIAN\_FRONTEND=text**
- **DEBIAN\_FRONTEND=newt**
- **DEBIAN\_FRONTEND=gtk**

Standardgränssnittet är **DEBIAN\_FRONTEND=newt**. **DEBIAN\_FRONTEND=text** kanske föredras för installationer via seriekonsoll. Generellt sett är endast gränssnittet **newt** tillgängligt på standardinstallationsmediet. På arkitekturer som har stöd för det använder det grafiska installationsprogrammet gränssnittet **gtk**.

### BOOT\_DEBUG

Ställ in den här uppstartsparametern till 2 innebär att installationsprogrammets uppstartsprocess kommer att loggas på ett informativt sätt. Ställ in den till 3 och felsökningsloggar blir tillgängliga på strategiska punkter i uppstartsprocessen. (Avsluta skalen för att fortsätta uppstartsprocessen.)

#### **BOOT\_DEBUG=0**

Det här är standardinställningen.

### **BOOT\_DEBUG=1**

Mer information än normalt.

#### **BOOT\_DEBUG=2**

Mycket felsökningsinformation.

### **BOOT\_DEBUG=3**

Skal kommer att köras på olika punkter i uppstartsprocessen för detaljerad felsökning. Avsluta skalet för att fortsätta uppstarten.

### INSTALL\_MEDIA\_DEV

Värdet för parametern är sökvägen till enheten som Debian Installer ska läsas in från. Till exempel, **INSTALL\_MEDIA\_DEV=/dev/floppy/0**

Startdisketten, som normalt sett söker av alla disketter den kan hitta efter rotdisketten, kan åsidosättas av den här parametern för att endast söka på en enhet.

### lowmem

Kan användas för att tvinga installationsprogrammet till en lowmem-nivå högre än den som installationsprogrammet ställer in som standard baserat på tillgängligt minne. Möjliga värden är 1 och 2. Se även [Avsnitt 6.3.1.1.](#page-62-0)

#### noshell

Förhindrar att installationsprogrammet erbjuder interaktiva skal på tty2 och tty3. Användbart för oövervakade installationer där fysisk säkerhet är begränsad.

### debian-installer/framebuffer (fb)

Vissa arkitekturer använder kärnans framebuffer för att erbjuda en installation på ett antal olika språk. Om framebuffer orsakar ett problem på ditt system kan du inaktivera funktionen genom parametern **fb=false**. Symptom på problemet är felmeddelanden om bterm eller bogl, en blank skärm, eller en frysning inom ett par minuter efter påbörjad installation.

Argumentet **video=vga16:off** kan också användas för att inaktivera kärnans användning av framebuffer. Sådana problem har rapporterats på en Dell Inspiron med Mobile Radeon-kort.

### debian-installer/theme (theme)

Ett tema bestämmer hur användargränssnittet för installationsprogrammet ser ut (färger, ikoner, etc). Vilka teman som finns tillgängliga beror på gränssnittet. För närvarande har endast gränssnitten newt och gtk ett "mörkt" tema som blev designat för användare med nedsatt syn. Ställ in temat genom att starta upp med parametern **theme=dark**.

### netcfg/disable\_dhcp

Som standard söker debian-installer automatiskt efter nätverkskonfiguration via DHCP. Om sökningen lyckas, har du ingen chans att granska och ändra de mottagna inställningarna. Du kan komma åt de manuellt inställningarna endast om DHCP-sökningen misslyckas.

Om du har en DHCP-server på ditt lokala nätverk men du vill undvika den på grund av att den, exempelvis ger fel svar, kan du använda parametern **netcfg/disable\_dhcp=true** för att förhindra att nätverket konfigureras med DHCP och att informationen matas in manuellt.

#### hw-detect/start\_pcmcia

Ställ in till **false** för att förhindra att PCMCIA-tjänster startas, om det orsakar problem. Vissa bärbara datorer är kända för det här problemet.

### disk-detect/dmraid/enable (dmraid)

Ställ in till **true** för att aktivera stöd för Serial ATA RAID-diskar (kallas även för ATA RAID, BIOS RAID eller fake RAID) i installationsprogrammet. Observera att stödet för närvarande är experimentellt. Ytterligare information kan hittas på Debian Installer Wiki (http://wiki.debian.org/DebianInstaller/).

### preseed/url (url)

Ange url:en till en förkonfigurationsfil som ska hämtas ner och användas för att automatisera installationen. Se [Avsnitt 4.6](#page-42-1).

### preseed/file (file)

Ange sökvägen till en förkonfigurationsfil som ska läsas in för att automatisera installationen. Se [Avsnitt 4.6](#page-42-1).

### preseed/interactive

Ställ in till **true** för att visa frågor även om de har blivit förinställda. Kan vara användbart för testning eller felsökning av en förkonfigurationsfil. Observera att det här inte har någon effekt på parametrar som skickas som uppstartsparametrar, men för de kan en speciell syntax användas. Se [Avsnitt B.5.2](#page-120-0) för detaljer.

#### auto-install/enable (auto)

Fördröj frågor som vanligtvis frågas innan förinställning är möjlig efter att nätverket har konfigurerats. Se [Avsnitt B.2.3](#page-105-0) för detaljer om hur man automatiserar installationer.

### finish-install/keep-consoles

Under installationer från seriella eller hanteringskonsoller är de vanliga virtuella konsollerna (VT1 till VT6) oftast inaktiverade i /etc/inittab. Ställ in till **true** för att förhindra detta.

### cdrom-detect/eject

Som standard, före omstart, matar debian-installer automatiskt ut det optiska mediat som användes under installationen. Det kan vara onödigt om systemet inte startar upp automatiskt på cd. I vissa fall kan det inte vara önskvärt, till exempel om den optiska enheten inte kan mata in mediat själv om användaren inte finns där för att göra det manuellt. Många cd-läsare kan inte mata in media automatiskt.

Ställ in till **false** för att inaktivera automatisk utmatning och tänk på att du kan behöva se till att systemet inte startar upp automatiskt från den optiska enheten efter den initiala installationen.

### base-installer/install-recommends (recommends)

När paket installeras med hjälp av pakethanteringssystemet så kommer det även att installera paket som rekommenderas av dessa paket som standard. Rekommenderade paket är inte nödvändiga för grundfunktionaliteten av den valda programvaran men de förbättrar den programvaran och bör, som de paketansvariga anser, oftast installeras tillsammans med den programvaran.

Genom att ställa in denna flagga till **false** så kommer pakethanteringssystemet att konfigureras till att inte automatiskt installera paket som anges med "Recommends", både under installationen och för det installerade systemet.

Observera att denna flagga ger ett smidigare system men kan även resultera i att funktioner saknas som du kanske vanligtvis skulle förvänta dig vara tillgängliga. Du kan behöva att manuellt installera några av de rekommenderade paketen för att få den fullständiga funktionalitet som du vill uppnå. Denna flagga bör därför endast användas av mycket erfarna användare.

### debian-installer/allow\_unauthenticated

Som standard kräver installationsprogrammet att förråden autentiseras med en känd gpg-nyckel. Ställ in till **true** för att inaktivera den autentiseringen. **Varning: osäkert, rekommenderas inte.**

### mouse/protocol

För gtk-framänden (grafiska installationsprogrammet) kan användare ange musprotokollet som ska användas geom att ställa in denna parameter. Värden som stöds är<sup>3</sup> : **PS/2**, **IMPS/2**, **MS**, **MS3**, **MouseMan** och **MouseSystems**. I de flesta fall bör standardprotokollet fungera.

### mouse/device

För gtk-framänden (grafiska installationsprogrammet) kan användare ange musenheten som ska användas genom att ställa in denna parameter. Det är oftast användbart om musen är ansluten till en serieport (serieportsmus). Exempel: **mouse/device=/dev/ttyS1**.

#### mus/vänster

För gtk-gränssnittet (grafiska installationsprogrammet) kan användare byta musen till vänsterhänt hantering genom att ställa in den här parametern till **true**.

<sup>3.</sup> Se manualsidan för directfbrc(5) för ytterligare information.

directfb/hw-accel

Hårdvaruaccelerering för gtk-gränssnittet (grafiska installationsprogrammet) i directfb är inaktiverat som standard. Ställ in den här parametern till **true** för att aktivera det.

rescue/enable

Ställ in till **true** för att gå in i räddningsläget istället för att genomföra en normal installation. Se [Avsnitt 8.7](#page-97-0).

### **5.3.1.1. Använding av uppstartsparametrar för att besvara frågor**

Med några undantag kan ett värde ställas in vid uppstartsprompten för valfri fråga som ställs under installationen, även om det här bara är verkligen användbart i specifika fall. Allmänna instruktioner om hur man kan göra det här kan hittas i [Avsnitt B.2.2](#page-104-0). Några specifika exempel listas här nedan.

debian-installer/language (language) debian-installer/country (country) debian-installer/locale (locale)

> Det finns två sätt att ange språk, land och lokal att använda för installationen och det installerade systemet.

> Första och enklaste är att endast skicka parametern locale. Språk och land kommer sedan att ställas in efter dess värde. Du kan till exempel använda **locale=sv\_SE** för att välja svenska som språk och Sverige som land (sv\_SE.UTF-8 kommer att ställas in som standardlokal för det installerade systemet). Begränsningen är att inte alla möjliga kombinationer av språk, land och lokal kan uppnås på detta sätt.

> Det andra, mer flexibla alternativet är att ange language och country separat. I detta fall kan locale valfritt läggas till för att ange en specifik standardlokal för det installerade systemet. Exempel: **language=sv country=SE locale=sv\_SE.UTF-8**.

anna/choose\_modules (modules)

Kan användas för att automatiskt läsa in installerarkomponenter som inte läses in som standard. Exempel på valfria komponenter som kan vara användbara är openssh-client-udeb (så att du kan använda **scp** under installationen) och ppp-udeb (se [Avsnitt D.5](#page-139-0)).

netcfg/disable\_dhcp

Ställ in till **true** om du vill inaktivera DHCP och istället tvinga fram statisk nätverkskonfiguration.

### mirror/protocol (protocol)

Som standard använder installationsprogrammet http-protokollet för att hämta filer från Debianspeglar och ändring av det till ftp är inte möjligt under installationer med normal prioritet. Genom att ställa in den här parametern till **ftp**, kan du tvinga installationsprogrammet att använda det protokollet istället. Observera att du inte kan välja en ftp-spegel från en lista, du måste ange värdnamnet manuellt.

### tasksel:tasksel/first (tasks)

Kan användas för att välja funktioner som inte finns tillgängliga från den interaktiva funktionslistan, såsom funktionen kde-desktop. Se [Avsnitt 6.3.5.2](#page-78-0) för ytterligare information.

### **5.3.1.2. Skicka parametrar till kärnmoduler**

Om drivrutiner är kompilerade in i kärnan kan du skicka parametrar till dem som beskrivs i dokumentationen för kärnan. Dock om drivrutinerna är byggda som moduler och därför att kärnmoduler läses in lite annorlunda under en installation än vid uppstart av ett installerat system, är det inte möjligt att skicka parametrar till moduler kan samma sätt som du normalt gör. Istället behöver du använda en speciell syntax som känns igen av installationsprogrammet som ser till att parametrarna sparas i de korrekta konfigurationsfilerna och på så sätt kommer att användas när modulerna faktiskt läses in. Parametrarna kommer även att propageras automatiskt till konfigurationen för det installerade systemet.

Observera att det är nuförtiden ganska ovanligt att parametrar behöver skickas till moduler. I de flesta fall kommer kärnan att söka av befintlig hårdvara i ett system och ställa in bra standardvärden på det sättet. Dock, i vissa fall, kan det fortfarande krävas att parametrar ställs in manuellt.

Syntaxen att använda för att ställa in parametrar för moduler är:

modulnamn.parameternamn=värde

Om du behöver skicka flera parametrar till samma eller olika moduler är det bara att upprepa detta. Till exempel, för att ställa in ett gammalt 3Com-nätverkskort till att använda BNC-kontakten (coax) och IRQ 10, skulle du skicka:

3c509.xcvr=3 3c509.irq=10

### **5.3.1.3. Svartlistning av kärnmoduler**

Ibland är kan det vara nödvändigt att svartlista en modul för att förhindra den från att automatiskt läsas in av kärnan och udev. En anledning kan vara attt en specifik modul orsakar problem med din maskinvara. Kärnan kan ibland även lista två olika drivrutiner för samma enhet. Det här kan orsaka att enheten inte fungerar korrekt om drivrutinerna är i konflikt eller om fel drivrutin läses in först.

Du kan svartlista en modul genom att använda följande syntax: **modulnamn.blacklist=yes**. Det här kommer att göra att modulen blir svartlistad i /etc/modprobe.d/blacklist.local, både under installationen och för det installerade systemet.

Observera att en modul fortfarande kan läsas in av själva installationssystemet. Du kan förhindra det från att hända genom att köra installationen i expertläget och avmarkera modulen från listan över moduler som visas under maskinvaruidentifieringsfaserna.

# <span id="page-53-0"></span>**5.4. Felsök installationsprocessen**

## **5.4.1. Tillförlitlighet för cd-rom**

Ibland, speciellt med äldre cd-rom-enhet, kan installationsprogrammet misslyckas att starta upp från en cd-skiva. Installationsprogrammet kan även — även efter en lyckad uppstart från cd-skiva — misslyckas att känna igen cd-rom-enheten eller svara med fel vid läsning från den under installationen.

Det finns många olika möjliga orsaker till dessa problem. Vi kan endast lista några vanliga problem och tillhandahålla allmänna förslag på hur man hanterar dem. Resten är upp till dig.

Det finns två mycket enkla saker som du bör prova först.

- Om cd-skivan inte startar upp, kontrollera att den blev inmatad korrekt och att den inte är smutsig.
- Om installationsprogrammet misslyckas att känna igen en cd-rom, prova att köra alternativet Identifiera och montera cd-rom en andra gång. Vissa DMA-relaterade problem med äldre cd-romenheter kan lösas på detta sätt.

Om det inte fungerar, prova nedanstående förslag. De flesta, men inte alla, förslag som diskuteras där gäller för både cd-rom och dvd, men vi använder termen cd-rom för enkelhet.

Om du inte kan få installationen att fungera från cd-rom, prova en av de andra installationsmetoderna som finns tillgängliga.

### **5.4.1.1. Vanliga problem**

- Några äldre cd-rom-enheter saknar stöd för att läsa från skivor som blev brända med höga hastigheter med en modern cd-brännare.
- Om ditt system startar upp korrekt från cd-rom, betyder inte det alltid att Linux även har stöd för cd-enheten (eller, mer korrekt, styrkortet som din cd-rom-enhet är ansluten till).
- Några äldre cd-rom-enheter fungerar inte korrekt om "direkt minnesåtkomst" (DMA) är aktiverat.

### **5.4.1.2. Hur man undersöker och kanske även löser problem**

Prova förslagen som listas här nedan om uppstart med cd-rom misslyckas.

- Kontrollera att ditt BIOS faktiskt har stöd för uppstart från cd-rom (äldre system har inte alltid det) och att din cd-rom-enhet har stöd för det media som du använder.
- Om du hämtat en iso-avbildning, kontrollera att md5-kontrollsumman för avbildningar matchar den som listas för avbildningen i filen MD5SUMS som bör finnas på samma plats som där du hämtade avbildningen från.

```
$ md5sum debian-testing-i386-netinst.iso
a20391b12f7ff22ef705cee4059c6b92 debian-testing-i386-netinst.iso
```
Kontrollera sedan att md5-kontrollsumman för den brända cd-skivan matchar också. Följande kommando bör fungera. Det använder storleken på avbildningen för att läsa det korrekta antalet byte från cd-skivan.

```
$ dd if = /dev/cdrom | \ \ \}> head -c 'stat --format=%s debian-testing-i386-netinst.iso' | \
> md5sum
a20391b12f7ff22ef705cee4059c6b92 -
262668+0 poster in
262668+0 poster ut
```
134486016 bytes (134 MB) kopierade, 97.474 sekunder, 1.4 MB/s

Om, efter att installationsprogrammet har startat upp korrekt, identifieras inte cd-rom-enheten, kan ibland ett nytt försök lösa problemet. Om du har fler än en cd-rom-enhet, prova att byta cd-romenheten till den andra enheten. Om det inte fungerar eller om cd-rom-enheten identifieras men det uppstod fel vid läsningen från den, prova förslagen som listas nedan. Viss grundläggande kunskap om Linux krävs för det här. För att köra något av kommandona, bör du först växla till den andra virtuella konsollen (VT2) och aktivera skalet där.

- Växla till VT4 eller visa innehållet i /var/log/syslog (använd **nano** som redigerare) för att leta efter specifika felmeddelenden. Efter det, kontrollera även utskriften för **dmesg**.
- Se efter i utdatat från **dmesg** om din cd-rom-enhet identifierades. Du bör se någonting som liknar (raderna behöver inte nödvändigtvis vara lika):

```
Probing IDE interface ide1...
hdc: TOSHIBA DVD-ROM SD-R6112, ATAPI CD/DVD-ROM drive
ide1 at 0x170-0x177,0x376 on irq 15
hdc: ATAPI 24X DVD-ROM DVD-R CD-R/RW drive, 2048kB Cache, UDMA(33)
Uniform CD-ROM driver Revision: 3.20
```
Om du inte ser någonting som liknar det här, är chansen att styrkortet som din cd-rom är ansluten till, inte känns igen eller inte stöds alls. Om du vet vilken drivrutin som behövs för styrkortet, kan du prova att läsa in den manuellt med **modprobe**.

- Kontrollera att det finns en enhetsnod för din cd-rom-enhet under /dev/. I ovanstående exempel skulle detta vara /dev/hdc. Det bör även finnas en /dev/cdrom.
- Använd kommandot **mount** för att kontrollera att din cd-rom redan är monterad, om inte, försök att montera den manuellt:

\$ mount /dev/hdc /cdrom

Kontrollera om det uppstod felmeddelanden efter körning av kommandot.

• Kontrollera om DMA för närvarande är aktiverat:

```
$ cd /proc/ide/hdc
$ grep dma settings
using_dma 1 0 1 rw
```
En "1" i första kolumnen efter using\_dma betyder att det är aktiverat. Om det är, försök att inaktivera det:

```
$ echo -n "using_dma:0"
>settings
```
Se till att du är i katalogen för enheten som motsvarar din cd-rom-enhet.

• Om det uppstår problem under installationen, prova att kontrollera integriteten för cd-skivan med alternativen nära slutet på installationsprogrammets huvudmeny. Det här alternativet kan även användas som ett allmänt test för att se om cd-skivan kan läsas tillförlitligt.

# **5.4.2. Uppstartskonfiguration**

Om du har problem med att kärnan hänger sig under uppstartsprocessen, inte känner igen kringutrustning som du faktiskt har, eller inte korrekt detekterar vissa enheter, är uppstartsparametrarna det första att kontrollera, vilket diskuteras i [Avsnitt 5.3](#page-47-0).

Ofta kan problemen lösas genom att ta bort tillägg och kringutrustning och sedan försöka starta upp igen. Interna modem, ljudkort och enheter med plug-n-play kan vara speciellt problematiska.

Om du har en stor mängd minne installerad i din maskin, mer än 512MB, och installationsprogrammet hänger sig när kärnan startar upp, kan du behöva inkludera ett uppstartsargument för att begränsa mängden minne som kärnan ser, såsom **mem=512m**.

# **5.4.3. Vanliga installationsproblem på AMD64**

Det finns några vanliga installationsproblem som kan lösas eller undvikas genom att skicka med vissa uppstartsparametrar till installationsprogrammet.

Vissa system har disketter med "omvänd DCL". Om du upptäcker fel vid inläsning från disketten även om disketten är bra, prova med parametern **floppy=thinkpad**.

På vissa system, såsom IBM PS/1 eller ValuePoint (som har ST-506-hårddiskar), kanske IDE-disken inte kan identifieras korrekt. Igen, prova den först utan parametrar och se om IDE-disken identifieras korrekt. Om inte, ta reda på geometrin för din hårddisk (cylindrar, huvuden och sektorer), och använd parametern **hd=cylindrar,huvuden,sektorer**.

Om du har en mycket gammal dator, och kärnan hänger sig efter den sagt Checking 'hlt' instruction..., så ska du prova uppstartsargumentet **no-hlt**, som inaktiverar det här testet.

Vissa system (speciellt bärbara datorer) som har en standardupplösning som inte är av formatet 4:3 (alltså inte är t.ex. 800x600 eller 1024x768) kan få en svart skärm efter att installationsprogrammet har startats upp. I det fallet kan uppstartsparametern **vga=788**<sup>4</sup> kan hjälpa. Om den inte hjälper, prova att lägga till uppstartsparametern **fb=false**.

Om din skärm börjar visa en konstig bild vid uppstart av kärnan, exempelvis vitt, svart eller färgat bildpunktsskräp, kan ditt system innehålla ett problematiskt grafikkort som inte kan byta till framebufferläget korrekt. Då kan du använda uppstartsparametern **fb=false** för att inaktivera framebufferkonsollen. Endast ett fåtal språk kommer då att finnas tillgängliga under installationen på grund av begränsade konsollfunktioner. Se [Avsnitt 5.3](#page-47-0) för detaljer.

## **5.4.3.1. Systemet fryser under konfigurationsfasen för PCMCIA**

Vissa modeller av bärbara datorer producerade av Dell är kända att krascha när identifiering av PCMCIA-enheter försöker komma åt vissa maskinvaruadresser. Andra bärbara kan visa liknande problem. Om du upplever sådana problem och du inte behöver PCMCIA-stöd under installationen kan du inaktivera PCMCIA med uppstartsparametern **hw-detect/start\_pcmcia=false**. Du kan då konfigurera PCMCIA efter installationen är genomförd och undanta resursintervallet som orsakar problemen.

Alternativt kan du starta upp installationsprogrammet i expertläget. Du kommer då att bli frågad att ange inställningar för resursintervall som din maskinvara behöver. Till exempel, om du har en av Dells bärbara datorer som nämndes ovan, bör du ange **exclude port 0x800-0x8ff** här. Det finns också en lista på några vanliga resursintervall i System resource settings section of the PCMCIA HOWTO

<sup>4.</sup> Parametern **vga=788** kommer att aktivera VESA-framebufferten med en upplösning på 800x600. Detta kommer antagligen att fungera men är kanske inte en optimal upplösning för ditt system. En lista över upplösningar som stöds kan fås genom att använda **vga=ask**, men du bör känna till att den listan kanske inte är komplett.

(http://pcmcia-cs.sourceforge.net/ftp/doc/PCMCIA-HOWTO-1.html#ss1.12). Observera att du måste ta bort eventuella kommatecken när du anger det här värdet i installationsprogrammet.

### **5.4.3.2. Systemfrysning vid inläsning av USB-moduler**

Kärnan försöker vanligtvis att installera USB-moduler och drivrutinen för USB-tangentbord för att ge stöd för icke-standardiserade USB-tangentbord. Det finns dock några trasiga USB-system där drivrutinen hänger sig vid inläsning. Ett möjligt sätt att komma runt problemet är att inaktivera USB-styrkortet i BIOS-inställningen på ditt moderkort. Ett annat alternativ är att skicka med parametern **nousb** vid uppstartsprompten.

## **5.4.4. Tolkning av kärnans uppstartsmeddelanden**

Under uppstartssekvensen kanske du se många meddelanden liknande can't find någonting , eller någonting not present, can't initialize någonting, eller till och med this driver release depends on någonting. De flesta av de här meddelandena är harmlösa. Du ser dem för att kärnan för installationssystemet är byggd för att köras på många olika datorer och med många olika kringutrustningsenheter. Ingen dator kommer så klart att innehålla alla tänkbara kringutrustningsenheter, så operativsystemet kan klaga en hel del när den letar efter kringutrustning som du inte har. Du kan också se att systemet gör en paus. Det händer när det väntar på att en enhet ska svara, och att den enheten finns inte i ditt system. Om du tycker att tiden det tar att starta upp systemet är på tok för lång, kan du skapa en anpassad kärna senare (se [Avsnitt 8.6\)](#page-95-0).

## **5.4.5. Rapportering av installationsproblem**

Om du kommer igenom den initiala uppstartsfasen men inte kan färdigställa installationen, kan menyalternativet Spara felsökningsloggar vara till hjälp. Det låter dig lagra felloggar från systemet och information om konfigurationen från installationsprogrammet på en diskett, eller hämta dem med en webbläsare. Den informationen kan innehålla ledtrådar till vad som gick fel och hur man rättar till det. Om du skickar in en felrapport kan du bifoga den här informationen i felrapporten.

Andra relevanta installationsmeddelanden kan hittas i /var/log/ under installationen, och /var/log/installer/ efter datorn har startats om till det nyligen installerade systemet.

## **5.4.6. Skicka installationsrapporter**

Om du fortfarande har problem, skicka in en installationsrapport. Vi uppmuntrar att installationsrapporter skickas in även om installationen lyckats, så att vi kan få så mycket information som möjligt om många olika maskinvarukonfigurationer.

Observera att din installationsrapport kommer att publiceras i Debians felhanteringssystem (BTS) och vidarebefordras till en publik sändlista. Se till att du använder en e-postadress som du inte har några problem med att den används publikt.

Om du har ett fungerande Debian-system är det enklaste sättet att skicka in en installationsrapport att installera paketen installation-report och reportbug (**aptitude install installation-report reportbug**), konfigurera reportbug som det förklaras i [Avsnitt 8.5.2](#page-94-0), och kör kommandot **reportbug installation-reports**.

Du kan även använda den här mallen när du fyller i installationsrapporter, och sedan skicka rapporten som en felrapport mot pseudopaketet installation-reports, genom att skicka den till <submit@bugs.debian.org> (skriv på engelska).

```
Package: installation-reports
Boot method: <Hur startade du upp installationsprogrammet? Cd? Diskett? Nätverk?>
Image version: <Fullständig url till avbildningen du hämtade är bäst>
Date: <Datum och tid för installationen>
Machine: <Beskrivning av maskinen (exempelvis IBM Thinkpad R32)>
Processor:
Memory:
Partitions: <df -Tl räcker; en rå partitionstabell föredras>
Utskrift från lspci -nn och lspci -vnn:
Base System Installation Checklist:
[O] = OK, [E] = Fel (förklara nedan), [ ] = provade det inte
Initial boot: [ ]
Detect network card: [ ]
Configure network: [ ]
Detect CD: [ ]
Load installer modules: [ ]
Detect hard drives: [ ]
Partition hard drives: [ ]
Install base system: [ ]
Clock/timezone setup: [ ]
User/password setup: [ ]
Install tasks: [ ]
Install boot loader: [ ]
Overall install: [ ]
Comments/Problems:
<Beskrivning av installationen, i prosa, och eventuella tankar, kommentarer
```
och idéer du hade under installationen.>

Beskriv i felrapporten vad problemet var, inklusive de sista meddelandena från kärnan om problemet var att kärnan hängde sig. Beskriv de steg du tog som slutade i att systemet fick problem.

# **Kapitel 6. Användning av Debian Installer**

# **6.1. Hur installationsprogrammet fungerar**

Debians installationsprogram innehåller ett antal komponenter för speciella ändamål för att genomföra varje funktion i installationen. Varje komponent gör sin funktion och ställer frågor till användaren vars svar behövs för att utföra jobbet. Själva frågorna ger olika prioriteringar och prioriteten för frågorna som kommer att ställas ställs in när installationsprogrammet startas.

När en standardinstallation är genomförd kommer endast viktiga (hög prioritet) frågor att ställas. Det här resulterar i en mycket automatiserad installationsprocess med liten interaktivitet för användaren. Komponenter körs automatiskt i sekvens; vilka komponenter som körs beror huvudsakligen på installationsmetoden du använder och på din maskinvara. Installationsprogrammet kommer att använda förvalda värden för frågor som inte ställs.

Om problem uppstår kommer användaren att se ett felmeddelande och installationsmenyn kan visas för att välja en alternativ åtgärd. Om det inte uppstår problem kommer användaren aldrig att se installationsmenyn utan kommer helt enkelt svara på frågor för varje komponent i turordning. Meddelanden om allvarliga fel har "kritisk" prioritet så att användaren alltid blir notifierad.

Några av de förvalda värden som installationsprogrammet använder kan ges genom att skicka med uppstartsargument när debian-installer startas. Om, till exempel du önskar att tvinga fram statisk nätverkskonfiguration (DHCP används som standard om tillgänglig) kan du lägga till uppstartsparametern **netcfg/disable\_dhcp=true**. Se [Avsnitt 5.3.1](#page-48-0) för tillgängliga flaggor.

Erfarna användare kan känna sig mer komfortabla med ett menydrivet gränssnitt där varje steg kontrolleras av användaren i stället för att installationsprogrammet genomför varje steg automatiskt i sekvens. För att använda installationsprogrammet på ett manuellt menydrivet sätt kan du lägga till uppstartsargumentet **priority=medium**.

Om din maskinvara kräver att du skickar med flaggor till kärnmodulerna när de installeras behöver du starta upp installationsprogrammet i "expert"läget. Det här kan göras genom att antingen använda kommandot **expert** för att starta installationsprogrammet eller genom att lägga till uppstartsargumentet **priority=low**. Expertläget ger dig full kontroll över debian-installer.

För denna arkitektur har debian-installer stöd för två olika användargränssnitt: ett teckenbaserat och ett grafiskt. Det teckenbaserade gränssnittet används som standard såvida du inte valde alternativet "Grafisk installation" i den initiala uppstartsmenyn. För mer information om det grafiska installationsprogrammet, referera till [Avsnitt D.6.](#page-140-0)

I den teckenbaserade miljön stöds inte användningen av en mus. Här är tangenterna som du kan använda för att navigera i de olika dialogrutorna. **Tab** eller **höger** piltangent flyttar "framåt" och **Skift**-**Tabb** eller **vänster** piltangent flyttar "bakåt" mellan visade knappar och val. Piltangenterna **upp** och **ned** väljer olika poster i den rullbara listan och rullar även själva listan. Dessutom går det att, i långa listor, trycka en bokstav för att rulla direkt till det avsnitt som börjar med den bokstav du tryckte. Det går också att använda **Pg-Up** och **Pg-Down** för att rulla listan i avsnitt. **Blanksteg** väljer en post såsom en kryssruta. Använd **Enter** för att aktivera val.

Vissa dialogrutor kan erbjuda ytterligare hjälp. Om hjälp finns så kommer det att indikeras på nedre raden i skärmen och den hjälpinformationen kan kommas åt genom att trycka på **F1**-tangenten.

Felmeddelanden omdirigeras till den tredje konsollen. Du kan tillgå den här konsollen genom att trycka **Vänster Alt**-**F3** (håll nere vänster **Alt**-tangent när du trycker ned funktionstangenten **F3**); gå tillbaka till huvudkonsollen för installationsprogrammet med **Vänster Alt**-**F1**.

Dessa meddelanden kan också hittas i /var/log/syslog. Efter installation blir den här loggen kopierad till /var/log/installer/syslog på ditt nya system. Andra installationsmeddelanden kan hittas i /var/log/ under installationen och /var/log/installer/ efter att datorn har startats om till det nya systemet.

# **6.2. Introduktion till komponenter**

Här är en lista på installationskomponenter med en kort beskrivning av varje komponents syfte. Detaljer du kanske behöver känna till om en specifik komponent finns i [Avsnitt 6.3.](#page-62-1)

#### main-menu

Visar listan av komponenter för användaren under installationen och startar en komponent när den väljs. Huvudmenyns frågor är satta till medium prioritet så om din prioritet är satt till hög eller kritisk (hög är förvald) kommer du inte att se den här menyn. Om det inträffar fel som kräver ingripande från dig kommer prioriteten att nergraderas temporärt för att låta dig lösa problemet och i så fall kommer menyn att visas.

Du kan komma till huvudmenyn genom att välja Bakåt-knappen flera gånger för att backa hela vägen ut ur nuvarande komponent.

### localechooser

Låter användaren lokalanpassa installationen och det installerade systemet: språk, land och lokaler. Installationsprogrammet kommer att visa meddelanden på det valda språket om inte översättningen för det språket inte är komplett och då kommer vissa meddelanden att visas på engelska.

### kbd-chooser

Visar en lista på tangentbord från vilken användaren kan välja den modell som passar bäst.

### hw-detect

Identifierar automatiskt det mesta av systemets maskinvara inklusive nätverkskort, diskettenheter och PCMCIA.

### cdrom-detect

Letar efter och monterar Debians installations-cd.

### netcfg

Konfigurerar datorns nätverksanslutning så att den kan kommunicera mot Internet.

### iso-scan

Söker efter ISO-avbildningar (. iso-filer) på hårddiskar.

### choose-mirror

Presenterar en lista av Debian-arkivets speglar. Användaren kan välja källan för sina installationspaket.

### cdrom-checker

Kontrollerar integriteten på en cd-rom. På det här sättet kan användare förlita sig på att installationsskivan inte är felaktig.

#### lowmem

Lowmem försöker att identifiera system med lite minne och gör då olika trick att ta bort onödiga delar av debian-installer från minnet (på bekostnad av vissa funktioner).

#### anna

Anna's Not Nearly APT. Installerar paket som har hämtats från den valda spegeln eller cd-skiva.

### clock-setup

Uppdaterar systemklockan och fastställer huruvida klockan är inställd till UTC eller inte.

### tzsetup

Väljer tidszonen, baserat på platsen som valdes tidigare.

#### partman

Låter användaren partitionera hårddiskar ansluta till systemet, skapa filsystem på de valda partitionerna och ansluta dem till monteringspunkter. Inkluderat är också intressanta funktioner som ett fullt automatiskt läge eller stöd för LVM. Det här är det verktyg som föredras för partitionering i Debian.

### partitioner

Låter användaren partitionera disks kopplade till systemet. Ett partitioneringsprogram som lämpar sig för din dators arkitektur väljs.

### partconf

Visar en lista av partitioner och skapar filsystem på de valda partitionerna enligt användarens instruktioner.

### lvmcfg

Hjälper användaren med konfigurationen av *LVM* (logisk volymhantering).

#### mdcfg

Låter användaren ställa in programvaru-*RAID* (Redundant Array of Inexpensive Disks). Den här programvaru-RAID är normalt sett överlägsen till de billiga IDE (pseudomaskinvara) RAIDstyrkort som finns på nyare moderkort.

### base-installer

Installerar de mest enkla paketuppsättningar som tillåter datorn att köra Linux efter omstart.

### user-setup

Ställer in root-lösenordet och lägger till en icke-root-användare.

### apt-setup

Konfigurerar apt, mestadels automatiskt, baserad på vilket media som installationsprogrammet körs från.

### pkgsel

Använder tasksel för att välja och installera ytterligare programvara.

#### os-prober

Identifierar nuvarande installerade operativsystem på datorn och skickar informationen till bootloader-installer vilken kan erbjuda dig möjligheten att lägga till upptäckta operativsystem till starthanterarens startmeny. Det här sättet gör att användaren lätt kan välja vilken operativsystem som ska startas vid uppstart.

### bootloader-installer

De olika installerarna av starthanterare installerar ett starthanteringsprogram på hårddisken som är nödvändig för att datorn ska starta upp med Linux utan att använda en diskett eller cd-rom. Många starthanterare låter användaren välja ett alternativt operativsystem varje gång datorn startas.

shell

Låter användaren starta ett skal från menyn eller på den andra konsollen.

save-logs

Ger ett sätt för användaren att spela in information på en diskett, nätverk, hårddisk eller andra media när problem påträffas för att senare kunna skicka en noggrann rapport om problem i installationsprogramvaran till Debian-utvecklarna.

# <span id="page-62-1"></span>**6.3. Användning av individuella komponenter**

I det här avsnittet kommer vi att beskriva varje installationskomponent i detalj. Komponenterna har blivit grupperade i steg som bör kännas igen av användarna. De presenteras i den ordning de dyker upp under installationen. Observera att inte alla moduler kommer att användas för varje installation; vilka moduler som faktiskt används beror på installationsmetoden du använder och på din maskinvara.

# **6.3.1. Konfiguration av Debians installationsprogram och maskinvara**

Låt oss anta att Debian Installer har startat upp och du ser dess första skärm. Vid den här punkten är de färdigheter som debian-installer har ganska begränsade. Den vet inte mycket om din maskinvara, vilket språk som föredras eller inte ens vilken funktion installation ska ha. Var lugn. På grund av att debian-installer är ganska smart kan den automatiskt söka av din maskinvara, lokalisera resten av sina komponenter och uppgradera sig själv till ett kapabelt installationssystem. Dock, du behöver fortfarande hjälpa debian-installer med viss information som den inte kan fastställa automatiskt (såsom välja ditt föredragna språk, tangentbordslayout eller val av nätverksspegel).

Du kommer att märka att debian-installer genomför *identifiering av maskinvara* flera gånger under det här steget. Första gången är målet den maskinvara som behövs för att läsa in komponenter för installationsprogrammet (exempelvis din cd-rom eller nätverkskort). Eftersom alla drivrutiner kanske inte finns tillgängliga under den första körningen behövs en repetering av identifieringen senare i processen.

<span id="page-62-0"></span>Under maskinvarudetektering så kontrollerar debian-installer om några av drivrutinerna för maskinvaran i ditt system kräver att fast programvara läses in. Om någon fast programvara begärs men inte finns tillgänglig så kommer en dialogruta att visas där saknad fast programvara läses in från ett flyttbart media. Se [Avsnitt 6.4](#page-84-0) för ytterligare detaljer.

### **6.3.1.1. Kontrollera tillgängligt minne / minimalt minnesläge**

En av de första sakerna som debian-installer gör är att kontrollera tillgängligt minne. Om det tillgängliga minnet är begränsat kommer den här komponenten att göra ändringar i installationsprocessen som förhoppningsvis låter dig installera Debian GNU/Linux på ditt system.

Den första åtgärden man kan göra för att minska installationsprogrammets minneskonsumtion är att inaktivera översättningar, vilket betyder att installationen endast kan göras på engelska. Du kan så klart fortfarande lokalanpassa det installerade system tefter installationen har färdigställts.

Om detta inte är tillräckligt kommer installationsprogrammet att minska minnesbehovet ytterligare genom att enbart läsa in de komponenter som är nödvändiga för att genomföra en grundinstallation. Det här minskar installationssystemets funktionalitet. Du kommer att ges möjlighet att läsa in individuella komponenter manuellt, men du ska vara medveten om att varje komponent du väljer använder ytterligare minne och kan således göra att installationen misslyckas.

När installationsprogrammet har anpassat sig till ett litet minne så bör du skapa en förhållandevis stor växlingspartition (64–128 MB). Växlingspartitionen används som virtuellt minne och ökar således mängden minne som är tillgängligt för systemet. Installationsprogrammet kommer att använda växlingspartitionen så snart som möjligt i installationsprocessen. Observera att mycket användning av växlingsutrymmet kommer att minska ditt systems prestanda och kan leda till hög nyttjandegrad av systemets disk.

Trots dessa åtgärder är det ändå möjligt att ditt system låser sig, att oväntade fel uppstår eller att processer avslutas av kärnan för att systemet har slut på minne (vilket resulterar i "Out of memory" meddelanden på VT4 och i systemloggen).

Det har till exempel rapporterats om misslyckanden med att skapa ett stort filsystem av typen ext3 i lågminnesläget, när det finns för lite växlingsutrymme. Om ett stort växlingsutrymme inte hjälper, prova då istället att skapa filsystemet som ext2 (vilket är en basfunktion i installationsprogrammet). Det är möjligt att ändra en ext2-partition till ext3 efter installationen.

Det är möjligt att tvinga installationsprogrammet till att använda en högre lowmem-nivå än den som är baserad på tillgängligt minne genom att använda uppstartsparametern "lowmem" som beskrivs i [Avsnitt 5.3.1.](#page-48-0)

### **6.3.1.2. Val av lokalanpassningsalternativ**

I de flesta fall är de första frågorna som ställs angående valet av lokalanpassningsalternativ som kommer att användas både för installationen och för det installerade systemet. Lokalanpassningsalternativen består av språk, land och lokaler.

Språket du väljer kommer att användas i resten av installationsprocessen om en översättning av de olika dialogerna finns tillgänglig. Om ingen giltig översättning finns tillgänglig för det valda språket kommer installationsprogrammet att falla tillbaka på engelska.

Det valda landet kommer att användas senare i installationsprocessen för att välja den tidszon som ska vara standard och en Debian-spegel som är lämplig för ditt geografiska område. Språk och land kommer att användas tillsammans för att ställa in standardlokalen för ditt system och att hjälpa till att välja ditt tangentbord.

Du kommer först att bli frågad att välja ditt föredragna språk. Namnen på språken listas på både engelska (vänstra sidan) och på själva språket (högra sidan); namnen på högra sidan visas också i språkets korrekta skrift. Listan är sorterad efter de engelska namnen. På toppen av listan finns ett extra alternativ som låter dig att välja lokalen "C" istället för ett språk. Välja lokalen "C" betyder att installationen fortsätter på engelska; det installerade systemet kommer inte att ha något stöd för lokalanpassning eftersom paketet locales inte kommer att installeras.

Om du valde ett språk som är erkänt som ett officiellt språk för fler än ett land<sup>1</sup>, kommer du härnäst att bli visad en lista över endast dessa länder. För att välja ett land som inte finns i listan väljer du Annat (sista alternativet). Du kommer då att få se en lista över kontinenter; välj en kontintent för att lista relevanta länder på den kontinenten.

Om språket endast har ett associerat land kommer landet att automatiskt väljas. I det fallet är det endast möjligt att välja ett annat land genom att först sänka debconf-prioriteten till medium, följt av att än en gång gå till språkval i installationsprogrammets huvudmeny.

En standardlokal kommer att väljas baserad på det valda språket och landet. Om du installerar med medium eller låg prioritet så kommer du få möjligheten att välja ytterligare lokaler som ska genereras för det installerade systemet. Om du väljer det så kommer du att bli tillfrågad om vilken lokal som ska vara standard för det installerade systemet.

### **6.3.1.3. Val av tangentbord**

Tangentbord är ofta anpassade efter de tecken som används i ett språk. Välj en layout som gäller för tangentbordet du använder, eller välj något som liknar det om tangentbordslayouten du vill välja inte finns. När installationen av systemet är färdig kommer du kunna välja en tangentbordslayout från en bredare skala (kör **kbd-config** som root efter att du har färdigställt installationen).

Flytta markören till tangentbordsvalet du önskar och tryck på **Enter**. Använd piltangenterna för att flytta markören — de är på samma plats för alla tangentbordslayouter på alla språk, så de är oberoende av tangentbordskonfiguration. Ett "utökat"-tangentbord är ett med tangenterna **F1** till **F10** längs översta raden.

### **6.3.1.4. Leta efter en ISO-avbildning för Debian Installer**

När installation görs via metoden *hd-media* kommer du till en punkt där du behöver hitta och montera iso-avbildningen för Debian Installer för att få tag på resten av installationsfilerna. Komponenten **iso-scan** gör exakt det.

Först monterar **iso-scan** automatiskt alla blockenheter (exempelvis partitioner) som har något känt filsystem på sig och söker sekventiellt efter filnamn som slutar på .iso (eller .ISO för den sakens skull). Tänk på att det första försöket söker endast av filer i rotkatalogen på i första nivån av underkatalogerna (alltså, den hittar /vadsomhelst.iso, /data/vadsomhelst.iso, men inte /data/tmp/vadsomhelst.iso). Efter en iso-avbildning har hittats, kontrollerar **iso-scan** dess innehåll för att fastställa om avbilden är en giltig Debian-avbild eller inte. I det första fallet är vi klara, i det senare söker **iso-scan** efter en annan avbild.

Om det tidigare försöket att hitta en iso-avbildning för installationsprogrammet misslyckades, kommer **iso-scan** att fråga dig om du vill genomföra en mer genomgående sökning. Den här fasen kommer inte bara att se på de översta katalogerna utan gå igenom hela filsystemet.

Om **iso-scan** inte hittar din iso-avbildning för installationsprogrammet, starta om till ditt ursprungliga operativsystem och kontrollera om avbilden är namngiven korrekt (slutar på .iso), om den är placerad på ett filsystem som känns igen av debian-installer, och om det inte är skadat (validera kontrollsumman). Erfarna Unix-användare kunde ha gjort det här på andra konsollen, utan att starta om.

<sup>1.</sup> I tekniska termer: där flera lokalanpassningar finns för det språket men med olika landskoder.

### **6.3.1.5. Konfigurera nätverket**

När du kommer till det här steget, om systemet upptäcker att du har fler än en nätverksenhet, kommer du att bli frågad att välja vilken enhet som ska vara ditt *primära* nätverksgränssnitt, alltså det som du vill använda för installationen. Övriga gränssnitt kommer inte att bli konfigurerade vid den här tidpunkten. Du kan konfigurera ytterligare gränssnitt efter att installationen är färdig; se manualsidan interfaces(5).

Som standard försöker debian-installer att konfigurera din dators nätverk automatiskt via DHCP. Om DHCP-sökningen lyckas, är du klar. Om sökningen misslyckas, kan det bero på många faktorer som sträcker sig från nätverkskablar som inte varit inkopplade till en felinställd DHCP-konfiguration. Det kan också vara så att du inte har en DHCP-server alls i ditt lokala nätverk. För vidare förklaringar kan du kontrollera felmeddelandena på den tredje konsollen. I alla fall, du kommer att bli frågad om du vill försöka igen, eller om du vill genomföra en manuell konfiguration. DHCP-servrar är ibland riktiga långsamma i sina svar, så om du är säker att allt ska fungera, försök igen.

Den manuella nätverkskonfigurationen kommer att fråga dig ett antal frågor om ditt nätverk, speciellt IP-adress, nätmask, gateway, adresser till namnservrar, och ett värdnamn. Dessutom, om du har ett trådlöst nätverkskort, kommer du att bli frågad att ange ESSID och en WEP-nyckel för ditt trådlösa nätverk. Fyll i svaren från [Avsnitt 3.3](#page-24-0).

**Notera:** Några tekniska detaljer du kanske, eller kanske inte, tycker är smidiga: programmet antar att nätverkets IP-adress är bitvis-OCH av ditt systems IP-adress och din nätmask. Den kommer att gissa att broadcast-adressen är bitvis-ELLER av ditt systems IP-adress med bitvis negation av nätmasken. Den kommer även att gissa din gateway. Om du inte kan hitta något av de här svaren, använd dessa standardvärden — du kan ändra dem när systemet har installerats, om det behövs, genom att redigera /etc/network/interfaces när systemet har blivit installerat.

### **6.3.1.6. Konfigurera klockan**

Installationsprogrammet kommer först att försöka att ansluta till en tidsserver på Internet (med *NTP*protokollet) för att ställa in systemtiden korrekt. Om detta inte lyckas kommer installationsprogrammet att anta att den tid och datum som hämtas från systemklockan, när installationssystemet startades upp, är korrekt. Det är inte möjligt att manuellt ställa in systemtiden under installationsprocessen.

Beroende på platsen som valdes i tidigare i installationsprocessen så kommer du kanske att bli visad en lista över tidszoner som är relevanta för den platsen. Om din plats endast har en tidszon kommer du inte att bli tillfrågad någonting, systemet antar att det är rätt tidszon.

Om du av någon anledning vill ställa in en tidszon för det installerade systemet som *inte* matchar den valda platsen så finns det två alternativ.

- 1. Det enklaste alternativet är att bara välja en annan tidszon efter att installationen har färdigställts och du har startat upp det nya systemet. Kommandot för att göra detta är:
	- # dpkg-reconfigure tzdata
- 2. Alternativt kan tidszonen ställas in i början av installationen genom att skicka parametern **time/zone=värde** när du startar upp installationssystemet. Värdet ska så klart vara en giltig tidszon, till exempel **Europe/London** eller **UTC**.

För automatiserade installationer kan tidszonen även ställas in med förinställning.

## **6.3.2. Partitionering och val av monteringspunkter**

Vid den här tidpunkten, efter identifiering av maskinvara har startats en sista gång, bör debian-installer vara vid sin fulla kraft, anpassad för användarens behov och klar att göra ett riktigt jobb. Precis som titeln på det här avsnittet indikerar är huvudfunktionen för de nästkommande komponenterna partitionering av dina diskar, skapande av filsystem, tilldelning av monteringspunkter och även konfigurering av närliggande saker som krypterade LVM eller RAID-enheter.

Om du känner dig osäker med partitionering eller bara vill veta mer detaljer, se [Appendix C](#page-122-0).

Först kommer du få möjligheten att automatiskt partitionera antingen en hel disk eller ledigt utrymme på en disk. Det finns också en så kallad "guidad" partitionering. Om du inte vill partitionera automatiskt, välj Manuell från menyn.

## **6.3.2.1. Guidad partitionering**

Om du väljer guidad partitionering har du tre alternativ: skapa partitioner direkt på hårddisken (klassisk metod), skapa dem med logisk volymhantering (LVM), eller att skapa dem med krypterad LVM<sup>2</sup>.

**Notera:** Alternativet att använda (krypterad) LVM kanske inte är tillgängligt på alla arkitekturer.

När LVM eller krypterad LVM används kommer installationsprogrammet att skapa de flesta partitioner inne i en stor partition; fördelen med den här metoden är att partitioner inne i den här stora partitionen kan man enkelt ändra storlek på senare. I fallet med krypterad LVM, kommer den stora partitionen inte vara läsbar utan att känna till en speciell nyckelfras, vilket ger extra säkerhet för ditt (personliga) data.

När krypterad LVM används, kommer installationsprogrammet även att automatiskt radera disken genom att skriva slumpmässig data till den. Det här ökar på säkerheten ytterligare (och gör det omöjligt att se vilka delar av disken som används och ser även till att eventuella spår av tidigare installationer raderas), men kan ta lite tid beroende på storleken på din disk.

**Notera:** Om du väljer guidad partitionering med LVM eller krypterad LVM, kommer vissa ändringar i partitionstabellen att behöva skrivas till den valda disken när LVM konfigureras. Dessa ändringar raderar effektivt all data som för närvarande finns på den valda hårddisken och du kommer inte kunna ångra den här åtgärden. Dock kommer installationsprogrammet fråga dig att bekräfta dessa ändringar innan de skrivs till disken.

Om du väljer guidad partitionering (antingen klassisk eller med (krypterad) LVM) för en hel disk, kommer du först att bli tillfrågad att välja disken som du vill använda. Kontrollera att alla dina diskar är listade och, om du har flera diskar, se till att väljer den korrekta disken. Ordningen som de listas i kan skilja sig från vad du är van med. Storleken på diskarna kan hjälpa dig att särskilja dem.

Allt data på disken du har valt kommer eventuellt att förloras, men du kommer alltid att bli tillfrågad att bekräfta ändringarna innan de skrivs på disken. Om du har valt klassisk metod för partitioneringen, kommer du kunna ångra ändringarna fram till slutet; när (krypterad) LVM används är det här inte möjligt.

Härnäst kommer du att kunna välja från de planer som listas i tabellen nedan. Alla planer har sina föroch nackdelar, vissa av dem diskuteras i [Appendix C.](#page-122-0) Om du är osäker, välj den första. Tänk dock på att guidad partitionering behöver en viss minimal mängd av ledigt utrymme att arbeta med. Om du

<sup>2.</sup> Installationsprogrammet kommer att kryptera LVM-volymgruppen med en 256 bitars AES-nyckel och använder kärnans stöd för "dm-crypt".

inte ger den åtminstone 1 GB utrymme (beroende på vald plan), kommer den guidade partitioneringen att misslyckas.

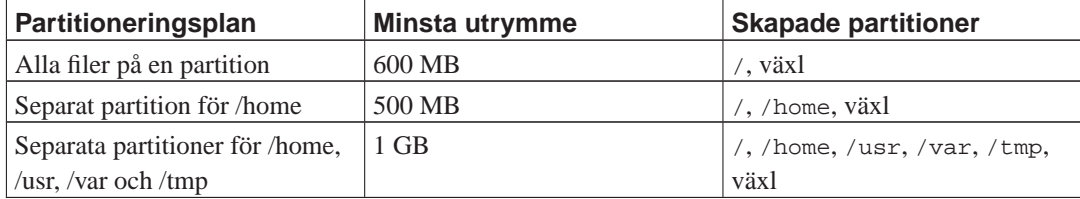

Om du väljer guidad partitionering med (krypterad) LVM kommer installationsprogrammet även att skapa en separat partition för /boot. De andra partitionerna, inklusive växlingsutrymmet, kommer att skapas inom LVM-partitionen.

Efter du valt en plan kommer nästa skärm att visa din nya partitionstabell, inklusive information om hur och om partitionerna kommer att formateras och var de kommer att monteras.

Listan över partitioner kan se ut som den här:

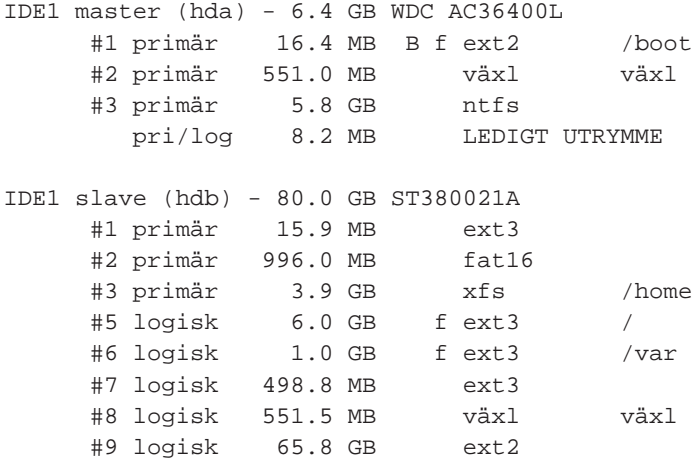

Det här exemplet visar två IDE-hårddiskar som delats upp i flera partitioner; första disken har ledigt utrymme. Varje partitionsrad innehåller partitionsnumret, dess typ, storlek, valfria flaggor, filsystem och monteringspunkt (om det finns någon). Observera: denna specifika konfiguration kan inte skapas med en guidad partitionering men det visar en möjlig variation som kan uppnås med manuell partitionering.

Det här sammanfattar den guidade partitioneringen. Om du är nöjd med den genererade partitionstabellen kan du välja Slutför partitioneringen och skriv ändringarna till hårddisken från menyn för att implementera den nya partitionstabellen (som beskrivs i slutet av det här avsnittet). Om du inte är nöjd kan du välja att Ångra ändringarna på partitionerna och köra den guidade partitioneringen igen eller modifiera de föreslagna ändringarna som beskrivs nedan för manuell partitionering.

### **6.3.2.2. Manuell partitionering**

En liknande skärm till den som visades ovanför kommer att visas om du väljer manuell partitionering förutom att din befintliga partitionstabell kommer att visas och utan monteringspunkterna. Hur du manuellt konfigurerar din partitionstabell och användningen av partitioner av ditt nya Debian-system kommer att täckas in av den återstående delen av det här avsnittet.

Om du väljer en ren disk som inte har några partitioner eller ledigt utrymme på sig, kommer du bli tillfrågad om en ny partitionstabell ska skapas (det behövs så att du kan skapa nya partitioner). Efter det här ska en ny rad med texten "LEDIGT UTRYMME" visas i tabellen under en valda disken.

Om du väljer ett ledigt utrymme kommer du bli erbjuden att skapa en ny partition. Du kommer att få svara på några snabba frågor om dess storlek, typ (primär eller logisk), och plats (början eller slutet på det lediga utrymmet). Efter det kommer du att bli visad en detaljerad överblick av din nya partition. Huvudinställningen är Använd som:, vilken bestämmer om partitionen kommer att innehålla ett filsystem, eller användas som växlingsutrymme, programvaru-RAID, LVM, ett krypterat filsystem, eller inte användas alls. Andra inställningar inkluderar monteringspunkt, monteringsalternativ, och startbar-flaggan; vilka inställningar som visas beror på hur partitionen kommer att användas. Om de förinställda standardvärdena inte passar dig, kan du ändra dem för att passa ditt system. Till exempel genom att välja alternativet Använd som:, kan du välja ett annat filsystem för den här partitionen, inklusive alternativ för att använda partitionen som växlingsutrymme, programvaru-RAID, LVM, eller inte använda alls. En annan trevlig funktion är möjligheten att kopiera data från en befintlig partition till den nya. När du är nöjd med din nya partition, välj Klar med partitionen och du återvänder till huvudskärmen i **partman**.

Om du bestämmer dig för att du vill ändra någonting på din partition, välj helt enkelt partitionen för att ta dig till konfigurationsmenyn för partitioner. Det här är samma skärm som när man skapar en ny partition, så du kan ändra samma inställningar. En sak som kanske inte är självklar vid första anblicken är att du kan ändra storleken på partitionen genom att välja posten som visar partitionens storlek. Filsystem som är kända att fungera är bland annat fat16, fat32, ext2, ext3 och swap (växlingsutrymme). Den här menyn låter dig även ta bort en partition.

Var säker på att du skapar åtminstone två partitioner: en för *rot*filsystemet (som måste monteras som /) och en för *swap* (växlingsutrymme). Om du glömde att montera rotfilsystemet kommer **partman** inte låta dig fortsätta förrän du har rättat till det.

Färdigheterna som **partman** besitter kan utökas med moduler, men är beroende på din systemarkitektur. Om du inte kan se alla utlovade godsaker, kontrollera om du har läst in alla nödvändiga moduler (exempelvis partman-ext3, partman-xfs eller partman-lvm).

Efter att du är nöjd med partitioneringen, välj Slutför partitioneringen och skriv ändringarna till hårddisken från partitioneringsmenyn. Du kommer att bli visad ett sammandrag på ändringar gjorda på diskarna och bli frågad att bekräfta skapandet av begärda filsystem.

## **6.3.2.3. Konfiguration av multidiskenheter (Programvaru-RAID)**

Om du har fler än en hårddisk<sup>3</sup> i din dator, kan du använda mdcfg för att ställa in dina diskar för ökad prestanda eller bättre tillförlitlighet på ditt data. Resultatet kallas för *Multidisk Device* (eller efter dess mest kända variant *programvaru-RAID*).

MD är enkelt sett en samling partitioner som finns på olika diskar och kombineras ihop för att skapa en *logisk* enhet. Den här enheten kan sedan användas som en vanlig partition (alltså, i **partman** kan du formatera den, ge den en monteringspunkt, etc.).

Fördelarna som du får beror på den typ av MD-enhet du skapar. För närvarande stöds:

#### RAID0

Är huvudsakligen riktad mot prestanda. RAID0 delar upp all inkommande data i *stripes* och distribuerar dem jämnt över alla diskar i kedjan. Det här kan öka hastigheten på läs- och skrivop-

<sup>3.</sup> Det går faktiskt att bygga en MD-enhet även från partitioner som finns på samma fysiska disk, men det kommer inte att ge dig några fördelar.

erationer men när en av diskarna går sönder kommer du att förlora *allting* (delar av informationen finns fortfarande på den friska disken (eller flera), den andra delen *fanns* på den trasiga disken).

Typisk användning för RAID0 är en partition för videoredigering.

### RAID1

Är lämplig för konfigurationer där tillförlitlighet är ledordet. Den innehåller flera (vanligtvis två) lika stora partitioner där varje partition innehåller exakt samma data. Det här betyder tre saker. För det första, om en av dina diskar går sönder, kommer du fortfarande att ha data speglat på de återstående diskarna. För det andra, du kan endast använda en liten del av den tillgängliga kapaciteten (mer specifikt, det är storleken på den minsta partitionen i RAID-kedjan). För det tredje, filläsningar är lastbalanserade mellan diskarna, vilket kan öka prestandan på en server, såsom en filserver, som brukar vara belastad med fler diskläsningar än skrivningar.

Du kan även ha en reservdisk i kedjan som kommer att ta över platsen för en trasig disk om något går fel.

### RAID5

Är en bra kompromiss mellan hastighet, tillförlitlighet och dataredundans. RAID5 delar upp all inkommande data i "stripes" och distribuerar dem jämnt på alla utan en disk (liknande RAID0). Tvärtemot RAID0 beräknar även RAID5 *paritetsinformation*, som skrivs på den återstående disken. Paritetsdisken är inte statisk (det skulle kallas för RAID4), utan förändras periodvis, så att partitetsinformationen distribueras jämnt över alla diskar. När en av diskarna går sönder, kan den saknade delen av informationen beräknas utifrån det återstående datat och dess paritet. RAID5 måste innehålla åtminstone tre aktiva partitioner. Du kan även ha en reservdisk i kedjan som kommer att ta över platsen för en trasig disk om något går fel.

Som du kan se, RAID5 har tillförlitlighet som liknar den för RAID1 men erbjuder mindre redundans. Å andra sidan är den kanske lite långsammare på skrivoperationer än RAID0 på grund av beräkningarna av paritetsinformation.

### RAID6

Liknar RAID5 förutom att den använder två paritetsdiskar istället för en.

En RAID6-kedja kan överleva upp till två trasiga diskar.

### RAID10

RAID10 kombinerar stripning (som i RAID0) och spegling (som i RAID1). Den skapar n kopior av inkommande data och distribuerar dem över partitionerna så att ingen av kopiorna av samma data finns på samma disk. Standardvärdet för n är 2, men det kan ställas in till något annat expertläget. Antalet partitioner som används måste vara minst n. RAID10 har olika layouter för distribuering av kopior. Standard är nära kopior. Nära kopior har alla kopior på samma position på alla diskarna. Fjärran kopior har kopiorna på olika positioner på diskarna. Positionskopior kopierar stripen, men inte de individuella kopiorna.

RAID10 kan användas för att uppnå tillförlitlighet och redundans utan nackdelen att behöva beräkna paritetsinformation.

För att summera:

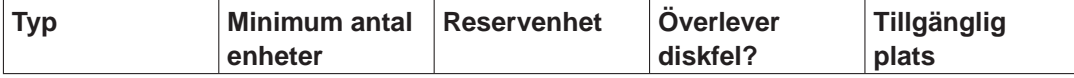

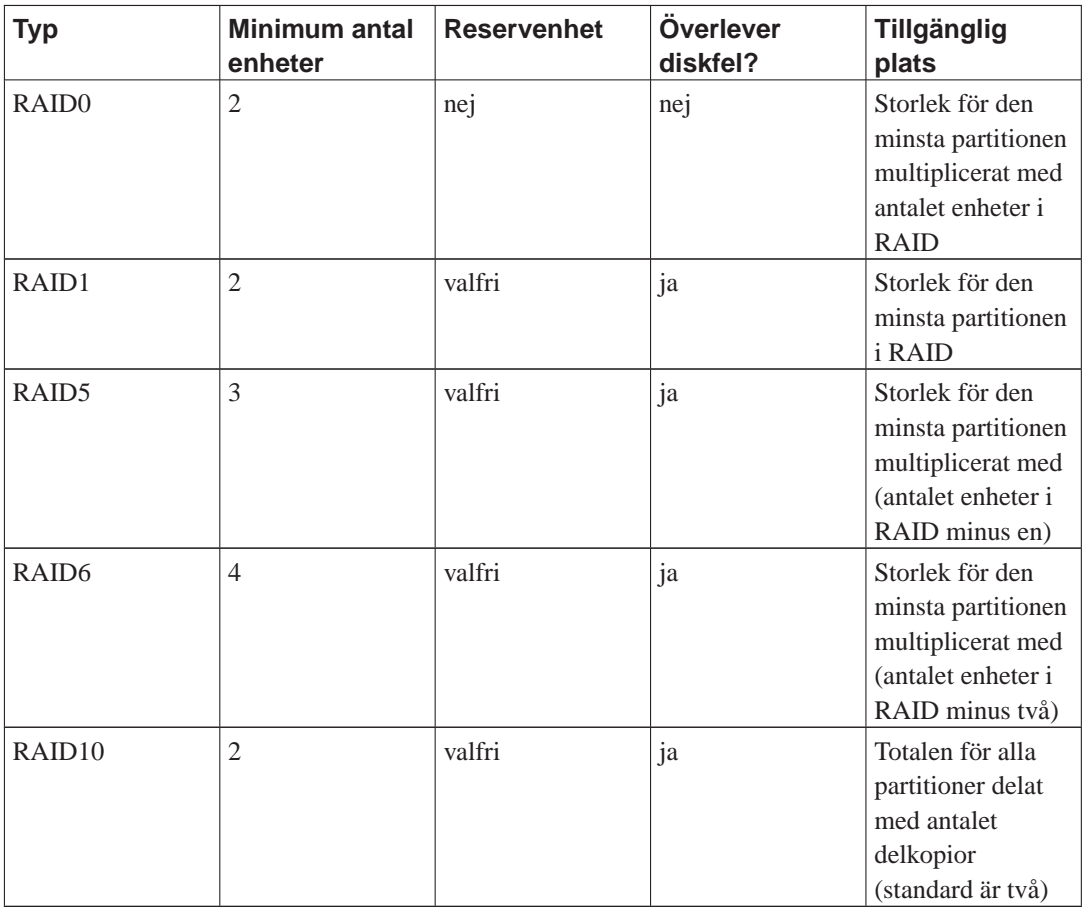

Om du vill veta mer om programvaru-RAID, ta en titt på Software RAID HOWTO (http://www.tldp.org/HOWTO/Software-RAID-HOWTO.html).

För att skapa en MD-enhet behöver du markera de partitioner som den ska innehålla markerade för användning i ett RAID. (Det här gör man i **partman** i menyn Partitionsinställningar där du bör välja Använd som:−→fysisk volym för RAID.)

**Notera:** Försäkra dig om att systemet kan startas upp med partitioneringsplanen som du planerar. I allmänhet är det nödvändigt att skapa ett separat filsystem för /boot när man använder RAID för rotfilsystemet (/). De flesta starthanterare (inklusive lilo och grub) har stöd för speglad (inte striped!) RAID1, så om man till exempel använder RAID5 för / och RAID1 för /boot kan det vara ett alternativ.

# **Varning**

Stöd för MD är ett relativt nytt tillägg i installationsprogrammet. Du kan råka ut för problem för vissa RAID-nivåer och i kombination med vissa starthanterare om du försöker använda MD för rotfilsystemet (/). För erfarna användare kan det vara möjligt att komma runt en del av sådana problem genom att köra vissa konfigurations- eller installationssteg manuellt från ett skal.

Efter det ska du välja Konfigurera programvaru-RAID från huvudmenyn i **partman**. (Menyn kommer endast att visas om du markerat minst en partition för användning som fysisk volym för RAID.) På första skärmen i **mdcfg**, välj helt enkelt Skapa MD-enhet. Du kommer att bli visad en lista på typer av MD-enheter som stöds, från vilken du bör välja en (t.ex. RAID1). Vad som kommer härnäst beror på den MD-typ du har valt.

- RAID0 är enkel du kommer att visas en lista över tillgängliga RAID-partitioner och du behöver endast välja de partitioner som ska utgöra MD-enheten.
- RAID1 är lite mer besvärlig. Först kommer du bli tillfrågad att ange antalet aktiva enheter samt antalet reservenheter som ska utgöra din MD. Sedan behöver du från listan av tillgängliga RAIDpartitioner välja vilka som ska vara aktiva och sedan de som ska vara reserver. Antalet valda partitioner måste vara samma som antalet som angavs tidigare. Var lugn, om du gör ett misstag och väljer ett olikt antal partitioner kommer debian-installer inte låta dig fortsätta förräns du har rättat till det.
- RAID5 har en liknande inställningsprocedur som RAID1 med undantaget att du behöver använda åtminstone *tre* aktiva partitioner.
- RAID6 har en liknande inställningsprocedur som RAID1 med undantaget att du behöver använda åtminstone *fyra* aktiva partitioner.
- RAID10 har också en liknande inställningsprocedur som RAID1 förutom i expertläget. I expertläget kommer debian-installer att fråga dig om layouten. Layouten har två delar. Den första delen är layouttypen. Den är antingen n (för nära kopior), f (för fjärran kopior) eller o (för positionskopior). Den andra delen är antalet kopior som ska göras av datat. Det måste finnas minst så många aktiva enheter så att var och en av kopiorna kan distribueras till olika diskar.

Det är fullt möjligt att ha flera MD-typer samtidigt. Till exempel om du har tre stycken 200 GB stora hårddiskar dedicerade till MD, där varje hårddisk innehåller två stycken 100 GB stora partitioner, kan du kombinera de första partitionerna på alla tre hårddiskar till en RAID0 (300 GB stor för snabb videoredigering) och använda de övriga tre partitionerna (2 aktiva och 1 reserv) för RAID1 (ganska tillförlitlig 100 GB stor partition för /home).

Efter att du har konfigurerat MD-enheterna efter dina behov kan du välja Slutför i **mdcfg** för att återgå till **partman** för att skapa filsystem på dina nya MD-enheter och ge dem de vanliga attributen såsom monteringspunkter.

## **6.3.2.4. Konfigurering av den logiska volymhanteraren (LVM)**

Om du arbetar med datorer som en systemadministratör eller "avancerad" användare har du säkert upplevt en situation där någon diskpartition (oftast den mest viktiga) fått slut på ledigt utrymme medan någon annan partition haft otroligt mycket oanvänt utrymme och du har behövt att hantera den här situationen genom att flytta runt saker, symboliska länkar, etc.

För att undvika de beskrivna situationen kan du använda logisk volymhantering (LVM). Med LVM kan du kort sagt kombinera dina partitioner (*fysiska volymer* på LVM-språk) för att forma en virtuell disk (en så kallad *volymgrupp*) som sedan kan delas upp i virtuella partitioner (*logiska volymer*). Meningen är att logiska volymer (och så klart de underliggande volymgrupperna) kan spänna över ett flertal fysiska diskar.

Nu när du har insett att du behöver mer utrymme för din gamla 160 GB stora /home-partition kan du helt enkelt lägga till en ny 300 GB stor disk till datorn, låta den bli medlem av din befintliga volymgrupp och sedan förändra storleken på den logiska volymen som tillhandahåller filsystemet för /home och voilá — dina användare har mer plats igen på sin nya 460 GB stora partition. Det här exemplet är så klart lite grovt förenklat. Om du inte har läst den än bör du konsultera LVM HOWTO (http://www.tldp.org/HOWTO/LVM-HOWTO.html).
LVM-konfiguration i debian-installer är ganska enkel och stöds fullständigt i **partman**. Först måste du markera de partitioner som ska användas som fysiska volymer för LVM. Det här görs i menyn Partitionsinställningar där du ska välja Använd som: →fysisk volym för LVM.

När du återvänder till huvudskärmen i **partman** kommer du att se ett nytt alternativ Konfigurera den logiska volymhanteraren. När du väljer den kommer du att först bli frågad om att bekräfta väntande ändringar till partitionstabellen (om det finns några) och sedan kommer LVM-konfigurationsmenyn att visas. Ovanför menyn visas en sammanfattning av LVM-konfigurationen. Själva menyn är sammanhangskänslig och visar endast giltiga åtgärder. De möjliga åtgärderna är:

- Visa konfigurationsdetaljer: visar LVM-enhetsstrukturen, namn och storlekar på logiska volymer och annat
- Skapa volymgrupp
- Skapa logisk volym
- Ta bort volymgrupp
- Ta bort logisk volym
- Utöka volymgrupp
- Minska volymgrupp
- Slutför: återvänd till huvudskärmen för **partman**

Använd alternativen i den menyn för att först skapa en volymgrupp och sedan skapa dina logiska volymer i den.

<span id="page-72-0"></span>Efter du återvänt till huvudskärmen i **partman** kommer du att se skapade logiska volymer på samma sätt som vanliga partitioner (och du bör även behandla dem som det).

#### **6.3.2.5. Konfigurera krypterade volymer**

debian-installer låter dig konfigurera krypterade partitioner. Varje fil som du skriver på en sådan partition kommer omedelbart att sparas till enheten i krypterad form. Tillgång till krypterat data ges endast efter att en *lösenfras* har angivits när den krypterade partitionen ursprungligen skapades. Denna funktion är användbart för att skydda känsligt data om till exempel din bärbara dator eller hårddisk blir stulna. Tjuven kanske får fysisk tillgång till hårddisken men utan att känna till den rätta lösenfrasen kommer det data som finns på hårddisken bara att se ut som slumpmässiga tecken.

De två mest viktiga partitionerna att kryptera är: hempartitionen, där ditt privata data finns och växlingspartitionen, där känsligt data kan lagras temporärt under körning. Så klart, ingenting hindrar dig från att kryptera någon annan partition som är av intresse. Till exempel /var där databasservrar, e-postservrar eller utskriftsservrar lagras sitt data, eller /tmp som används av olika program för att lagra möjligen intressanta temporärfiler. Vissa personer kanske även vill kryptera hela sitt system. Det enda undantaget är partitionen för /boot som måste kvarstå som okrypterad, på grund av att det för närvarande inte finns något sätt att läsa in kärnan från en krypterad partition.

**Notera:** Observera att prestandan för krypterade partitioner kommer att vara mindre än för okrypterade eftersom datan behöver dekrypteras eller krypteras för varje läsning eller skrivning. Prestandaskillnaden beror på din processorhastighet, vald kryptering och nyckellängd.

För att använda kryptering måste du skapa en ny partition genom att välja ett fritt utrymme i huvudpartitioneringsmenyn. Ett annat alternativ är att välja en befintlig partition (t.ex. en vanlig partition, en logisk LVM-volym eller en RAID-volym). I menyn Partitionsinställningar behöver du välja fysisk volym för kryptering för alternativet Använd som:. Menyn kommer att ändras till att inkludera flera krypteringsalternativ för partitionen.

debian-installer har stöd för flera krypteringsmetoder. Standardmetoden är *dm-crypt* (inkluderad i nyare Linux-kärnor, kan hantera fysiska LVM-volymer), den andra är *loop-AES* (äldre, underhålls separat från Linux-källkodsträd). Det rekommenderas att du använder standardmetoden såvida du inte har andra anledningar att göra annorlunda.

Låt oss först ta en titt på tillgängliga alternativ när du väljer **Device-mapper (dm-crypt)** som krypteringsmetod. Som vanligt: när du är osäker, använd standardvalen därför att de har noga valts ut med tanke på säkerhet.

#### Kryptering: **aes**

Detta alternativ låter dig välja krypteringsalgoritm (*chiffer*) som kommer att användas för att kryptera data på partitionen. debian-installer har för närvarande stöd för följande blockchiffer: *aes*, *blowfish*, *serpent* och *twofish*. Det är utanför omfånget för detta dokument att diskutera kvaliteterna för dessa olika algoritmer, dock kan det hjälpa dig i ditt val att år 2000 valdes *AES* av American National Institute of Standards and Technology som standardkrypteringsalgoritm för skydd av känslig information för 2000-talet.

#### Nyckellängd: **256**

Här kan du ange längden för krypteringsnyckeln. En större nyckellängd ökar generellt styrkan på krypteringen. På andra sidan, ökning av längden på nyckeln har en negativ inverkan på prestandan. Tillgängliga nyckellängder är olika beroende på valt chiffer.

#### IV-algoritm: **cbc-essiv:sha256**

*Initieringsvektorn* eller *IV*-algoritm används i kryptografi för att se till att tillämpningen av chiffret på samma *klartext*data med samma nyckel, alltid producerar en unik *chiffertext*. Idén är att förhindra en attackerare från att kunna utläsa information från upprepade mönster i krypterat data.

Det minst sårbara alternativet för kända attacker av de som tillhandahålls är standardvalet **cbc-essiv:sha256**. Använd endast de andra alternativen när du behöver kompatibilitet med tidigare installerade system som inte kan använda nyare algoritmer.

#### Krypteringsnyckel: **Lösenfras**

Här kan du välja typ av krypteringsnyckel för denna partition.

#### Lösenfras

Krypteringsnyckeln kommer att beräknas<sup>4</sup> med en lösenfras som basis och som du kan ange senare i processen.

#### Slumpmässig nyckel

En ny krypteringsnyckel kommer att genereras från slumpmässigt data varje gång du försöker att ta fram den krypterade partitionen. Med andra ord: vid varje nedstängning av systemet kommer innehållet på partitionen att förloras eftersom nyckeln raderas från minnet. (Så klart, du kan försöka att ta fram nyckeln via en brute force-attack, men såvida

<sup>4.</sup> Att använda en lösenfras som nyckel betyder att partitionen måste konfigureras med LUKS (http://luks.endorphin.org/).

det inte finns en okänd sårbarhet i chifferalgoritmen kommer detta inte kunna göras under vår livstid.)

Slumpmässiga nycklar är användbara för växlingspartitioner därför att du inte behöver bry dig om att komma ihåg lösenfrasen eller att radera känslig information från växlingspartitionen före nedstängning av din dator. Dock betyder det även att du *inte* kommer att kunna använda funktionalitet som "suspend-to-disk" som erbjuds av nyare Linux-kärnor eftersom det blir omöjligt (under en efterföljande uppstart) att återhämta suspenderat data som skrivits på växlingspartitionen.

#### Radera data: **ja**

Bestämmer huruvida innehållet på denna partition ska skrivas över med slumpmässigt data före krypteringen ställs in. Detta rekommenderas därför att det kan annars vara möjligt för en attackerare att avgöra vilka delar av partitionen som används och vilka som inte används. Dessutom blir det svårare att återskapa data som partitionen innehållit tidigare<sup>5</sup>.

Om du väljer Krypteringsmetod: →Loopback (loop-AES), kommer menyn att ändras för att tillhandahålla följande alternativ:

#### Kryptering: **AES256**

För loop-AES, till skillnad från dm-crypt, kombineras alternativen för chiffer och nyckellängder så att du kan välja båda samtidigt. För ytterligare information, se ovanstående avsnitt angående chiffer och nyckellängder.

#### Krypteringsnyckel: **Nyckelfil (GnuPG)**

Här kan du välja typ av krypteringsnyckel för denna partition.

#### Nyckelfil (GnuPG)

Krypteringsnyckeln kommer att genereras från slumpmässigt data under installationen. Dessutom kommer denna nyckel att krypteras med GnuPG, så för att använda den behöver du ange den korrekta lösenfrasen (du kommer att bli tillfrågad att ange en senare i processen).

#### Slumpmässig nyckel

Se ovanstående avsnitt angående slumpmässiga nycklar.

#### Radera data: **ja**

Se ovanstående avsnitt angående radering av data.

När du har valt de önskade parametrarna för dina krypterade partitioner, återgå till huvudmenyn för partitionering. Det ska nu finnas en ny menypost som kallas Konfigurera krypterade volymer. När du väljer den kommer du att bli frågad att bekräfta borttagningen av data på de partitioner som markerats för radering och möjligen även andra åtgärder såsom skrivning av en ny partitionstabell. För större partitioner kan detta ta lite tid.

Härnäst kommer du att bli frågad att ange en lösenfras för de partitioner som konfigurerats att använda en. Bra lösenfraser bör vara längre än 8 tecken, bör innehålla en blandning av bokstäver, siffror och

<sup>5.</sup> Det är dock troligt att personal från tre-bokstavs-myndigheter kan återskapa data från magnetoptiska media även efter ett flertal överskrivningar.

andra tecken och bör inte innehålla vanliga ord som hittas i ordböcker eller information som lätt kan kopplas samman med dig (såsom födelsedatum, eventuell hobby, namn på husdjur, namn på familjemedlemmar eller närstående, etc.).

### **Varning**

Innan du matar in några lösenfraser bör du se till att ditt tangentbord är konfigurerat korrekt och genererar de tecken som förväntas. Om du är osäker kan du växla till den andra virtuella konsollen och skriva in text vid prompten. Detta för att du inte bli förvånad senare, t.ex. genom att försöka mata in en lösenfras med en qwerty-tangentbordslayout när du använde en azerty-layout under installationen. Denna situation kan ha flera orsaker. Kanske har du bytt till en annan tangentbordslayout under installationen, eller att den valda tangentbordslayouten kanske inte har ställts in ännu när lösenfrasen för rotfilsystemet anges.

Om du väljer att använda andra metoder än ett lösenord för att skapa krypteringsnycklar, kan de genereras nu. På grund av att kärnan kanske inte har samlat in en tillräcklig mängd av slumpmässigt data så tidigt i installationen kan denna process ta lång tid. Du kan hjälpa till att snabba på processen genom att generera slumpmässigt data: t.ex. genom att trycka slumpmässigt valda tangenter eller genom att växla till skalet på den andra virtuella konsollen och generera lite nätverk- och disktrafik (hämta några filer, skicka stora filer till /dev/null, etc.). Detta kommer att upprepas för varje partition som ska krypteras.

Efter att du har återvänt till huvudmenyn för partitioneringen kommer du att se alla krypterade volymer som ytterligare partitioner som kan konfigureras på samma sätt som vanliga partitioner. Följande exempel visar två olika volymer. Den första är krypterad via dm-crypt, den andra via loop-AES.

```
Krypterad volym (sda2_crypt) - 115.1 GB Linux device-mapper
     #1 115.1 GB F ext3
Loopback (loop0) - 515.2 MB AES256 nyckelfil
     #1 515.2 MB F ext3
```
Nu är det dags att tilldela monteringspunkter till volymerna och eventuellt även ändra filsystemstypen om standardvalet inte passar för dig.

En sak att notera här är identifierarna inom parantes (sda2\_crypt och loop0 i detta fall) samt monteringspunkterna du har tilldelat varje krypterad volym. Du kommer att behöva denna information senare vid uppstart av det nya systemet. Skillnaderna mellan en vanlig uppstartsprocess och en uppstartsprocess med kryptering beskrivs senare i [Avsnitt 7.2.](#page-87-0)

När du är nöjd med partitioneringsplanen, fortsätt med installationen.

### **6.3.3. Installation av grundsystemet**

Även om det här steget är det minst problematiska så tar det en större del av installationen på grund av att det hämtar, validerar och packar upp hela grundsystemet. Om du har en långsam dator eller nätverksanslutning kan det här ta en stund.

Under installationen av grundsystemet, kommer meddelanden om uppackning och konfigurering omdirigeras till **tty4**. Du kan komma åt den här terminalen genom att trycka **Vänster Alt**-**F4**; gå tillbaka till huvudprocessen för installationsprogrammet med **Vänster Alt**-**F1**.

De olika meddelandena om uppackning/konfigurering som genereras under den här fasen, sparas i /var/log/syslog. Du kan kontrollera dem där om installationen genomförs över en seriekonsoll.

Som en del av installationen kommer en Linux-kärna att installeras. Vid standardprioritet kommer installationsprogrammet att välja en åt dig som bäst passar din maskinvara. I lägre prioritetslägen kommer du kunna välja från en lista av tillgängliga kärnor.

### **6.3.4. Skapa användare och lösenord**

Efter att grundsystemet har installerats kommer installationsprogrammet att låta dig konfigurera "root"-kontot och/eller ett konto för den första användaren. Andra användarkonton kan skapas efter att installationen har färdigställts.

#### **6.3.4.1. Ställa in ett lösenord för root**

Kontot *root* kallas även för *superanvändare*; det är ett konto som kringgår alla säkerhetsskydd på ditt system. Root-kontot bör endast användas för systemadministration och endast användas under en så kort tid som möjligt.

Lösenord som du skapar bör innehålla åtminstone 6 tecken och bör innehålla både versaler och gemener, såväl som specialtecken. Ta extra hänsyn när du ställer in ditt root-lösenord eftersom det är ett sådant kraftfullt konto. Undvik ord som man hittar i ordböcker eller användning av personlig information som lätt kan gissas.

Om någon berättar för dig att de behöver ditt root-lösenord, var extremt försiktig. Du bör normalt sett aldrig ge ut ditt root-lösenord, om du inte administrerar en maskin med fler än en systemadministratör.

#### **6.3.4.2. Skapa en vanlig användare**

Systemet kommer att fråga dig om du önskar att skapa ett vanligt användarkonto vid den här punkten. Det här kontot bör vara ditt huvudsakliga personliga konto. Du bör *inte* använda rootkontot för dagligt bruk eller som ditt personliga konto.

Varför inte? Tja, en anledning är att undvika att använda roots privilegier är att det är mycket lätt att skada något som root och som inte går att rätta till. En annan anledning är att du kanske luras till att köra en *trojansk häst* — det är ett program som utnyttjar krafterna av din superanvändare för att åsidosätta säkerheten i ditt system bakom din rygg. En bra bok om systemadministration i Unix täcker in det här ämnet mer i detalj — om det här är nytt för dig, fundera på att läsa en sådan bok.

Du kommer första att bli frågad efter användarens fullständiga namn. Sedan kommer du att bli frågad efter ett namn på användarens konto; generellt sett ditt förnamn eller något liknande det bör räcka och det är även standardvalet här. Till slut kommer du bli frågad efter ett lösenord för kontot.

Om du vill skapa en annan användare vid en senare punkt efter installationen, använd kommandot **adduser**.

### **6.3.5. Installera ytterligare programvara**

Vid det här tillfället kan du ett användbart men begränsat system. De flesta användare kommer att installera ytterligare programvara på systemet för att anpassa det till sina behov och installationsprogrammet låter dem göra det. Det här steget kan ta ännu längre tid än installationen av grundsystemet om du har en långsam dator eller nätverk.

#### **6.3.5.1. Konfigurera apt**

Ett av verktygen som används för att installera paket på ett Debian GNU/Linux-system är ett program som kallas **apt-get**, från paketet apt<sup>6</sup> Andra gränssnitt för pakethantering, såsom **aptitude** och **synaptic** används också. Dessa gränssnitt rekommenderas för nybörjare, eftersom de innehåller vissa extrafunktioner (paketsökning och statuskontroller) i ett trevligt användargränssnitt. Faktum är att **aptitude** numera är det rekommenderade verktyget för pakethantering.

**apt** måste konfiguras så att den vet var den ska hämta paket ifrån. Resultat av den här konfigurationen skrivs till filen /etc/apt/sources.list och du kan undersöka och redigera den för att passa dina behov efter att installationen är färdig.

Om du installerar med standardprioritet kommer installationsprogrammet att ta hand om det mesta av konfigurationen automatiskt, baserat på installationsmetoden som du använder och om möjligt använda val gjorda tidigare i installationen. I de flesta fall kommer installationsprogrammet att automatiskt lägga till en säkerhetsspegel och, om du installerar den stabila distributionen, en spegel för uppdateringstjänsten "volatile".

Om du installerar med en lägre priotet (t.ex. i expertläget) kommer du att kunna bestämma mer vad som ska göras. Du kan välja om du vill använda uppdateringstjänsten för säkerhet och/eller volatile, och du kan välja att lägga till paket från sektionerna "contrib" och "non-free" i arkivet.

#### 6.3.5.1.1. Installera från fler än en cd eller dvd-skiva

Om du installerar från en cd eller en dvd-skiva som är del av en större uppsättning så kommer installationsprogrammet att fråga om du vill söka igenom ytterligare cd eller dvd-skivor. Om du har fler cd eller dvd-skivor tillgängliga kommer du antagligen att vilja göra det så att installationsprogrammet kan använda paketen som finns på dem.

Om du inte har fler cd eller dvd-skivor så är det inget problem: användning av dem är inte nödvändigt. Om du i tillägg till det inte använder en nätverksspegel (som förklaras i nästa avsnitt) kandet betyda att inte alla paket som tillhör funktionerna kan installeras som du har valt i nästa steg i installationen.

**Notera:** Paketen på cd-skivor (och dvd-skivor) inkluderas enligt deras populäritet. Det betyder att för de flesta kommer endast de första cd-skivorna i en uppsättning att behövas och att endast mycket få personer faktiskt kommer att använda paketen som inkluderats på de sista skivorna i en uppsättning.

Det betyder också att om man köper eller hämtar ner och bränner en komplett cd-uppsättning bara är slöseri eftersom du aldrig kommer att använda de flesta av dem. I de flesta fall klarar du dig med endast de första 3 till 8 skivor och installera ytterligare paket från Internet genom att använda en spegelserver. Samma gäller för dvd-uppsättningar: första skivan eller kanske de första två skivorna täcker behovet för de flesta.

En bra tumregel är att för vanlig skrivbordsinstallation (användning av skrivbordsmiljön GNOME) behövs endast de första tre cd-skivorna. För de alternativa skrivbordsmiljöerna (KDE eller Xfce) så behövs ytterligare cd-skivor. Den första dvd-skivan täcker enkelt in alla tre skrivbordsmiljöer.

Om du söker igenom flera cd eller dvd-skivor kommer installationsprogrammet att fråga dig om att byta skiva när det behöver paket från andra cd/dvd än den som för tillfället finns i enheten. Observera att endast cd eller dvd-skivor som tillhör samma uppsättning bör sökas igenom. Ordningen på dem

<sup>6.</sup> Observera att det program som faktiskt installerar paketen kallas för **dpkg**. Dock är det här programmet mer av ett lågnivåverktyg. **apt-get** är ett verktyg på högre nivå som anropar **dpkg** när det behövs. Det vet hur man hämtar paket från din cd, nätverket, eller varifrån. Det har också möjligheten att automatiskt installera andra paket som krävs för att få det paket som du försöker installera att fungera korrekt.

som söks igenom spelar ingen roll men att söka igenom dem i stigande ordning kan minska chanserna för misstag.

#### 6.3.5.1.2. Använda en nätverksspegel

En fråga som kommer att ställas under de flesta installationer är om en nätverksspegel ska användas som en paketkälla. I de flesta fall är standardsvaret ett bra svar men det finns några undantag.

Om du *inte* installerar från en komplett cd- eller dvd-skiva eller använder en komplett cd/dvd-avbildning, bör du använda en nätverksspegel eftersom du annars kommer att få ett mycket minimalt system. Dock, om du har en begränsad internetanslutning är det bäst att *inte* välja funktionen desktop i nästa steg av installationen.

Om du installerar från en komplett cd eller använder en cd-avbildning, är användningen av en nätverksspegel inte nödvändig, men det rekommenderas starkt eftersom en enda cd-skiva endast innehåller ett ganska begränsat antal paket. Om du har en begränsad internetanslutning kan det fortfarande vara bäst att *inte* välja en nätverksspegel här, utan att färdigställa installationen med endast det som finns tillgängliga på cd-skivan och installera ytterligare paket efter installationen (alltså efter att du har startat upp det nya systemet).

Om du installerar från en dvd eller använder en dvd-avbildning kommer de paket som behövs under installationen att finnas på den första dvd-skivan. Det samma gäller om du har sökt igenom flera cd-skivor, som förklaras i föregående avsnitt. Användning av en nätverksspegel är valfritt.

En fördel med att lägga till en nätverksspegel är att uppdateringar som har skett sedan cd/dvduppsättningen skapades och har inkluderats i en punktutgåva, kommer att bli tillgängliga för installation, och därigenom förlänga livslängden för din cd/dvd-uppsättning utan att kompromettera säkerheten eller stabiliteten för det installerade systemet.

För att summera: välja en nätverksspegel är oftast en bra idé, förutom när du har en långsam internetanslutning. Om den aktuella versionen för ett paket finns tillgänglig på cd/dvd-skivan så kommer installationsprogrammet att använda den. Mängden data som kommer att hämtas ner om du väljer en spegel beror på

- 1. funktionera som du väljer i nästa steg av installationen,
- 2. vilka paket som behövs för dessa funktioner,
- 3. vilka av dessa paket som finns på de cd- eller dvd-skivor som du har sökt igenom, samt
- 4. huruvida några uppdaterade versioner av paketen som inkluderats på cd- eller dvd-skivorna finns tillgängliga från en spegelserver (antingen en vanlig paketspegel eller en spegelserver för säkerhet eller flyktiga uppdateringar).

Observera att sista punkten betyder, även om du väljer att inte använda en nätverksspegel, att vissa paket kan hämtas ner från Internet ändå om det finns en säkerhets eller flyktig uppdatering tillgänglig för dem och att dessa tjänster har konfigurerats.

#### <span id="page-78-0"></span>**6.3.5.2. Val och installation av programvara**

Under installationsprocessen får du möjligheten att välja ytterligare programvara att installera. Hellre än att välja individuella programvarupaket från de 22300 paket som finns tillgängliga fokuserar det här steget av installationsprocessen på att välja och installera fördefinierade samlingar av programvara för att snabbt ställa in din dator att genomföra olika funktioner.

Du har alltså möjligheten att välja *funktioner* först, och sedan lägga till mer individuella paket senare. De här funktionerna representerar löst ett antal olika jobb eller saker du vill utföra med din dator, såsom "Skrivbordsmiljö", "Webbserver", eller "Utskriftsserver"<sup>7</sup>. [Avsnitt D.2](#page-128-0) listar utrymmet som krävs för de tillgängliga funktionerna.

Vissa funktioner kan vara förvalda baserade på egenskaperna för datorn som du installerar. Om du inte godkänner de här valen kan du avmarkera dem. Du kan även välja att inte installera några funktioner alls.

**Tips:** I standardanvändargränssnittet för installationsprogrammet kan du använda blankslag för att växla markering av en funktion.

**Notera:** Såvida du inte använder de speciella skivorna för KDE eller Xfce/LXDE kommer funktionen "Skrivbordsmiljö" att installera skrivbordsmiljön GNOME.

Det är inte möjligt att interaktivt välja ett annat skrivbord under installationen. Dock är det möjligt att få debian-installer att installera en KDE-skrivbordsmiljö istället för GNOME genom förinställning (se [Avsnitt B.4.12](#page-117-0)) eller genom att lägga till parametern desktop=kde vid uppstartsprompten när installationsprogrammet startar. Alternativt kan de mer lättviktiga skrivbordsmiljöerna Xfce och LXDE väljas genom att använda desktop=xfce eller desktop=lxde.

Vissa cd-avbildningar (visitkort, netinst och DVD) tillåter även val av önskad skrivbordsmiljön från den grafiska uppstartsmenyn. Välj alternativet "Avancerade alternativ" i huvudmenyn och leta efter "Alternativa skrivbordsmiljöer".

Observera att detta endast kommer att fungera om paketen som behövs för den önskade skrivbordsmiljön faktiskt är tillgängliga. Om du installerar med en enda komplett cd-avbildning så kommer de att behöva hämtas ner från en spegel eftersom de flesta av de nödvändiga paketen endast finns inkluderade på senare cd-skivor i uppsättningen; installera KDE, Xfce eller LXDE på det här sättet bör fungera fint om du använder en dvd-avbildning eller någon annan installationsmetod.

De olika serverfunktionerna kommer att installera programvara ungefär så här. DNS-server: bind9; Filserver: samba, nfs; E-postserver: exim4, spamassassin, uw-imap; Utskriftsserver: cups; SQLdatabas: postgresql; Webbserver: apache2.

Funktionen "Standardsystem" kommer att installera alla paket som har prioriteten "standard". Detta inkluderar en mängd vanliga verktyg som normallt finns tillgängliga på de flesta Linux- eller Unixsystem. Du bör lämna denna funktion markeras såvida inte du vet vad du gör och vill ha ett mycket minimalt system.

Om en standardlokal annan än lokalen "C" väljs under språkvalet så kommer **tasksel** att kontrollera om några lokalanpassningsfunktioner har definierats för den lokalen och kommer sedan automatiskt att försöka installera relevanta lokalanpassningspaket. Detta inkluderar till exempel paket som innehåller ordlistor eller speciella typsnitt för ditt språk. Om en skrivbordsmiljö har valts så kommer den även att installera lämpliga lokalanpassningspaket för det (om det finns några).

När du har valt dina funktioner, välj Fortsätt. Vid det här tillfället kommer **aptitude** att installera paketen som är en del av de funktioner som du har valt. Om ett specifikt program behöver mer information från användare så kommer den att fråga dig under denna process.

<sup>7.</sup> Du bör känna till att för att visa den här listan, anropar installationsprogrammet helt enkelt programmet **tasksel**. Det kan köras när som helst efter installationen för att installera (eller ta bort) fler paket, eller så kan du använda ett mer finkornigt verktyg såsom **aptitude**. Om du letar efter ett enda specifikt paket, efter att installationen är färdig, kör helt enkelt **aptitude install paket**, där paket är namnet på paketet du letar efter.

Du bör vara medveten om att speciellt funktionen Skrivbord är mycket stor. Speciellt vid installation från en normal cd-rom i kombination med en spegel för paket som inte finns på cd-skivan, kan installationsprogrammet behöva hämta en hel del paket över nätverket. Om du har en relativt långsam Internetanslutning, kan det här ta lång tid. Det finns inget alternativ att avbryta installationen av paket när den väl har startats.

Även när paket har inkluderats på cd-skivan, kan installationsprogrammet fortfarande behöva hämta dem från spegeln om den tillgängliga versionen på spegeln är nyare än den som inkluderats på cdskivan. Om du installerar den stabila utgåvan, kan det här hända efter en punktutgåva (en uppdatering av den ursprungliga stabila utgåvan); om du installerar testutgåvan kommer det här att hända om du använder en äldre avbildning.

### **6.3.6. Gör ditt system klart för uppstart**

Om du installerar en disklös arbetsstation, är uppstarter från den lokala disken så klart inte ett användbart alternativ och det här steget kommer att hoppas över.

#### **6.3.6.1. Sökning efter andra operativsystem**

Innan en starthanterare blir installerad kommer installationsprogrammet att försöka att söka efter andra operativsystem som finns installerade på maskinen. Om den hittar ett operativsystem som stöds kommer du bli informerad om det under installationssteget för starthanteraren och datorn kommer att bli konfigurerad att starta upp det här andra operativsystemet i tillägg till Debian.

Observera att uppstart av flera operativsystem på samma maskin fortfarande är lite av svart magi. Det automatiska stödet för identifiering och inställning av starthanterare för att starta upp andra operativsystem varierar mellan arkitekturer och även för underarkitekturer. Om det inte fungerar bör du konsultera dokumentationen för din starthanterare för mer information.

#### **6.3.6.2. Installera starthanteraren Grub på en hårddisk**

Den starthanterare som är standard på amd64 kallas för "grub". Grub är en flexibel och robust starthanterare och ett bra standardval både för nybörjare och erfarna användare.

Som standard kommer grub att installeras i huvudstartsektorn (MBR), där den kommer att ta komplett kontroll över uppstartsprocessen. Om du önskar, kan du installera den någon annanstans. Se manualsidan för grub för mer komplett information.

Om du inte vill installera grub alls kan du använda Bakåt-knappen för att komma till huvudmenyn och därifrån välja den starthanterare som du vill använda.

#### **6.3.6.3. Installera starthanteraren LILO på en hårddisk**

Den andra starthanteraren för amd64 kallas för "LILO". Det är ett gammalt och komplext program som erbjuder massor av funktionalitet, inklusive starthantering för DOS, Windows och OS/2. Läs noga igenom instruktionerna i katalogen /usr/share/doc/lilo/ om du har speciella behov; se även LILO mini-HOWTO (http://www.tldp.org/HOWTO/LILO.html).

**Notera:** För närvarande kommer LILO-installationen endast att skapa menyposter för andra operativsystem om de kan bli kedjeinlästa. Det betyder att du måste manuellt lägga till en menypost för operativsystem som GNU/Linux och GNU/Hurd efter installationen.

debian-installer erbjuder dig tre valmöjligheter om var starthanteraren **LILO** ska installeras:

Huvudstartsektor (MBR)

På det här sättet kan **LILO** ta komplett kontroll över uppstartsprocessen.

Ny Debianpartition

Välj den här om du vill använda en annan starthanterare. **LILO** kommer att installera sig själv i början av den nya Debian-partitionen och kommer att fungera som en sekundär starthanterare.

Annat val

Användbar för erfarna användare som vill installera **LILO** någon annanstans. I det här fallet kommer du bli tillfrågad om att ange en plats. Du kan använda traditionella enhetsnamn som /dev/hda eller /dev/sda.

Om du inte längre kan starta upp Windows 9x (eller DOS) efter det här steget, behöver du använda en startdiskett för Windows 9x (MS-DOS) och använda kommandot **fdisk /mbr** för att installera om MS-DOS egna huvudstartsektor (MBR) — det här betyder dock att du behöver använda något annat sätt att komma tillbaka in i Debian!

#### **6.3.6.4. Fortsätt utan starthanterare**

Det här alternativet kan användas för att färdigställa installationen även om inte starthanterare kommer att installeras, antingen på grund av att arkitekturen/underarkitekturen inte erbjuder en eller på grund av att ingen önskas (exempelvis, du vill använda den befintliga starthanteraren).

Om du planerar att manuellt konfigurera din starthanterare, bör du kontrollera namnet på den installerade kärnan i /target/boot. Du bör också kontrollera den katalogen om det finns en *initrd*; om det finns en ska du antagligen instruera din starthanterare att använda den. Övrig information som du behöver ange är disken och partition du har valt för ditt /-filsystem och, om du valde att installera /boot på en separat partition, även ditt /boot-filsystem.

### **6.3.7. Färdigställ installationen**

Det här är det sista steget i Debians installationsprocess under vilket installationsprogrammet kommer att göra de sista justeringarna. Det består mestadels av att knyta ihop allt efter debian-installer.

#### **6.3.7.1. Ställa in systemklockan**

Installationsprogrammet kan fråga dig om datorns klocka är inställd till UTC. Normalt sett undviks den här frågan om möjligt och installationsprogrammet försöker lista ut om klockan är inställd till UTC baserat på vilka andra operativsystem som är installerade.

I expertläget kan du alltid välja om eller inte klockan är inställd till UTC. System som (även) kör Dos eller Windows är vanligtvis inställda till lokal tid. Om du vill använda dubbel uppstart, välj lokal tid istället för UTC.

Vid det här tillfället kommer debian-installer även att försöka spara den aktuella tiden till systemets hårdvaruklocka. Det här görs antingen i UTC eller lokal tid, beroende på det val som tidigare gjordes.

#### **6.3.7.2. Starta om systemet**

Du kommer att bli uppmanad att mata ut uppstartsmediumet (cd-skiva, diskett, etc) som du använde för att starta upp installationsprogrammet med. Efter det kommer systemet att startas om till ditt nya Debian-system.

### **6.3.8. Blandat**

Komponenterna som listas i det här avsnittet är normalt sett inte inblandade i installationsprocessen men väntar i bakgrunden för att hjälpa användaren om något går fel.

#### **6.3.8.1. Spara installationsloggar**

Om installationen lyckas, kommer loggfilerna som skapas under installationsprocessen att automatiskt sparas till /var/log/installer/ på ditt nya Debian-system.

Välj Spara felsökningsloggar från huvudmenyn låter dig spara loggfilerna till en diskett, nätverk, hårddisk eller annat media. Det kan vara användbart om du påträffar allvarliga problem under installationen och vill undersöka loggarna på ett annat system eller bifoga dem i en installationsrapport.

#### **6.3.8.2. Användning av skalet och visning av loggar**

Det finns flera metoder som du kan välja för att få ett skal under tiden du kör en installation. På de flesta system, och om du inte installerar över en seriekonsoll, är den enklaste metoden att växla till den andra *virtuella konsollen* genom att trycka **Vänster Alt**-**F2**<sup>8</sup> (på ett Mac-tangentbord, **Option**-**F2**). Använd **Vänster Alt**-**F1** för att växla tillbaka till själva installationsprogrammet.

För det grafiska installationsprogrammet, se även [Avsnitt D.6.1.](#page-140-0)

Om du inte kan växla mellan konsollerna finns även alternativet Starta ett skal i huvudmenyn som kan användas för att starta ett skal. Du kan komma till huvudmenyn från de flesta dialoger genom att använda Bakåt-knappen en eller flera gånger. Ange **exit** för att stänga skalet och återvända till installationsprogrammet.

Vid den här tidpunkten har du startat upp från RAM-disken, och det finns en begränsad uppsättning Unix-verktyg tillgängliga för dig. Du kan se vilka program som finns tillgängliga med kommandot **ls /bin /sbin /usr/bin /usr/sbin** och genom att skriva **help**. Skalet är ett Bourne-skalklon kallat **ash** och har några trevliga funktioner som till exempel automatisk komplettering och historik.

För att redigera och visa filer, använd textredigeraren **nano**. Loggfiler för installationssystemet kan hittas i katalogen /var/log.

**Notera:** Även om du kan göra i stort sett allt ett skal som de tillgängliga kommandona tillåter dig att göra, är alternativet att använda ett skal egentliga endast där om någonting skulle gå fel och att du behöver felsöka.

<sup>8.</sup> Alltså: tryck ner **Alt**-tangenten på vänster sida av **blankstegs**-tangenten och funktionstangenten **F2** samtidigt.

Göra saker manuellt från skalet kan störa installationsprocessen och resultera i fel eller en ofullständig installation. Specifikt bör du alltid låta installationsprogrammet aktivera din växlingspartition och inte göra det själv från ett skal.

#### **6.3.8.3. Installation över nätverket**

En av de mer intressanta komponenterna är *network-console*. Den låter dig göra en stor del av installationen över nätverket via SSH. Användningen av nätverk antyder att du måste genomföra de första stegen av installationen från konsollen, åtminstone till punkten där nätverket ställs in. (Dock kan du automatisera den delen med [Avsnitt 4.6](#page-42-0).)

Den här komponenten läses inte in i huvudmenyn som standard så du måste specifikt begära den. Om du installerar från en cd-skiva behöver du starta upp med mediumprioritet eller annars kan du starta huvudmenyn och välja Läs in installationskomponenter från cd och från listan av ytterligare komponenter välja network-console: Fortsätt installationen genom fjärråtkomst med SSH. En lyckad inläsning indikeras av en ny menypost kallad Fortsätt installationen genom fjärråtkomst med SSH.

Efter du har valt den här nya posten kommer du att bli frågad efter ett nytt lösenord som ska användas för anslutning till installationssystemet och för att bekräfta det. Det är allt. Nu bör du se en skärm som instruerar dig att göra en fjärrinloggning som användaren *installer* med lösenordet som du precis angav. En annan viktig detalj att notera på den här skärmen är fingeravtrycket av det här systemet. Du behöver överföra fingeravtrycket på ett säkert sätt till "personen som kommer att fortsätta fjärrinstallationen".

Bestämmer du dig för att fortsätta med installationen lokalt kan du alltid trycka **Enter**, vilket tar dig tillbaka till huvudmenyn, där du kan välja en annan komponent.

Låt oss nu hoppa över till andra sidan av kabeln. Som en förutsättning behöver du konfigurera din terminal för teckenkodningen UTF-8, på grund av att installationssystemet använder den kodningen. Om du inte gör det kommer fjärrinstallation fortfarande vara möjlig men du kommer att uppleva konstiga skärmproblem som förstörda dialogrutor eller oläsbara tecken som inte är ascii. Etablera en anslutning till installationssystemet är så enkelt som att ange:

\$ **ssh -l installer installationsvärd**

Där installationsvärd är antingen namnet eller IP-adress till den dator som ska installeras. Före den faktiska inloggningen kommer fingeravtrycket för fjärrsystemet att visas och du behöver bekräfta att det är korrekt.

**Notera: ssh**-servern i installationsprogrammet använder en standardkonfiguration som inte skickar keep-alive-paket. I princip ska en anslutning till systemet som blir installerat hållas öppen hela tiden. Dock kan i vissa situationer — beroende på din lokala nätverkskonfiguration anslutning kopplas ned efter en viss inaktivitetsperiod. Ett vanligt fall där detta kan hända är när det finns någon form av adressöversättning (NAT) på nätverket mellan klienten och systemet som blir installerat. Beroende på var i installationen anslutningen bröts så kanske du kan, eller kanske inte kan, återuppta installationen efter ny etablering av anslutningen.

Du kanske kan förhindra att anslutningen bryts genom att lägga till flaggan **-o ServerAliveInterval=värde** när **ssh**-anslutningen startas, eller genom att lägga till den flaggan i din konfigurationsfil för **ssh**. Observera dock att i vissa fall kan denna flagga även orsaka att en anslutning bryts (till exempel om keep-alive-paket skickas under en kort tid med nätverkproblem, från vilken **ssh** själv skulle ha återhämtat sig), så den ska endast användas när den behövs.

**Notera:** Om du installerar flera datorer i turordning och de råkar ha samma IP-adress eller värdnamn kommer **ssh** att vägra att ansluta till en sådan värd. Anledningen är att den kommer att ha ett olikt fingeravtryck, vilket är ett vanligt tecken på en spoofingattack. Om du är säker att så inte är fallet, behöver du ta bort den relevanta raden från  $\sim/$ . ssh/known\_hosts<sup>9</sup> och försöka igen.

Efter inloggningen kommer du att se den initiala skärmen där du har två möjligheter kallade Starta menyn och Starta ett skal. Den första tar dig till huvudmenyn i installationsprogrammet, där du kan fortsätta med installationen som vanligt. Den senare startar upp ett skal från vilket du kan undersöka och möjligen rätta till fjärrsystemet. Du bör endast starta en SSH-session för installationsmenyn, men kan starta flera sessioner för skal.

### **Varning**

Efter att du har startat fjärrinstallationen över SSH bör du inte gå tillbaka till installationssessionen som kör på den lokala konsollen. Om du gör det kan databasen som tillhandahåller konfigurationen av det nya systemet skadas. Det i sin tur kan resultera i en misslyckad installation eller problem med det installerade systemet.

## **6.4. Läsa in saknad fast programvara**

Vissa enheter kräver att fast programvara läses in, vilket beskrivs i [Avsnitt 2.2](#page-19-0). I de flesta fall kommer enheten inte att fungera alls om inte den fasta programvaran finns tillgänglig; ibland kan grundläggande funktionalitet erbjudas om den fasta programvaran saknas och att den fasta programvaran endast behövs för att aktivera ytterligare funktioner.

Om en enhet begära fast programvara som inte finns tillgänglig kommer debian-installer att visa en dialogruta som erbjuder att läsa in den saknade fasta programvaran. Om detta alternativ väljs kommer debian-installer att söka av tillgängliga enheter efter antingen fristående filer för fast programvara eller paket som innehåller den fasta programvaran. Om den hittas kommer den fasta programvaran att kopieras till den rätta platsen (/lib/firmware) och drivrutinsmodulen kommer att läsas om.

**Notera:** Vilka enheter som söks av och vilka filsystem som stöds är beroende på arkitekturen, installationsmetoden och vilket steg i installationen. Speciellt under tidiga steg i installationen kommer inläsning av fast programvara att fungera bäst från en FAT-formaterad diskett eller USBminne. På i386 och amd64 kan även fast programvara läsas in från ett MMC- eller SD-kort.

Observera att det är möjligt att hoppa över inläsning av fast programvara om du vet att enheten kommer att fungera även utan den eller om enheten inte behövs under installationen.

<sup>9.</sup> Följande kommando kommer att ta bort en befintlig post för en värd: **ssh-keygen -R <värdnamn|IP-adress>**.

### **Varning**

Stöd för inläsning av fast programvara är fortfarande relativt grundläggande och den kommer att behöva förbättras i framtida utgåvor av installationsprogrammet. För närvarande kommer till exempel debian-installer inte att visa någon varning om du väljer att läsa in saknad fast programvara men den begärda fasta programvaran inte kan hittas. Rapportera eventuella problem som du påträffar genom att skicka in en installationsrapport (se [Avsnitt 5.4.6](#page-57-0)).

### **6.4.1. Förbereda ett media**

Även om i vissa fall den fasta programvaran kan läsas in från en partition på en hårddisk så är den mest vanliga metoden att läsa in fast programvara från något flyttbart media, såsom en diskett eller ett USB-minne. Filerna för den fasta programvaran måste placeras i antingen rotkatalogen eller en katalog med namnet /firmware i filsystemet på detta media. Det rekommenderade filsystemet att använda är FAT eftersom det i de flesta fall stöds under de tidiga stegen av installationen.

Tar-arkiv som innehåller aktuella paket för de flesta vanliga fasta programvaror finns tillgängliga från:

• http://cdimage.debian.org/cdimage/unofficial/non-free/firmware/

Hämta helt enkelt ner tar-arkivet för den korrekta utgåvan och packa upp den på mediats filsystem.

Om den fasta programvaran du behöver inte finns inkluderad i tar-arkivet så kan du även hämta ner specifika paket för fast programvara från (sektionen non-free av) arkivet. Följande översikt bör lista de flesta tillgängliga paket med fast programvara men det garanteras inte att listan är komplett och kan även innehålla paket som inte innehåller fast programvara:

• http://packages.debian.org/search?keywords=firmware

Det är också möjligt att kopiera individuella filer med fast programvara i valfritt media. Fristående fast programvara kan till exempel hämtas från ett redan installerat system eller från maskinvarans tillverkare.

### **6.4.2. Fast programvara och det installerade systemet**

All fast programvara som läses in under installationen kommer att automatiskt att kopieras till det installerade systemet. I de flesta fall kommer detta att försäkra att enheten som kräver den fasta programvaran även kommer att fungera korrekt när systemet har startats om till det installerade systemet. Dock kan problem uppstå med inläsning av den fasta programvaran om det installerade systemet kör en annan kärnversion än den som användes under installationen.

Om den fasta programvaran lästes in från ett paket med fast programvara så kommer debian-installer även att installera detta paket för det installerade systemet och automatiskt lägga till sektionen non-free för paketarkivet i APT:s sources.list. Detta har fördelen att den fasta programvaran kommer att uppdateras automatiskt om en ny version blir tillgänglig.

Om inläsningen av den fasta programvaran hoppades över under installationen så kommer den relevanta enheten antagligen inte att fungera med det installerade systemet tills den fasta programvaran (paket) har installerats manuellt.

**Notera:** Om den fasta programvaran lästes in från fristående filer kommer den fasta programvaran som kopierades till det installerade systemet inte att uppdateras automatiskt såvida inte motsvarande paket för fast programvara (om tillgänglig) har installerats efter att installationen färdigställdes.

# <span id="page-87-1"></span>**Kapitel 7. Starta upp ditt nya Debian-system**

## **7.1. Sanningens minut**

Första uppstarten av ditt nya system är vad elingenjörer kallar för "röktest".

Om du gjorde en standardinstallation, är det första du kommer att se när du startar upp systemet, menyn för starthanteraren grub eller möjligen lilo. De första valen i menyn kommer att vara för ditt nya Debian-system. Om du hade några andra operativsystem på din dator (som Windows) som identifierades av installationssystemet, kommer dessa att listas längre ner i menyn.

Få inte panik om systemet misslyckas med att starta upp korrekt. Om installationen lyckades är chanserna goda att det bara är ett relativt litet problem som förhindrar systemet från att starta upp Debian. I de flesta fall kan problem rättas till utan att behöva upprepa installationen. Ett tillgängligt alternativ för att rätta till uppstartsproblem är att använda installationsprogrammets inbyggda räddningsläge (se [Avsnitt 8.7\)](#page-97-0).

Om du är nybörjare när det gäller Debian och Linux, kanske du behöver lite hjälp från mer erfarna användare. För direkthjälp på Internet kan du prova IRC-kanalerna #debian eller #debian-boot på OFTC-nätverket. Alternativt kan du kontakta sändlistan debian-user (http://www.debian.org/MailingLists/subscribe). Du kan även skicka in en installationsrapport, som beskrivs i [Avsnitt 5.4.6](#page-57-0). Se till att du beskriver ditt problem i detalj och inkluderar eventuella meddelanden som visas och kan hjälpa andra att felsöka problemet.

Skicka in en installationsrapport om du har andra operativsystem på din dator som inte identifierades eller inte identifierades korrekt.

## <span id="page-87-0"></span>**7.2. Montering av krypterade volymer**

Om du skapade krypterade volymer under installationen och tilldelade monteringspunkter till dem, kommer du att bli efterfrågad vid uppstart om att ange lösenfrasen för varje av dessa volymer. Det faktiska proceduren för detta skiljer sig markant mellan dm-crypt och loop-AES.

### **7.2.1. dm-crypt**

För partitioner som är krypterade med dm-crypt kommer följande prompt att visas under uppstarten:

```
Starting early crypto disks... del_crypt(starting)
Enter LUKS passphrase:
```
På första raden av prompten är de 1 namnet på underliggande partition, t.ex. sda2 eller md0. Du undrar kanske nu *för vilken volym* du faktiskt anger lösenfrasen. Relaterar det till /home? Eller till /var? Om du bara skapade en krypterad volym är detta enkelt och du behöver bara ange lösenfrasen som du angav för den volymen. Om du har skapat fler än en krypterad volym under installationen kan anteckningarna du skrev ner i sista steget i [Avsnitt 6.3.2.5](#page-72-0) komma till hands. Om du inte antecknade relationerna mellan cryptx och monteringspunkterna kan du fortfarande hitta dem i /etc/crypttab och /etc/fstab på ditt nya system.

Prompten kan se annorlunda ut när ett krypterat rotfilsystem monteras. Detta beror på vilken initramfsgenerator som användes för att generera den initrd som används för att starta upp systemet. Exemplet nedan är för en initrd som genererats med initramfs-tools:

```
Begin: Mounting root file system... ...
Begin: Running /scripts/local-top ...
Enter LUKS passphrase:
```
Inga tecken (inte ens stjärnor) kommer att visas när lösenfrasen matas in. Om du matar in fel lösenfras har du ytterligare två försök till att mata in den korrekta lösenfrasen. Efter det tredje försöket kommer uppstartsprocessen att hoppa över denna volym och fortsätta montera nästa filsystem. Se [Avsnitt 7.2.3](#page-88-0) för ytterligare information.

Efter att alla lösenfraser har matats in ska uppstarten fortsätta som normalt.

## **7.2.2. loop-AES**

För partitioner som krypterats med loop-AES kommer följande prompt att visas under uppstart:

```
Checking loop-encrypted file systems.
Setting up /dev/loopX (/monteringspunkt)
Password:
```
Inga tecken (inte ens stjärnor) kommer att visas när lösenfrasen matas in. Om du matar in fel lösenfras har du ytterligare två försök till att mata in den korrekta lösenfrasen. Efter det tredje försöket kommer uppstartsprocessen att hoppa över denna volym och fortsätta montera nästa filsystem. Se [Avsnitt 7.2.3](#page-88-0) för ytterligare information.

<span id="page-88-0"></span>Efter att alla lösenfraser har matats in ska uppstarten fortsätta som normalt.

### **7.2.3. Problemlösning**

Om någon av de krypterade volymerna inte kunde monteras på grund av att en felaktig lösenfras matades in, kan du montera dem manuellt efter uppstart. Det finns ett flertal olika situationer.

- Det första fallet gäller rotpartitionen. När den inte har monterats korrekt kommer uppstartsprocessen att stanna och du måste då starta om datorn och försöka igen.
- Betydligt enklare är det med krypterade volymer som endast innehåller data, exempelvis /home eller /srv. Du kan helt enkelt montera dem manuellt efter uppstarten. För loop-AES är detta en enstegsoperation:

```
# mount /monteringspunkt
Password:
```
där /monteringspunkt ersätts med den specifika katalogen (t.ex. /home). Den enda skillnaden från en vanlig montering är att du kommer att bli tillfrågad om att ange lösenfrasen för denna volym.

För dm-crypt är detta lite svårare. Först behöver du registrera volymerna med "device mapper" genom att köra:

```
# /etc/init.d/cryptdisks start
```
Detta kommer att söka av alla volymer som angivits i /etc/crypttab och skapa lämpliga enheter under katalogen /dev efter att de korrekta lösenfraserna har angivits. (Redan registrerade volymer kommer att hoppas över så att du kan upprepa detta kommando flera gånger utan att vara orolig.) Efter en lyckad registrering kan du helt enkelt montera volymerna på vanligt sätt:

# **mount /monteringspunkt**

• Om någon volym som innehåller ickekritiska systemfiler inte kan monteras (/usr eller /var), ska systemet fortfarande kunna starta upp och du bör kunna montera volymerna manuellt precis som i föregående situation. Dock behöver du även starta (om) de tjänster som normalt kör i din standardkörnivå på grund av att det är mycket sannolikt att de inte startades. Det enklaste sättet att genomföra detta är att växla till den första körnivån och sedan tillbaka genom att köra

# **init 1**

vid skalprompten och trycka **Control**-**D** när rootlösenordet efterfrågas.

## **7.3. Logga in**

När ditt system startar upp kommer du bli presenterad med inloggningsprompten. Logga in med ditt personliga användarnamn och lösenord som du valde under installationsprocessen. Ditt system är nu färdigt att användas.

Om du är en ny användare kanske du vill utforska dokumentationen som redan finns installerad på ditt system när du börjar använda det. Det finns för närvarande flera dokumentationssystem, men arbete fortgår på att integrera de olika dokumentationstyperna. Här är ett par startpunkter.

Dokumentation som följer med program och andra paket som du du har installerat kan hittas i /usr/share/doc/, i en katalog med samma namn som programmet (eller rättare sagt, Debianpaketet som innehåller programmet). Dock är mer detaljerad dokumentation ofta paketerad separat i speciella dokumentationspaket som oftast inte blir installerade som standard. Till exempel kan dokumentation om pakethanteringsverktyget **apt** hittas i paketen apt-doc eller apt-howto.

I tillägg finns det några speciella mappar i hierarkin /usr/share/doc/. Ett flertal Linux HOWTO finns installerade i *.gz*-formatet, under /usr/share/doc/HOWTO/en-txt/. Efter installation av **dhelp** kommer du att hitta ett bläddringsbart dokumentationsindex i /usr/share/doc/HTML/index.html.

Ett enkelt sätt att visa dessa dokument med en textbaserad webbläsare är att köra följande kommandon:

\$ cd /usr/share/doc/ \$ w3m .

Punkten efter kommandot **w3m** talar om för det att visa innehållet i den aktuella katalogen.

Om du har en grafisk skrivbordsmiljö installerad, kan du även använda dess grafiska webbläsare. Starta webbläsaren från programmenyn och skriv in **/usr/share/doc/** i adressfältet.

Du kan också skriva **info kommando** eller **man kommando** för att se dokumentationen för de flesta tillgängliga kommandon på kommandoprompten. Skriva **help** kommer att visa hjälp om skalkommandon. Skriva ett kommando följt av **--help** visar vanligtvis kortfattad information om hur kommandot används. Om ett kommandos resultat rullar förbi på skärmen, skriv **| more** efter kommandot för att pausa resultatet före det rullar förbi på skärmen. För att se en lista på alla tillgängliga kommandon som börjar med en speciell bokstav, skriv bokstaven och tryck sedan två gånger på tabulatortangenten.

# <span id="page-91-0"></span>**Kapitel 8. Nästa steg och hur man ska gå vidare**

## **8.1. Stänga av systemet**

För att stänga av ett körande Linux-system ska du inte starta om med reset-knappen på fram- eller baksidan av din dator, eller helt enkelt stänga av datorn. Linux bör stängas ner på ett kontrollerat sätt, annars kan filer gå förlorade eller hårddisken bli skadad. Om du kör en skrivbordsmiljö finns det ofta ett alternativ tillgängligt för att "logga ut" från programmenyn som låter dig stänga av (eller starta om) systemet.

Alternativt kan du trycka ner tangentkombinationen **Ctrl**-**Alt**-**Del** . Ett sista alternativ är att logga in som root och skriva ett av följande kommandon **poweroff**, **halt** eller **shutdown -h now** om inget av tangentkombinationerna fungerar eller om du föredrar att skriva kommandon; använd **reboot** för att starta om systemet.

## **8.2. Om du är nybörjare i Unix**

Om du är nybörjare i Unix-världen bör du antagligen gå ut och köpa några böcker att läsa. En hel del värdefull information kan också hittas på Debianreferens (http://www.debian.org/doc/user-manuals#quick-reference). Den här listan av Unix FAQ (http://www.faqs.org/faqs/unix-faq/) innehåller ett antal av UseNet-dokument som ger trevliga historiska referenser.

Linux är en implementering av Unix. Linux Documentation Project (LDP) (http://www.tldp.org/) samlar ett antal HOWTO-dokument och onlineböcker relaterade till Linux. De flesta av dessa dokument kan installeras lokalt; installera helt enkelt paketet doc-linux-html (HTML-versioner) eller paketet doc-linux-text (ASCII-versioner) och se i /usr/share/doc/HOWTO. Internationella versioner av LDPs HOWTO-dokument finns också tillgängliga som Debian-paket.

## **8.3. Orientera dig runt i Debian**

Debian är lite olik från övriga distributioner. Även om du känner till Linux i andra distributioner är det några saker du bör känna till om Debian för att hjälpa dig att behålla ditt system i gott skick. Det här kapitlet innehåller material för att hjälpa dig att ta dig fram i systemet; det är inte menat att vara en hjälp för att använda Debian utan helt enkelt en kort sammanfattning av systemet för de som har bråttom.

### **8.3.1. Debians paketsystem**

Det viktigaste konceptet att få grepp om är Debians paketsystem. Stora delar av ditt system bör anses vara under paketsystemets kontroll. Dessa inkluderar:

• /usr (undantaget /usr/local)

- /var (inga filer från paket placeras i /var/local, varför detta går att använda till lokala kataloger och filer)
- /bin
- /sbin
- /lib

Till exempel om du ersätter /usr/bin/perl kommer det att fungera men om du uppgraderar ditt perl-paket kommer filen du placerade där att ersättas. Experter kan komma runt det här genom att "hålla kvar" paket i **aptitude**.

En av de bästa installationsmetoderna är apt. Du kan använda kommandoradsversionen **apt-get** eller textversionen i fullskärmsläget, aptitude. Observera att apt också låter dig att sammanföra main, contrib och non-free så att du kan använda paket med exportrestriktioner såväl som standardversioner.

#### **8.3.2. Hantera programversioner**

Alternativa versioner av programmen hanteras av update-alternatives. Om du hanterar ett flertal versioner av dina program, läs manualsidan för update-alternatives.

### **8.3.3. Hantera cronjobb**

Alla jobb under systemadministratörens ansvar bör ligga i /etc eftersom de är konfigurationsfiler. Om root har ett cronjobb för dagliga, veckomässiga eller månatliga körningar, lägg dem i /etc/cron.{daily,weekly,monthly}. Dessa startas från /etc/crontab och kommer att köras i alfabetisk ordning.

Men om du har ett cronjobb som (a) behöver köras som en speciell användare, eller (b) behöver köras vid en speciell tidpunkt eller frekvens, kan du antingen använda /etc/crontab, eller ännu bättre, /etc/cron.d/vadsomhelst. Dessa speciella filer har också ett extra fält som låter dig bestämma under vilket användarkonto som cronjobbet ska köras.

I annat fall kan du bara redigera filerna och cron kommer att upptäcka dem automatiskt. Det finns inget behov att köra ett speciellt kommando. För mer information, se manualsidorna cron(8), crontab(5) och /usr/share/doc/cron/README.Debian.

## **8.4. Ytterligare läsning och information**

Om du behöver information om ett speciellt program bör du först prova **man program** eller **info program**.

Det finns också en mängd användbar dokumentation i /usr/share/doc. Speciellt /usr/share/doc/HOWTO och /usr/share/doc/FAQ innehåller mycket intressant information. För att skicka in felrapporter, ta en titt på /usr/share/doc/debian/bug\*. För att läsa om Debian-specifika problem för specifika program, ta en titt på /usr/share/doc/(paketnamn)/README.Debian.

Debians webbplats (http://www.debian.org/) innehåller en mängd dokumentation om Debian. Se gärna Debian GNU/Linux FAQ (http://www.debian.org/doc/FAQ/) och Debian Reference (http://www.debian.org/doc/user-manuals#quick-reference). Ett index av mera Debian-dokumentation är tillgänglig från Debians dokumentationsprojekt (http://www.debian.org/doc/ddp). Debians gemenskap är självförsörjande; för att prenumerera på en eller flera av Debians sändlistor, se webbsidan Prenumerera på sändlistor (http://www.debian.org/MailingLists/subscribe). Sist men inte minst, Debian Mailing List Archives (http://lists.debian.org/) innehåller mycket värdefull information om Debian.

En allmän källa för information för GNU/Linux är webbplatsen för Linux Documentation Project (http://www.tldp.org/). Där kan du hitta HOWTO-dokument och pekare till annan mycket värdefull information om delar av GNU/Linux-systemet.

## **8.5. Konfigurera ditt system att använda e-post**

Idag är e-post en viktig del av många personers liv. Eftersom det finns många alternativ för hur man gör konfigurationen, och eftersom det är viktigt för några Debian-verktyg att den är rätt konfigurerad, kommer vi försöka att täcka in grunderna i det här avsnittet.

Det finns tre huvudfunktioner som definierar ett e-postsystem. Först är det *e-postklienten* (MUA) som är det program som en användare använder för att skriva och läsa e-post. Sedan är det *Mail Transfer Agent* (MTA) som tar hand om överföringen av meddelanden från en dator till en annan. Till sist är det *Mail Delivery Agent* (MDA) som tar hand om leveransen av inkommande e-post till användarens inkorg.

Dessa tre funktioner kan genomföras av separata program, men de kan även kombineras till ett eller två program. Det är också möjligt att ha olika program som hanterar dessa funktioner för olika typer av e-post.

På Linux- och Unix-system är **mutt** historiskt sett en mycket populär e-postklient. Som de flesta traditionella Linux-program är den textbaserad. Den används ofta i kombination med **exim** eller **sendmail** som MTA och **procmail** som MDA.

Med den ökande populariteten för grafiska skrivbordssystem, har användningen av grafiska e-postprogram som GNOME:s **evolution**, KDE:s **kmail** eller Mozilla:s **thunderbird** (tillgänglig i Debian som *icedove<sup>1</sup>*) blivit mer populär. Dessa program kombinerar funktionerna av en MUA, MTA och MDA, men kan — och används ofta — i kombination med de traditionella Linux-verktygen.

### **8.5.1. Standardkonfiguration för e-post**

Även om du planerar att använda ett grafiskt e-postprogram, är det viktigt att en traditionell MTA/MDA även är installerad och rätt konfigurerad på ditt Linux-system. Anledningen är att olika verktyg som kör på systemet<sup>2</sup> kan skicka viktiga notifieringar via e-post för att informera systemadministratören om (potentiella) problem eller ändringar.

Av den här anledningen kommer paketen exim4 och mutt att installeras som standard (såvida du inte avmarkerar funktionen "standard" under installationen). exim4 är en kombination av MTA/MDA som är relativt liten men mycket flexibel. Den kommer som standard att konfigureras för att endast hantera e-post lokalt till själva systemet, och e-post adresserad till systemadministratören (root-kontot) kommer att levereras till det vanliga användarkontot som skapades under installationen<sup>3</sup>.

När e-post från systemet levereras kommer de att läggas till i en fil i /var/mail/kontonamn. Epostmeddelandena kan läsas med **mutt**.

<sup>1.</sup> Anledningen att **thunderbird** har bytt namn till **icedove** i Debian har att göra med licensproblem. Detaljerna för det här är utanför omfånget för den här handboken.

<sup>2.</sup> Exempel är: **cron**, **quota**, **logcheck**, **aide**, . . .

<sup>3.</sup> Vidarebefordring av e-post för root till det vanliga användarkontot konfigureras i /etc/aliases. Om inget vanligt användarkonto skapades, kommer posten så klart att levereras till själva root-kontot.

### <span id="page-94-0"></span>**8.5.2. Skicka e-post utanför systemet**

Som tidigare nämnts, är det installerade Debian-systemet endast konfigurerat att hantera e-post lokalt för systemet, inte för att skicka e-post till andra eller för att ta emot post från andra.

Om du vill att exim4 ska hantera extern e-post, referera till nästa underavsnitt för de grundläggande konfigurationsalternativen. Se till att testa att post kan skickas och tas emot korrekt.

Om du tänker använda ett grafiskt e-postprogram och använda en e-postserver hos din Internetleverantör (ISP) eller ditt företag, finns det egentligen inget behov att konfigurera exim4 till att hantera extern e-post. Konfigurera helt enkelt ditt grafiska favoritpostprogram till att använda de rätta servrarna till att skicka och ta emot e-post (hur man gör det är utanför omfånget för den här handboken).

Men om så är fallet behöver du konfigurera individuella verktyg till att korrekt skicka e-post. Ett sådant verktyg är **reportbug**, ett program som hanterar insändandet av felrapporter mot Debian-paket. Det förväntar sig som standard att kunna använda exim4 för att skicka in felrapporter.

För att korrekt konfigurera **reportbug** till att använda en extern e-postserver, kör kommandot **reportbug --configure** och svara "nej" på frågan om en MTA finns tillgänglig. Du kommer då att bli frågad efter den SMTP-server som ska användas för att skicka in felrapporter.

### **8.5.3. Konfigurera e-postservern Exim4**

Om du vill att ditt system även ska hantera extern e-post, behöver du konfigurera om paketet exim4<sup>4</sup>:

# dpkg-reconfigure exim4-config

Efter det kommandot har angivits (som root), kommer du att bli frågad om du vill dela upp konfigurationen i mindre filer. Välj standardalternativet om du är osäker.

Härnäst kommer du att bli presenterad med flera vanliga postscenarior. Välj det alternativ som bäst återspeglar dina behov.

internetsystem

Ditt system är anslutet till ett nätverk och din e-post skickas och tas emot direkt via SMTP. På de efterföljande skärmarna kommer du bli frågad en del enkla frågor, såsom postnamnet för din maskin, eller en lista på domäner för vilka du tar emot eller vidaresänder post.

e-post skickad av smart värd

I det här scenariot kommer din utgående post att vidarebefordras till en annan maskin, en så kallad "smart värd" (smarthost), som tar hand om sändningen av meddelandet till dess mål. Den smarta värden lagrar vanligtvis inkommande post som är adresserad till din dator, så att du inte behöver vara permanent ansluten. Det betyder också att du måste hämta din e-post från den smarta värden med program som till exempel fetchmail.

I många fall kommer den smarta värden att vara din Internetleverantörs e-postserver, vilket gör det här alternativ mycket lämpligt för användare med uppringd anslutning. Den kan även vara ett företags e-postserver, eller till och med ett annat system på ditt egna nätverk.

<sup>4.</sup> Du kan så klart också ta bort exim4 och ersätta det med en alternativ MTA/MDA.

e-post skickad av smart värd; ingen lokal post

Det här alternativet är i stort sett samma som det föregående, förutom att systemet inte kommer att konfigureras till att hantera post för en lokal e-postdomän. Post på själva systemet (t.ex. för systemadministratören) kommer fortfarande att hanteras.

endast lokal leverans

Det här alternativet har ditt system konfigurerats med som standard.

ingen konfiguration för närvarande

Välj den här om du är absolut säker på att du vet vad du gör. Det innebär att du kommer att ha ett okonfigurerat e-postsystem — tills du konfigurerar det, du kommer inte att kunna ta emot eller skicka någon post och du kan missa viktiga meddelanden från dina systemverktyg.

Om inget av dessa scenarior passar dina behov, eller om du behöver en mer finmaskig konfiguration, behöver du redigera konfigurationsfilerna i katalogen /etc/exim4 efter att installationen är färdig. Mer information om exim4 kan hittas i /usr/share/doc/exim4; filen README.Debian.gz har ytterligare detaljer om hur man konfigurerar exim4 och förklarar var man kan hitta ytterligare dokumentation.

Observera att sändning av post direkt till Internet, när du inte har ett officiellt domännamn, kan resultera i att din post avvisas på grund av skräppostfunktioner på mottagande servrar. Användning av din Internetleverantörs e-postserver är att föredra. Om du fortfarande vill skicka ut post direkt, kanske du vill använda en annan e-postadress än den som genereras som standard. Om du använder exim4 som din MTA, är det här möjligt genom att lägga till en post i /etc/email-addresses.

## **8.6. Bygg en ny kärna**

Varför vill någon bygga en ny kärna? Det behövs ofta inte eftersom standardkärnan som skickas med Debian hanterar de flesta konfigurationer. Debian erbjuder även ett flertal alternativa kärnor. Så du kanske vill kontrollera först om det finns ett alternativt kärnavbildningspaket som bättre passar för din maskinvara. Dock kan det vara användbart att bygga en ny kärna för att:

- hantera speciella maskinvarubehov eller maskinvarukonflikter med de medskickade kärnorna
- använda funktioner i kärnan som inte stöds i de medskickade kärnorna (såsom stöd för mycket minne (high memory support))
- optimera kärnan genom att ta bort oanvända drivrutiner för att snabba på uppstarten
- skapa en monolitisk istället för en modulär kärna
- kör en uppdaterad eller utvecklingskärna
- lär dig mer om Linuxkärnor

### **8.6.1. Hantera kärnavbildningar**

Var inte rädd att försöka bygga en kärna. Det är kul och ger mycket.

För att bygga en kärna på Debians sätt behöver du några paket: fakeroot, kernel-package, linux-source-2.6 och ett fåtal andra som antagligen redan är installerade (se /usr/share/doc/kernel-package/README.gz för en komplett lista).

Denna metod kommer att göra en .deb av källkoden för din kärna och om du har icke-standardmoduler, göra ett synkroniserat beroende .deb av dessa också. Det här är ett bra sätt att hantera kärnavbildningar på; /boot kommer att tillhandahålla kärnan, System.map och en logg för den aktiva konfigurationsfilen för byggnationen.

Observera att du inte *behöver* bygga din kärna på "Debians sätt"; men vi anser att användning av paketsystemet för att hantera din kärna faktiskt är säkrare och enklare. Du kan till och med hämta källkod för din kärna från Linus istället för paketet linux-source-2.6 och ändå använda byggnationsmetoden för kernel-package.

Observera att du kan hitta fullständig dokumentation om användningen av kernel-package under /usr/share/doc/kernel-package. Detta avsnitt innehåller bara en kort genomgång.

Från och med nu antar vi att du har fria tyglar över din maskin och kommer att packa upp källkoden till din kärna någonstans i din hemkatalog<sup>5</sup>. Se till att du står i katalogen du vill packa upp källkoden till, packa upp den med **tar xjf /usr/src/linux-source-2.6.29.tar.bz2** och byt till katalogen linux-source-2.6.29 som har skapats.

Nu kan du konfigurera din kärna. Kör **make xconfig** om X11 är installerad, konfigurerad och körs; kör **make menuconfig** annars (du behöver ha libncurses5-dev installerad). Ta lite tid att läsa igenom onlinehjälpen och välj försiktigt. När du är osäker är det normalt sett bättre att inkludera enhetsdrivrutinen (den programvara som hanterar maskinvara och kringutrustning såsom nätverkskort, SCSI-styrkort och så vidare) du är osäker på. Var försiktig: andra inställningar som inte är relaterade till specifik maskinvara bör lämnas kvar med förvalda värden om du inte förstår dem. Glöm inte att välja "Kernel module loader" i "Loadable module support" (den är inte vald som standard). Om den inte inkluderas kommer din Debian-installation att få problem.

Rensa källkodsträdet och återställ parametrarna för kernel-package. För att göra det här, kör **make-kpkg clean**.

Bygg nu kärnan: **fakeroot make-kpkg --initrd --revision=anpassad.1.0 kernel\_image**. Versionsnumret "1.0" kan ändras om du vill; det är bara ett versionsnummer så att du kan hålla reda på dina kärnbyggnationer. Du kan även mata in vilket ord som helst istället för "anpassad" (till exempel ett värdnamn). Kärnbyggnationen kan ta sin tid beroende på hur kraftfull din maskin är.

När kompileringen är färdig kan du installera din anpassade kärna som ett vanligt paket. Kör, som root, **dpkg -i ../linux-image-2.6.29-underarkitektur\_anpassad.1.0\_amd64.deb**. Underarkitekturens del är en valfri underarkitektur, beroende på vilka kärninställningar du valt. **dpkg -i** kommer att installera kärnan tillsammans med några andra trevliga hjälpfiler. Till exempel, System.map kommer att installeras korrekt (behjälplig för felsökning av problem med kärnan) och /boot/config-2.6.29 kommer att installeras som innehåller dina aktuella konfigurationsinställningar. Ditt nya kärnpaket är också tillräckligt smart för att automatiskt uppdatera starthanteraren för att använda den nya kärnan. Om du skapat ett modulpaket, behöver du installera det paketet också.

Nu är det tid för att starta om systemet: läs noga alla varningar som det ovanstående steget kan ha producerat, kör sedan **shutdown -r now**.

För mer information om Debians kärnor och byggnation av kärnor, se Handbok för Debians Linuxkärna (http://kernel-handbook.alioth.debian.org/). För mer information om kernel-package, läs den utmärkta dokumentationen i /usr/share/doc/kernel-package.

<sup>5.</sup> Det finns andra platser där du kan packa upp källkoden och bygga din anpassade kärna men det är lättast eftersom det inte kräver speciella rättigheter.

# <span id="page-97-0"></span>**8.7. Återställning av ett trasigt system**

Ibland går saker och ting fel och systemet du noga installerat inte kan startas upp. Kanske är konfigurationen för starthanteraren trasig efter att ha provat ut en ändring, kanske startar inte den nya kärnan du installerat eller kanske kosmiska strålar träffat din disk och vänt på en bit i /sbin/init. Oavsett anledning behöver du ett fungerande system under tiden du reparerar felet och räddningsläget kan då vara användbart för det här.

För att komma åt räddningsläget, ange **rescue** vid prompten boot: eller starta med startparametern **rescue/enable=true**. Du kommer då att visas de första skärmarna av installationsprogrammet med en notering i skärmhörnet som indikerar att den körs i räddningsläget och inte en full installation. Var lugn, ditt system kommer inte att skrivas över! Räddningsläget använder helt enkelt fördelarna av funktionerna för identifiering av maskinvara som är tillgängliga i installationsprogrammet för att vara säker på att dina diskar, nätverksenheter och så vidare är tillgängliga för dig under tiden du reparerar ditt system.

Istället för partioneringsverktyget bör du nu presenteras med en lista över partitionerna på ditt system och bli frågad att välja en av dem. Normalt sett bör du välja partitionen som innehåller rotfilsystemet du behöver reparera. Du kan välja partitioner på RAID- och LVM-enheter såväl som de som skapas direkt på diskarna.

Om möjligt kommer installationsprogrammet nu att ge dig en skalprompt i filsystemet du valt, vilket du kan använda för att genomföra nödvändiga reparationer. Till exempel om du behöver installera om starthanteraren GRUB till huvudstartsektorn på första hårddisken kan du ange kommandot **grub-install '(hd0)'** för att göra det här.

Om installationsprogrammet inte kan köra ett användbart skal i rotfilsystemet du valt, det kanske beror på att filsystemet innehåller fel, kommer den att skriva ut en varning och efter det ge dig ett skal i installationsprogrammets miljö istället. Du kanske inte har så många verktyg tillgängliga i denna miljö men de räcker ofta för att laga ditt system. Rotfilsystemet du valt kommer att monteras på katalogen /target.

Oavsett vilket, efter du har avslutat skalet kommer systemet att startas om.

Till slut, observera att det kan vara svårt att reparera trasiga system och denna handbok försöker inte att gå in så djupt i alla saker som kan ha gått fel och hur man rättar till dem. Om du har problem, konsultera en expert.

# **Appendix A. Installationshjälp**

Det här dokumentet beskriver hur man installerar Debian GNU/Linux squeeze för AMD64 ("amd64") med den nya debian-installer. Det här är en snabb genomgång av installationsprocessen vilken bör innehålla all information du behöver för de flesta typer av installationer. När mer information är användbart kommer vi att länka till mer detaljerade förklarningar i andra delar av det här dokumentet.

## **A.1. Förberedelser**

Debian-installer är fortfarande i ett beta-tillstånd. Om du påträffar fel under din installation, referera till [Avsnitt 5.4.6](#page-57-0) för instruktioner om hur man rapporterar dem. Om du har frågor som inte kan bli besvarade av det här dokumentet, skicka dem gärna till sändlistan debian-boot (debian-boot@lists.debian.org) eller fråga på IRC (#debian-boot på OFTC-nätverket).

## **A.2. Starta upp installationsprogrammet**

För några snabba länkar till cd-avbildningar, ta en titt på webbplatsen debian-installer (http://www.debian.org/devel/debian-installer/). Debian-cd-teamet ger ut färdiga cd-avbildningar med debian-installer på sidan Debian GNU/Linux på cd (http://www.debian.org/CD/). För mer information om var man får tag på cd-skivor, se [Avsnitt 4.1](#page-35-0).

Vissa installationsmetoder kräver andra avbildningar än cd-avbilder. Webbplatsen debian-installer (http://www.debian.org/devel/debian-installer/) har länkar till andra avbilder. [Avsnitt 4.2.1](#page-35-1) beskriver hur man hittar avbildningar på Debian-speglar.

Underavsnitten nedan ger detaljer om vilka avbildningar du bör hämta för varje tänkbar installation.

### **A.2.1. Cd-rom**

Det finns två olika cd-avbildningar för nätinstallation (netinst) som kan användas för installation av squeeze med debian-installer. Dessa avbilder är tänkta att starta från cd och installera ytterligare paket över ett nätverk, därav namnet "netinst". Skillnaden mellan de två avbildningarna är att på den fulla netinst-avbilden är grundpaketen inkluderade och om du använder visitkortsavbilden måste du hämta dessa från webbplatsen. Om du hellre vill kan du hämta en fullstorleks cd-avbild som inte behöver Internet för att installeras. Du behöver endast den första cd-skivan i uppsättningen.

Hämta den typ du föredrar och bränn den till en cd-skiva. För att starta cd-skivan kanske du behöver att ändra din BIOS-konfiguration som förklaras i [Avsnitt 3.6.1](#page-31-0).

### **A.2.2. USB-minne**

Det är också möjligt att installera från en flyttbar USB-lagringsenhet. Till exempel kan en USBnyckelring vara ett händigt lagringsmedia att installera Debian från och som du kan ta med dig överallt.

Det enklaste sättet att förbereda ditt USB-minne är att hämta hd-media/boot.img.gz och använda gunzip för att packa upp den 256 MB stora avbildningen från den filen. Skriv den här avbilden direkt till ditt minne, som måste vara minst 256 MB stor. Så klart kommer det här att förstöra allt som redan finns på minnet. Montera sedan minnet, som nu har ett FAT-filsystem på sig. Hämta sedan en Debian

netinst cd-avbild och kopiera den filen till minnet; vilket filnamn som helst är ok så länge det slutar på .iso.

Det finns andra, mer flexibla sätt att ställa in ett minne för användning av Debian-installer och det är möjligt att få det att fungera med mindre minnen. För detaljer, se [Avsnitt 4.3.](#page-35-2)

Vissa BIOS kan starta upp på USB-minnen direkt och vissa kan det inte. Du kanske behöver konfigurera ditt BIOS för att starta upp från en "flyttbar enhet" eller till och med en "USB-ZIP" för att få den att starta upp från USB-enheten. För hjälpfulla tips och detaljer, se [Avsnitt 5.1.4.](#page-44-0)

### **A.2.3. Uppstart från nätverk**

Det är också möjligt att starta upp debian-installer helt från nätverket. De olika metoderna att nätstarta beror på din arkitektur och nätstartskonfiguration. Filerna i netboot/ kan användas för att nätstarta debian-installer.

Det lättaste sättet att ställa in är antagligen nätstart via PXE. Packa upp filen netboot/pxeboot.tar.gz till /var/lib/tftpboot eller där det är lämpligast för din tftp-server. Ställ in din DHCP-server att skicka filnamnet /pxelinux.0 till klienterna och med lite tur bör allt fungera. För detaljerade instruktioner, se [Avsnitt 4.5.](#page-39-0)

### **A.2.4. Uppstart från hårddisk**

Det är möjligt att starta installationsprogrammet utan flyttbart media men bara med en befintlig hårddisk som kan innehålla ett annat operativsystem. Hämta hd-media/initrd.gz, hd-media/vmlinuz och en Debian cd-avbildning till toppnivåkatalogen av hårddisken. Se till att cd-avbilden har ett filnamn som slutar på .iso. Nu är det bara att starta linux med initrd. [Avsnitt 5.1.3](#page-43-0) beskriver ett sätt att göra det på.

## **A.3. Installation**

När installationsprogrammet har startat kommer du bli hälsad med en startskärm. Tryck **Enter** för uppstart, eller läs instruktionerna för de andra uppstartsmetoderna och parametrar (se [Avsnitt 5.3](#page-47-0)).

Efter ett tag kommer du bli frågad att välja ditt språk. Använd piltangenterna för att välja ett språk och tryck **Enter** för att fortsätta. Efter det kommer du bli frågad att välja ditt land med de val som inkluderar länder där ditt språk talas. Om det är inte är på den korta listan finns en lista över alla länder i världen.

Du kan bli frågad att bekräfta ditt tangentbordarrangemang. Välj den förvalda om du är osäker.

Nu är det bara att luta sig tillbaka under tiden Debian-installer identifierar din maskinvara och läser in resten av sig själv från cd-skiva, startdiskett, USB etc.

Efter det kommer installationsprogrammet att försöka att identifiera din nätverksmaskinvara och ställa in nätverket via DHCP. Om du inte är ansluten till ett nätverk eller inte har DHCP har du getts möjligheten att konfigurera nätverket manuellt.

Nästa steg är att konfigurera din klocka och tidszon. Installationsprogrammet kommer att försöka att kontakta en tidsserver på Internet för att försäkra sig om att klockan ställs in korrekt. Tidszonen baseras på det land som tidigare valts och installationsprogrammet kommer endast att fråga om att välja en tidszon om ett land har flera olika zoner.

Nu är det dags att partitionera dina diskar. Först kommer du få möjligheten att automatiskt partitionera, antingen en hel disk eller ledigt utrymme på en disk (se [Avsnitt 6.3.2.1\)](#page-66-0).. Det här rekommenderas för nya användare eller de som har bråttom. Om du inte vill partitionera automatiskt, välj Manuell från menyn.

Om du har en befintlig DOS- eller Windows-partition som du vill behålla, var väldigt försiktig med automatisk partitionering. Om du väljer manuell partitionering kan du använda installationsprogrammet för att ändra storlek på existerande FAT eller NTFS-partitioner för att skapa plats åt Debianinstallationen: välj helt enkelt partitionen och ange dess nya storlek.

På nästa skärm kan du se din partitionstabell, hur partitionerna kommer att formateras och var de kommer att monteras. Välj en partition att ändra eller ta bort. Om du använde automatisk partitionering bör du kunna välja Slutför partitioneringen och skriv ändringarna till hårddisken från menyn för att använda det som ställts in. Kom ihåg att tilldela åtminstone en partition som växlingsutrymme och att montera en partition på /. [Appendix C](#page-122-0) har mer allmän information om partitionering.

Nu kommer debian-installer att formatera dina partitioner och börja installera grundsystemet, vilket kan ta lite tid. Det här följs av installation av kärnan.

Grundsystemet som blev installerat tidigare är en fungerande men mycket minimal installation. Nästa steg låter dig installera ytterligare paket genom att välja olika funktioner som ditt system ska utföra för att göra systemet mer funktionellt. Innan paketen kan installeras behöver apt konfigureras eftersom den definierar var paketen ska hämtas från. Funktionen "Standardsystem" kommer som standard att väljas och bör vanligtvis installeras. Välj funktionen "Skrivbordsmiljö" om du vill använda ett grafiskt skrivbord efter installationen. Se [Avsnitt 6.3.5.2](#page-78-0) för ytterligare information om det här steget.

Installationen av grundsystemet följs av konfiguration av användarkonton. Som standard behöver du tillhandahålla ett lösenord för kontot "root" (administratör) och nödvändig information för att skapa ett vanligt användarkonto.

Det sista steget är att installera en starthanterare. Om installationsprogrammet identifierar andra operativsystem på din dator kommer den att lägga till de i uppstartsmenyn och informera dig. Som standard kommer GRUB att installeras på huvudstartsektorn (MBR) på första hårddisken som normalt sett är ett bra val. Du kommer att ges möjligheten att åsidosätta det valet och installera den någon annanstans.

debian-installer kommer nu att berätta för dig att installation är färdigställd. Mata ut cd-skivan eller andra uppstartsmedia och tryck **Enter** för att starta om din maskin. Den bör starta upp till det nyligen installerade systemet där du kan logga in. Det här förklaras mer i [Kapitel 7](#page-87-1).

Om du behöver mer information om installationsprocessen, se [Kapitel 6.](#page-59-0)

## **A.4. Sänd oss en installationsrapport**

Om du lyckades att göra en installation med debian-installer, ta dig gärna tid att skicka in en rapport till oss. Det enklaste sättet att göra det på är att installera paketet reportbug (**aptitude install reportbug**), konfigurera reportbug vilket förklaras i [Avsnitt 8.5.2](#page-94-0), och köra **reportbug installationreports**.

Om du inte färdigställde installation har du möjligen hittat ett fel i Debian-installer. För att förbättra installationsprogrammet är det nödvändigt att vi känner till dessa fel, så ta dig tid att rapportera dem. Du kan använda en installationsrapport för att rapportera problem; om installationen totalt misslyckades, se [Avsnitt 5.4.5](#page-57-1).

# **A.5. Och till slut. . .**

Vi hoppas att din Debian-installation känns bra och att du tycker att Debian är användbar. Du kanske även vill läsa [Kapitel 8](#page-91-0).

# **Appendix B. Automatiserad installation med förinställningar**

Den här bilagan förklarar hur man förinställer svar på frågor i debian-installer för att automatisera din installation.

Konfigurationsdelarna som används i den här bilagan finns även tillgängliga som exempelfiler för förkonfiguration från ../example-preseed.txt.

## **B.1. Introduktion**

Förinställningar ger ett sätt att ställa in svar på frågor som ställs under installationsprocessen, utan att manuellt behöva ange svaren under tiden installationen körs. Det här gör det möjligt att fullständit automatisera de flesta typer av installationer och erbjuder även vissa funktioner som inte finns tillgängliga vid normala installationer.

Förinställning är inte nödvändigt. Om du använder en tom förinställningsfil kommer installationsprogrammet att uppträda på samma sätt som vid en vanlig manuell installation. Varje fråga som du förinställer kommer (om du har gjort rätt!) ändra installationen på något sätt från den grundregeln.

## **B.1.1. Metoder för förinställning**

Det finns tre metoder som kan användas för förinställning: *initrd*, *fil* och *nätverk*. Förinställning med initrd fungerar med alla installationsmetoder och har stöd för förinställningar av fler saker, men den kräver den största förberedelsen. Förinställning med fil och nätverk kan användas med olika installationsmetoder.

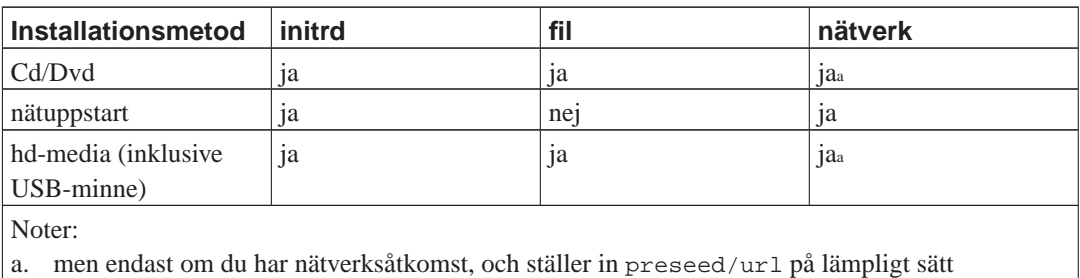

Följande tabell visar vilka förinställningsmetoder som kan användas med vilka installationsmetoder.

En viktig skillnad mellan förinställningsmetoderna är när förkonfigurationsfilen läses in och behandlas. För förinställning via initrd görs det här direkt i början av installationen, före den första frågan ställs. För förinställning via fil görs det här efter cd-skivan eller cd-avbildningen har lästs in. För förinställning via nätverk är det endast efter att nätverket har konfigurerats.

Så klart, alla frågor som har behandlats innan förkonfigurationsfilen har lästs in kan inte förinställas (det här inkluderar frågor som endast visas vid medium eller låg prioritet, såsom den första hårdvaruidentifieringen). [Avsnitt B.2.2](#page-104-0) erbjuder ett sätt att förhindra att dessa frågor ställs.

För att förhindra frågorna som vanligtvis visas innan förinställningen sker, kan du starta installationsprogrammet i "auto"-läget. Det här fördröjer frågor som vanligtvis skulle ställas för tidigt för förinställning (alltså språk, land och tangentbordsval) tills efter nätverket har konfigurerats, vilket tillåter dem att bli förinställda. Det kan även köra installationen i kritisk prioritet, vilket undviker många oviktiga frågor. Se [Avsnitt B.2.3](#page-105-0) för detaljer.

### **B.1.2. Begränsningar**

Även om de flesta frågor som används av debian-installer kan förinställas med den här metoden finns det vissa undantag. Du måste partitionera (om) en hel disk eller använda tillgängligt ledigt utrymme på en disk; det är inte möjligt att använda befintliga partitioner.

## **B.2. Användning av förinställningar**

Du behöver först skapa en förkonfigurationsfil och placera den på platsen där du vill använda den. Skapandet av förkonfigurationsfilen förklaras senare i den här bilagan. Lägga den på rätt plats är ganska självförklarande för förinställning via nätverket eller om du vill läsa filen från en diskett eller ett USBminne. Om du vill inkludera filen på en cd- eller dvd-skiva behöver du göra om iso-avbildningen. Hur man får förkonfigurationsfil inkluderad i initrd är utanför omfånget för det här dokumentet; konsultera utvecklarnas dokumentation för debian-installer.

Ett exempel på en förkonfigurationsfil du kan använda som grund för din egna förkonfigurationsfil finns tillgänglig från ../example-preseed.txt. Den filen är baserad på konfigurationsdelarna som inkluderats i den här bilagan.

### **B.2.1. Inläsning av förkonfigurationsfilen**

Om du använder förinställning via initrd, behöver du endast se till att filen som heter preseed.cfg finns inkluderar i rotkatalogen på initrd. Installationsprogrammet kommer automatiskt att kontrollera om den filen finns och sedan läsa in den.

För de övriga förinställningsmetoderna behöver du tala om för installationsprogrammet vilken fil du använder när du startar upp den. Det gör du genom att skicka med en uppstartsparameter till kärnan, antingen manuellt vid uppstart eller genom att redigera konfigurationsfilen för starthanteraren (exempelvis syslinux.cfg) och lägga till parametern på slutet av den tillagda raden/raderna till kärnan.

Om du anger förkonfigurationsfilen i konfigurationen för starthanteraren, behöver du kanske ändra konfigurationen så att du inte behöver trycka Enter för att starta installationsprogrammet. För syslinux betyder det att ställa in timeout-värdet till 1 i syslinux.cfg.

För att se till att installationsprogrammet får rätt förkonfigurationsfil, kan du valfritt ange en kontrollsumma för filen. För närvarande behöver det vara en md5sum och om den anges måste den stämma med förkonfigurationsfilen eller så kommer installationsprogrammet att vägra använda den.

```
Uppstartsparametrar att ange:
- om du startar upp via nätverket:
 preseed/url=http://värd/sökväg/till/preseed.cfg
 preseed/url/checksum=5da499872becccfeda2c4872f9171c3d
- om du startar upp på en ombyggd cd:
 preseed/file=/cdrom/preseed.cfg
 preseed/file/checksum=5da499872becccfeda2c4872f9171c3d
```

```
- om du installerar från ett USB-media (lägg förkonfigurationsfilen i
 rotkatalogen på USB-minnet):
 preseed/file=/hd-media/preseed.cfg
 preseed/file/checksum=5da499872becccfeda2c4872f9171c3d
```
<span id="page-104-0"></span>Observera att preseed/url kan kortas ner till endast url och preseed/file till file när de skickas med som uppstartsparametrar.

## **B.2.2. Användning av uppstartsparametrar för att förinställa frågor**

Om en förkonfigurationsfil inte kan användas för att förinställa vissa steg, kan installationsprogrammet fortfarande vara fullständigt automatiserad eftersom du kan skicka förinställningsvärden på kommandoraden när installationsprogrammet startar upp.

Uppstartsparametrar kan även användas om du inte vill använda förinställning utan bara vill tillhandahålla ett svar på en specifik fråga. Några exempel på var det här kan vara användbart finns dokumenterat i den här handboken.

För att ställa in ett värde som kan användas i debian-installer, skicka helt enkelt **sökväg/till/variabel=värde** för någon av de förinställningsvariabler som listas i de exempel i den här bilagan. Om ett värde ska användas för att konfigurera paket för målsystemet, behöver du lägga till *owner*<sup>1</sup> för variabeln som i **ägare:sökväg/till/variabel=värde**. Om du inte anger ägaren, kommer värdet för variabeln inte att kopieras till debconf-databasen på målsystemet och därigenom inte användas under konfigurationen av det relevanta paketet.

Vanligtvis betyder förinställning av en fråga på det här sättet att frågan inte kommer att ställas. För att ställa in ett specifikt standardvärde för en fråga, men fortfarande ställa frågan, kan du använda "?=" istället för "=" som operator. Se även [Avsnitt B.5.2.](#page-120-0)

Observera att vissa variabler som ofta ställs in vid uppstartsprompten har ett kortare alias. Om ett alias finns tillgängligt kommer det att användas i exemplen i denna bilaga istället för den fullständiga variabeln. Speciellt variabeln preseed/url, som har fått aliaset url. Ett annat exempel är aliaset tasks som översätts till tasksel:tasksel/first.

En "--" i uppstartsflaggorna har en speciell betydelse. Kärnparametrar som dyker upp efter den sista "--" kan kopieras in i starthanterarens konfiguration för det installerade systemet (om det stöds av installationsprogrammet för starthanteraren). Installationsprogrammet kommer automatiskt att filtrera ut alla flaggor (som förkonfigurationsflaggor) som den känner igen.

**Notera:** De aktuella linux-kärnorna (2.6.9 och senare) accepterar maximalt 32 kommandoradsflaggor och 32 miljöflaggor, inklusive eventuella flaggor som läggs till som standard för installationsprogrammet. Om dessa tal överstigs kommer kärnan att få panik (krasch). (För tidigare kärnor var dessa tal lägre).

För de flesta installationer kan vissa av de standardflaggor i din konfigurationsfil för starthanteraren såsom "vga=normal" med säkerhet tas bort, vilket kan ge dig möjlighet att lägga till fler flaggor för förinställningen.

<sup>1.</sup> Ägaren av en debconf-variabel (eller mall) är vanligtvis namnet på paketet som innehåller motsvarade debconf-mall. För variabler som används i själva installationsprogrammet är ägaren "d-i". Mallar och variabler kan ha fler än en ägare som hjälper till att bestämma huruvida de kan tas bort från debconf-databasen om paketet avinstalleras.

**Notera:** Det kanske inte alltid är möjligt att ange värden med blanksteg för uppstartsparametrar, även om du avgränsar dem med citationstecken.

### <span id="page-105-0"></span>**B.2.3. Auto-läget**

Det finns flera funktioner i Debian Installer som kan kombineras för att tillåta hyffsat enkla kommandorader vid uppstartsprompten som resulterar i godtyckligt komplexa och anpassade automatiska installationer. För att visa detta är några exempel som kan användas vid uppstartsprompten:

auto url=autoserver

Det här förlitar sig på att det finns en DHCP-server som får maskinen till den punkt där autoserver kan slås upp av DNS, kanske efter den lokala domänen läggs till om den tillhandahölls av DHCP. Om det gjordes på ett system där domänen var exampel.se, och de har en ganska förnuftig DHCP-konfiguration, skulle det resultera i att förinställningsfilen hämtades från http://autoserver.exampel.se/d-i/squeeze/./preseed.cfg.

Den sista delen av den url:en (d-i/squeeze/./preseed.cfg) hämtas från auto-install/defaultroot. Som standard inkluderar det här katalogen squeeze för att tillåta att framtida versioner anger sina egna kodnamn och låter folk migrera framåt på ett kontrollerat sätt. Biten /./ används för att indikera en rot, relativ till vilka efterföljande sökvägar som kan fästas (för användning i preseed/include och preseed/run). Det här tillåter att filer kan anges antingen som fullständiga url:er, sökvägar som börjar med / som då är fästa, eller även sökvägar relativa till platsen där den senaste förinställningsfilen hittades. Det här kan användas för att bygga mer portabla skript där en hel hierarki av skript kan flyttas till en ny plats utan att göra sönder den, till exempel kopiera filerna till ett USB-minne när de ursprungligen fann spå en webbserver. I det här exemplet, om förinställningsfilen ställer in preseed/run till /skript/sent\_kommando.sh kommer filen att hämtas från http://autoserver.exempel.se/d-i/squeeze/./skript/sent\_kommando.sh.

Om det inte finns någon lokal DHCP- eller DNS-infrastruktur, eller om du inte vill använda standardsökvägen till preseed.cfg, kan du fortfarande använda en angiven url, och om du inte vill använda elementet /./ kommer det att fästas till början av sökvägen (alltså den tredje / i url:en). Här är ett exempel som kräver minimalt stöd från den lokala nätverksinfrastrukturen:

auto url=http://192.168.1.2/sökväg/till/minförinställnings.fil

Sättet det här fungerar på är:

- om url:en saknar ett protokoll, antas http,
- om värdnamnssektionen inte innehåller punkter, den har erhållit domänen från DHCP som lagt till den, och
- om det inte finns några / efter värdnamnet, kommer standardsökvägen att läggas till.

I tillägg till att ange url:en, kan du även ange inställningar som inte direkt påverkar beteendet för själva debian-installer, men som kan skickas genom till skript som angivits med preseed/run i den inlästa förinställningsfilen. För tillfället, det enda exemplet på det här är auto-install/classes, vilken har aliaset classes. Den här kan användas på detta sätt:

auto url=exampel.se classes=klass\_A;klass\_B

Klasserna skulle till exempel kunna beteckna systemtypen som ska installeras, eller lokalanpassningen som ska användas.

Det är så klart möjligt att utöka det här konceptet, och om du gör det, är det rimligt att använda namnrymden auto-install namespace för det här. Så ett exempel på det här är auto-install/style vilket sedan används i dina skript. Om du känner behovet att göra det här, nämn det på sändlistan <debian-boot@lists.debian.org> så att vi kan undvika konflikter i namnrymden, och kanske lägga till ett alias för parametern åt dig.

Uppstartsetiketten auto är ännu inte definierad överallt. Samma effekt kan uppnås genom att helt enkelt lägga till de två parametrarna auto=true priority=critical till kärnans kommandorad. Parametern auto är ett alias för auto-install/enable och ställer man in den till true så fördröjs frågor om lokalanpassning och tangentbord tills efter det finns en chans att förinställa dem, samt priority är ett alias för debconf/priority och ställer man in den till critical så stoppas alla frågor med en lägre prioritet från att ställas.

Ytterligare flaggor som kan vara intressanta vid försök att automatisera en installation när DHCP används är: interface=auto netcfg/dhcp\_timeout=60 vilket gör att maskinen väljer det första användbara nätverkskortet och väntar lite längre på ett svar på sin DHCP-fråga.

**Tips:** Ett djupgående exempel på hur man använder det här ramverket, inklusive exempelskript och klasser, kan hittas på webbsidan för dess utvecklare (http://hands.com/d-i/). Exemplen som finns tillgängliga där visar många andra trevliga effekter som kan uppnås genom kreativ användning av förkonfigurering.

### **B.2.4. Användbara alias vid förinställning**

Följande alias kan vara användbara vid användning av (automatiskt läge) förinställning. Observera att dessa helt enkelt är kort alias för frågenamn, och du behöver även alltid ange ett värde: till exempel, auto=true eller interface=eth0.

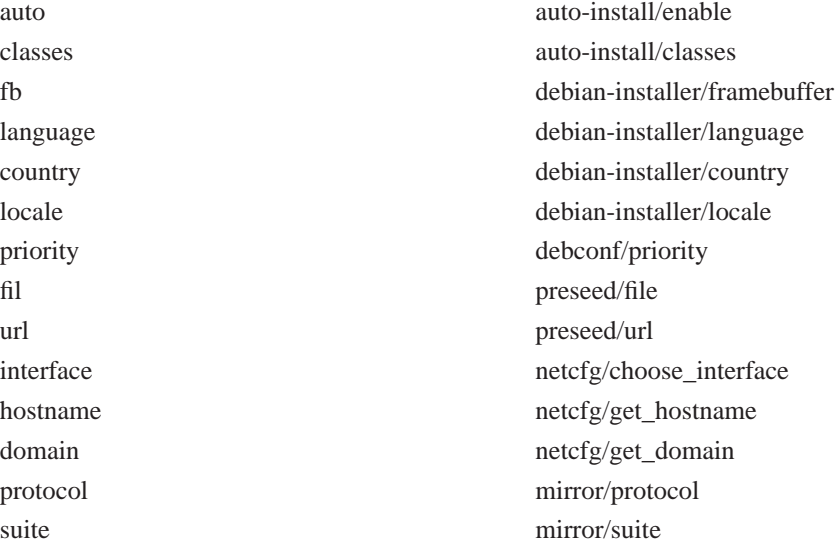

## **B.2.5. Använd en DHCP-server för att ange förkonfigurationsfiler**

Det är också möjligt att använda DHCP för att ange en förkonfigurationsfil att hämta från nätverket. DHCP tillåter att man anger ett filnamn. Normalt är det en fil som används för uppstart via nätverket men om det verkar vara en URL så kommer installationsmediumet som har stöd för förinställning via nätverket att hämta filen från URL:en och använda det som en förkonfigurationsfil. Här är ett exempel på hur man ställer in dhcpd.conf för version 3 av ISC DHCP-servern (Debian-paketet heter dhcp3-server).

```
if substring (option vendor-class-identifier, 0, 3) = "d-i" {
    filename "http://värd/preseed.cfg";
}
```
Observera att exemplet ovan begränsar filnamnet till DHCP-klienter som identifierar sig själva som "d-i", så det kommer inte att påverka vanliga DHCP-klienter men endast installationsprogrammet. Du kan också lägga in text i en sats för endast en speciell värd för att undvika förinställning av alla installationer på ditt nätverk.

Ett bra sätt att använda förinställning via DHCP är att endast förinställa värden specifika till ditt nätverk, såsom vilken Debian-spegel som ska användas. Det här sättet kommer installationer på ditt nätverk att automatiskt få en bra spegel vald men resten av installationen kan genomföras interaktivt. Använda förinställning via DHCP för att helt automatisera Debian-installationer ska genomföras med försiktighet.

## **B.3. Skapa en förkonfigurationsfil**

Förkonfigurationsfilen är i samma format som används av kommandot **debconf-set-selections**. Det allmänna formatet för en rad i en förkonfigurationsfil är:

```
<ägare> <frågans namn> <frågetyp> <värde>
```
Det finns ett par regler att ha i åtanke när man skriver en förkonfigurationsfil.

- Lägg endast till ett enda blanksteg eller tabulatortecken mellan typ och värde: eventuella tomrum kommer att tolkas som om de tillhör värdet.
- En rad kan vara uppdelad i flera rader genom att lägga till ett omvänt snedstreck på slutet ("\") som ett radfortsättningstecken. En bra plats att dela en rad är efter frågenamnet; en dålig plats är mellan typ och värde. Delade rader kommer att sammanfogas till en enda rad med alla inledande/avslutade tomrum ihopslagna till ett enda blanksteg.
- För debconf-variabler (mallar) som används i själva installationsprogrammet bör ägaren ställas in till "d-i"; för förinställningsvariabler som används i det installerade systemet bör namnet på paketet som innehåller motsvarade debconf-mall användas. Endast variabler som har sina ägare inställda till någonting annat än "d-i" kommer att propageras till debconf-databasen för det installerade systemet.
- De flesta frågor behöver förinställdas med giltiga värden på engelska och inte med översatta värden. Dock finns det några frågor (till exempel i partman) där översatta värden måste användas.
• Vissa frågor tar en kod som ett värde istället för den engelska texten som visas under installationen.

Det enklaste sättet att skapa en förkonfigurationsfil på är att använda exempelfilen som länkas i [Avsnitt B.4](#page-108-0) som grund och arbeta vidare därifrån.

En alternativ metod är att göra en manuell installation och sedan, efter omstart, använda **debconf-getselections** från paketet debconf-utils för att dumpa både debconf-databasen och installationsprogrammets cdebconf-databas till en enda fil:

```
$ debconf-get-selections --installer > fil
$ debconf-get-selections >> fil
```
Dock, en fil som genereras på detta sätt kommer att ha några poster som inte bör förinställas, och exempelfilen är en bättre startpunkt för de flesta användare.

**Notera:** Denna metod förlitar sig på att vid slutet av installationen, sparas installationsprogrammets cdebconf-databas till det installerade systemet i /var/log/installer/cdebconf. Dock, på grund av att databasen kan innehålla känslig information, är filerna som standard endast läsbara av root.

Katalogen /var/log/installer och alla filer i den kommer att tas bort från ditt system om du rensar ut paketet installation-report.

För att kontrollera möjliga värden för frågor kan du använda **nano** för att undersöka filerna i /var/lib/cdebconf under tiden en installation pågår. Se templates.dat för de råa mallarna och questions.dat för de aktuella värdena och för de värden som tilldelas till variabler.

För att kontrollera om formatet på din förkonfigurationsfil är giltigt före en installation genomförs, kan du använda kommandot **debconf-set-selections -c preseed.cfg**.

## <span id="page-108-0"></span>**B.4. Innehållet av en förkonfigurationsfil (för squeeze)**

Konfigurationsdelarna som används i den här bilagan finns även tillgängliga som exempelfiler för förkonfiguration från ../example-preseed.txt.

Observera att det här exemplet är baserat på en installation för Intel x86-arkitekturen. Om du installerar en annan arkitektur, vissa av exemplen (såsom tangentbordsval och installation av starthanteraren) kanske inte är relevanta och behöver ersättas av debconf-inställningar som är lämpliga för din arkitektur.

## **B.4.1. Lokalanpassning**

Ställa in värden för lokalanpassning kommer endast att fungera om du använder förinställning via initrd. Med alla andra metoder kommer förkonfigurationsfilen först att läsas in efter att de här frågorna har ställts.

Lokalen kan användas för att ange både språk och land samt kan vara en kombination av ett språk som stöds av debian-installer och ett känt land. Om kombinationen inte formar en giltig lokal så kommer installationsprogrammet att automatiskt välja en lokal som är giltig för det valda språket. För att ange lokalen som en uppstartsparameter, använd **locale=sv\_SE**.

Även om denna metod är mycket enkel att använda så tillåter den inte förinställning av alla möjliga kombinationer av language, country och locale<sup>2</sup>. Så alternativt kan värdena förinställas individuellt. Språk och land kan även anges som uppstartsparametrar.

```
# Förinställning v endast lokal ställer in language, country och locale.
d-i debian-installer/locale string sv_SE
# Värdena kan även förinställas individuellt för större flexibilitet.
#d-i debian-installer/language string sv
#d-i debian-installer/country string SE
#d-i debian-installer/locale string sv_GB.UTF-8
# Valfritt ange ytterligare lokaler att generera.
#d-i localechooser/supported-locales sv_US.UTF-8, nl_NL.UTF-8
```
Tangentbordskonfiguration består av val av tangentbordsarkitektur och en tangentlayout. I de flesta fall är den korrekta tangentbordsarkitekturen vald som standard, så den behöver man normalt sett inte förinställa. Tangentlayouten måste vara känd för debian-installer för den valda tangentbordsarkitekturen.

```
# Tangentbordsval.
#d-i console-tools/archs select at
d-i console-keymaps-at/keymap select se
# Exempel på en annan tangentbordsarkitektur
#d-i console-keymaps-usb/keymap select mac-usb-us
```
För att hoppa över konfiguration av tangentbordet kan du förinställa console-tools/archs med **skip-config**. Det här kommer att resultera i att kärnans tangentlayout fortsätter vara aktiv.

**Notera:** Ändringarna i inmatningslagret för 2.6-kärnor har gjort att tangentbordsarkitekturen nästa föråldrad. För 2.6-kärnor bör normalt sett tangentlayouten "PC" (**at**) väljas.

## **B.4.2. Nätverkskonfiguration**

Så klart, att förinställa nätverkskonfiguration kommer inte att fungera om du läser in din förkonfigurationsfil från nätverket. Men det är otroligt bra när du startar upp från en cd eller ett USB-minne. Om du läser in förkonfigurationsfiler från nätverket, kan du skicka med konfigurationsparametrar via kärnans uppstartsparametrar.

Om du behöver välja ett specifikt nätgränssnitt när du startar upp via nätverket före inläsning av en förkonfigurationsfil från nätverket, använd en uppstartsparameter såsom **interface=eth1**.

Även om förinställning av nätverkskonfigurationen normalt sett inte är möjlig när man använder förinställning via nätverk (med "preseed/url") så kan du använda följande hack för att komma runt det, till exempel om du vill ställa in en statisk adress för nätverksgränssnittet. Hacket tvingar nätverkskonfigurationen att köras igen efter att förkonfigurationsfilen har lästs in genom att skapa ett "preseed/run" skript som innehåller följande kommandon:

<sup>2.</sup> Förinställning av locale till **en\_NL** skulle till exempel resultera i en\_US.UTF-8 som standardlokal för det installerade systemet. Om till exempel en\_GB.UTF-8 föredras istället så kommer värdena att behöva förinställas individuellt.

```
killall.sh; netcfg
```
Följande debconf-variabler är relevanta för nätverkskonfiguration.

```
# Inaktivera hela nätverkskonfigurationen. Detta är användbart för
# cdrom-installationer på enheter som inte är anslutna till nätverket,
# där nätverksfrågor, varningar och långa tidsgränser överstigs är ett
# problem.
#d-i netcfg/enable boolean false
# netcfg kommer om möjligt att välja ett nätgränssnitt som har länk.
# Det gör att den hoppar över att visa en lista om det finns fler än ett nätgränssnitt.
d-i netcfg/choose_interface select auto
# För att istället välja ett speciellt nätgränssnitt:
#d-i netcfg/choose_interface select eth1
# Om du har en långsam dhcp-server och installationsprogrammet får
# timeout i väntan på den kan det här vara användbart.
#d-i netcfg/dhcp_timeout string 60
# Om du vill konfigurera nätverket manuellt, kommentera bort den här raden
# och den statiska nätverkskonfigurationen nedan.
#d-i netcfg/disable_dhcp boolean true
# Om du vill att förkonfigurationsfilen ska fungera på system både med och utan
# en dhcpserver, kommentera bort de här raderna och den statiska
# nätverkskonfigurationen nedan.
#d-i netcfg/dhcp_failed note
#d-i netcfg/dhcp_options select Configure network manually
# Statisk nätverkskonfigurationen.
#d-i netcfg/get_nameservers string 192.168.1.1
#d-i netcfg/get_ipaddress string 192.168.1.42
#d-i netcfg/get_netmask string 255.255.255.0
#d-i netcfg/get_gateway string 192.168.1.1
#d-i netcfg/confirm_static boolean true
# Alla värdnamn och domännamn som tilldelas via dhcp gäller över de
# värden som ställs in här. Dock, ställa in värdena förhindrar frågorna
# från att ställas, även om värdena kommer via dhcp.
d-i netcfg/get_hostname string unassigned-hostname
d-i netcfg/get_domain string unassigned-domain
# Inaktivera den störande WEP-nyckeldialogen.
d-i netcfg/wireless_wep string
# Det galna dhcp-värdnamnet som vissa Internetleverantörer använder som ett lösenord.
#d-i netcfg/dhcp_hostname string radish
# Om en proprietär fast programvara behövs för nätverket eller annan maskinvara kan du
# konfigurera installationsprogrammet att alltid försöka läsa in den, utan att fråga, el
# ändra till false för att inaktivera frågan.
```
#d-i hw-detect/load\_firmware boolean true

Observera att **netcfg** automatiskt kommer att fastställa nätmasken om netcfg/get\_netmask inte har förinställts. I detta fall måste variabeln markeras som seen för automatiska installationer. I liknande fall kommer **netcfg** att välja en lämplig adress om netcfg/get\_gateway inte har angivits. I specifika fall kan du även ställa in netcfg/get\_gateway till "none" för att ange att ingen gateway ska användas.

## **B.4.3. Nätverkskonsoll**

```
# Använd följande inställningar om du vill använda komponenten
# network-console för fjärrinstallation över SSH. Detta gäller endast
# om du tänker genomföra återstående del av installationen manuellt.
#d-i anna/choose_modules string network-console
#d-i network-console/password password r00tme
#d-i network-console/password-again password r00tme
```
## **B.4.4. Spegelinställningar**

Beroende på installationsmetoden du använder, kan en spegel användas både för att hämta ytterligare komponenter för installationsprogrammet, för att installera grundsystemet och för att ställa in /etc/apt/sources.list för det installerade systemet.

Parametern mirror/suite bestämmer sviten för det installerade systemet.

Parametern mirror/udeb/suite bestämmer sviten för ytterligare komponenter för installationsprogrammet. Den är endast användbar att ställa in om komponenter faktiskt hämtas över nätverket och bör stämma överens med sviten som användes för att bygga initrd för installationsmetoden som används för installationen. Vanligtvis använder installationsprogrammet det korrekta värdet och det ska inte finnas något behov av att ställa in denna.

```
# Om du väljer ftp behöver strängen mirror/country inte ställas in.
#d-i mirror/protocol string ftp
d-i mirror/country string manual
d-i mirror/http/hostname string ftp.se.debian.org
d-i mirror/http/directory string /debian
d-i mirror/http/proxy string
# Svit att installera.
#d-i mirror/suite string testing
# Svit att använda för att läsa in komponenter för installationsprogrammet (valfri).
#d-i mirror/udeb/suite string testing
```
## **B.4.5. Inställning av klocka och tidszon**

```
# Kontrollerar om maskinvaruklockan är inställd till UTC eller inte.
d-i clock-setup/utc boolean true
# Du kanske vill ställa in den här till någon giltig inställning för $TZ;
# se innehållet i /usr/share/zoneinfo/ för giltiga värden.
d-i time/zone string Europe/Stockholm
```

```
# Kontrollerar om NTP ska användas för att ställa in klockan under installationen
d-i clock-setup/ntp boolean true
# NTP-server att använda. Standardvärdet är oftast ett bra värde.
#d-i clock-setup/ntp-server string ntp.exempel.se
```
## **B.4.6. Partitionering**

Använda förinställning för att partitionera hårddisken är till stor del begränsat till vad som stöds av partman-auto. Du kan välja att antingen partitionera befintligt ledigt utrymme på en disk eller hela disken. Layouten på disken kan bestämmas genom att använda ett fördefinierat recept, ett anpassat recept från en receptfil eller ett recept som inkluderats i förkonfigurationsfilen. Det är för närvarande inte möjligt att partitionera flera diskar med förinställning.

### **Varning**

Identifieringen av diskar är beroende på ordningen som deras drivrutiner läses in i. Om det finns flera diskar i systemet, bör du vara mycket säker på att den rätta disken kommer att väljas före förinställningen används.

```
# Om systemet har ledigt utrymme kan du välja att endast partitionera
# det utrymmet.
# Detta gäller endast om partman-auto/method (nedan) inte är inställd.
#d-i partman-auto/init_automatically_partition select biggest_free
# Alternativt kan du ange en disk att partitionera. Enhetsnamnet kan
# anges i det traditionella non-devfs-formatet.
# Observera: En disk måste anges, såvida inte systemet endast har en disk.
# Till exempel för att använda den första SCSI/SATA-hårddisken:
#d-i partman-auto/disk string /dev/sda
# Du behöver även ange vilken metod som ska användas.
# De tillgängliga metoderna är för närvarande: "regular", "lvm" och
# "crypto"
d-i partman-auto/method string lvm
# Om en av diskarna som ska automatiskt partitioneras innehåller en
# gammal LVM-konfiguration, kommer vanligtvis användaren att bli
# varnad. Denna varning kan tas bort genom att förinställa...
d-i partman-lvm/device_remove_lvm boolean true
# Samma gäller för befintlig programvaru-RAID-kedja:
d-i partman-md/device_remove_md boolean true
# Samma gäller för bekräftelse för att skriva lvm-partitionerna.
d-i partman-lvm/confirm boolean true
# Du kan välja från någon av de fördefinierade partitioneringsrecepten.
# - atomic: alla filer i en partition
# - home: separat partition för /home
# - multi: separata partitioner för /home, /usr, /var och /tmp
d-i partman-auto/choose_recipe select atomic
# Eller använd ett eget recept...
# Formatet på recepten finns dokumenterat i filen devel/partman-auto-recipe.txt.
# Om du har ett sätt att hämta en receptfil in i d-i-miljön, kan du
```

```
# bara peka på det.
#d-i partman-auto/expert_recipe_file string /hd-media/recipe
# Om inte, kan du lägga ett helt recept i förkonfigurationsfilen på en (logisk)
# rad. Det här exemplet skapar en liten /boot-partition, lämpligt växlingsutrymme
# och använder resten av utrymmet till rotpartitionen:
#d-i partman-auto/expert_recipe string \
\# boot-root :: \setminus# 40 50 100 ext3 \
# $primary{ } $bootable{ } \
# method{ format } format{ } \
# use_filesystem{ } filesystem{ ext3 } \
# mountpoint{ /boot } \
\qquad \qquad +# 500 10000 1000000000 ext3 \
# method{ format } format{ }
# use_filesystem{ } filesystem{ ext3 } \
\# mountpoint { / }
\qquad \qquad +# 64 512 300% linux-swap \
# method{ swap } format{ } \
\# . The set of the set of the set of the set of the set of the set of the set of the set of the set of the set of the set of the set of the set of the set of the set of the set of the set of the set of the set of the s
# Det här gör att partman partitionerar automatiskt utan bekräftelse, om
# du berättade för den vad som ska göras med en av de ovanstående metoderna.
d-i partman/confirm_write_new_label boolean true
d-i partman/choose_partition select finish
```
d-i partman/confirm boolean true

### **B.4.7. Partitionering med RAID**

Du kan även använda förinställning för att konfigurera partitioner på programvaru-RAID-kedjor. Nivåer som stöds är RAID 0, 1, 5, 6 och 10, skapa trasiga kedjor och ange reservenheter. Om du använder RAID 1 kan du förinställa grub att installera sig på alla enheter som används i kedjan; se [Avsnitt B.4.13](#page-117-0).

### **Varning**

Den här typen av automatiserad partitionering är lätt att göra fel. Det är också funktionalitet som har fått relativt lite testning från utvecklarna av debian-installer. Ansvaret att få ordning på de olika recepten (så att de fungerar och inte är i konflikt med annat) ligger hos användaren. Kontrollera /var/log/syslog om du springer på problem.

# OBSERVERA: det här alternativet är i beta-fas och bör användas försiktigt

```
# Metoden ska ställas in till "raid".
```
#d-i partman-auto/method string raid

# Ange diskarna som ska partitioneras. De kommer alla att få samma layout,

# så att det här fungerar endast om diskarna har samma storlek.

#d-i partman-auto/disk string /dev/sda /dev/sdb

# Härnäst behöver du ange de fysiska partitionerna som ska användas.

```
#d-i partman-auto/expert_recipe string \
# multiraid :: \
# 1000 5000 4000 raid \
# $primary{ } method{ raid }
\qquad \qquad +\# 64 512 300% raid \setminus# method{ raid } \
\qquad \qquad +# 500 10000 1000000000 raid \
# method{ raid } \
\# . The set of the set of the set of the set of the set of the set of the set of the set of the set of the set of the set of the set of the set of the set of the set of the set of the set of the set of the set of the s
# Till sist behöver du ange hur de tidigare definierade partitionerna kommer att användas
# i RAID-konfigurationen. Tänk på att använda de korrekta partitionsnumren
# för logiska partitioner.
# Parametrarna är:
# <raid-typ> <enhetsantal> <reservantal> <fs-typ> <monteringspunkt> \
# <enheter> <reservenheter>
# RAID-nivåerna 0, 1, 5, 6 och 10 stöds; enheter separeras med "#"
#d-i partman-auto-raid/recipe string \
# 1 2 0 ext3 / \
\# \hspace{1.5cm} / \hspace{1.5cm} d \mathrm{ev} / \hspace{1.5cm} \mathrm{sdal} \# / \hspace{1.5cm} d \mathrm{ev} / \hspace{1.5cm} \mathrm{sdbl} \hspace{1.5cm} \backslash\# . The contract of the contract of the contract of the contract of the contract of the contract of the contract of the contract of the contract of the contract of the contract of the contract of the contract of the co
\# 1 2 0 swap -
# /dev/sda5#/dev/sdb5 \
\# . The contract of the contract of the contract of the contract of the contract of the contract of the contract of the contract of the contract of the contract of the contract of the contract of the contract of the co
# 0 2 0 ext3 /home \
# /dev/sda6#/dev/sdb6 \
\pm# Det här gör att partman automatiskt partitionerar utan bekräftelse.
d-i partman-md/confirm boolean true
d-i partman/confirm_write_new_label boolean true
d-i partman/choose_partition select finish
d-i partman/confirm boolean true
```
## **B.4.8. Kontrollera hur partitioner monteras**

Vanligtvis så monteras filsystem med hjälp av en universiellt unik identifierare (UUID) som en nyckel; detta tillåter att de monteras korrekt även om deras enhetsnamn ändras. UUID är långa och svåra att läsa, så om du föredrar, installationsprogrammet kan montera filsystem som är baserade på de traditionella enhetsnamnen, eller baserade på en etikett som du tilldelar det. Om du frågar installationsprogrammet att montera efter etikett så kommer alla filsystem som inte har en etikett att monteras efter ett UUID istället.

Enheter med stabila namn, såsom logiska LVM-volymer, kommer att fortsätta att använda deras traditionella namn istället för UUID.

## **Varning**

Traditionella enhetsnamn kan ändras baserat på ordningen i vilken kärnan upptäcker enheter vid uppstart, vilket kan orsaka att fel filsystem monteras. På samma sätt kan etiketter krocka om du ansluter en ny disk eller en USB-enhet och om det händer så kan beteendet för ditt system vara slumpmässigt.

```
# Standard är att montera efter UUID, men du kan även välja "traditional" för
# att använda traditionella enhetsnamn, eller "label" för att prova filsystemsetiketter
# innan installationsprogrammet faller tillbaka på UUID.
#d-i partman/mount_style select uuid
```
### **B.4.9. Installation av grundsystem**

Det finns faktiskt inte speciellt mycket som kan förinställas för det här steget av installationen. De enda frågorna som ställs är angående installationen av kärnan.

```
# Konfigurera APT till att inte installera rekommenderade paket som standard.
# Användning av denna flagga kan resultera i ett ofullständigt system och ska endast
# användas av mycket erfarna användare.
#d-i base-installer/install-recommends boolean false
# Välj vilken initramfs-generator som ska användas för att generera initrd för 2.6-kärnor.
#d-i base-installer/kernel/linux/initramfs-generators string yaird
# Kärnavbildningspaketet (meta) att installera; "none" kan användas om ingen
# kärna ska installeras.
```

```
#d-i base-installer/kernel/image string linux-image-2.6-486
```
## **B.4.10. Kontoinställning**

Lösenordet för root-kontot, namn och lösenordet för den första vanliga användarens konto kan förinställas. För lösenorden kan du använda antingen klartextvärden eller *MD5-hashar*.

### **Varning**

Tänk på att förinställning av lösenord inte är direkt säkert eftersom alla med tillgång till förkonfigurationsfilen kan få vetskap om de här lösenorden. Använda MD5-hashar är ansett som säkrare men det kan också ge en falsk känsla av säkerhet eftersom tillgången till en MD5-hash gör att den kan utsättas för en "brute force"-attack.

```
# Hoppa över skapandet av ett root-konto (normalt användarkonto
# kommer att kunna använda sudo).
#d-i passwd/root-login boolean false
# Alternativt, för att hoppa över skapandet av ett normalt användarkonto.
#d-i passwd/make-user boolean false
# Lösenord för root, antingen i klartext
#d-i passwd/root-password password r00tme
#d-i passwd/root-password-again password r00tme
# eller krypterat med en MD5-hash.
#d-i passwd/root-password-crypted password [MD5 hash]
# För att skapa ett normalt användarkonto.
#d-i passwd/user-fullname string Debian Användare
#d-i passwd/username string debian
# Normala användarens lösenord, antingen i klartext
```

```
#d-i passwd/user-password password insecure
#d-i passwd/user-password-again password insecure
# eller krypterat med en MD5-hash.
#d-i passwd/user-password-crypted password [MD5 hash]
# Skapa första användaren med angivet UID istället för standard.
#d-i passwd/user-uid string 1010
# Användarkontot kommer att läggas till i vissa initiala standardgrupper.
# För att åsidosätta detta, använda denna.
```
#d-i passwd/user-default-groups string audio cdrom video

Variablerna passwd/root-password-crypted och passwd/user-password-crypted kan också förinställas med "!" som dess värde. I det här fallet, kommer det motsvarande kontot att inaktiveras. Det här kan vara bekvämt för root-kontot, om så klart det finns en alternativ metod som tillåter administrativa aktiviteter eller root-inloggning (till exempel genom att använda autentisering via SSH-nyckel eller kommandot **sudo**).

Följande kommando kan användas för att generera en MD5-hash för ett lösenord:

```
$ printf "r00tme" | mkpasswd -s -m md5
```
## **B.4.11. Apt-inställning**

Konfiguration av /etc/apt/sources.list och grundläggande konfigurationsalternativ är fullständigt automatiserade baserat på din installationsmetod och svar på tidigare ställda frågor. Du kan valfritt lägga till andra (lokala) förråd.

```
# Du kan välja att installera programvara från non-free och contrib.
#d-i apt-setup/non-free boolean true
#d-i apt-setup/contrib boolean true
# Avkommentera den här om du inte vill använda en nätverksspegel.
#d-i apt-setup/use_mirror boolean false
# Välj vilka uppdateringstjänster att använda; definiera speglarna att använda.
# Värdena som visas neda är de normala standardvärdena.
#d-i apt-setup/services-select multiselect security, volatile
#d-i apt-setup/security_host string security.debian.org
#d-i apt-setup/volatile_host string volatile.debian.org
# Ytterligare förråd, local[0-9] tillgängliga
#d-i apt-setup/local0/repository string \
       http://lokal.server/debian stable main
#d-i apt-setup/local0/comment string local server
# Rader för att aktivera deb-src
#d-i apt-setup/local0/source boolean true
# URL till den publika nyckeln för det lokala förrådet; du måste
# tillhandahålla en nyckel eller så kommer apt att klaga om
# det icke-autentiserade förrådet och så kommer sources.list-raden
# att lämnas kvar bortkommenterad
#d-i apt-setup/local0/key string http://lokal.server/key
# Som standard kräver installationsprogrammet att förråden autentiseras
```

```
# med en känd gpg-nyckel. Den här inställningen kan användas för
# att inaktivera den autentiseringen.
```

```
# Varning: osäkert, rekommenderas inte.
#d-i debian-installer/allow_unauthenticated boolean true
```
### **B.4.12. Paketval**

Du kan välja att installera alla kombinationer av funktioner som finns tillgängliga. Tillgängliga funktioner just nu inkluderar:

- **standard**
- **desktop**
- **gnome-desktop**
- **kde-desktop**
- **web-server**
- **print-server**
- **dns-server**
- **file-server**
- **mail-server**
- **sql-database**
- **laptop**

Du kan även välja att inte installera några funktioner, och tvinga fram installationen av en uppsättning paket på något annat sätt. Vi rekommenderar alltid att inkludera funktionen **standard**.

Om du vill installera några individuella paket i tillägg till de paket som installeras av funktioner, kan du använda parametern pkgsel/include. Värdet för denna parameter kan vara en lista över paket, komma- eller blankstegsseparerad, vilket även tillåter att den enkelt kan användas på kommandoraden för kärnan.

```
#tasksel tasksel/first multiselect standard, web-server
# Om skrivbordsfunktionen väljs kommer skrivbordsmiljöerna kde och xfce
# att installeras istället för standardskrivbordsmiljön gnome.
#tasksel tasksel/desktop multiselect kde, xfce
# Individuella paket att installera
#d-i pkgsel/include string openssh-server build-essential
# Som standard installeras paket som endast är rekommenderas av paket som
# installeras av pkgsel/include (till skillnad mot deras beroenden) kommer inte
# att installeras.
# Huruvida paket ska uppgraderas efter debootstrap.
# Tillåtna värden: none, safe-upgrade, full-upgrade
#d-i pkgsel/upgrade select none
```
<span id="page-117-0"></span># Vissa versioner av installationsprogrammet kan rapportera vilken programvara # du har installerat och vilken programvara som du använder. Standard är att inte # rapportera men att skicka in rapporter hjälper projektet att bestämma # vilken programvara som är mest populär och sedan inkludera den på cd-skivorna. #popularity-contest popularity-contest/participate boolean false

## **B.4.13. Installation av starthanteraren**

```
# Grub är starthanteraren som är standard (för x86). Om du vill att lilo
# ska installeras istället kan du avkommentera den här raden:
#d-i grub-installer/skip boolean true
# För att även hoppa över att installera lilo och inte installera någon starthanterare,
# avkommentera även denna rad:
#d-i lilo-installer/skip boolean true
# Den är ganska säker att ange, den gör att grub installeras automatiskt till MBR
# om inga andra operativsystem hittades på maskinen.
d-i grub-installer/only_debian boolean true
# Den här gör att grub-installer installeras till MBR om den hittar några andra
# operativsystem också, som är mindre säkert eftersom den kanske inte kan starta
# upp det andra operativsystemet.
d-i grub-installer/with_other_os boolean true
# Alternativt, om du vill installera till en plats annan än MBR,
# avkommentera och redigera de här raderna:
#d-i grub-installer/only_debian boolean false
#d-i grub-installer/with_other_os boolean false
#d-i grub-installer/bootdev string (hd0,0)
# För att installera grub på flera diskar:
#d-i grub-installer/bootdev string (hd0,0) (hd1,0) (hd2,0)
# Valfritt lösenord för grub, antingen i klartext
#d-i grub-installer/password password r00tme
#d-i grub-installer/password-again password r00tme
# eller krypterat med en MD5-hash, se grub-md5-crypt(8).
#d-i grub-installer/password-crypted password [MD5-hash]
# Använd följande flagga för att lägga till ytterligare parametrar för start-
# hanteraren för det installerade systemet (om det stöds av starthanterarens
# installationsprogram).
# Observera: flaggor som skickas till installationsprogrammet kommer
# automatiskt att läggas till.
#d-i debian-installer/add-kernel-opts string nousb
```
En MD5-hash för ett lösenord för grub kan genereras med kommandot **grub-md5-crypt** eller med kommandot från exemplet i [Avsnitt B.4.10.](#page-115-0)

## **B.4.14. Färdigställande av installationen**

```
# Under installationer från seriellkonsoll är de vanliga virtuella konsollerna
# (VT1-VT6) vanligtvis inaktiverade i /etc/inittab. Avkommentera nästa
# rad för att förhindra detta.
#d-i finish-install/keep-consoles boolean true
# Undvik det sista meddelandet om att installationen är färdig.
d-i finish-install/reboot_in_progress note
# Det här kommer att förhindra installationsprogrammet från att mata ut cd-skivan
```
# under omstarten, vilket kan vara användbart i vissa situationer.

```
#d-i cdrom-detect/eject boolean false
```

```
# Så här gör man för att stänga av installationsprogrammet när det är färdigt,
# men utan att starta om till det installerade systemet.
#d-i debian-installer/exit/halt boolean true
# Det här kommer att stänga av maskinen istället för att bara stoppa den.
#d-i debian-installer/exit/poweroff boolean true
```
## **B.4.15. Förinställning av andra paket**

```
# Beroende på vilken programvara du väljer att installera, eller om saker går fel
# under installationsprocessen, är det möjligt att andra frågor kan ställas.
# Du kan förinställa de här också, så klart. För att få en lista på alla
# möjliga frågor som kan ställas under en installation, gör en
# installation, och kör sedan de här kommandona:
   debconf-get-selections --installer
> fil
# debconf-get-selections
>
> fil
```
## **B.5. Avancerade inställningar**

## **B.5.1. Kör anpassade kommandon under installationen**

Ett mycket kraftfullt och flexibelt alternativ som erbjuds av förkonfigurationsverktygen är möjligheten att köra kommandon eller skript vid vissa punkter i installationen.

```
# Förinställning i d-i anses inte som säker. Inget i installationsprogrammet letar
# efter buffertöverflöden eller andra attackförsök genom värdena i en
# förkonfigurationsfil såsom den här. Använd endast förkonfigurationfiler från en
# plats du kan lita på! För att gör det och på grund av att det är generellt sett
# användbart, här är ett sätt att automatiskt köra de skalkommandon du vill
# inne i installationsprogrammet.
# Det första kommandot körs så tidigt som möjligt, direkt efter
# att förinställningen är inläst.
#d-i preseed/early_command string anna-install some-udeb
# Det här kommandot körs direkt före partitioneraren startar. Det kan vara
# användbart för att tillämpa förinställning av dynamisk partitionering som är
# beroende av tillståndet för diskarna (som kanske annars inte är synligt när
# preseed/early_command kör).
#d-i partman/early_command \
# string debconf-set partman-auto/disk "$(list-devices disk | head -n1)"
# Det här kommandot körs precis innan installationen är färdig, men när det
# fortfarande finns en användbar /target-katalog. Du kan göra en chroot till /target och
# använda det direkt, eller använda apt-install och kommandon från /target för att
# enkelt installera paket och köra kommandon på målsystemet.
#d-i preseed/late_command string apt-install zsh; in-target chsh -s /bin/zsh
```
## **B.5.2. Användning av förinställningar för att ändra på standardvärden**

Det är möjligt att använda förinställning för att ändra standardsvaret på en fråga, men fortfarande ställa frågan. För att göra det här måste flaggan *seen* återställas till "false" efter att värdet ställts in för en fråga.

```
d-i foo/bar string value
d-i foo/bar seen false
```
Samma effekt kan uppnås för *alla* frågor genom att ställa in parametern preseed/interactive=true på uppstartsprompten. Det här kan också vara användbart för testning eller felsökning av din förkonfigurationsfil.

Observera att "d-i"-ägaren endast ska användas för variabler som används i själva installationsprogrammet. För variabler som tillhör paket som installeras på målsystemet så ska du istället använda namnet för paketet. Se sidfoten på [Avsnitt B.2.2.](#page-104-0)

Om du förinställer med hjälp av uppstartsparametrar så kan du göra att installationsprogrammet frågar motsvarade fråga genom att använda operatorn "?=" operator, t.ex. **foo/bar?=värde** (eller **ägare:foo/bar?=värde**).. Det här kommer så klart endast ha effekt för parametrar som motsvarar frågorna som visas under en installation och inte för "interna" parametrar.

## **B.5.3. Kedjeinläsning av förkonfigurationsfiler**

Det är möjligt att inkludera andra förkonfigurationsfiler från en förkonfigurationsfil. Alla inställningar i de filerna kommer att åsidosätta eventuella inställningar från filer som lästs in tidigare. Det gör det möjligt att lägga in, till exempel, allmänna nätverksinställningar för din plats i en fil och mer specifika inställningar för vissa konfigurationer i andra filer.

```
# Fler än en fil kan listas, separerade med blanksteg; alla kommer att
# läsas in. De inkluderade filerna kan även innehålla egna direktiv för preseed/include.
# Observera att om filnamnen är relativa, tas de från samma katalog som
# förkonfigurationsfilen som inkluderar dem.
#d-i preseed/include string x.cfg
# Installationsprogrammet kan valfritt validera kontrollsummor för förkonfigurationsfiler
# de används. För närvarande stöds endast md5sums, lista kontrollsummorna
# i samma ordning som listan över filer som ska inkluderas.
#d-i preseed/include/checksum string 5da499872becccfeda2c4872f9171c3d
# Mer flexibelt, det här kör ett skalkommando och om det skriver ut namnen på
# förkonfigurationsfiler, inkludera de filerna.
#d-i preseed/include_command \
# string if [ "'hostname'" = bosse ]; then echo bosse.cfg; fi
# Mest flexibelt av alla, denna hämtar ett program och kör det. Programmet
# kan använda kommandon såsom debconf-set för att ändra debconf-databasen.
# Fler än ett skript kan listas, separerade med blanksteg.
# Observera att om filnamnen är relativa tas de från samma katalog
# som förkonfigurationsfilen som kör dem.
#d-i preseed/run string foo.sh
```
Det är även möjligt att kedjeläsa från initrd- eller filförinställningsfasen, in i nätverksförinställningen genom att ställa in preseed/url i de tidigare filerna. Det här kommer att orsaka att nätverksförinställningen genomförs när nätverket kommer upp. Du måste vara försiktig här, eftersom det kommer att vara två olika körningar vid förinställning, vilket till exempel betyder att du kommer att få en andra chans att köra kommandot preseed/early, den andra gången inträffar efter att nätverket har kommit upp.

# **Appendix C. Partitionera för Debian**

# **C.1. Bestämma Debian-partitioner och storlekar**

Som ett absolut minimum behöver GNU/Linux en partition för sig själv. Du kan ha en enstaka partition som innehåller hela operativsystemet, program och dina personliga filer. De flesta personer tycker att en separat partition för växlingsutrymme också är nödvändig, även om det inte helt är sant. "Växlingsutrymme" är ett utrymme för ett operativsystem som låter systemet använda disklagring som "virtuellt minne". Genom att lägga växlingsutrymmet på en separat partition kan Linux använda det mer effektivt. Det är möjligt att tvinga Linux att använda en vanlig fil som växlingsutrymme, men det är inte rekommenderat.

De flesta personer väljer att ge GNU/Linux fler än det minimala antalet partitioner. Det finns två skäl för att du vill dela upp filsystemet till ett antal mindre partitioner. Först är det av säkerhetsskäl. Om något händer och filsystemet blir skadat, påverkas oftast endast en partition. Även om du endast behöver ersätta (från de säkerhetskopior du noga har gjort) en del av ditt system. På ett minimum, du bör tänka över att skapa vad som normallt sett kallas en "rotpartition". Den här innehåller de mest nödvändiga komponenterna i systemet. Om några andra partitioner blir skadade, kan du fortfarande starta upp GNU/Linux för att rätta till systemet. Det här kan göra att du slipper installera om systemet från början.

Det andra skälet är att generellt sett mer viktigt i en företagsmiljö, men det är beroende på din användning av maskinen. Till exempel, en e-postserver får in ett stort antal spam via e-post som lätt kan fylla upp en partition. Om du gjorde /var/mail till en separat partition på e-postservern, kommer det mesta av systemet fortfarande fungera även om du blir spammad.

Den enda riktiga nackdelen med att använda fler partitioner är att det ofta är svårt att veta i förväg vilka dina behov kommer att vara. Om du gör en partition för liten så behöver du antingen installera om systemet eller så kommer du få flytta runt saker hela tiden för att skapa plats på partitionen. På andra sidan, om du gör partitionen för stor, kommer du att slösa utrymme som kunde användas någon annanstans. Diskutrymme är billigt nuförtiden, men varför kasta bort dina pengar?

# **C.2. Katalogträdet**

Debian GNU/Linux följer Filesystem Hierarchy Standard (http://www.pathname.com/fhs/) för namngivning av kataloger och filer. Den här standarden låter användarna och programvaror att förutse platsen för filer och kataloger. Rotnivåkatalogen representeras helt enkelt av ett snedstreck, /. På rotnivån, alla inkluderar Debian-system dessa kataloger:

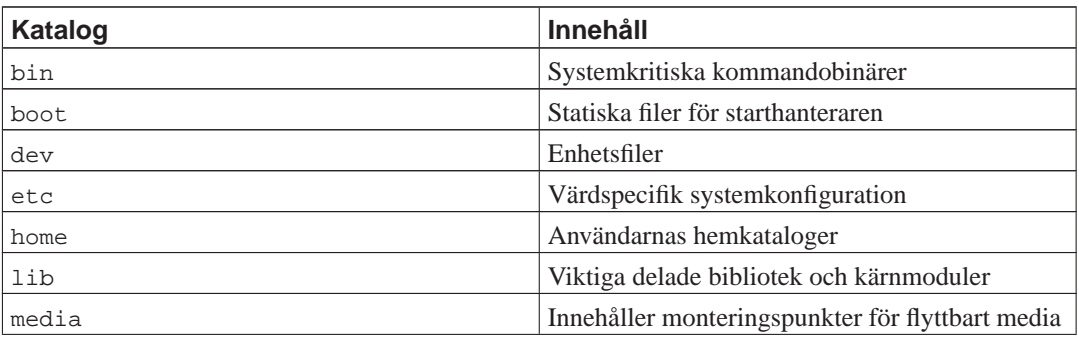

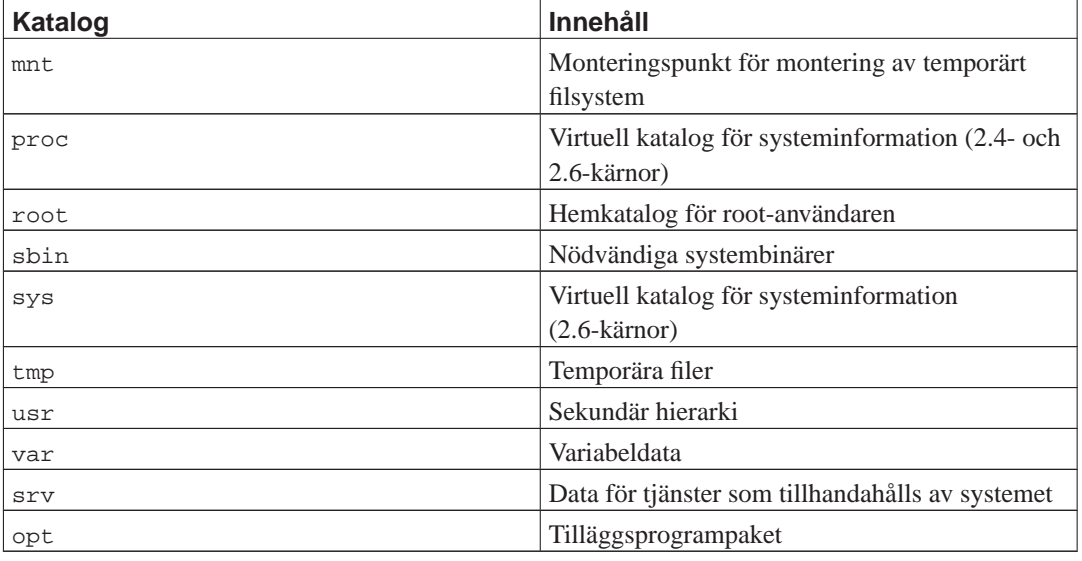

Följande är en lista på viktiga beaktanden angående kataloger och partitioner. Observera att diskanvändning varierar stort beroende på systemkonfiguration och specifika användningsmönster. Rekommendationerna här är allmänna riktlinjer och ge en startpunkt för partitionering.

- Rotpartitionen / måste alltid fysiskt innehålla /etc, /bin, /sbin, /lib och /dev, annars kommer du inte kunna starta upp. Normalt sett behövs 150–250 MB för rotpartitionen.
- /usr: innehåller alla användarprogram (/usr/bin), bibliotek (/usr/lib), dokumentation (/usr/share/doc), etc. Det här är den del av filsystemet som generellt sett tar upp mest plats. Du bör ge den minst 500 MB diskutrymme. Den här mängden bör ökas beroende på antalet och typ av paket du planerar att installera. En generöst installerad arbetsstation eller serverinstallation använder 4–6 GB.
- /var: variabel data såsom nyhetsartiklar, e-post, webbplatser, databaser, cache för paketsystemet, etc. kommer att placeras under den här katalogen. Storleken på den här katalogen beror mycket på användningen av ditt system men för de flesta personer kommer det här att bestämmas av pakethanteringsverktygets behov. Om du tänker göra en full installation av i stort sett allt som Debian kan erbjuda, på en enda gång, bör 2 eller 3 GB utrymme för /var vara tillräckligt. Om du tänker installera i omgångar (så att säga, installera tjänster och verktyg, följt av textprogram, sedan X, ...), kan du komma runt med 300–500 MB. Om hårddiskutrymme är begränsat och du inte planerar att göra några större systemuppdateringar, kan du klara dig med så lite som 30 eller 40 MB.
- /tmp: temporärdata som skapats av program kommer sannolikt att hamna i den här katalogen. 40–100 MB bör nog vara tillräckligt. Vissa program — inklusive arkivhanterare, verktyg för cd/dvd-tillverkning och multimediaprogram — kan använda /tmp för att temporärt lagra bildfiler. Om du planerar att använda sådana program bör du justera tillgängligt utrymme för /tmp på lämpligt sätt.
- /home: varje användare komma att lägga sin personliga data i en underkatalog till den här katalogen. Dess storlek beror på hur många användare som kommer att använda systemet och vilka filer som lagras i deras kataloger. Beroende på din planerade användning bör du reservera omkring 100 MB för varje användare, men anpassa det här värdet till dina behov. Reservera mycket mer utrymme om du planerar att spara en hel del multimediafiler (bilder, MP3, filmer) i din hemkatalog.

# **C.3. Rekommenderad partitionstabell**

För nya användare, personliga Debianburkar, hemsystem och andra en-användarkonfigurationer, en enda /-partition (plus växlingsutrymme) är antagligen det lättaste, enklaste sättet att köra. Dock, om din partition är större än omkring 6GB, välj ext3 som din partitionstyp. Ext2-partitioner behöver periodiska integritetskontroller av filsystemet, och det här kan orsaka fördröjningar under uppstart när partitionen är större.

För fleranvändarsystem eller system med massor av diskutrymme, är det bäst att lägga /usr, /var, /tmp, och /home på egna partitioner, separerade från partitionen /.

Du kan behöva en separat /usr/local-partition om du planerar att installera många program som inte är en del av Debian-utgåvan. Om din maskin ska vara en e-postserver behöver du kanske göra /var/mail till en separat partition. Ofta är det en bra idé att lägga /tmp på sin egen partition, till exempel 20–50 MB stor. Om du sätter upp en server med många användarkonton är det generellt sett bra att ha en separat, stor /home-partition. Generellt sett skiljer sig partitionering från dator till dator beroende på dess användning.

För mycket komplexa system, bör du se Multi Disk HOWTO (http://www.tldp.org/HOWTO/Multi-Disk-HOWTO.html). Den innehåller fördjupad information, mestadels av intresse för Internetleverantörer och personer som installerar servrar.

Med tanke på frågan om storleken för växlingsutrymmet, finns det många synsätt. En tumregel som fungerar bra är att använda så mycket växlingsutrymme som du har systemminne. Den bör heller inte vara mindre än 16 MB, i de flesta fall. Så klart, det finns ett antal undantag till dessa regler. Om du försöker lösa 10000 simultana beräkningar på en maskin med 256 MB minne, behöver du kanske en gigabyte (eller mer) växlingsutrymme.

På 32-bitars arkitekturer (i386, m68k, 32-bit SPARC och PowerPC), maximal storlek för en växlingspartition är 2GB. Det bör vara tillräckligt för nästan alla installationer. Dock, om dina krav för växlingsutrymme är så här höga, bör du kanske försöka att sprida växlingen över olika diskar (kallas också "spindles") och, om möjligt, olika SCSI- eller IDE-kanaler. Kärnan kommer att balansera växlingsanvändningen mellan flera växlingspartitioner, som ger bättre prestanda.

Som ett exempel, en äldre hemdator kan ha 32MB RAM-minne och en 1.7 GB stor IDE-disk på /dev/hda. Det kan finns en 500 MB stor partition för ett annat operativsystem på /dev/hda1, en 32 MB stor växlingspartition på /dev/hda3 och ungefär 1.2 GB på /dev/hda2 som Linux-partitionen.

Som en idé för utrymmet som tas upp av de funktioner som du kanske är intresserade av att lägga in efter din systeminstallation är klar, se på [Avsnitt D.2.](#page-128-0)

# **C.4. Enhetsnamn i Linux**

Namnen på Linux diskar och partitioner kan vara olika från andra operativsystem. Du behöver veta namnen som Linux använder när du skapar och monterar partitioner. Här är de grundläggande benämningarna:

- Den första diskettenheten kallas /dev/fd0.
- Den andra diskettenheten kallas /dev/fd1.
- Den första SCSI-disken (enligt SCSI ID-adress) kallas /dev/sda.
- Den andra SCSI-disken (enligt SCSI ID-adress) kallas /dev/sdb.
- Den första SCSI Cd-rom kallas /dev/scd0 också känd som /dev/sr0.
- Masterdisken på primära IDE-styrkortet kallas /dev/hda.
- Slavdisken på primära IDE-styrkortet kallas /dev/hdb.
- Master- och slavdiskar för sekundära styrkortet kan kallas /dev/hdc och /dev/hdd, respektive. Nyare IDE-styrkort kan faktiskt ha två kanaler, och fungera som två styrkort.

Partitionerna på varje disk representeras av lägga till ett decimaltal till disknamnet: sda1 och sda2 representerar den första och andra partitionen på första SCSI-disken i ditt system.

Här är ett exempel från dagliga livet. Låt oss anta att du har ett system med 2 SCSI-diskar, en på SCSI-adress 2 och den andra på SCSI-adress 4. Den första disken (på adress 2) kallas för sda, och den andra sdb. Om sda-disken har 3 partitioner på sig, kommer dessa att kallas sda1, sda2, och sda3. Det samma gäller för sdb-disken och dess partitioner.

Observera att om du har två SCSI-värdbussadaptrar (alltså, styrkort), ordningen på diskarna kan vara förvirrande. Den bästa lösningen i det här fallet är att se på uppstartsmeddelandena, och antagligen känner du till diskmodellerna och/eller storlekarna.

Linux representerar de primära partitionerna som disknamnet, plus siffrorna 1 till 4. Till exempel, den första primära partitionen på första IDE-disken är /dev/hda1. De logiska partitionerna är numrerade från 5 och uppåt, så den första logiska partitionen på den disken är /dev/hda5. Kom ihåg att den utökade partitionen, alltså, den primära partitionen som tillhandahåller de logiska partitionerna, inte är användbar. Det här gäller för SCSI-diskar såväl som för IDE-diskar.

# **C.5. Debians partitioneringsprogram**

Flera varianter av partitioneringsprogram har anpassats av Debians utvecklare för att fungera på olika typer av hårddiskar och datorarkitekturer. Följande är en listan på de program som lämpar sig för din arkitektur.

#### **partman**

Rekommenderat partitioneringsverktyg i Debian. Den här schweiziska armékniven kan också ändra storlek på partitioner, skapa filsystem ("formatera" på Windows-språk) och tilldela dem monteringspunkter.

#### **fdisk**

Den originella diskpartitioneraren för Linux, bra för experter.

Var försiktig om du har befintliga FreeBSD-partitioner på din maskin. Installationskärnorna inkluderar stöd för dessa partitioner, men sättet som **fdisk** representerar dem på (eller inte) kan göra att enhetsnamnen skiljer sig. Se Linux+FreeBSD HOWTO (http://www.tldp.org/HOWTO/Linux+FreeBSD-2.html).

#### **cfdisk**

En diskpartitionerare i helskärm som är enkel att använda för resten av oss.

Observera att **cfdisk** inte förstår FreeBSD-partitioner alls, och, igen, som ett resultat av det kan enhetsnamnen skilja sig.

Ett av dessa program kommer att köras som standard när du väljer Partitionera diskar (eller liknande). Det kan vara möjligt att använda ett annat partitioneringsverktyg från kommandoraden på VT2, men det är inte rekommenderat.

Kom ihåg att märka din uppstartspartition som "Startbar".

## **C.5.1. Partitionera för AMD64**

Om du redan har ett befintligt operativsystem såsom DOS eller Windows installerat och du vill behålla det efter installationen av Debian, kan du behöva förändra partitionsstorleken för att få mer ledigt diskutrymme för Debian-installationen. Installationsprogrammet har stöd för att förändra storleken på både FAT- och NTFS-filsystem; när du kommer till installationsprogrammets partitioneringssteg, välj alternativet Manuell och välj sedan helt enkelt en existerande partition och ändra dess storlek.

Generellt sett lägger PC BIOS till ytterligare begränsningar för diskpartitionering. Det finns en gräns för hur många "primära" och "logiska" partitioner en enhet kan innehålla. Ytterligare, med BIOS före 1994–98, finns det gränser för var på enheten som BIOS kan starta från. Mer information kan hittas i Linux Partition HOWTO (http://www.tldp.org/HOWTO/Partition/) och Phoenix BIOS FAQ (http://www.phoenix.com/en/Customer+Services/BIOS/BIOS+FAQ/default.htm), men det här avsnittet kommer att inkludera en enkel översikt för att hjälpa dig att planera de flesta situationer.

"Primära" partitioner är den originella partitioneringsplanen för PC-diskar. Dock, det kan endast finnas fyra av dem. För att komma runt den här begränsningen, uppfanns "utökade" och "logiska" partitioner. Genom att ställa in en av dina primära partitioner som en utökad partition, kan du dela upp utrymmet som allokerats till den partitionen in i logiska partitioner. Du kan skapa upp till 60 logiska partitioner per utökad partition; dock, kan du endast ha en utökad partition per enhet.

Linux begränsar antalet partitioner per disk till 15 partitioner för SCSI-diskar (3 användbara primära partitioner, 12 logiska partitioner), och 63 partitioner på en IDE-disk (3 användbara primära partitioner, 60 logiska partitioner). Dock ger det normala Debian GNU/Linux-systemet endast 20 enheter för partitioner, så du kan inte installera på partitioner högre än 20 om du inte manuellt skapar enheterna för dessa partitioner först.

Om du har en stor IDE-disk, och varken använder LBA-adressering eller överliggande drivrutiner (kommer ibland från hårddisktillverkarna), måste uppstartspartition (den partition som innehåller din kärnavbildning) placeras inom de första 1024 cylindrarna på din hårddisk (normalt sett runt 524 megabyte, utan BIOS-översättning).

Den här begränsningen gäller inte om du har ett BIOS som är nyare än runt 1995–98 (beroende på tillverkaren) som har stöd för "Enhanced Disk Drive Support Specification". Både Lilo, Linuxstarthanteraren och Debians alternativa **mbr** måste använda BIOS för att läsa kärnan från disken till RAM-minnet. Om BIOS int 0x13, utökningar för åtkomst till stora diskar, hittas, kommer de att användas. Annars kommer det gamla diskåtkomstgränssnittet att fallas tillbaka på och användas, och det kan inte användas för att adressera en plats på disken högre än 1023:e cylindern. När Linux har startats upp, oavsett vilket BIOS din dator har, gäller dessa begränsningar inte längre, eftersom Linux inte använder BIOS för diskåtkomst.

Om du har en stor disk, måste du kanske använda tekniker för cylinderöversättning, som du kan ställa in från ditt BIOS-konfigurationsprogram, såsom LBA (Logisk blockadressering) eller CHS-översättningsläget ("Large"). Mer information om problem med stora diskar kan hittas i Large Disk HOWTO (http://www.tldp.org/HOWTO/Large-Disk-HOWTO.html). Om du använder ett cylinderöversättningsschema, och BIOS inte har stöd för utökningar för åtkomst till stora diskar, måste din uppstartspartition passa inom den *översatta* representationen av 1024:de cylindern.

Det rekommenderade sättet att göra det här på är att skapa en liten (25–50 MB bör räcka) partition i början av disken för att användas som uppstartspartition, och sedan skapa de andra partitioner som du önskar att ha, på återstående plats. Den här uppstartspartitionen *måste* monteras på /boot, eftersom den här är katalogen där Linux kärna/kärnor kommer att lagras. Denna konfiguration kommer att fungera på alla system, oavsett om LBA eller CHS-översättning för stora diskar används, och oavsett om ditt BIOS har stöd för utökningar för åtkomst till stora diskar.

# **Appendix D. Diverse bitar**

# **D.1. Linux-enheter**

De olika specialfilerna för Linux kan hittas under katalogen /dev. Dessa filer kallas för enhetsfiler och uppträder inte på samma sätt som vanliga filer. De mest vanliga typer av enhetsfiler är för blockenheter och teckenenheter. Dessa filer är ett gränssnitt mot den faktiska drivrutinen (del av Linux-kärnan) som i sin tur kommer åt hårdvaran. En annan, mindre vanlig, typ av enhetsfil är den namngivna *röret* (named pipe). De mest viktiga enhetsfilerna listas i tabellerna nedan.

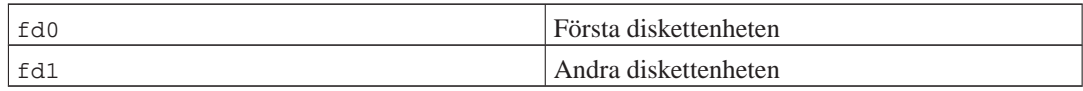

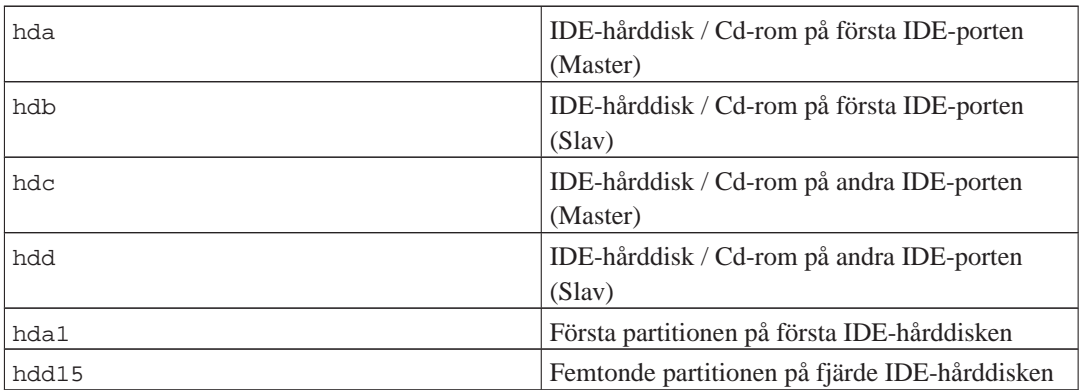

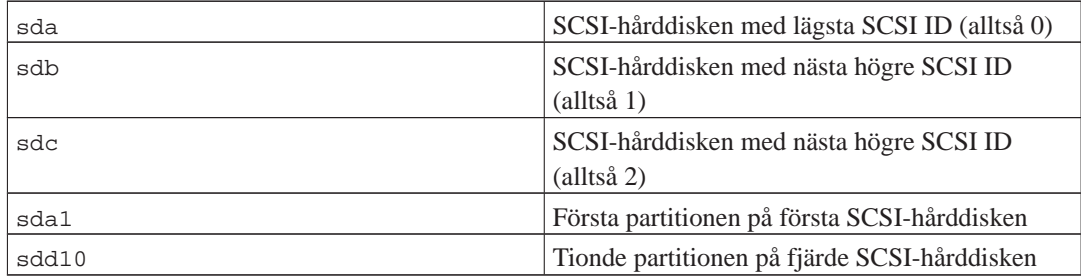

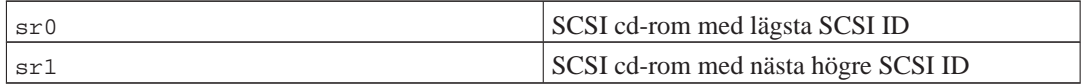

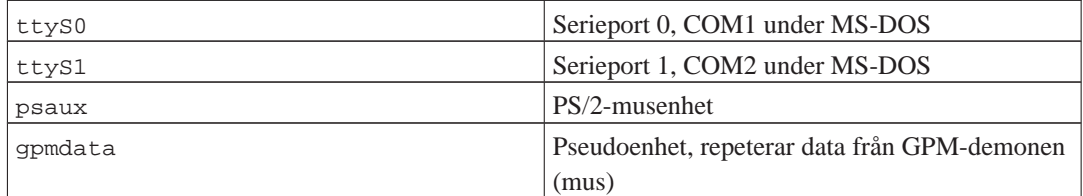

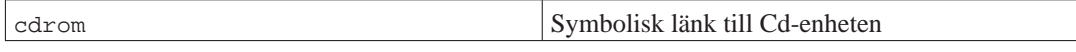

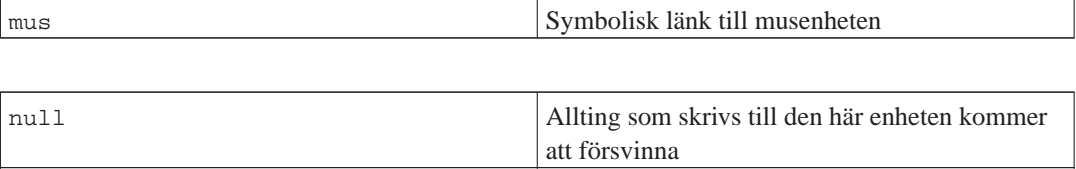

zero Man kan läsa oändligt antal nollor från den här

enheten

## **D.1.1. Konfigurera din mus**

Musen kan användas i både Linux-konsollen (med gpm) och X-fönstermiljön. Oftast är det här en enkel sak att installera gpm och själva X-servern. Båda ska konfigureras till att använda /dev/input/mice som musenheten. Det korrekta musprotokollet heter **exps2** i gpm, och **ExplorerPS/2** i X. Konfigurationsfilerna är /etc/gpm.conf och /etc/X11/xorg.conf.

Vissa kärnmoduler måste läsas in för att din mus ska fungera. I vissa fall identiferas de korrekta modulerna automatiskt, men inte alltid för gamla serie- och bussmöss<sup>1</sup>, vilka är ganska ovanliga förutom på mycket gamla datorer. Sammandrag över Linux-kärnmoduler som behövs för olika mustyper:

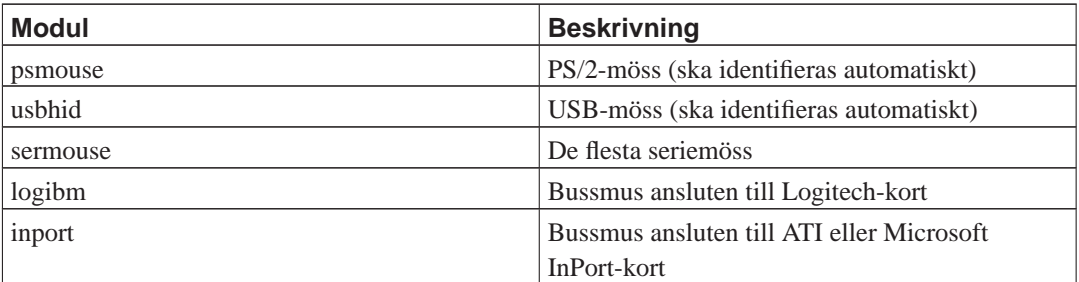

För att läsa in en musdrivrutinsmodul kan du använda kommandot **modconf** (från paketet med samma namn) och leta i kategorin **kernel/drivers/input/mouse**.

## <span id="page-128-0"></span>**D.2. Nödvändig diskplats för funktioner**

En standardinstallation för arkitekturen i386 med en standard 2.6-kärna, inklusive alla standardpaket, kräver 397 MB diskutrymme. En minimal grundinstallation, utan funktionen "Standardsystem" vald, kommer att ta upp 250 MB.

**Viktigt:** I båda fallen är det här det här det faktiska diskutrymmet som används efter att installationen är färdig och eventuella temporärfiler har tagits bort. Det tar heller inte hänsyn till utrymme som används av filsystemet, till exempel för journalfiler. Det här betyder en markant ökning av diskutrymmet som behövs av båda under installationen och för normal systemanvändning.

<sup>1.</sup> Seriemöss har oftast en 9-hålig D-formad kontakt; bussmöss har en 8-pinnars rund kontakt, förväxla den inte med den 6-pinnars runda kontakten för en PS/2-mus eller den 4-pinnars runda kontakten för en ADB-mus.

Följande tabell listar storlekar som rapporterats av aptitude för funktionerna listade i tasksel. Observera att några funktioner har överlappande beståndsdelar, så den totala installerade storleken för två funktioner tillsammans kan vara mindre än totalen som fås genom att lägga ihop siffrorna.

Som standard kommer installationsprogrammet att installera skrivbordsmiljön GNOME, men alternativa skrivbordsmiljöer kan väljas antingen genom att använda en av de speciella cd-avbildningarna eller genom att ange den önskade skrivbordsmiljön när installationsprogrammet startas upp (se [Avsnitt 6.3.5.2\)](#page-78-0).

Observera att du behöver lägga till storlekarna som listas i tabellen till storleken för standardinstallationen när storlekarna på partitionerna bestäms. De flesta storlekar listade som "Installerad storlek" kommer att hamna i /usr och i /lib; storleken listad som "Hämtad storlek" krävs (temporärt) för /var.

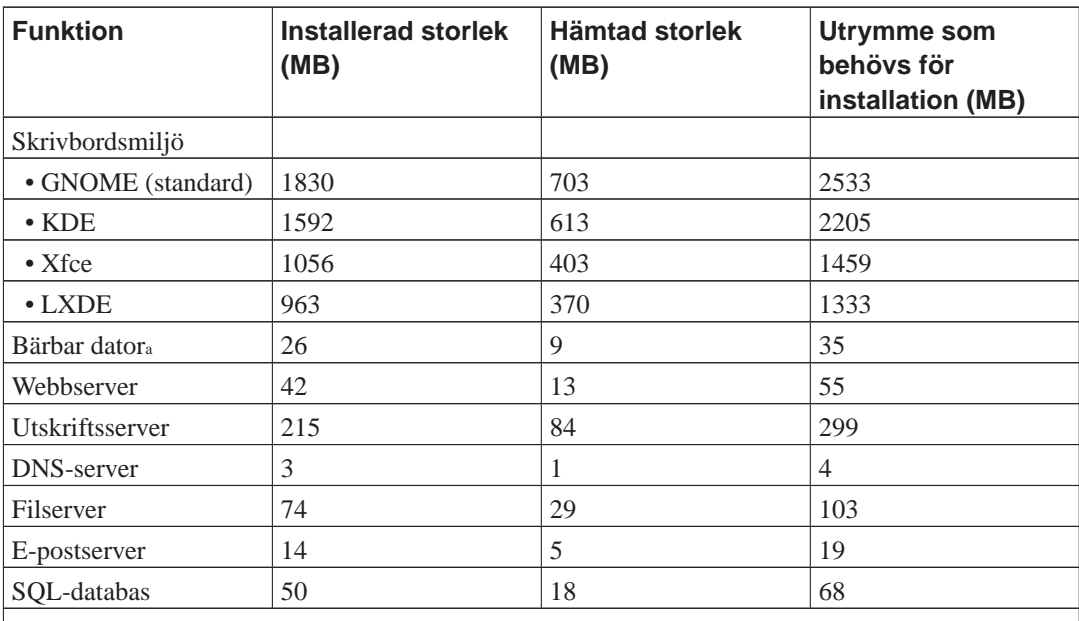

Noter:

a. Det finns en stor överlappning för funktionerna Bärbar dator tillsammans med Skrivbordsmiljö. Om du installerar båda kommer funktionen Bärbar dator endast att kräva ett par megabyte extra diskutrymme.

Om du installerar i ett annat språk än engelska, kan **tasksel** automatiskt installera en *lokalanpassningsfunktion* om det finns en tillgänglig för ditt språk. Utrymmeskrav skiljer sig mellan språken; du bör avsätta upp till 350 MB totalt för hämtning och installation.

# <span id="page-129-0"></span>**D.3. Installera Debian GNU/Linux från ett Unix/Linux-system**

Det här avsnittet förklarar hur man installerar Debian GNU/Linux från ett befintligt Unix- eller Linuxsystem, utan att använda det menystyrda installationsprogrammet som förklaras i resten av handboken. Den här HOWTO:n för "cross-installation" har efterfrågats av användare som byter till Debian GNU/Linux från Red Hat, Mandrake och SUSE. I detta avsnitt antas att viss erfarenhet av \*nixkommandon och navigering i filsystemet. I detta avsnitt symboliserar \$ ett kommando som ska anges i användarens aktuella system, medan # refererar till ett kommando som ska anges i Debians chrootmiljö.

När du har fått det nya Debian-systemet konfigurerat enligt din smak, kan du migrera din befintliga användardata (om den finns) till det, och fortsätta köra. Det här är alltså en installation av Debian GNU/Linux "utan nedtid". Det är också ett klurigt sätt att hantera maskinvara som annars inte fungerar snällt med olika uppstarts- eller installationsmedia.

**Notera:** Eftersom det här till största del är en manuell procedur bör du tänka på att du kommer att behöva göra en hel del grundläggande konfiguration av själva systemet själv, vilket även kräver mer kunskaper om Debian och speciellt Linux i allmänhet än att genomföra en vanlig installation. Du kan inte förvänta dig att denna procedur resulterar i ett system som är identiskt med ett system från en vanlig installation. Du bör även tänka på att denna procedur endast ger de grundläggande stegen för att konfigurera ett system. Ytterligare installation och/eller konfigurationssteg kan behövas.

## **D.3.1. Påbörja arbetet**

Partitionera om hårddisken efter behov med dina aktuella \*nix-partitioneringsverktyg. Skapa åtminstone ett filsystem plus växlingsutrymme. Du behöver ungefär 350 MB tillgängligt diskutrymme för en installation för endast konsoll, eller ungefär 1 GB om du planerar att installera X (mer om du tänker installera skrivbordsmiljöer som GNOME eller KDE).

Skapa sedan filsystem på dina partitioner. För att till exempel skapa ett ext3-filsystem på partitionen /dev/hda6 (det är vår rotpartition i exemplet):

```
# mke2fs -j /dev/hda6
```
För att istället skapa ett ext2-filsystem, uteslut **-j**.

Initialisera och aktivera växlingsutrymmet (ersätt partitionsnumret med din tilltänkta Debian-partition för växlingsutrymme):

```
# mkswap /dev/hda5
# sync; sync; sync
# swapon /dev/hda5
```
Montera en partition som /mnt/debinst (installationspunkten, som ska vara rotfilsystemet (/) på ditt nya system). Namnet på monteringspunkten är strikt godtyckligt, det refereras till senare här nedan.

```
# mkdir /mnt/debinst
# mount /dev/hda6 /mnt/debinst
```
**Notera:** Om du vill ha delar av filsystemet (exempelvis, /usr) monterat på separata partitioner, behöver du skapa och montera dessa kataloger manuellt innan du fortsätter till nästa steg.

## **D.3.2. Installera debootstrap**

Verktyget som Debian Installer använder, som är känt som det officiella sättet att installera Debians grundsystem, är **debootstrap**. Det använder **wget** och **ar**, men är annars endast beroende av /bin/sh och grundläggande Unix/Linux-verktyg<sup>2</sup> . Installera **wget** och **ar** om de inte redan finns på ditt aktuella system, hämta och installera sedan **debootstrap**.

Eller så kan du använda följande procedur för att installera det manuellt. Skapa en arbetskatalog för att extrahera .deb-filen till:

```
# mkdir arbetskatalog
# cd arbetskatalog
```
Binärfilen **debootstrap** finns i Debian-arkivet (se till att välja den lämpliga filen för din arkitektur). Hämta .deb-filen för **debootstrap** från pool (http://ftp.debian.org/debian/pool/main/d/debootstrap/), kopiera paketet till arbetskatalogen, och extrahera filerna från det. Du kommer att behöva rootprivilegier för att installera filerna.

```
# ar -x debootstrap_0.X.X_all.deb
# cd /
# zcat /fullständig-sökväg-till-arbetskatalog/arbetskatalog/data.tar.gz | tar xv
```
## **D.3.3. Kör debootstrap**

**debootstrap** kan hämta de nödvändiga filerna direkt från arkivet när du kör det. Du kan ersätta **ftp.se.debian.org/debian** med vilken Debian-arkivspegel som du vill i kommandoexemplet nedan, föredragsvis en spegel som är så nära ditt nätverk som möjligt. Speglarna finns listade på http://www.debian.org/misc/README.mirrors.

Om du har en squeeze Debian GNU/Linux cd monterad på /cdrom, kan du ersätta en fil-url istället för en http-URL: **file:/cdrom/debian/**

Ersätt en av följande för ARCH i kommandot **debootstrap**: **alpha**, **amd64**, **arm**, **armel**, **hppa**, **i386**, **ia64**, **m68k**, **mips**, **mipsel**, **powerpc**, **s390** eller **sparc**.

```
# /usr/sbin/debootstrap --arch ARCH squeeze \
     /mnt/debinst http://ftp.se.debian.org/debian
```
## **D.3.4. Konfigurera grundsystemet**

Nu är du har ett riktigt Debian-system, även om det är ganska minimalt, på disk. Kör **chroot** in i det:

```
# LANG=C chroot /mnt/debinst /bin/bash
```
Efter du har kört chroot in i det, kan du behöva att ställa in terminaldefinitionen till att vara kompatibel med Debians grundsystem, till exempel:

<sup>2.</sup> Dessa inkluderar GNU-kärnverktyg och kommandon såsom **sed**, **grep**, **tar** och **gzip**.

# export TERM=xterm-color

#### **D.3.4.1. Skapa enhetsfiler**

Vid det här tillfället innehåller /dev/ endast mycket grundläggande enhetsfiler. För nästkommande steg av installationen kan ytterligare enhetsfiler behövas. Det finns olika sätt att göra detta på och vilken metod som du väljer beror på värdsystemet som du använder för installationen, om du tänker använda en modulär kärna eller inte och om du tänker använda dynamisk (t.ex. använda udev) eller statiska enhetsfiler för det nya systemet.

Ett par av de tillgängliga alternativen är:

• skapa en standarduppsättning av statiska enhetsfiler med

# cd /dev # MAKEDEV generic

- skapa manuellt endast specifika enhetsfiler med **MAKEDEV**
- bindmontera /dev från ditt värdsystem på toppen av /dev i målsystemet; observera att postinstskripten för vissa paket kan försöka att skapa enhetsfiler, så detta alternativ ska endast användas med försiktighet

#### **D.3.4.2. Montera partitioner**

Du behöver skapa /etc/fstab.

# editor /etc/fstab

Här är ett exempel som du kan ändra på för att passa in:

# /etc/fstab: statisk filsystemsinformation.

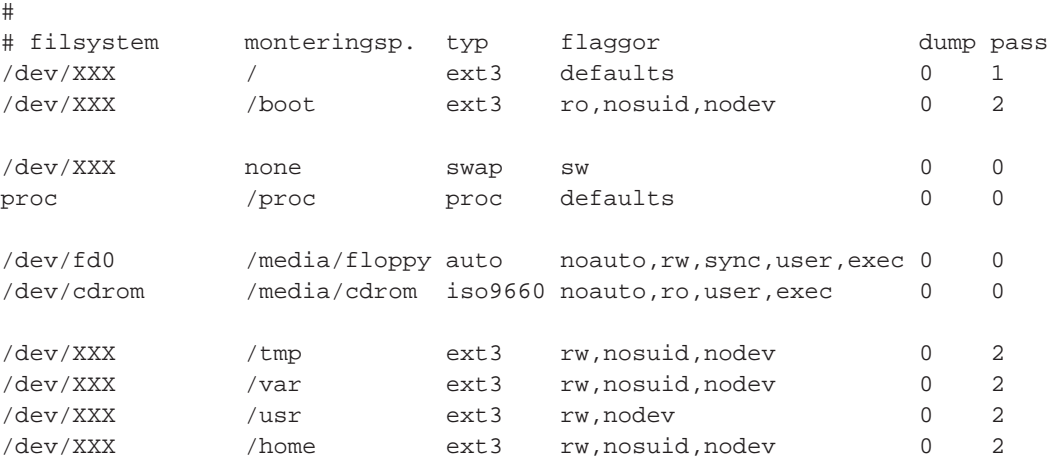

Använd **mount -a** för att montera alla filsystem som du har angivna i din /etc/fstab, eller använd följande kommando för att montera filsystem individuellt:

# mount /path # exempelvis: mount /usr

Nuvarande Debian-system har monteringspunkter för flyttbara media under /media, men innehåller symboliska länkar / för att vara kompatibla. Skapa dessa efter behov, till exempel:

```
# cd /media
# mkdir cdrom0
# ln -s cdrom0 cdrom
# cd /
# ln -s media/cdrom
```
Du kan montera proc-filsystemet flera gånger till godtyckliga platser, även om /proc är vanligast. Om du inte använde **mount -a**, tänk på att montera proc innan du fortsätter:

```
# mount -t proc proc /proc
```
Kommandot **ls /proc** bör nu visa en icke-tom katalog. Om det här skulle misslyckas, kan du kanske montera proc utanför chroot:

```
# mount -t proc proc /mnt/debinst/proc
```
### **D.3.4.3. Ställ in tidszon**

En inställning i filen /etc/default/rcS bestämmer huruvida systemet ska tolka maskinvaruklockan att vara inställd till UTC eller lokal tid. Följande kommando låter dig ställa in det och välja din tidszon.

```
# editor /etc/default/rcS
# dpkg-reconfigure tzdata
```
#### **D.3.4.4. Konfigurera nätverket**

För att konfigurera nätverket, redigera /etc/network/interfaces, /etc/resolv.conf, /etc/hostname och /etc/hosts.

# editor /etc/network/interfaces

Här är några enkla exempel från /usr/share/doc/ifupdown/examples:

```
######################################################################
# /etc/network/interfaces -- konfigurationsfil för ifup(8), ifdown(8)
# Se manualsidan interfaces(5) för information om vilka flaggor som
# finns tillgängliga.
######################################################################
# vi vill alltid ha ett loopback-gränssnitt.
```

```
#
auto lo
iface lo inet loopback
# För att använda dhcp:
#
# auto eth0
# iface eth0 inet dhcp
# Ett exempel på statisk IP-konfiguration: (broadcast och gateway är valfria)
#
# auto eth0
# iface eth0 inet static
# address 192.168.0.42
# network 192.168.0.0
# netmask 255.255.255.0
# broadcast 192.168.0.255
# gateway 192.168.0.1
```
Ange din namnserver (eller flera) och sökdirektiv i /etc/resolv.conf:

```
# editor /etc/resolv.conf
```
En enkelt exempel för /etc/resolv.conf:

search hqdom.local\000 nameserver 10.1.1.36 nameserver 192.168.9.100

Ange värdnamnet för ditt system (2 till 63 tecken):

# echo DebianVardNamn > /etc/hostname

Och en grundläggande /etc/hosts med IPv6-stöd:

127.0.0.1 localhost DebianVardNamn

```
# Följande rader är önskvärda för IPv6-kapabla värdar
::1 ip6-localhost ip6-loopback
fe00::0 ip6-localnet
ff00::0 ip6-mcastprefix
ff02::1 ip6-allnodes
ff02::2 ip6-allrouters
ff02::3 ip6-allhosts
```
Om du har flera nätverkskort bör du sortera namnen på drivrutinsmodulerna i filen /etc/modules i önskad ordning. Sedan, under uppstart, kommer varje kort att associeras med gränssnittsnamnet (eth0, eth1, etc.) som du förväntar.

#### **D.3.4.5. Konfigurera apt**

Debootstrap har skapat en mycket grundläggande /etc/apt/sources.list som tillåter installation av ytterligare paket. Dock kanske du vill lägga till ytterligare källor, till exempel för källkodspaket och säkerhetsuppdateringar:

deb-src http://ftp.se.debian.org/debian squeeze main deb http://security.debian.org/ squeeze/updates main deb-src http://security.debian.org/ squeeze/updates main

Se till att köra **aptitude update** efter att du har gjort ändringar i källistan.

### **D.3.4.6. Konfigurera lokaler och tangentbord**

För att konfigurera dina lokalinställningar till att använda ett språk annat än engelska, installera stödpaketet locales och konfigurera det. För närvarande rekommenderas användning av UTF-8-lokaler.

```
# aptitude install locales
# dpkg-reconfigure locales
```
För att konfigurera ditt tangentbord (om det behövs):

```
# aptitude install console-data
# dpkg-reconfigure console-data
```
Observera att tangentbordet inte kan ställas in när chroot används men kommer att konfigureras inför nästa omstart.

## **D.3.5. Installera en kärna**

Om du tänker starta upp det här systemet, vill du antagligen ha en Linux-kärna och en starthanterare. Identifiera tillgängliga förpaketerade kärnor med:

```
# apt-cache search linux-image
```
Om du tänker använda en förpaketerad kärna, kanske du vill skapa konfigurationsfilen /etc/kernel-img.conf innan du gör det. Här är en exempelfil:

```
# Åsidosättande av kärnavbildningshantering
# Se kernel-img.conf(5) för detaljer
do_symlinks = yes
relative_links = yes
do_bootloader = yes
do_bootfloppy = no
do_initrd = yes
link_in_boot = no
```
För detaljed information om den här filen och de olika inställningarna, konsultera dess manualsida som kommer att vara tillgänglig efter installation av paketet kernel-package. Vi rekommenderar att du kontrollerar att värdena är lämpliga för ditt system.

Installera sedan önskat kärnpaket med hjälp av dess paketnamn.

# aptitude install linux-image-2.6.29-arch-etc

Om du inte skapade en /etc/kernel-img.conf innan en förpaketerad kärna installerades, kan du få ett antal frågor under dess installation som refererar till den.

## **D.3.6. Ställ in starthanteraren**

För att göra ditt Debian GNU/Linux-system startbart, ställ in din starthanterare att läsa in den installerade kärnan med din nya rotpartition. Observera att **debootstrap** inte installerar en starthanterare, dock kan du använda **aptitude** inne i din Debian chroot-miljö för att göra det.

Se **info grub** eller **man lilo.conf** för instruktioner om hur man ställer in starthanteraren. Om du behåller systemet du använde för att installera Debian, lägg bara till en post för Debian-installationen till din befintliga menu.lst eller lilo.conf. När det gäller lilo.conf kan du även kopiera den till det nya systemet och redigera den där. Efter att du är klar med redigeringen, anropa **lilo** (kom ihåg att den använder lilo.conf relativt till systemet du anropar det från).

Installering och konfigurering av grub är så här enkelt:

```
# aptitude install grub
# grub-install /dev/hda
# update-grub
```
Det andra kommandot kommer att installera **grub** (i det här fallet i huvudstartsektorn (MBR) på hda). Det sista kommandot kommer att skapa en ren och fungerande /boot/grub/menu.lst.

Observera att detta antar att enhetsfilen /dev/hda har skapats. Det finns alternativa metoder för att installera **grub**, men dessa är utanför omfånget för denna bilaga.

Här är ett enkelt exempel på en /etc/lilo.conf:

```
boot=/dev/hda6
root=/dev/hda6
install=menu
delay=20
1<sub>ha</sub>32image=/vmlinuz
initrd=/initrd.img
label=Debian
```
Beroende på vilken starthanterare du valde, kan du nu göra ytterligare ändringar i /etc/kernel-img.conf.

Om du tänker använda grub som din starthanterare, kan du ställa in do\_bootloader till "no". För att automatiskt uppdatera din /boot/grub/menu.lst vid installation eller borttagning av Debiankärnor, lägg till följande rader:

postinst\_hook = update-grub postrm\_hook = update-grub

För starthanteraren lilo, behöver värdet för do\_bootloader kvarstå som "yes".

## **D.3.7. Slutgiltiga justeringar**

Som nämnts tidigare, det installerade systemet kommer att vara mycket minimalt. Om du vill fylla upp systemet lite mer, finns det en enkel metod för att installera alla paket med "standard"prioritet:

```
# tasksel install standard
```
Du kan så klart också använda **aptitude** för att installera paket individuellt.

Efter installationen kommer det att finnas en hel del hämtade paket i /var/cache/apt/archives/. Du kan frigöra diskutrymme genom att köra:

# aptitude clean

# <span id="page-137-0"></span>**D.4. Installera Debian GNU/Linux över Parallel Line IP (PLIP)**

Det här avsnittet förklarar hur man installerar Debian GNU/Linux på en dator som saknar ett Ethernetkort, men med en dator som fjärrgateway ansluten via en nollmodemkabel (kallas även för nollskrivarkabel). Gatewaydatorn bör vara ansluten till ett nätverk som har en Debian-spegel på sig (t.ex. Internet).

I exemplet i den här bilagan kommer vi att ställa in en PLIP-anslutning med en gateway ansluten till Internet över en uppringd anslutning (ppp0). Vi kommer att använda IP-adresserna 192.168.0.1 och 192.168.0.2 för PLIP-gränssnitten på målsystemet respektive källsystemet (dessa adresser bör vara oanvända inom ditt nätverksadressintervall).

Inställningen av PLIP-anslutningen under installationen kommer också vara tillgänglig efter omstart till det installerade systemet (se [Kapitel 7](#page-87-0)).

Innan du börjar, behöver du kontrollera BIOS-konfigurationen (IO-basadress och IRQ) för parallellportar på både käll- och målsystemet. De mest vanliga värdena är io=0x378 och irq=7.

## **D.4.1. Krav**

- En måldator, kallad *mål*, där Debian kommer att installeras.
- Systeminstallationsmedia; se [Avsnitt 2.4.](#page-20-0)
- En annan dator ansluten till Internet, kallad *källa*, som kommer att fungera som en gateway.
- En DB-25-nollmodemkabel. Se PLIP-Install-HOWTO (http://www.tldp.org/HOWTO/PLIP-Install-HOWTO.html) för mer information för den här kabeln och instruktioner hur man tillverkar en egen.

## **D.4.2. Ställ in källor**

Följande skript är ett enkelt exempel på hur man konfigurerar källdatorn som en gateway till Internet med ppp0.

#!/bin/sh

```
# Vi tar bort körande moduler från kärnan för att undvika konflikter och
# för att konfigurera om dem manuellt.
modprobe -r lp parport_pc
modprobe parport_pc io=0x378 irq=7
modprobe plip
# Konfigurera plip-gränssnittet (plip0 för mig, se dmesg | grep plip)
ifconfig plip0 192.168.0.2 pointopoint 192.168.0.1 netmask 255.255.255.255 up
# Konfigurera gateway
modprobe iptable_nat
iptables -t nat -A POSTROUTING -o ppp0 -j MASQUERADE
echo 1
> /proc/sys/net/ipv4/ip_forward
```
## **D.4.3. Installera måldatorn**

Starta upp på installationsmediat. Installationen behöver köras i expertläget; skriv **expert** vid uppstartsprompten. Om du behöver ställa in paramentrar för kärnmoduler behöver du även göra detta vid uppstartsprompten. För att till exempel starta upp installationsprogrammet och ställa in värden för flaggorna "io" och "irq" för modulen parport\_pc, skriv följande vid uppstartsprompten:

expert parport\_pc.io=0x378 parport\_pc.irq=7

Nedan finns svaren som bör anges under de olika stegen av installationen.

1. Läs in installationskomponenter från cd

Välj **plip-modules** från listan; det här kommer att göra drivrutinerna för PLIP tillgängliga för installationssystemet.

- 2. Identifiera nätverksmaskinvara
	- Om målet *har* ett nätverkskort, kommer en lista över drivrutinsmoduler för identifierade kort att visas. Om du vill tvinga debian-installer att använda plip istället, måste du avmarkera alla listade drivrutinsmoduler. Så klart, om målet inte har ett nätverkskort kommer installationsprogrammet inte att visa den här listan.
	- På grund av att inget nätverkskort hittades/valdes tidigare, kommer installationsprogrammet att fråga dig om att välja en nätverksdrivrutinsmodul från en lista. Välj modulen **plip**.
- 3. Konfigurera nätverket
	- Auto-konfigurera nätverk med DHCP: Nej
	- IP-adress: **192.168.0.1**
- Punkt-till-punkt-adress: **192.168.0.2**
- Namnserveradresser: du kan ange samma adresser som används på källan (se /etc/resolv.conf)

# **D.5. Installera Debian GNU/Linux över PPP over Ethernet (PPPoE)**

I vissa länder är PPP over Ethernet (PPPoE) ett vanligt protokoll för bredbandsanslutningar (ADSL eller kabel) till en internetleverantör. Konfiguration av en nätverksanslutning med PPPoE stöds inte som standard i installationsprogrammet men går att få att fungera mycket enkelt. Det här avsnittet förklarar hur man gör.

PPPoE-anslutningen som konfigurerats under installationen kommer också vara tillgänglig efter omstart till det installerade systemet (se [Kapitel 7](#page-87-0)).

För att få möjligheten att konfigurera och använda PPPoE under installationen behöver du installera från en av cd/dvd-avbildningarna som finns tillgängliga. Det stöds inte för andra installationsmetoder (t.ex. nätinstallation).

Installation över PPPoE är mestadels samma som för andra installationer. Följande steg förklarar skillnaderna.

- Starta upp installationsprogrammet med uppstartsparameter modules=ppp-udeb<sup>3</sup>. Det här kommer att se till att komponenten som ansvarar för konfigurering av PPPoE (ppp-udeb) kommer att läsas in och köras automatiskt.
- Följ de vanliga initiala steg för installationen (språk, land och tangentbordsval; inläsningen av ytterligare installerarkomponenter<sup>4</sup>).
- Nästa steg är identifieringen av nätverksmaskinvaran för att identifiera de Ethernet-kort som finns anslutna till systemet.
- Efter det här är konfigurationen av PPPoE startad. Installationsprogrammet kommer att söka igenom alla identifierade Ethernet-gränssnitt i ett försök att hitta en PPPoE-koncentrator (en typ av server som hanterar PPPoE-anslutningar).

Det är möjligt att koncentratorn inte kommer att hittas vid första försöket. Det kan hända ibland vid långsamma eller belastade nätverk eller med felaktiga servrar. I de flesta fall lyckas ett andra försök att identifiera koncentratorn; för att försöka igen, välj Konfigurera och starta en PPPoEanslutning från huvudmenyn i installationsprogrammet.

- Efter att en koncentrator har hittats kommer användaren att bli tillfrågad att ange inloggningsinformationen (användarnamn och lösenord för PPPoE-anslutningen).
- Nu kommer installationsprogrammet att använda den angivna informationen för att etablera PPPoE-anslutningen. Om korrekt information har angivits kommer PPPoE-anslutningen att konfigureras och installationsprogrammet ska kunna använda den för att ansluta till Internet och hämta ner paket (om det behövs). Om inloggningsinformationen inte är korrekt eller några fel

<sup>3.</sup> Se [Avsnitt 5.1.6](#page-45-0) för information om hur man lägger till en uppstartsparameter.

<sup>4.</sup> Komponenten ppp-udeb läses in som en av de ytterligare komponenterna i det här steget. Om du vill installera på medium eller låg prioritet (expertläge) kan du även manuellt välja ppp-udeb istället för att ange parametern "modules" vid uppstartsprompten.

dyker upp kommer installationsprogrammet att stoppa, men konfigurationen kan startas om igen genom att välja menyposten Konfigurera och starta en PPPoE-anslutning.

# **D.6. Det grafiska installationsprogrammet**

Den grafiska versionen av installationsprogrammet är endast tillgänglig för ett begränsat antal arkitekturer, inklusive AMD64. Funktionaliteten för det grafiska installationsprogrammet är i stort sett samma som för det vanliga installationsprogrammet eftersom den i grund och botten använder samma program, men med ett annat gränssnitt.

Även om funktionaliteten är identisk, har det grafiska installationsprogrammet några extra och betydelsefulla fördelar. Den huvudsakliga fördelen är att den har stöd för fler språk, nämligen de som använder tecken som inte kan visas med det vanliga gränssnittet "newt". Den har även ett par fördelar när det gäller användbarhet som till exempel möjligheten att använda en mus, och i vissa fall kan flera frågor visas på samma skärm.

Det grafiska installationsprogrammet finns tillgänglig på alla cd-avbildningar och med installationsmetoden hd-media. Välj helt enkelt det relevanta alternativet för att starta upp det grafiska installationsprogrammet från uppstartsmenyn. Expert- och räddningsläget för det grafiska installationsprogrammet kan väljas från menyn "Advanced options". De tidigare uppstartsmetoderna **installgui**, **expertgui** och **rescuegui** kan fortfarande användas från uppstartsprompten, vilka visas efter att alternativet "Help" väljs i uppstartsmenyn.

Det finns även en avbildning med det grafiska installationsprogrammet som kan startas upp via nätverket. Det finns även en speciell "mini"-iso-avbildning<sup>5</sup>, vilken oftast är användbar för testning.

Precis som med det vanliga installationsprogrammet så är det möjligt att lägga till uppstartsparametrar vid start av det grafiska installationsprogrammet. En av dessa parametrar tillåter att musen konfigureras för vänsterhänt användning. Andra tillåter val av musenhet (t.ex. för en seriellmus) och musprotokoll. Se [Avsnitt 5.3](#page-47-0) för giltiga parametrar och [Avsnitt 5.1.6](#page-45-0) för information om hur man anger dem.

**Notera:** Det grafiska installationsprogrammet kräver markant mycket mer minne för att köra än det vanliga installationsprogrammet: 96MB. Om det inte finns tillräckligt mycket minne tillgängligt, kommer den att automatiskt falla tillbaka på det vanliga gränssnittet "newt".

Om mängden minne i ditt system är mindre än 56MB kan det grafiska installationsprogrammet misslyckas att starta upp men uppstart av det vanliga installationsprogrammet fungerar. Användning av det vanliga installationsprogrammet rekommenderas för system med en liten mängd tillgängligt minne.

## **D.6.1. Användning av det grafiska installationsprogrammet**

Som tidigare nämnts, fungerar det grafiska installationsprogrammet i stort sett på samma sätt som det vanliga installationsprogrammet och därför kan resten av den här handboken användas för att guida dig igenom installationsprocessen.

Om du föredrar att använda tangentbordet istället för musen, finns det två saker som du behöver känna till. För att fälla ut en infälld lista (används till exempel för listan över länder inom samma kontinent), kan du använda tangenterna **+** och **-**. För frågor där fler än ett svar kan väljas (t.ex. val av funktion),

<sup>5.</sup> Mini-iso-avbildningen kan hämtas ner från en Debian-spegel, som beskrivs i [Avsnitt 4.2](#page-35-0). Leta efter netboot/gtk/mini.iso.

behöver du först använda tabulatortangenten fram till knappen Fortsätt efter att du har gjort dina val; tryck Enter för att växla en markering, utan att aktivera Fortsätt.

Om en dialogruta erbjuder ytterligare hjälp så kommer en Hjälp-knapp att visas. Hjälpinformationen kan kommas åt antingen genom att aktivera knappen eller genom att trycka på **F1**-tangenten.

För att växla till en annan konsoll behöver du även använda **Ctrl**-tangenten, precis som med X Window System. För att till exempel växla till VT2 (första felsökningsskalet) skulle du använda: **Ctrl**-**Vänster Alt**-**F2**. Det grafiska installationsprogrammet kör på VT5 så du kan använda **Vänster Alt**-**F5** för att växla tillbaka.

## **D.6.2. Kända problem**

Det grafiska gränsnittet till installationsprogrammet är relativt nytt och därför finns det ett antal kända problem. Vi arbetar med att lösa dessa problem.

- Information på vissa skärmar är inte vackert formaterad i kolumner som den borde vara.
- Stödet för pekplattor är ännu inte optimalt

# **Appendix E. Administrivia**

## **E.1. Om det här dokumentet**

Den här handboken skapades för Sarges debian-installer och baserades på installationsmanualen för Woody för uppstartsdisketter som var baserad på tidigare installationsmanualer för Debian och på Progeny-utgåvans manual som utgavs under GPL år 2003.

Det här dokumentet är skrivet i DocBook XML. Formaten för utdata genereras av olika program med information från paketen docbook-xml och docbook-xsl.

För att förbättra hanteringen av det här dokumentet använder vi ett antal XML-funktioner såsom entities och profil-attribut. Dessa spelar en roll som är besläktad med variabler och villkor i programspråk. XML-källkoden till det här dokumentet innehåller information om varje arkitektur och profil-attribut används för att isolera vissa delar av texten som är arkitekturspecifik.

## **E.2. Bidrag till det här dokumentet**

Om du har problem eller förslag angående det här dokumentet bör du antagligen sända in om som en felrapport mot paketet installation-guide. Se paketet reportbug eller läs online-dokumentationen för Debians felrapporteringssystem (http://bugs.debian.org/). Det vore trevligt om du kunde kontrollera öppna fel mot paketet debian-installer-manual (http://bugs.debian.org/installation-guide) för att se om ditt problem redan har blivit rapporterat. Om det har gjorts kan du ange ytterligare bekräftelse på problemet eller behjälplig information till <XXXX@bugs.debian.org> där XXXX är numret för den redan öppnade felrapporten.

Ännu bättre, skaffa en kopia av DocBook-källan för det här dokumentet och skapa rättningar mot den. DocBook-källan kan hittas på debian-installer WebSVN (http://svn.debian.org/wsvn/d-i/). Om du inte känner till DocBook, var inte rädd, det finns en enkel lathund i handbokslkatalogen som gör det lättare att starta. Det liknar html men riktar sig mer mot betydningen av texten hellre än presentationen. Rättningar som skickas till sändlistan debian-boot (se nedan) välkomnas. För instruktioner om hur man tar ner källan via SVN, se README (http://svn.debian.org/wsvn/d-i/README?op=file) från källans rotkatalog.

Vänligen kontakta *inte* författaren av det här dokumentet direkt. Det finns även en diskussionslista för debian-installer som inkluderar diskussioner om den här handboken. Sändlistan är <debian-boot@lists.debian.org>. Instruktioner för prenumeration av den här listan kan hittas på sidan Debian Mailing List Subscription (http://www.debian.org/MailingLists/subscribe) eller så kan du bläddra i Debian Mailing List Archives (http://lists.debian.org/) online.

## **E.3. Stora bidragsgivare**

Det här dokumentet blev från början skrivet av Bruce Perens, Sven Rudolph, Igor Grobman, James Treacy och Adam Di Carlo. Sebastian Ley skrev installationhjälpen. Många, många Debian-användare och utvecklare har bidragit till det här dokumentet. Speciellt tack måste ges till Michael Schmitz (m68k-stöd), Frank Neumann (originalförfattare av installationshandboken för Amiga (http://www.informatik.uni-oldenburg.de/~amigo/debian\_inst.html)), Arto Astala, Eric Delaunay/Ben Collins (SPARC-information), Tapio Lehtonen och Stéphane Bortzmeyer för ett flertal redigeringar och texter. Vi måste tacka Pascal Le Bail för användbar information om uppstart

från USB-minnen. Miroslav Kuře har dokumenterat en hel del av den nya funktionaliteten i debian-installer för Sarge.

Mycket behjälplig text och information hittades i Jim Minthas HOWTO för uppstart via nätverket (ingen URL tillgänglig), Debian FAQ (http://www.debian.org/doc/FAQ/), Linux/m68k FAQ (http://www.linux-m68k.org/faq/faq.html), Linux för SPARC-processorer FAQ (http://www.ultralinux.org/faq.html), Linux/Alpha FAQ (http://linux.iol.unh.edu/linux/alpha/faq/) bland andra. Ansvariga för dessa fritt tillgängliga och rikliga källor av information måste erkännas.

Avsnittet om chrootade installationer i den här handboken [\(Avsnitt D.3](#page-129-0)) blev framtagen ur delar från dokument som är copyright Karsten M. Self.

Avsnittet för installationer över plip i den här handboken [\(Avsnitt D.4](#page-137-0)) baserades på PLIP-Install-HOWTO (http://www.tldp.org/HOWTO/PLIP-Install-HOWTO.html) av Gilles Lamiral.

## **E.4. Varumärken**

Alla varumärken tillhör sina respektive ägare.
# **Appendix F. GNU General Public License**

**Notera:** This is an unofficial translation of the GNU General Public License into Swedish. It was not published by the Free Software Foundation, and does not legally state the distribution terms for software that uses the GNU GPL — only the original English text (http://www.gnu.org/licenses/oldlicenses/gpl-2.0.html) of the GNU GPL does that. However, we hope that this translation will help Swedish speakers to better understand the GNU GPL.

Det här är en inofficiell svensk översättning av GNU General Public License. Den har inte publicerats av Free Software Foundation och fastställer inte heller de juridiska villkor för distribuering för programvara som använder GNU GPL — det gör endast den ursprungliga engelska texten (http://www.gnu.org/licenses/old-licenses/gpl-2.0.html) av GNU GPL. Dock hoppas vi att denna översättning kan hjälpa svenska läsare att förstå GNU GPL bättre.

Version 2, June 1991

Copyright © 1989, 1991 Free Software Foundation, Inc. 51 Franklin St, Fifth Floor, Boston, MA 02110-1301, USA.

Var och en äger kopiera och distribuera exakta kopior av det här licensavtalet, men att ändra det är inte tillåtet.

## **F.1. BAKGRUND**

De flesta programvarulicenser är skapade för att ta bort din frihet att ändra och dela med dig av programvaran. GNU General Public License är tvärtom skapad för att garantera din frihet att dela med dig av och förändra fri programvara -- för att försäkra att programvaran är fri för alla dess användare. Den här licensen [General Public License] används för de flesta av Free Software Foundations programvaror och för alla andra program vars upphovsmän använder sig av General Public License. (Viss programvara från Free Software Foundation använder istället GNU Library General Public License.) Du kan använda licensen för dina program.

När vi talar om fri programvara syftar vi på frihet och inte på pris. Våra [General Public License-] licenser är skapade för att garantera din rätt distribuera och sprida kopior av fri programvara (och ta betalt för den här tjänsten om du önskar), att garantera att du får källkoden till programvaran eller kan få den om du så önskar, att garantera att du kan ändra och modifiera programvaran eller använda dess delar i ny fri programvara samt slutligen att garantera att du är medveten om dessa rättigheter.

För att skydda dina rättigheter, måste vi begränsa var och ens möjlighet att hindra dig från att använda dig av dessa rättigheter samt från att kräva att du ger upp dessa rättigheter. Dessa begränsningar motsvaras av en förpliktelse för dig om du distribuerar kopior av programvaran eller om du ändrar eller modifierar programvaran.

Om du exempelvis distribuerar kopior av en fri programvara, oavsett om du gör det gratis eller mot en avgift, måste du ge mottagaren alla de rättigheter du själv har. Du måste också tillse att mottagaren får källkoden eller kan få den om mottagaren så önskar. Du måste också visa dessa licensvillkor för mottagaren så att mottagaren känner till sina rättigheter.

Vi skyddar dina rättigheter i två steg: (1) upphovsrätt till programvaran och (2) dessa licensvillkor som ger dig rätt att kopiera, distribuera och eller ändra programvaran.

För varje upphovsmans säkerhet och vår säkerhet vill vi för tydlighets skull klargöra att det inte lämnas några garantier för den här fria programvaran. Om programvaran förändras av någon annan än upphovsmannen vill vi klargöra för mottagaren att det som mottagaren har är inte originalversionen av programvaran och att förändringar av och felaktigheter i programvaran inte skall belasta den ursprunglige upphovsmannen.

Slutligen skall det sägas att all fri programvara ständigt hotas av programvarupatent. Vi vill undvika att en distributör [eller vidareutvecklare] av fri programvara individuellt skaffar patentlicenser till programvaran och därmed gör programvaran till föremål för äganderätt. För att undvika det här har vi gjort det tydligt att samtliga programvarupatent måste registreras för allas fria användning eller inte registreras alls.

Här nedan följer licensvillkoren för att kopiera, distribuera och ändra programvaran.

# **F.2. GNU GENERAL PUBLIC LICENSE**

#### **VILLKOR FÖR ATT KOPIERA, DISTRIBUERA OCH ÄNDRA PROGRAMVARAN**

**0.** Dessa licensvillkor gäller varje programvara eller annat verk som innehåller en hänvisning till dessa licensvillkor där upphovsrättsinnehavaren stadgat att programvaran kan distribueras enligt [General Public License] dessa villkor. "Programvaran" enligt nedan syftar på varje sådan programvara eller verk och "Verk baserat på Programvaran" syftar på antingen Programvaran eller på derivativa verk, såsom ett verk som innehåller Programvaran eller en del av Programvaran, antingen en exakt kopia eller en ändrad kopia och/eller översatt till ett annat språk. (översättningar ingår nedan utan begränsningar i begreppet "förändringar", "förändra" samt "ändringar" eller "ändra".) Varje licenstagare benämns som "Du".

Åtgärder utom kopiering, distribution och ändringar täcks inte av dessa licensvillkor. Användningen av Programvaran är inte begränsad och resultatet av användningen av Programvaran täcks endast av dessa licensvillkor om resultatet utgör ett Verk baserat på Programvaran (oberoende av att det skapats av att programmet körts). Det beror på vad Programvaran gör.

**1.** Du äger kopiera och distribuera exakta kopior av Programvarans källkod såsom du mottog den, i alla medier, förutsatt att Du tydligt och på ett skäligt sätt på varje exemplar fäster en riktig upphovsrättsklausul och garantiavsägelse, vidhåller alla hänvisningar till dessa licensvillkor och till alla garantiavsägelser samt att till alla mottagaren av Programvaran ge en kopia av dessa licensvillkor tillsammans med Programvaran.

Du äger utta en avgift för mekaniseringen [att fysiskt fästa Programvaran på ett medium, såsom en diskett eller en CD-ROM-skiva] eller överföringen av en kopia och du äger erbjuda en garanti för Programvaran mot en avgift.

**2.** Du äger ändra ditt exemplar eller andra kopior av Programvaran eller någon del av Programvaran och därmed skapa ett Verk baserat på Programvaran, samt att kopiera och distribuera sådana förändrade versioner av Programvaran eller verk enligt villkoren i paragraf 1 ovan, förutsatt att du också uppfyller följande villkor:

- a. Du tillser att de förändrade filerna har ett tydligt meddelande som berättar att Du ändrat filerna samt vilket datum dessa ändringar gjordes.
- b. Du tillser att alla verk som du distribuerar eller offentliggör som till en del eller i sin helhet innehåller eller är härlett från Programvaran eller en del av Programvaran, licensieras i sin helhet, utan kostnad till tredje man enligt dessa licensvillkor.
- c. Om den förändrade Programvaran i sitt normala utförande kan utföra interaktiv kommandon när det körs, måste Du tillse att när Programmet startas skall det skriva ut eller visa, på ett enkelt till-

gängligt sätt, ett meddelande som tydligt och på ett skäligt sätt på varje exemplar fäster en riktig upphovsrättsklausul och garantiavsägelse (eller i förekommande fall ett meddelande som klargör att du tillhandahåller en garanti) samt att mottagaren äger distribuera Programvaran enligt dessa licensvillkor samt berätta hur mottagaren kan se dessa licensvillkor. (Från den här skyldigheten undantas det fall att Programvaran förvisso är interaktiv, men i sitt normala utförande inte visar ett meddelande av den här typen. I sådant fall behöver Verk baserat Programvaran inte visa ett sådant meddelande som nämns ovan.)

Dessa krav gäller det förändrade verket i dess helhet. Om identifierbara delar av verket inte härrör från Programvaran och skäligen kan anses vara fristående och självständiga verk i sig, då skall dessa licensvillkor inte gälla i de delarna när de distribueras som egna verk. Men om samma delar distribueras tillsammans med en helhet som innehåller verk som härrör från Programvaran, måste distributionen i sin helhet ske enligt dessa licensvillkor. Licensvillkoren skall i sådant fall gälla för andra licenstagare för hela verket och sålunda till alla delar av Programvaran, oavsett vem som är upphovsman till vilka delar av verket.

Den här paragrafen skall sålunda inte tolkas som att anspråk görs på rättigheter eller att ifrågasätta Dina rättigheter till programvara som skrivits helt av Dig. Syftet är att tillse att rätten att kontrollera distributionen av derivativa eller samlingsverk av Programvaran.

Förekomsten av ett annat verk på ett lagringsmedium eller samlingsmedium som innehåller Programvaran eller Verk baserat på Programvaran leder inte till att det andra verket omfattas av dessa licensvillkor.

**3.** Du äger kopiera och distribuera Programvaran (eller Verk baserat på Programvaran enligt paragraf 2) i objektkod eller i körbar form enligt villkoren i paragraf 1 och paragraf 2 förutsatt att Du också gör en av följande saker:

- a. Bifogar den kompletta källkoden i maskinläsbar form, som måste distribueras enligt villkoren i paragraf 1 och 2 på ett medium som i allmänhet används för utbyte av programvara, eller
- b. Bifogar ett skriftligt erbjudande, med minst tre års giltighet, att ge tredje man, mot en avgift som högst uppgår till Din kostnad att utföra fysisk distribution, en fullständig kopia av källkoden i maskinläsbar form, distribuerad enligt villkoren i paragraf 1 och 2 på ett medium som i allmänhet används för utbyte av programvara, eller
- c. Bifogar det skriftligt erbjudande Du fick att erhålla källkoden. (Det här alternativet kan endast användas för icke-kommersiell distribution och endast om Du erhållit ett program i objektkod eller körbar form med ett erbjudande i enlighet med b ovan.)

Källkoden för ett verk avser den form av ett verk som är att föredra för att göra förändringar av verket. För ett körbart verk avser källkoden all källkod för moduler det innehåller, samt alla tillhörande gränssnittsfiler, definitioner, scripts för att kontrollera kompilering och installation av den körbara Programvaran. Ett undantag kan dock göras för sådant som normalt distribueras, antingen i binär form eller som källkod, med huvudkomponterna i operativsystemet (kompliator, kärna och så vidare) i vilket den körbara programvaran körs, om inte den här komponenten medföljer den körbara programvaran.

Om distributionen av körbar Programvara eller objektkod görs genom att erbjuda tillgång till att kopiera från en bestämd plats, då skall motsvarande tillgång till att kopiera källkoden från samma plats räknas som distribution av källkoden, även om trejde man inte behöver kopiera källkoden tillsammans med objektkoden.

**4.** Du äger inte kopiera, ändra, licensiera eller distribuera Programvaran utom på dessa licensvillkor. All övrig kopiering, ändringar, licensiering eller distribution av Programvaran är ogiltig och kommer automatiskt medföra att Du förlorar Dina rättigheter enligt dessa licensvillkor. Tredje man som har mottagit kopior eller rättigheter från Dig enligt dessa licensvillkor kommer dock inte att förlora sina rättigheter så länge de följer licensvillkoren.

**5.** Du åläggs inte att acceptera licensvillkoren, då du inte har skrivit under det här avtalet. Du har dock ingen rätt att ändra eller distribuera Programvaran eller Verk baserat på Programvaran. Sådan verksamhet är förbjuden i lag om du inte accepterar och följer dessa licensvillkor. Genom att ändra eller distribuera Programvaran (eller verk baserat på Programvaran) visar du med genom ditt handlande att du accepterar licensvillkoren och alla villkor för att kopiera, distribuera eller ändra Programvaran eller Verk baserat på Programvaran.

**6.** Var gång du distributerar Progamvaran (eller Verk baserat på Programvaran), kommer mottagaren per automatik att få en licens från den första licensgivaren att kopiera, distribuera eller ändra Programvaran enligt dessa licensvillkor. Du äger inte ålägga mottagaren några andra restriktioner än de som följer av licensvillkoren. Du är inte skyldig att tillse att tredje man följer licensvillkoren.

**7.** Om Du på grund av domstolsdom eller anklagelse om patentintrång eller på grund av annan anledning (ej begränsat till patentfrågor), Du får villkor (oavsett om de kommer via domstols dom, avtal eller på annat sätt) som strider mot dessa licensvillkor så fråntar de inte Dina förpliktelser enligt dessa licensvillkor. Om du inte kan distribuera Programvaran och samtidigt uppfylla licensvillkor och andra skyldigheter, får du som en konsekvens inte distribuera Programvaran. Om exempelvis ett patent gör att Du inte distribuera Programvaran fritt till alla de som mottager kopior direkt eller indirekt från Dig, så måste Du helt sluta distribuera Programvaran.

Om delar av den här paragrafen förklaras ogiltig eller annars inte kan verkställas skall resten av paragrafen äga fortsatt giltighet och paragrafen i sin helhet äga fortsatt giltighet i andra sammanhang.

Syftet med den här paragrafen är inte att förmå Dig att begå patentintrång eller att begå intrång i andra rättigheter eller att förmå Dig att betrida giltigheten i sådana rättigheter. Den här paragrafen har ett enda syfte, vilket är att skydda distributionssystemet för fri programvara vilket görs genom användandet av dessa licensvillkor. Många har bidragit till det stora utbudet av programvara som distribueras med hjälp av dessa licensvillkor och den fortsatta giltigheten och användningen av det här systemet, men det är upphovsmannen själv som måste besluta om han eller hon vill distribuera Programvaran genom det här systemet eller ett annat och en licenstagare kan inte tvinga en upphovsman till ett annat beslut.

Den här paragrafen har till syfte att ställa det utom tvivel vad som anses följa av resten av dessa licensvillkor.

**8.** Om distributionen och/eller användningen av Programvaran är begränsad i vissa länder på grund av patent eller upphovsrättsligt skyddade gränssnitt kan upphovsmannen till Programvaran lägga till en geografisk spridningsklausul, enligt vilken distribution är tillåten i länder förutom dem i vilket det är förbjudet. Om så är fallet kommer begränsningen att utgöra en fullvärdig del av licensvillkoren.

**9.** The Free Software Foundation kan offentliggöra ändrade och/eller nya versioner av the General Public License från tid till annan. Sådana nya versioner kommer i sin helhet att påminna om nuvarande version av the General Public License, men kan vara ändrade i detaljer för att behandla nya problem eller göra nya överväganden. Varje version ges ett särskiljande versionsnummer. Om Programvaran specificerar ett versionsnummer av licensvillkoren samt "alla senare versioner" kan Du välja mellan att följa dessa licensvillkor eller licensvillkoren i alla senare versioner offentliggjorda av the Free Software Foundation. Om Programvaran inte specificerar ett versionnummer av licensvillkoren kan Du välja fritt bland samtliga versioner som någonsin offentligjorts.

**10.** Om du vill använda delar av Programvaran i annan fri programvara som distribueras enligt andra licensvillkor, begär tillstånd från upphovsmannen. För Programvaran var upphovsrätt innehas av Free Software Foundation, skriv till Free Software Foundation, vi gör ibland undantag för det här. Vårt beslut grundas på våra två mål att bibehålla den fria statusen av alla verk som härleds från vår Programvara och främjandet av att dela med sig av och återanvända programvara i allmänhet.

#### **INGEN GARANTI**

**11.** DÅ DENNA PROGRAMVARA LICENSIERAS UTAN KOSTNAD GES INGEN GARANTI FÖR PROGRAMMET, UTOM SÅDAN GARANTI SOM MÅSTE GES ENLIGT TILLÄMPLIG LAG. FÖRUTOM DÅ DET UTTRYCKS I SKRIFT TILLHANDAHÅLLER UPPHOVSRÄTTSINNEHAVAREN OCH/ELLER ANDRA PARTER PROGRAMMET "I BEFINTLIGT SKICK" ("AS IS") UTAN GARANTIER AV NÅGRA SLAG, VARKEN UTTRYCKLIGA ELLER UNDERFÖRSTÅDDA, INKLUSIVE, MEN INTE BEGRÄNSAT TILL, UNDERFÖRSTÅDDA GARANTIER VID KÖP OCH LÄMPLIGHET FÖR ETT SÄRSKILT ÄNDAMÅL. HELA RISKEN FÖR KVALITET OCH ANVÄNDBARHET BÄRS AV DIG. OM PROGRAMMET SKULLE VISA SIG HA DEFEKTER SKALL DU BÄRA ALLA KOSTNADER FÖR FELETS AVHJÄLPANDE, REPARATIONER ELLER NÖDVÄNDIGSERVICE.

**12.** INTE I NÅGOT FALL, UTOM NÄR DET GÄLLER ENLIGT TILLÄMPLIG LAG ELLER NÄR DET ÖVERENSKOMMITS SKRIFTLIGEN, SKALL EN UPPHOVSRÄTTSINNEHAVARE ELLER ANNAN PART SOM ÄGER ÄNDRA OCH/ELLER DISTRIBUERA PROGRAMVARAN ENLIGT OVAN, VARA SKYLDIG UTGE ERSÄTTNING FÖR SKADA DU LIDER, INKLUSIVE ALLMÄN, DIREKT ELLER INDIREKT SKADA SOM FÖLJER PÅ GRUND AV ANVÄNDNING ELLER OMÖJLIGHET ATT ANVÄNDA PROGRAMVARAN (INKLUSIVE MEN INTE BEGRÄNSAT TILL FÖRLUST AV DATA OCH INFORMATION ELLER DATA OCH INFORMATION SOM FRAMSTÄLLTS FELAKTIGT AV DIG ELLER TREDJE PART ELLER FEL DÄR PROGRAMMET INTE KUNNAT KÖRAS SAMTIDIGT MED ANNAN PROGRAMVARA), ÄVEN OM EN SÅDAN UPPHOVSRÄTTSINNEHAVAREN ELLER ANNAN PART UPPLYSTS OM MÖJLIGHETEN TILL SÅDAN SKADA.

### **SLUT PÅ LICENSVILLKOR**

# **F.3. METOD FÖR ATT ANVÄNDA DESSA VILLKOR**

Om du utvecklar ett nytt program och vill att det skall vara av största möjliga nytta för allmänheten är det bästa du kan göra att göra programmet till fri programvara som var och en kan mångfaldiga och ändra enligt dessa villkor.

För att uppnå det här skall du lägga till följande text till programmet. Det är säkrast att lägga dem i början av varje källkodsfil för att tillse att du med överlåtelser avsaknaden av garantiåtagande och varje fil skall minst ha "copyright"-raderna och en länk till var användaren hittar hela licensen.

en rad för programmets namn och en kort beskrivning av vad det gör. Copyright © år namn på upphovsmannen

This program is free software; you can redistribute it and/or modify it under the terms of the GNU General Public License as published by the Free Software Foundation; either version 2 of the License, or (at your option) any later version.

This program is distributed in the hope that it will be useful, but WITHOUT ANY WARRANTY; without even the implied warranty of MERCHANTABILITY OR FITNESS FOR A PARTICULAR PURPOSE. See the GNU General Public License for more details.

You should have received a copy of the GNU General Public License along with this program; if not, write to the Free Software Foundation, Inc., 51 Franklin Street, Fifth Floor, Boston, MA 02110-1301, USA. Lägg här in information om hur användaren når dig per e-post och vanlig post.

Om ditt program är interaktivt visa följande för användaren när programmet startas i interaktivt läge:

```
Gnomovision version 69, Copyright © år namn på upphovsman
Gnomovision comes with absolutely no warranty; for details
type 'show w'. This is free software, and you are welcome
to redistribute it under certain conditions; type 'show c'
for details.
```
Kommandot "show w" respektive "show c" skall visa tillämpliga delar av General Public License. Du kan givetvis använda andra kommandon än "show w" och "show c" det kan till och med röra sig om musklick eller menyval, använd det som passar till programmet.

Om du arbetar som programmerare skall din arbetsgivare eller din skola skriva under en "copyright disclaimer" för programmet om det är nödvändigt. Här är ett exempel, ändra namnen:

```
Yoyodyne, Inc., hereby disclaims all copyright interest in the
program 'Gnomovision' (which makes passes at compilers) written
by James Hacker.
signaturen för Ty Coon, 1 April 1989
```
Ty Coon, President of Vice

Den här General Public License tillåter inte att du inkorperar ditt program i icke-fri programvara. Om du utvecklar subrutiner eller programbibliotek kan det vara lämpligt att tillåta länkning till ickefri programvara. Om du vill göra det här bör du istället för den här licensen använda GNU Lesser General Public License.